# Niagara Users Guide (3.4.5 )

Firmware Test & Tools Team

Generated on May 18, 2015

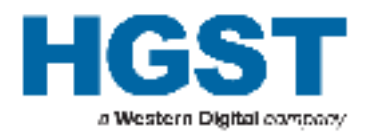

# **Contents**

<span id="page-1-0"></span>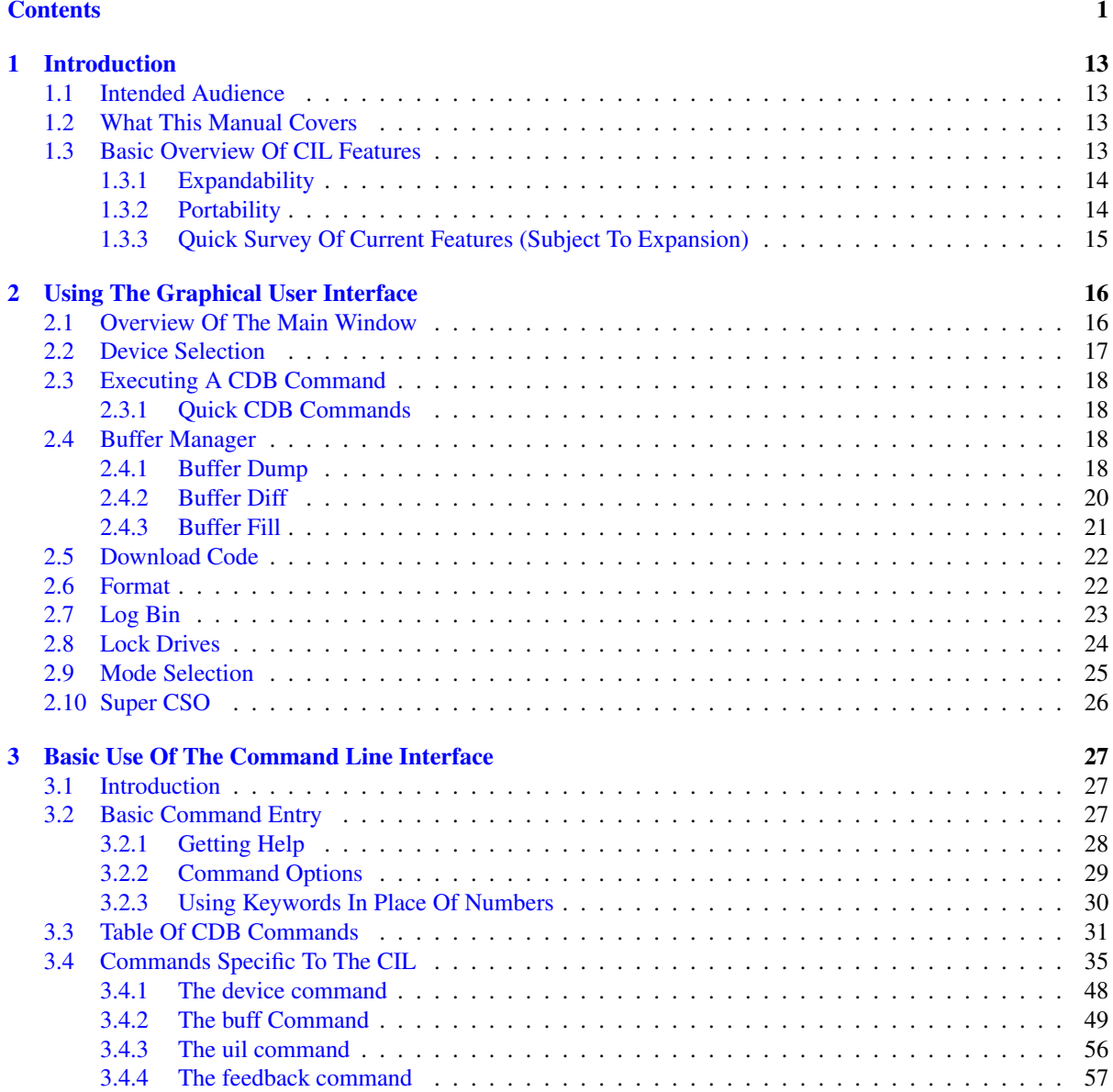

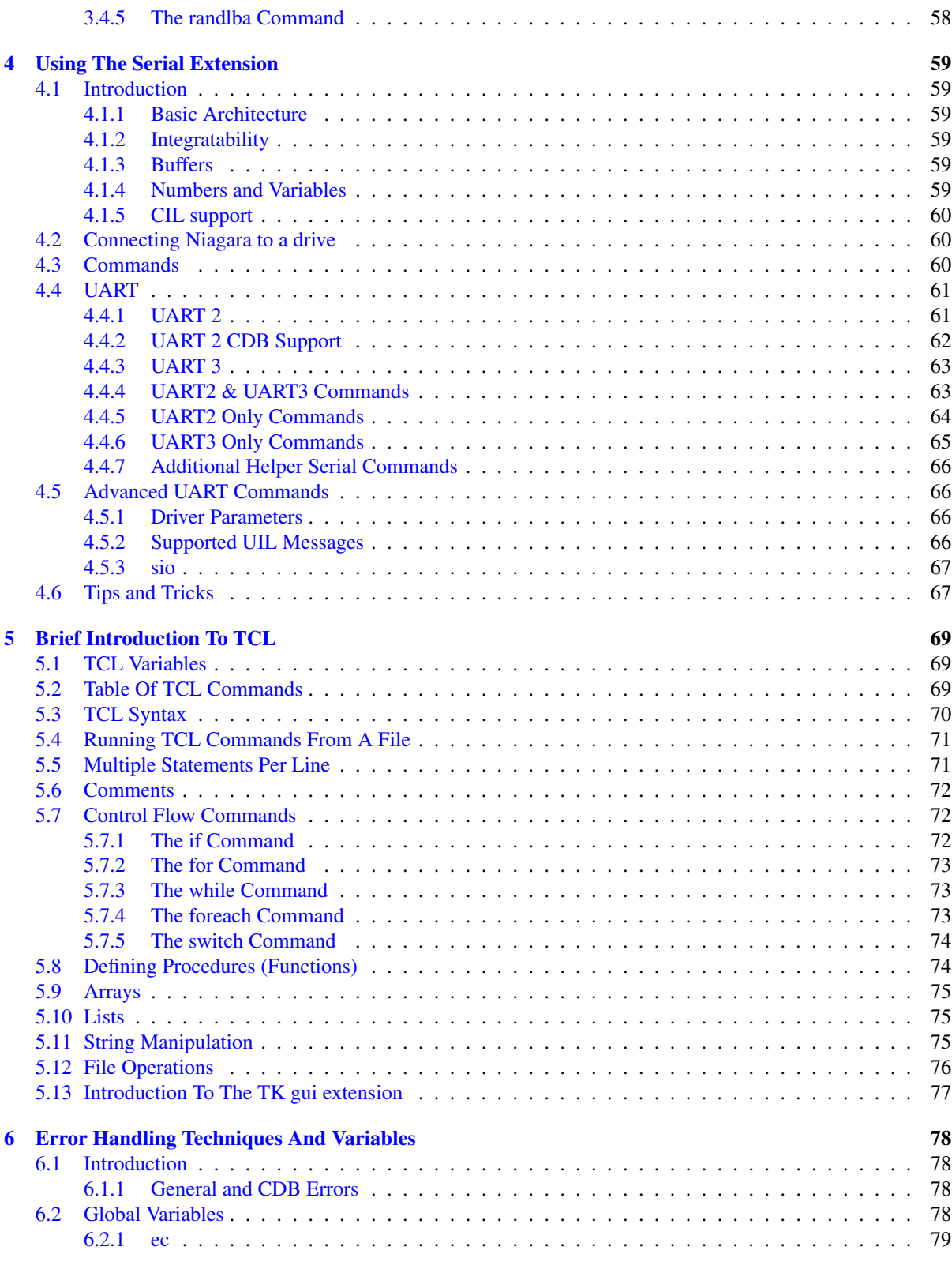

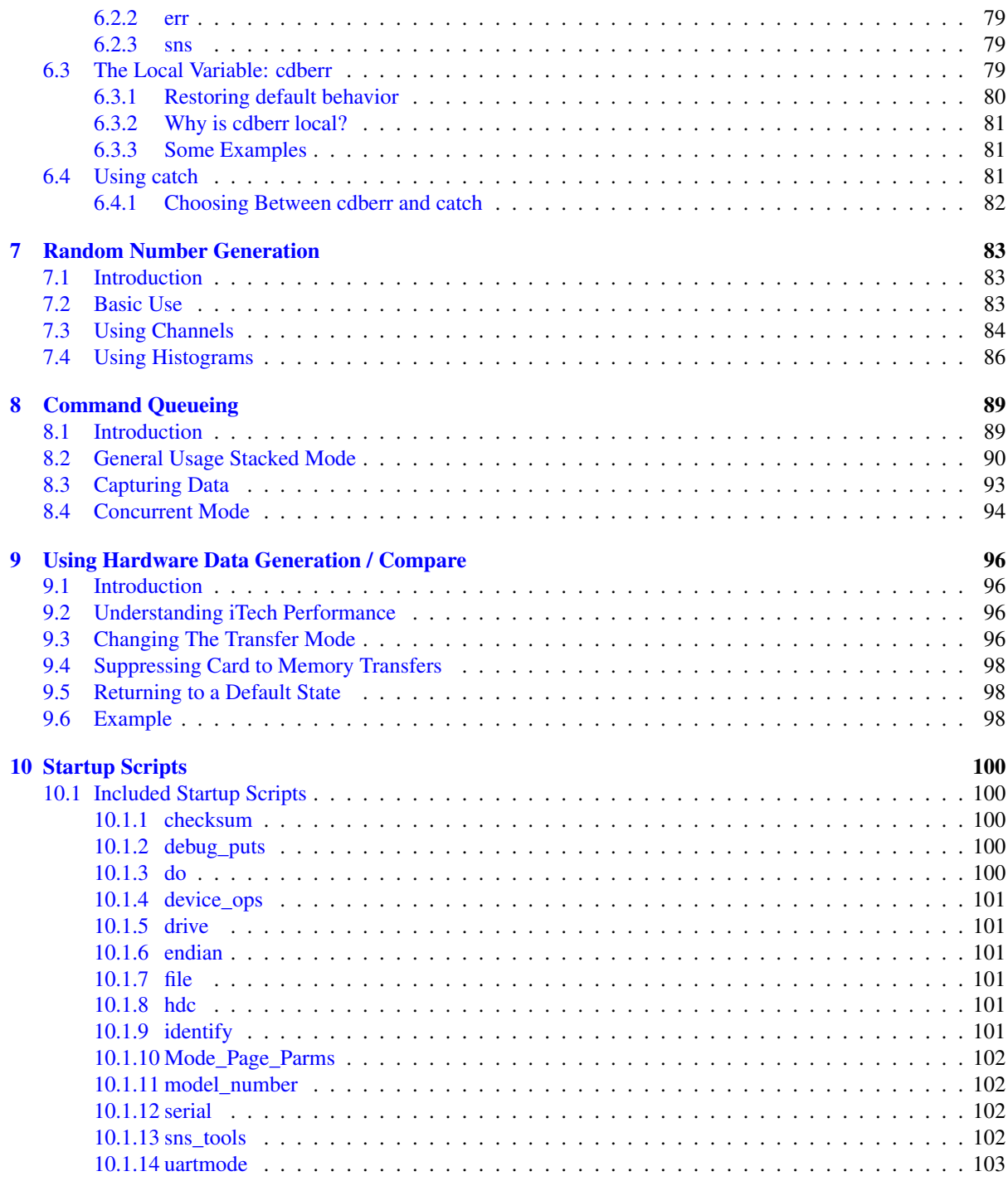

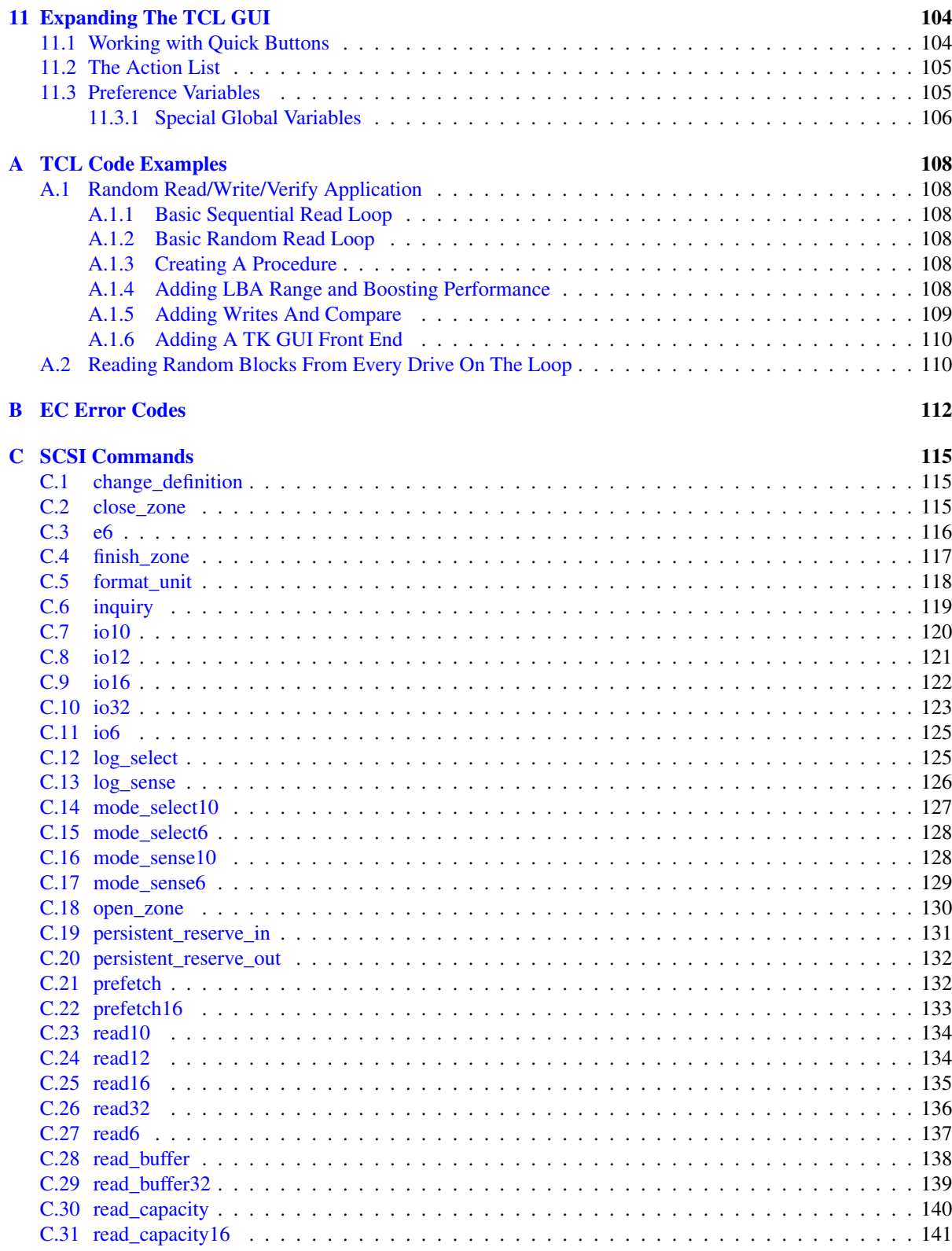

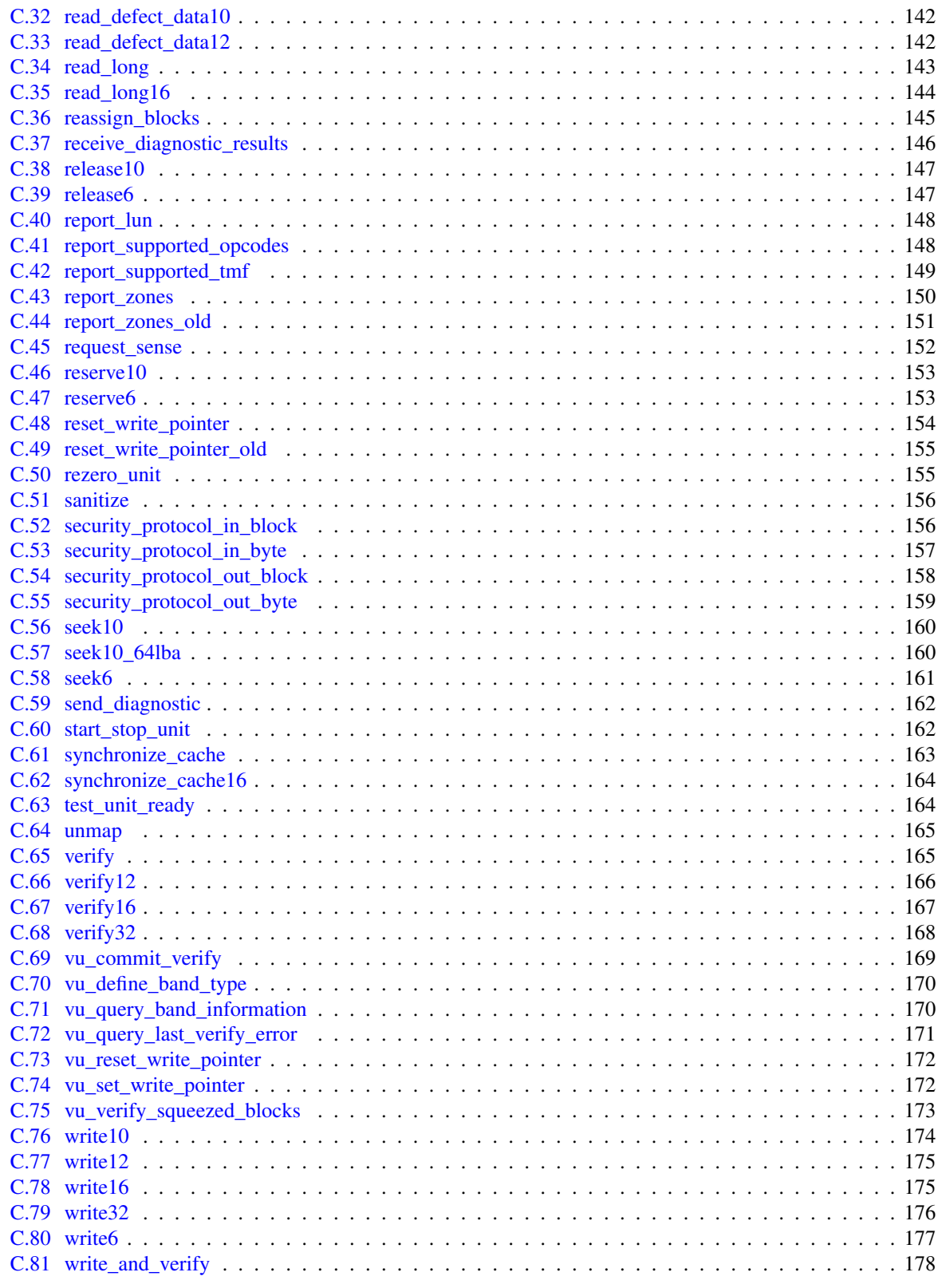

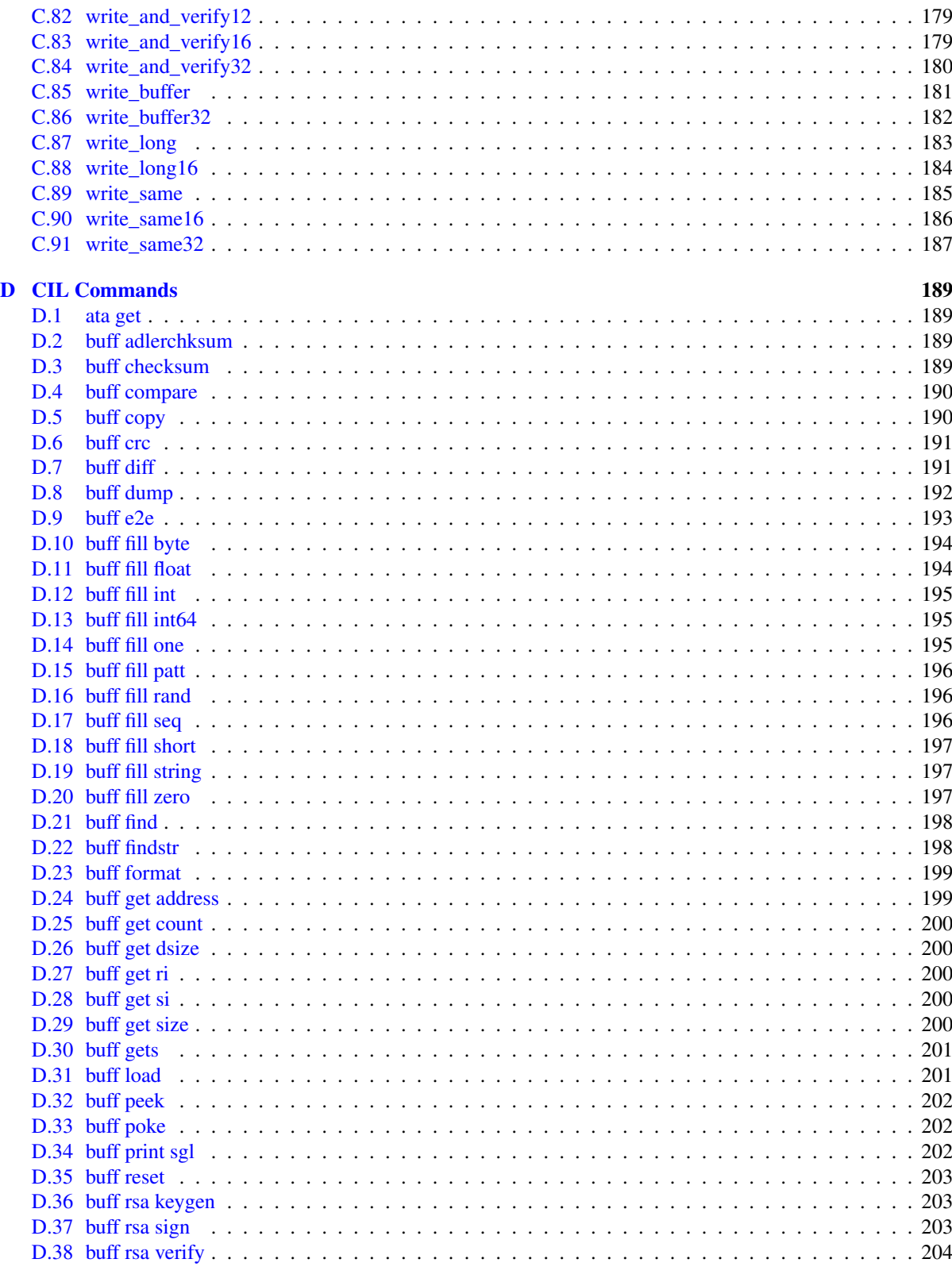

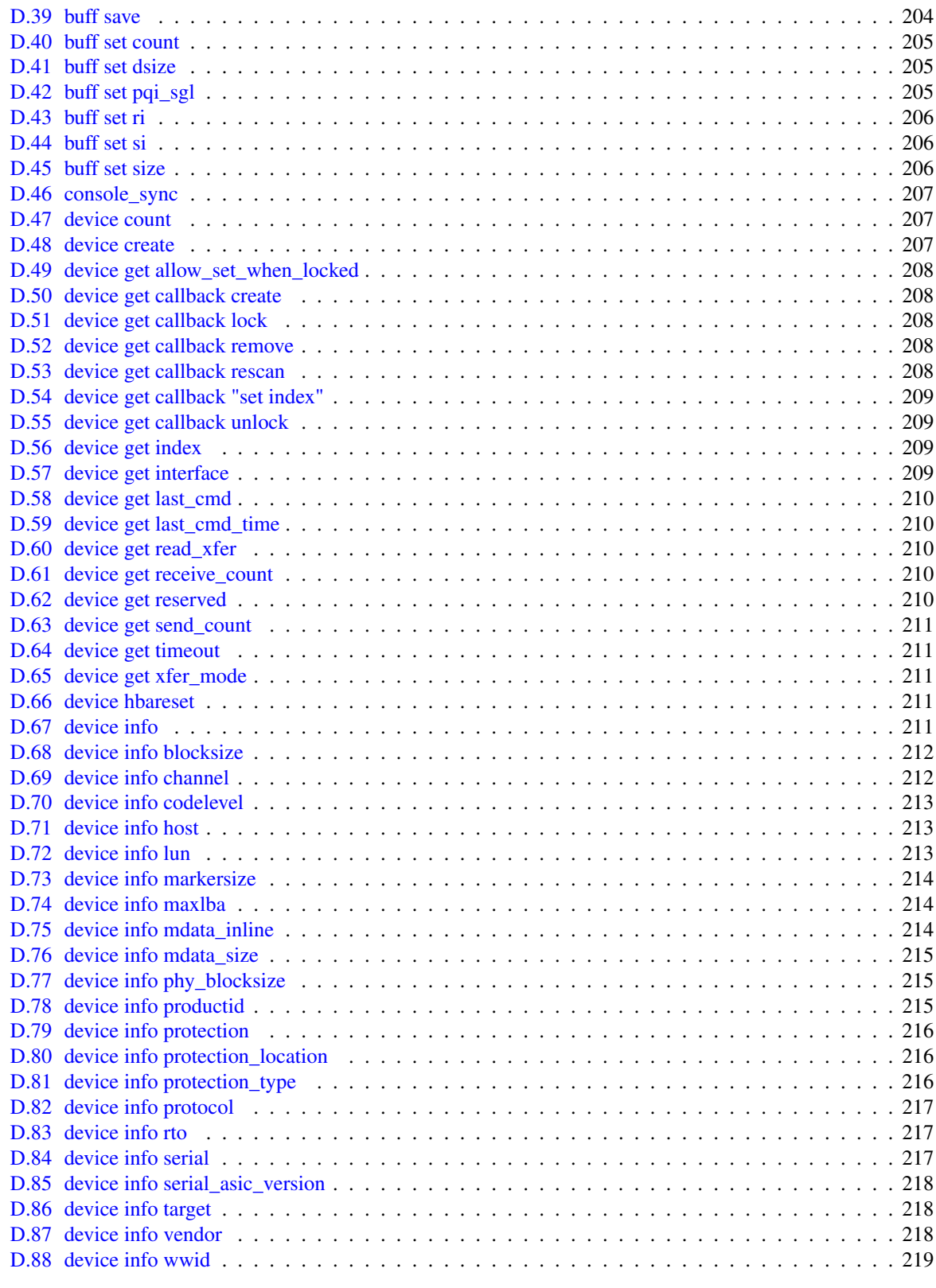

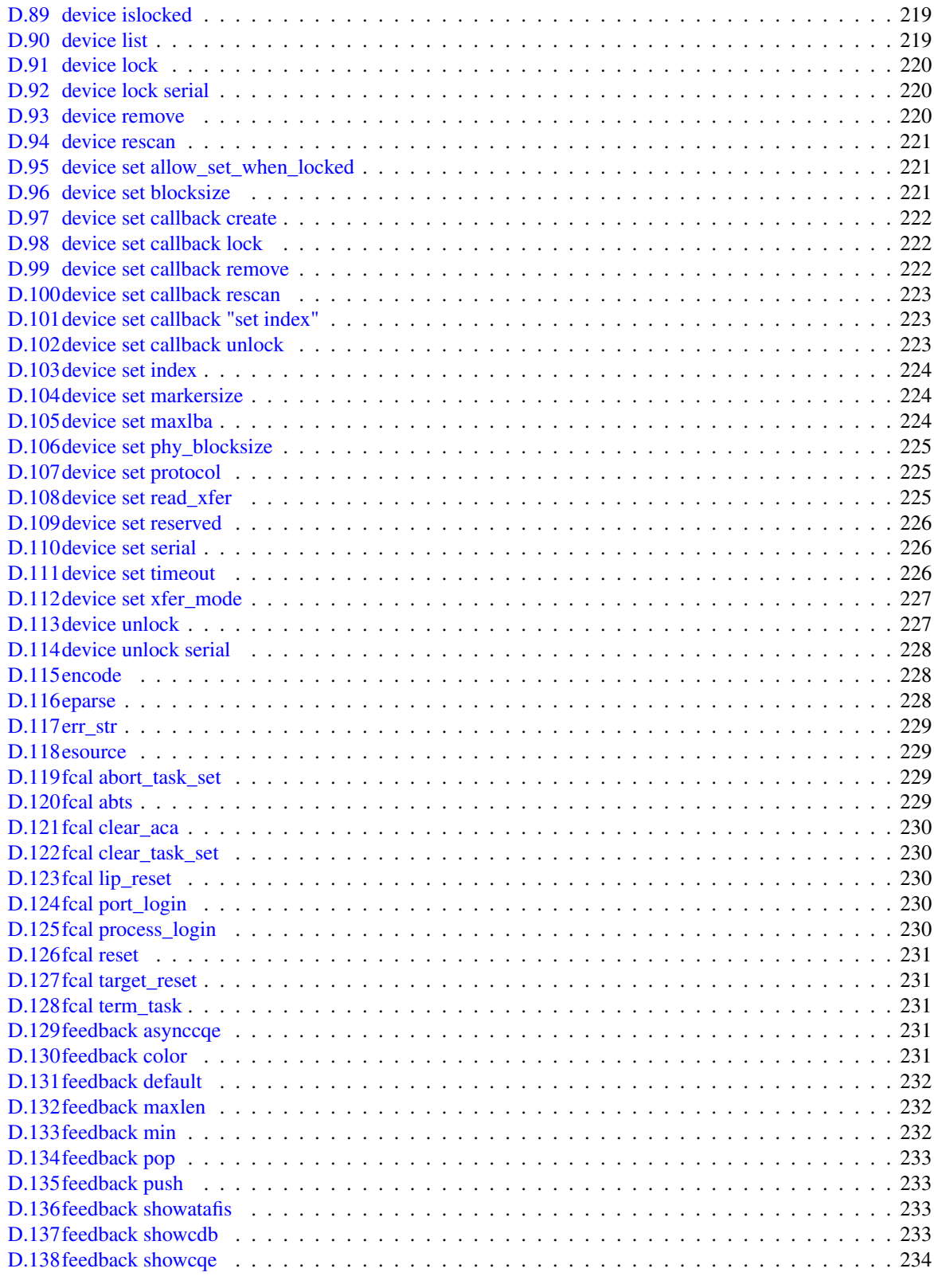

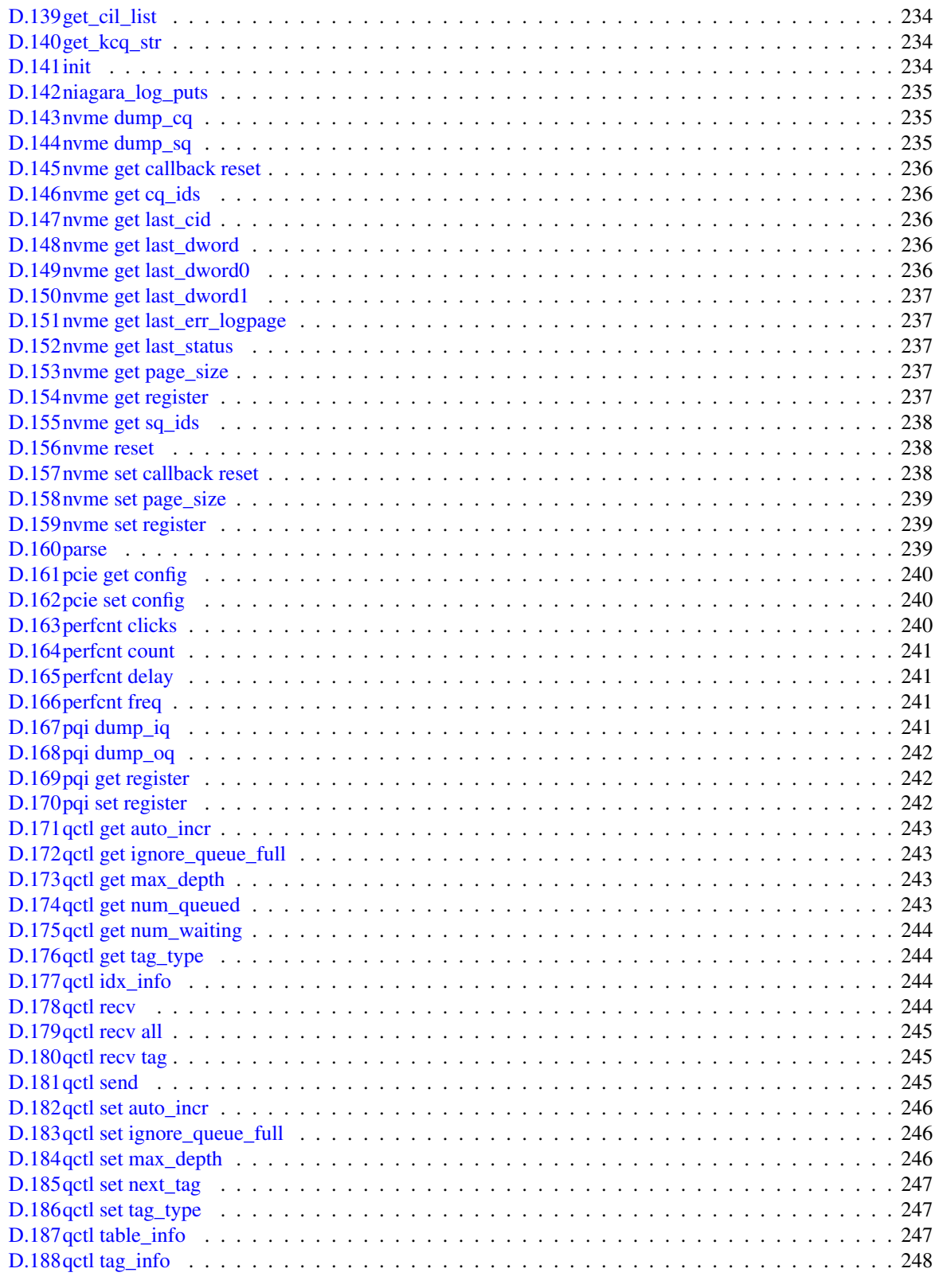

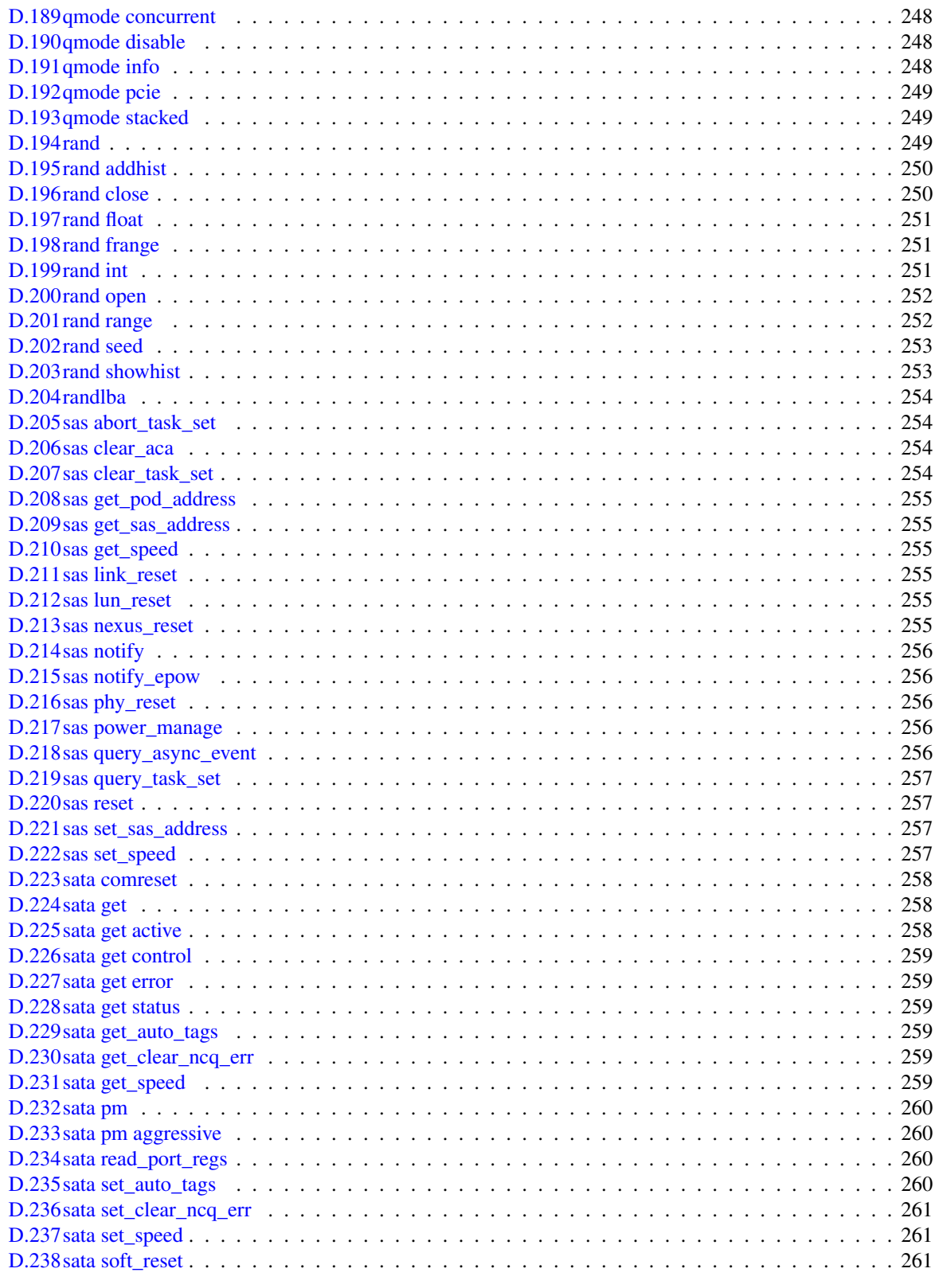

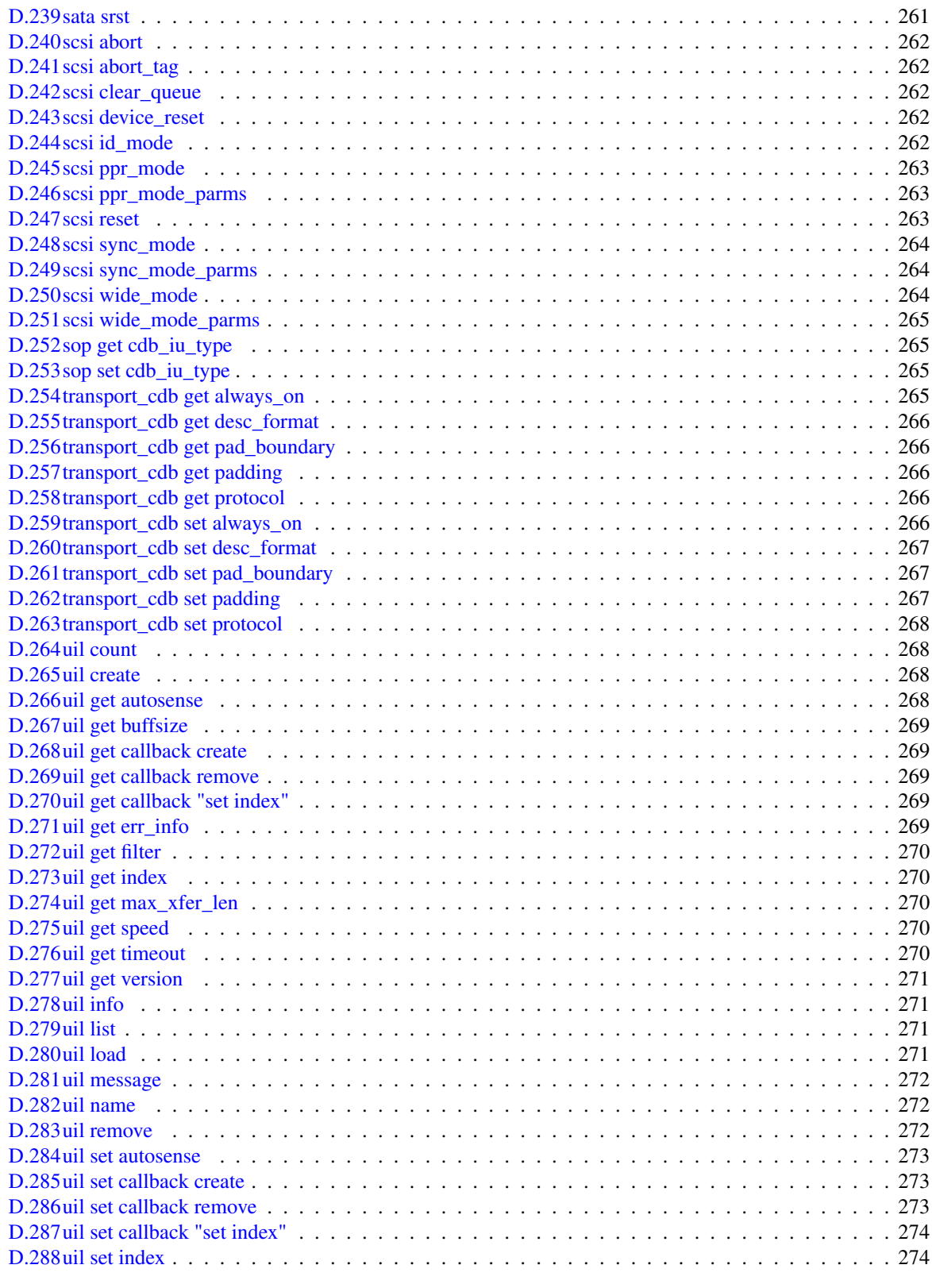

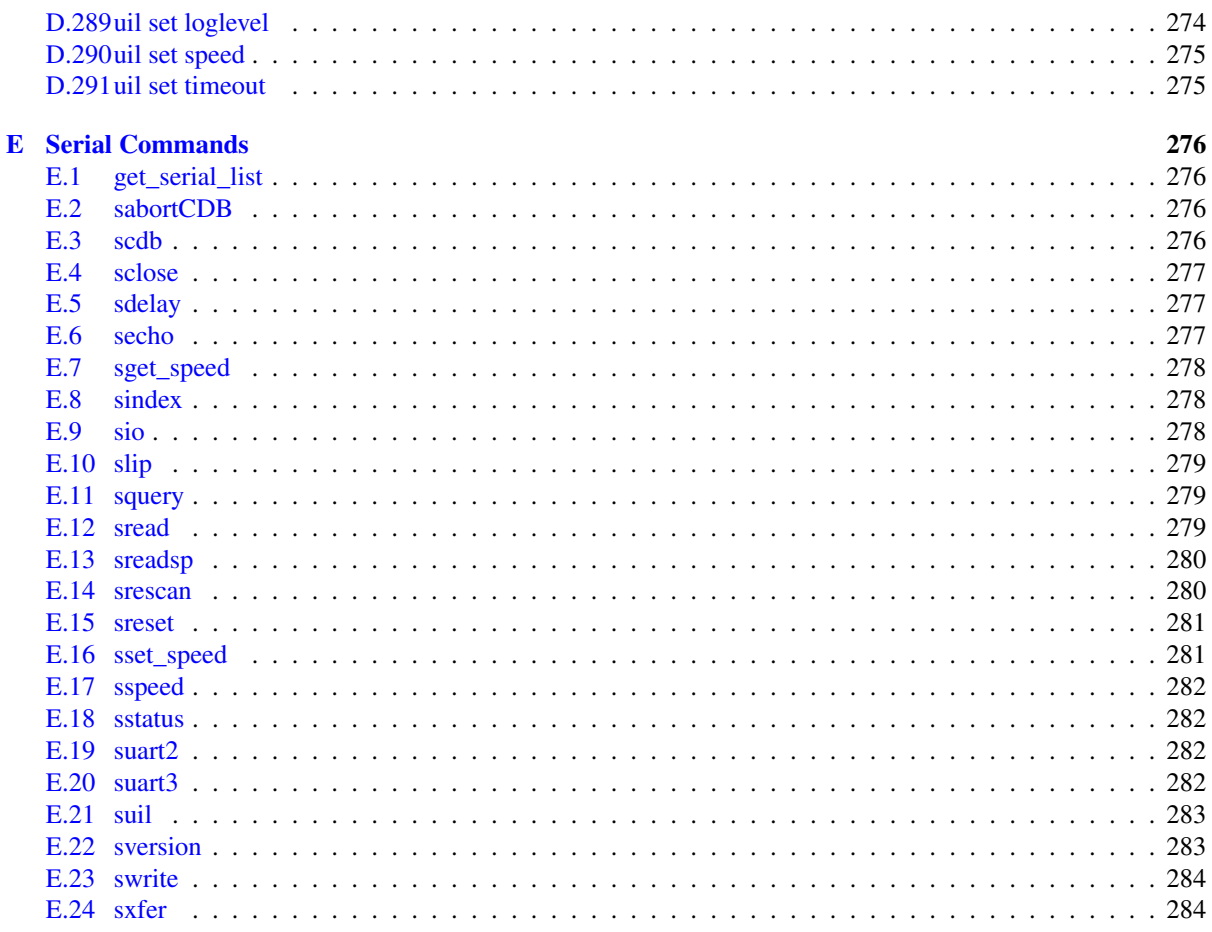

**Index** 

286

# <span id="page-13-0"></span>Chapter 1 Introduction

In this manual, we look at Niagara, which is built on the CIL Drive Testing System, and how to use its various capabilities. CIL stands for *Common Interface Layer*. The CIL is named to emphasize the way the software is built: a set of testing components combined to form a full featured tool. The strength of this architecture is that it makes Niagara easy to modify and expand.

We will also look at Niagara's graphical and command line interface. The graphical interface is designed to be intuitive to those who are new to Niagara and convenient for those who have learned the tool. The command line interface is a more powerful tool that incorporates the TCL language. The command line interface is flexible and powerful. In fact, the entire GUI interface is built from the command line features alone!

### <span id="page-13-1"></span>1.1 Intended Audience

This manual is intended for someone who already understands concepts related to SCSI and drive testing. If terms like CDB are not familiar to you, I recommend learning more about SCSI before proceeding with this manual. Niagara can be very destructive software if misused. Trying out features at random can easily render a drive into an unusable state. Setting up Niagara carelessly on a new system can lead to a system that has its internal drives open for testing (this is a bad thing).

This manual does not assume that you are a programmer. An understanding of a language is beneficial for following some of the examples, however. The early chapters of the manual do not cover programming at all, while the chapters near the latter end of the manual begin to cover TCL, the scripting language integrated into Niagara.

## <span id="page-13-2"></span>1.2 What This Manual Covers

This manual is not meant to contain every last detail about Niagara and the CIL. The goals of the manual are as follows:

- *•* To give the user an idea of Niagara's basic capabilities
- To inform the user of Niagara's capabilities that can be further understood by reading other manuals.
- To provide a reference to CIL commands.

In addition to this manual, *The CIL Programmers Guide* provides the following information:

- *•* How to write CIL programs in C/C++
- *•* Basic information on how to link the CIL to other languages
- *•* How to extend the CIL's TCL interface using C/C++
- How to create a CIL device driver

In addition to this manual and the programmer's guide, programmers will find it helpful to have reference manuals available for the C++ and TCL languages (the two languages used to build Niagara and the CIL).

### <span id="page-13-3"></span>1.3 Basic Overview Of CIL Features

In this section we talk about major features of the CIL. Note that the CIL you are using may have more capabilities than the ones bulleted below.

#### 1.3.1 Expandability

The CIL is very expandable. The key to this expandability is the UIL (Universal Interface Layer). This layer is an abstraction that all devices communicate through. This layer is very abstract (it is loosely based on UNIX device driver design). The abstract nature allows the UIL to be expanded to control everything from a SCSI/FCAL device to a serial port, a power supply, or virtually any other device.

<span id="page-14-0"></span>There are several layers to the CIL that can be expanded (this is explained in more detail in the *CIL Programmers Guide*). At the upper layers, new procedures can be added to TCL directly from the command line. At lower layers, we find a C interface for adding higher performance TCL commands, a lower-level C interface for writing custom apps (or linking to other languages) and another layer for adding support for new devices. Adding a feature to a layer generally expands the capabilities of all of the upper layers as well. See figure 1.1 for a diagram that shows the CIL's architecture.

<span id="page-14-2"></span>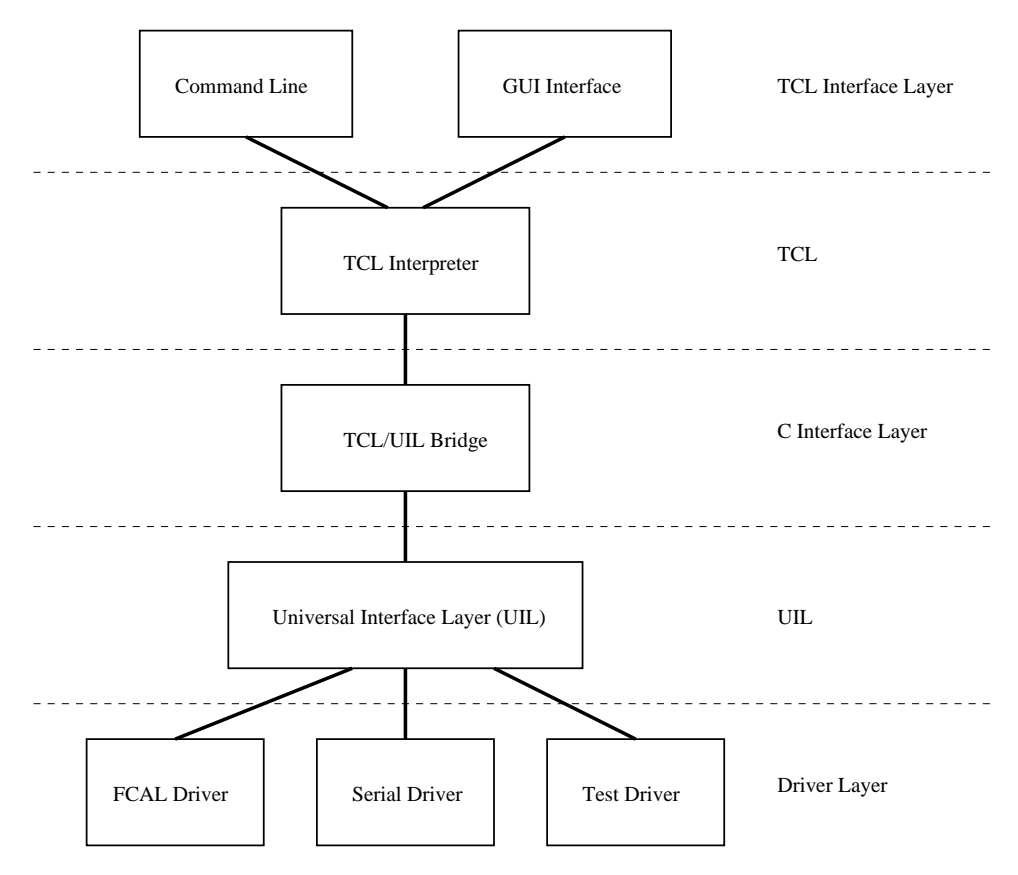

Figure 1.1: CIL Architecture

Most of CIL's expansion is accomplished through dynamic libraries. This is a plus because it means that features can be added to the CIL without reinstalling it.

#### 1.3.2 Portability

<span id="page-14-1"></span>One of the reasons that TCL was chosen was due to its portability, all the way to the graphical user interface. This, in combination with all ANSI standard C code, makes the CIL portable across multiple architectures. Most TCL scripts written on one architecture (such as Windows) will run on a different architecture (such as Linux) without change. This means many tests will only have to be written once. The C interface also provides an abstraction that permits a CIL application written in C to compile and run on different platforms without modifying the source.

#### 1.3.3 Quick Survey Of Current Features (Subject To Expansion)

It is difficult to provide a concrete feature list for the CIL, namely because the CIL is so expandable. Most features that will be needed can created as they are needed. Below, however is a list of currently implemented features:

- <span id="page-15-0"></span>*•* GUI Interface
	- Support for all standard CDB and ATA Commands
	- New CDB and ATA commands can be added/modified easily
	- Sense Decoding
	- Customizable quick buttons to speed frequently used features
	- Full suite of standardized tests (Sequential Read, Random Read, Seek Tests, Command Queuing)
	- Additional tests can easily be added
	- Easily perform an operation on multiple drives simultaneously
	- Quick Mode Sense / Select
	- Load Microcode on drive
	- Log dump
	- Buffer Editor
- *•* Command Line Interface
	- Access to all features available in GUI
	- Full TCL scripting language support
	- Full TK GUI extension support
	- Dozens of added TCL commands that are specially designed to ease drive testing
	- Command History
	- "Easy" network socket support (via TCL)
	- DMA support for many drivers
- *•* C Interface
	- Ability to add commands to TCL that fully integrate with the CIL
	- Command Queuing $<sup>1</sup>$ </sup>
	- $-$  Command Aborts<sup>2</sup>
	- Card and Device Resets $3$
	- Lip control<sup>4</sup>
	- Ability to create [ne](#page-15-1)w device drivers

<sup>&</sup>lt;sup>1</sup>Not all drivers support command queuing

<sup>&</sup>lt;sup>2</sup>Not all drivers support aborts <sup>3</sup>Not all drivers support resets

<span id="page-15-1"></span><sup>4</sup>Not all drivers support LIPS

# Chapter 2 Using The Graphical User Interface

## <span id="page-16-0"></span>2.1 Overview Of The Main Window

<span id="page-16-1"></span>When you first start Niagara, you see two windows, one of which is the terminal (or Console) window. An example terminal window is shown in figure 2.1. Through this window you can enter commands, write scripts, and see the results of your commands. The other window is the GUI front end to Niagara, called the Command window. This window makes certain operations easier and provides customizable buttons and windows to make common repeatable tasks easier to use. An example Command window is shown in figure 2.1. Note that because the GUI can be customized, your Command [wind](#page-16-2)ow might not look exactly like the one shown.

<span id="page-16-2"></span>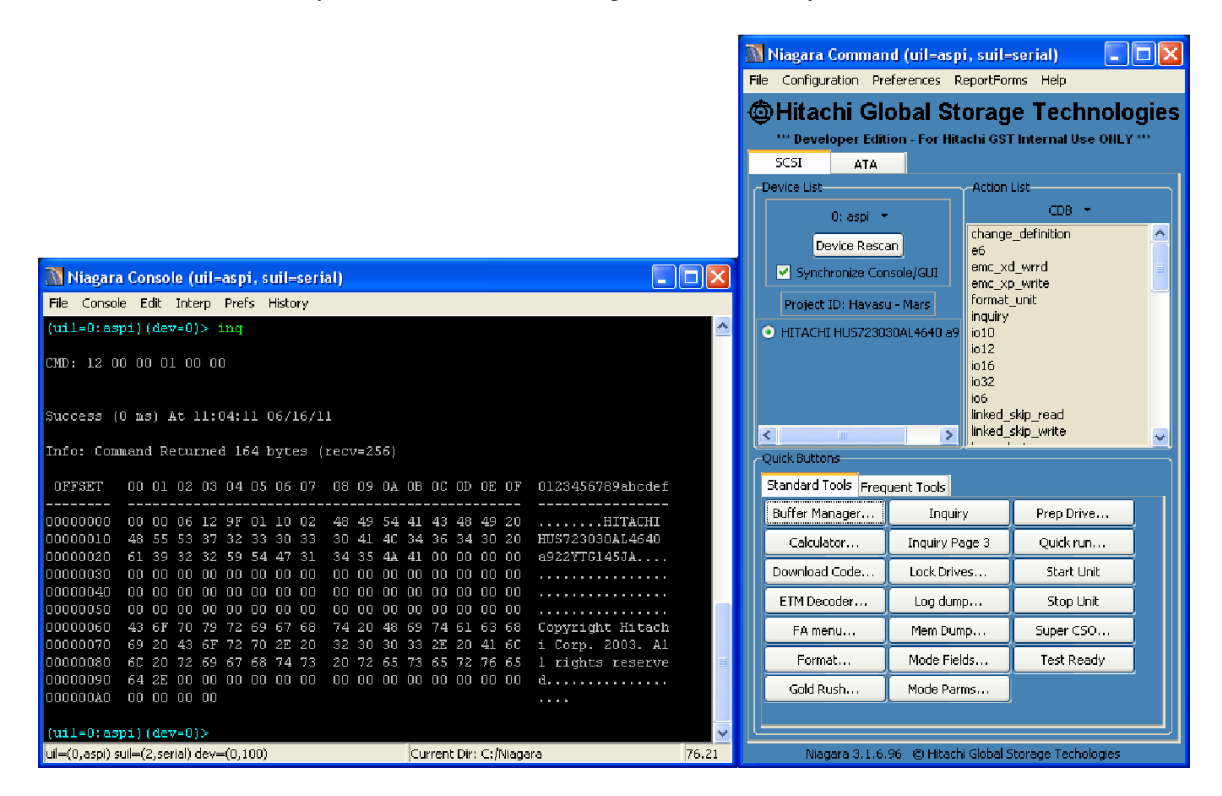

Figure 2.1: Niagara GUI

At the top of the Command window, there are tabs labeled SCSI and ATA. When users are interfacing with a SCSI drive, the SCSI tab should be selected so that all of the SCSI tools are available. Likewise, the ATA tab should be selected when interfacing with an ATA drive so that all of the ATA tools are available.

Each SCSI/ATA tab of the Command window consists of three sections. The Device List section is used to select devices and the current UIL driver. This section is described in section 2.2. The Action List section contains groups of actions that can be executed with the GUI. These groups include:

• CDB Commands: This group contains all of the CDB's that can be sent to a drive. CDB Commands are described in more detail in section 2.3 on page 18.

- ATA/ATA Pass-Through Commands: This group contains all of the ATA or ATA Pass-Through commands that can be sent to a drive.
- Special Commands: This group contains all of the special commands that can be sent to a drive.
- HDD/SSD Tools: This group contains additional tools to interact with a drive. A user can also add their own custom tools. Details of how to do this can be found in Appendix 11 on page 104

The Quick Buttons section of the Command window contains a set of quick buttons. This customizable set of buttons are used to access frequently used commands quickly. The default [se](#page-104-0)t of butt[ons c](#page-104-0)ontain the following types of functions:

- Shortcuts to Common CDBs: Often used CDB's such as "Test Unit Ready" and "Inquiry" are available with the click of a button. See section 2.3.1 for more information.
- Buffer Management Functions: These functions provide ways to see information that was transferred from the drive and to set up data to be transferred to the drive. See section 2.4 for more details.
- Download Code: This allows for mic[rocod](#page-18-1)e to be uploaded on a drive. See section 2.5 for more details.
- Format: This button provides users the chance to format their drive. See section 2.6 for more details.
- GoldRush: This button brings up the Gold Rush GUI, which provides a quick test of new firmware. See section ?? for more details.
- Lock Drives: This button provides users the chance to lock drives or disable s[yste](#page-22-1)m drive removal. See section 2.8 for more details.
- Log Bin: This button provides a log dump of a drive. See section ?? for more information.
- Mode Selection: This button brings up a dialog that allows for quick mode sense and selection operations. See sec[tion](#page-24-0) 2.9 for more details.
- Super CSO: This button brings up the Super CSO GUI, which contains a set of typical and customizable drive tests. See section 2.10 for more details.

Also in the Q[uick](#page-25-0) Buttons section is the Frequent Tools tab, which presents a list of the last tools used by the user.

## 2.2 Device Selecti[on](#page-26-0)

<span id="page-17-0"></span>The first panel of the Command window offers a way to easily choose what devices you would like to send a particular command to. It is important to note that not all commands work with the chosen device list, most CIL command line commands do not, whereas most of the GUI script commands do. To create scripts that take advantage of device selection please see 11.3.1 on 106. Devices can be selected individually by clicking on their corresponding radiobutton, or they can be selected in a group by unchecking the Synchronize Console/GUI button and selecting as many of the drives' checkboxes as desired. The device list also provides detailed drive information, while each device's vendor id and target id initially displayed, by holding the mouse over a certain device you can find see the rest of the de[vice inf](#page-106-0)o i[n the](#page-106-0) information status bar at the bottom of the Command window. The information status bar displays serial number, code level, block size, and maximum LBA.

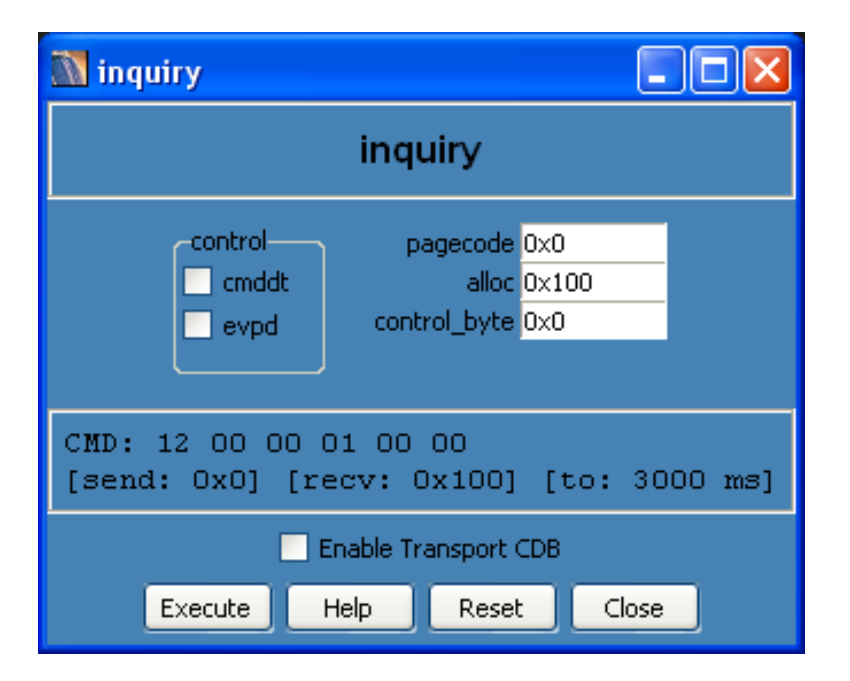

Figure 2.2: Example of a CDB GUI

# 2.3 Executing A CDB Command

<span id="page-18-0"></span>Executing a CDB command through the GUI is trivial. Double click on a CDB in the CDB list-box (in the Action List panel of the Command window). This will bring up another window that is specific to that CDB. This GUI allows you to change various parameters and to send the command to all drives you have selected by clicking on execute. All output will be displayed in the Console window. Clicking on help will print out detailed help information in the Console window for that particular CDB. Cancel simply closes the window. In the CDB command window (figure 2.2 on page 18) you will notice bytes representing the CDB and transfer size just above the execute, help, and cancel buttons. This is the interactive real-time CDB builder. As you change values in the fields you will notice that the CDB builder will update to reflect these changes.

ATA and ATA Pass-Through commands, as accessed from the Action List in the ATA tab, work in the same manner.

#### 2.3.1 Quick CDB Commands

Quick CDB commands are Quickbutton scripts that run a CDB on all selected devices without popping up a GUI, these include start unit and stop unit (both with immediate bit turned off), test unit ready, and inquiry (on page 0 with evpd off). They offer a way to quickly test to see if a drive is responding and to spin it up or down. All output goes to the Console window.

### <span id="page-18-1"></span>2.4 Buffer Manager

Niagara doesn't only send drive commands, but it is able to keep track of all the various buffer information as well. Three utilities form the entire buffer management suite: Buffer Dump, Buffer Diff, and Buffer Fill.

#### <span id="page-18-2"></span>2.4.1 Buffer Dump

<span id="page-18-3"></span>Buffer Dump (figure 2.3 on page 19 allows you to see what is in all of your buffers and save them to a file. The default buffer when the program begins is the receive buffer (Buffer 1). You can set your send and recieve buffers by using the slider and click the respective button. To dump the buffer to the command line window simply click

#### CHAPTER 2. USING THE GRAPHICAL USER INTERFACE

on the dump button. To save the buffer to a file either type in the filename manually within the file entry or choose browse for a file selection dialog. After configuring the tool to output to a file you can click the dump button to save the buffer to the file.

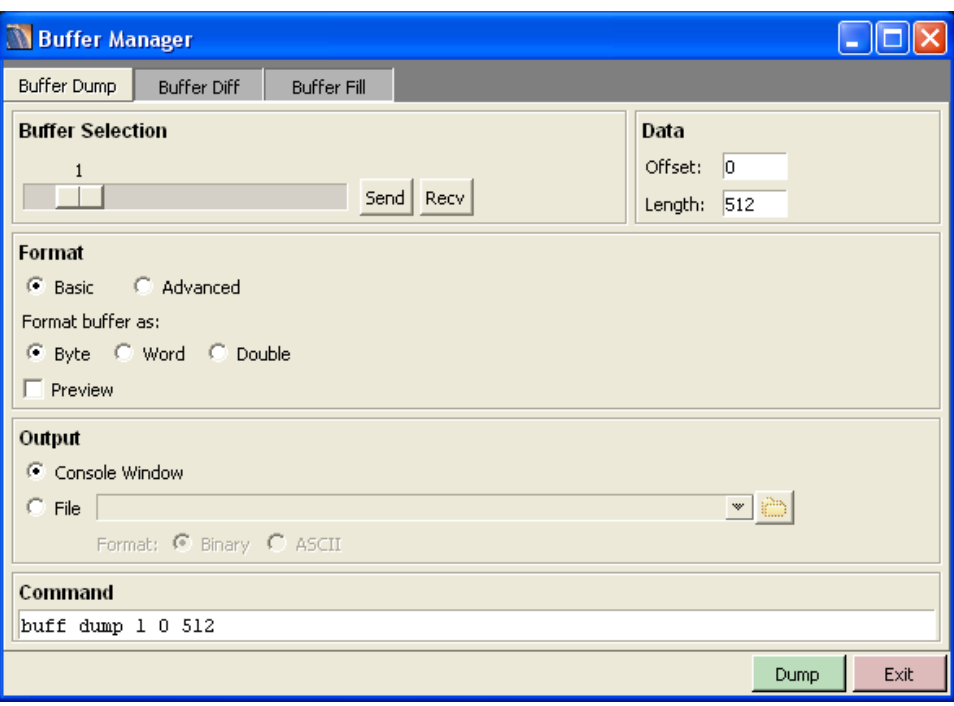

Figure 2.3: Buffer Dump

#### 2.4.2 Buffer Diff

<span id="page-20-0"></span>Buffer Diff (figure 2.4 on page 20 allows you to compare the contents of two buffers. You can select either a buffer or a file containing a buffer dump to compare. After selecting the two buffers you can click the diff button to compare the two buffers.

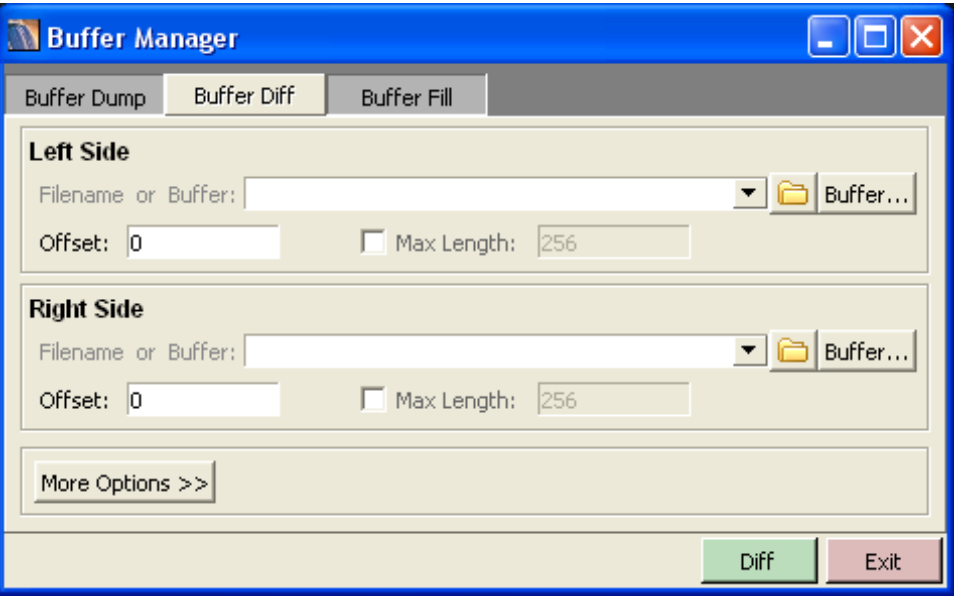

Figure 2.4: Buffer Diff

#### 2.4.3 Buffer Fill

Buffer Fill (figure 2.5 on page 21) does the opposite of Buffer Dump, it allows you to insert values into a buffer. There are seven different ways you can do this.

<span id="page-21-0"></span>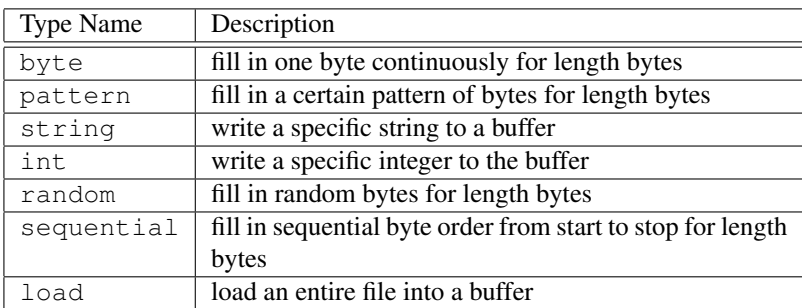

<span id="page-21-1"></span>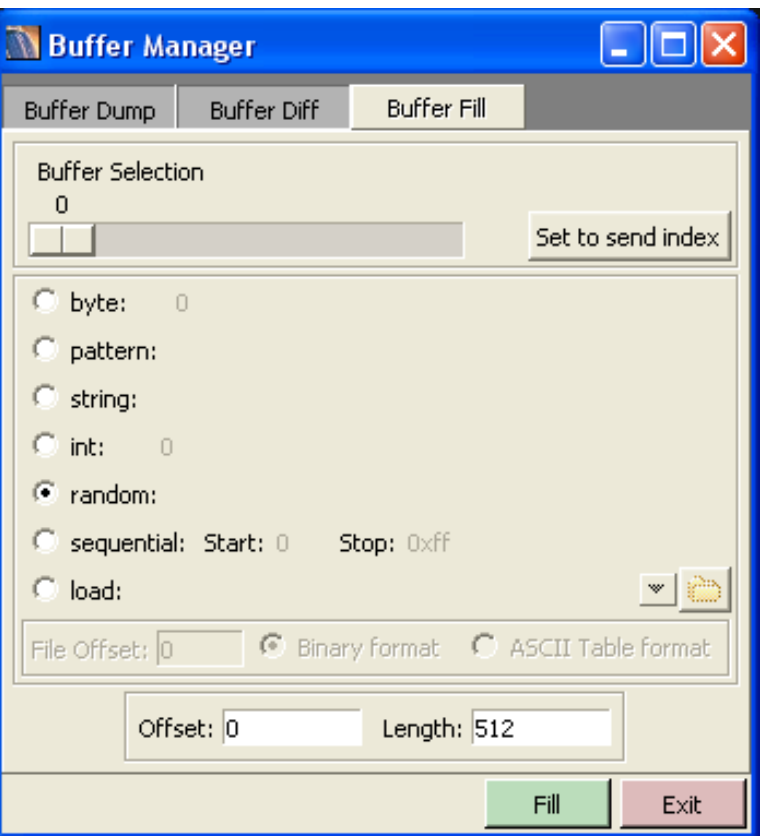

Figure 2.5: Buffer Fill Tool

# 2.5 Download Code

<span id="page-22-0"></span>The Download and Save GUI downloads an entire microcode chunk. (figure 2.6 on page 22) The default file it looks for are .bin files, which is the entire microcode binary chunk. Clicking on Browse opens a file selection window which will put what you have selected in the File Name entry. Pressing the Execute button actually loads the microcode. Using the Advanced tab, the chunk size to download code can be adjusted. Once a drive is completely finished, the next drive undergoes the process.

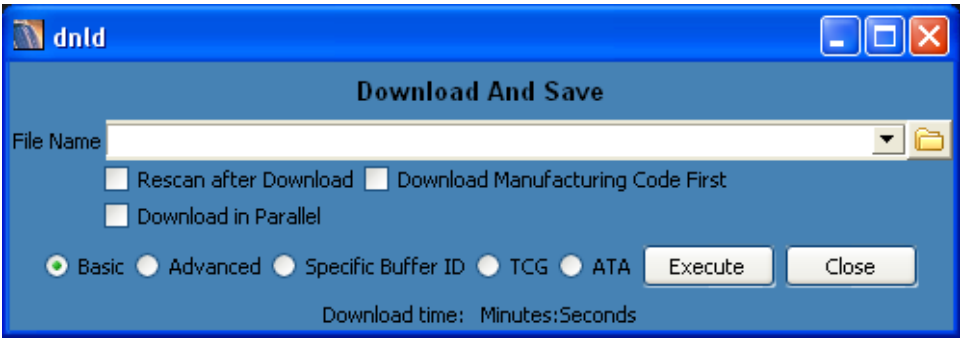

Figure 2.6: Download and Save

## 2.6 Format

<span id="page-22-1"></span>The Format tool can be used to format the drive with different parameters. Figure 2.7 shows the Format GUI. A drive's block size or max LBA can be adjusted by entering new values in the appropriate fields. When you are satisfied with your parameter selection, the Format can be started by selecting the Format button.

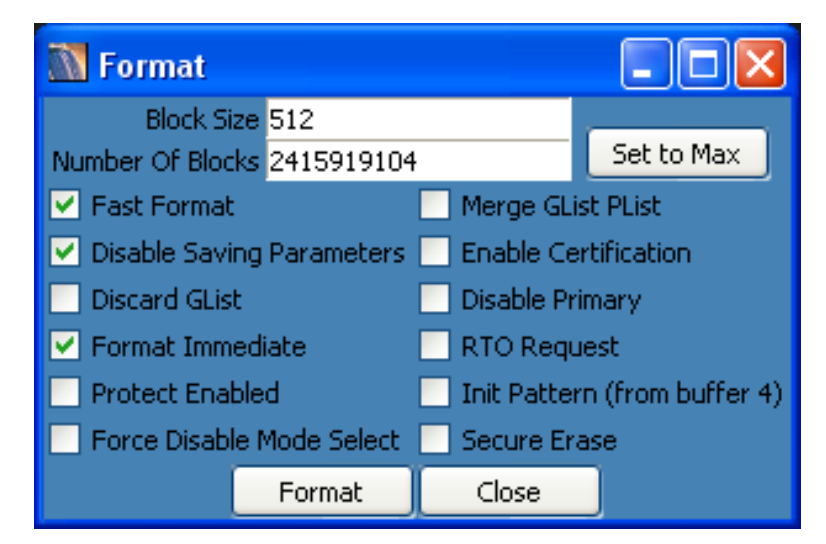

Figure 2.7: Format

## 2.7 Log Bin

The log bin utility allows you to perform a logdump. Use the logdump utility to parse the files produced by this utility. Figure 2.8 shows the logbin dialog.

<span id="page-23-0"></span>Logbin is designed to dump logs from multiple drives at a time (if needed). All of the selected drives in the Command window are dumped (deselect the "Synchronize Console/GUI" checkbox to select multiple drives). Files are dumped in the "base Directory" using the "Filename Pattern". As set, the files will be named with the drive's serial num[ber,](#page-23-1) code level and index number.

<span id="page-23-1"></span>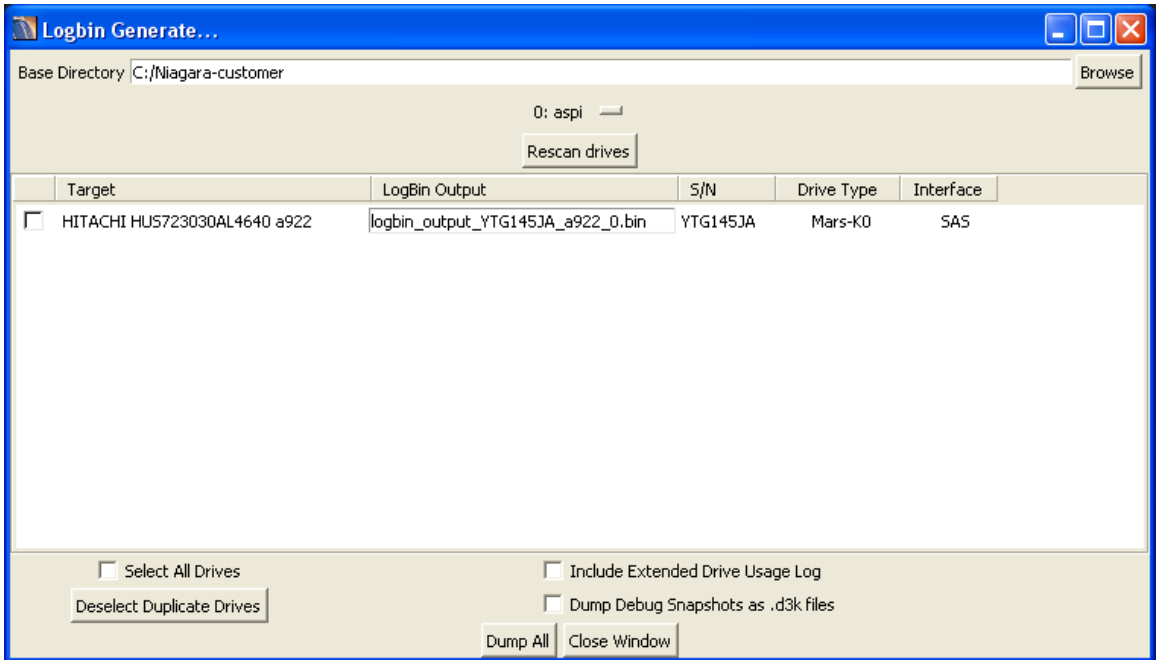

Figure 2.8: Log Bin

## 2.8 Lock Drives

<span id="page-24-0"></span>This tool serves two main functions. First off, each detected device can be locked by Index or Serial Number. Locked devices will not accept drive commands. Secondly, the Remove system drives option can be enabled or disabled to determine if drives that have a Master Boot Record present are removed from Niagara. Figure 2.9 shows the Lock Drives GUI.

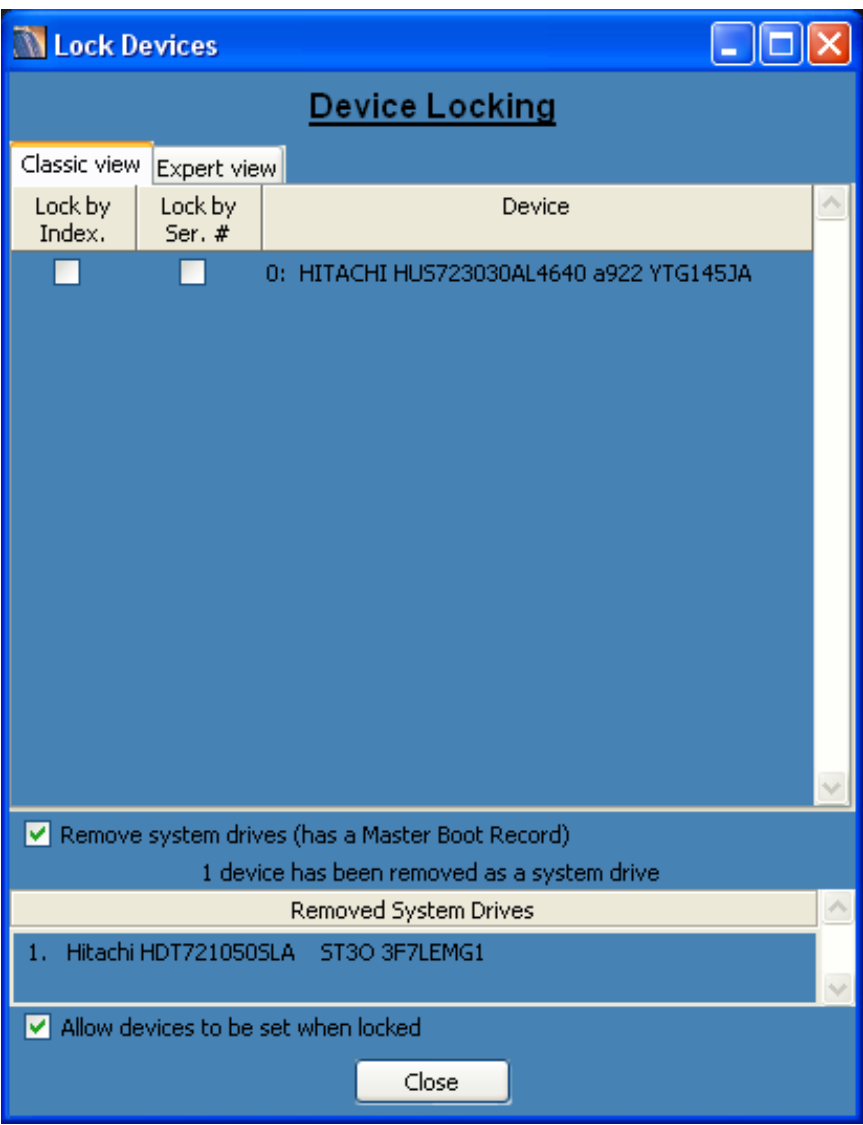

Figure 2.9: Lock Drives

## 2.9 Mode Selection

<span id="page-25-0"></span>One advantage of using a GUI over the command line is that it can present a lot of information in an easier to read format and it can eliminate in-between setup steps. The Mode Parms and Mode Fields GUIs do both (figure 2.10 on page 25); it allows you to look at all the bytes of a mode page on a byte by byte basis, and it eliminates the setup for the mode select, allowing you to simply change the values. When using Mode Parms or Mode Fields on multiple drives, only the first drive will receive the mode sense but all the drives will receive the mode select. Make sure that all the drives selected have compatible mode pages.

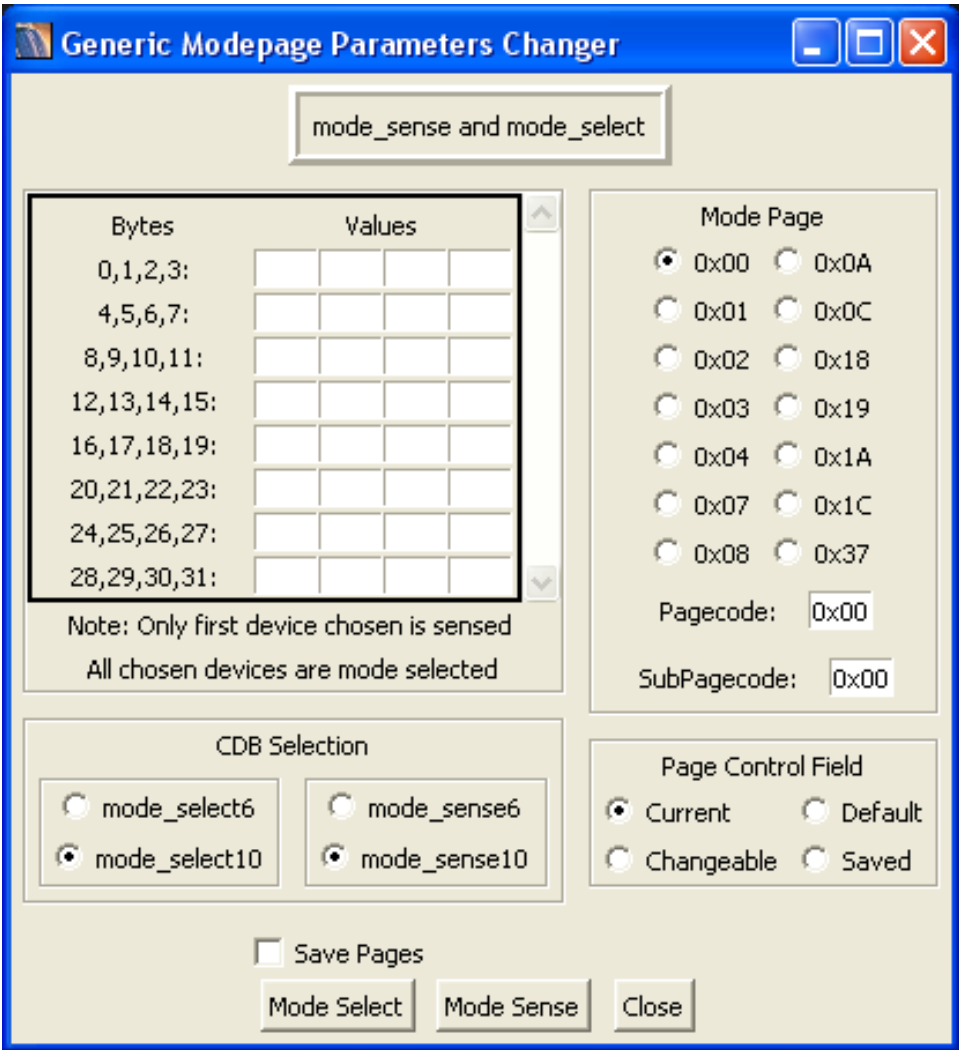

Figure 2.10: Mode Sense Select

# 2.10 Super CSO

Super CSO is a hard drive workload simulator that is designed to be usable for beginners, highly configurable by intermediate users, and extendable for advanced users. Figure 2.11 shows the main Super CSO GUI. See the Super CSO Tutorial, located in Super CSO's Help menu, for a complete explanation of Super CSO's features.

<span id="page-26-0"></span>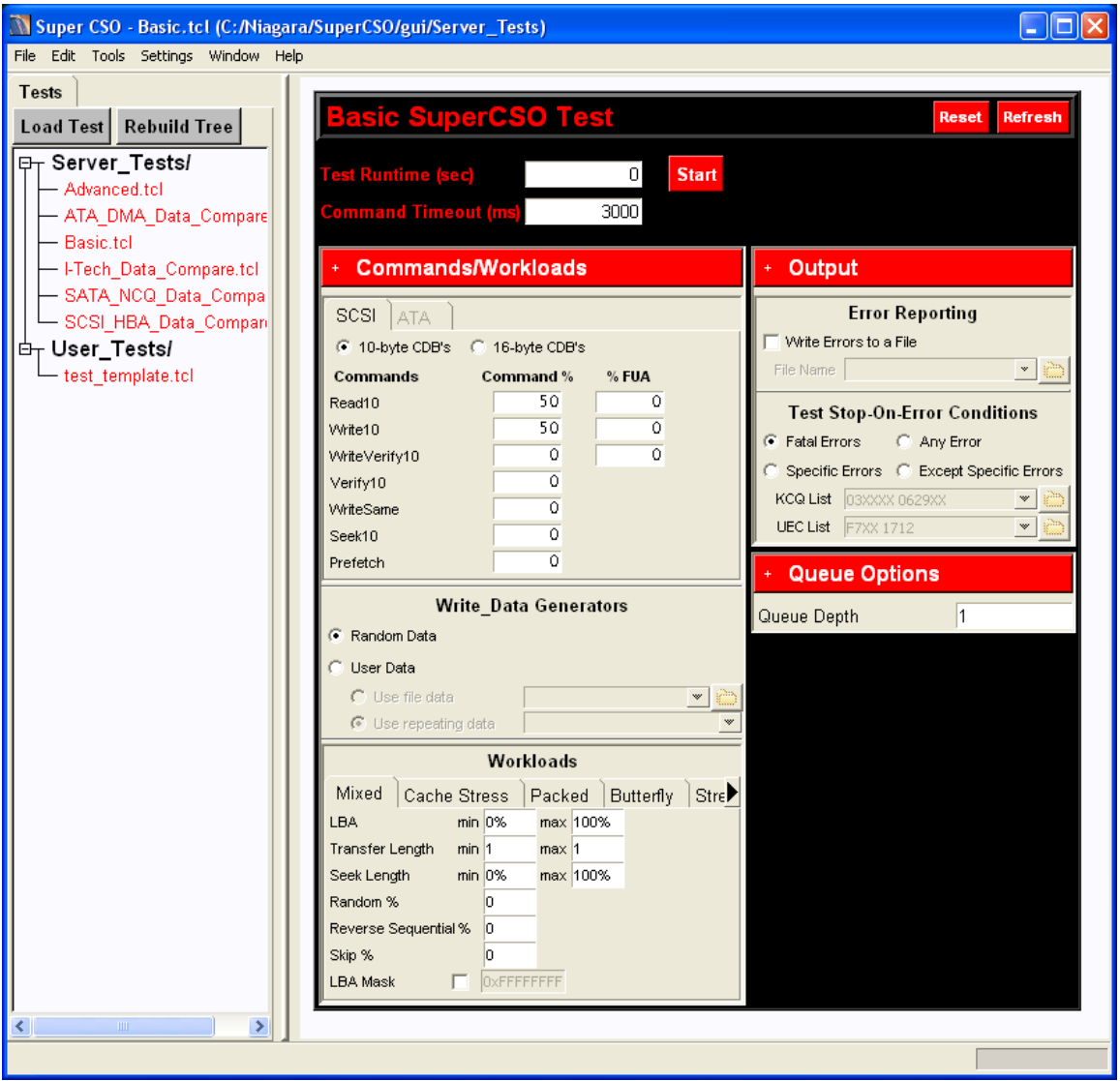

Figure 2.11: Super CSO

# Chapter 3 Basic Use Of The Command Line Interface

### <span id="page-27-0"></span>3.1 Introduction

<span id="page-27-1"></span>This chapter explains the basics of using the command line interface. The command line provides a shell like interface to a device and provides more powerful features (such as scripting) than are provided through the Graphical User Interface alone. The drawback to this is that the command interface requires a commitment from the user to learn it (and lacks the intuitive nature of the graphical user interface). Once learned, however, the command interface will likely become the interface of choice for many users.

We will begin by looking at the format for drive (CDB) commands followed by commands to control buffers and other features of the CIL. Note that in some cases, we will be using a bit of TCL code to explain a command in more detail. Feel free to reference chapter 5 on page 69 (which gives an introduction to TCL) whenever you are unclear about what an example is doing.

### 3.2 Basic Command Entry

To start, we will issue a simple inquiry co[mm](#page-69-0)and. St[art](#page-69-0) the CIL and type the following:

#### <span id="page-27-2"></span>inq

This will perform a device inquiry and output the results, just as it would from the graphical user interface. You could have also typed:

#### inquiry

IMPORTANT: The current device in the command line is completely independent of what is selected in the GUI. Look at the command prompt to see what the current device is. An example command prompt would be '(uil=0:sg)(dev=0)>'. This command prompt tells us that sg is our current uil and device #0 is our current device. See section 3.4.1 on page 48 for information on how to select devices. Also the command line interface only allows you to interface a single drive at a time. The GUI allow you to select multiple targets.

Most drive commands have 2 forms, a descriptive form (inquiry) and a short form (inq). To see a list of all of the drive commands available type:

#### get\_cdb\_list

This will display a list containing all available device commands. Note that only the long form of the commands are printed. In addition to the commands shown by get\_cdb\_list, you also have access to all of the built in TCL commands (such as <code>set,if,</code> and <code>puts). Through TkCon $^{\rm l}$ , you also have access to all of the OS</code> commands provided by your shell<sup>2</sup>. TkCon also gives you the option of using the interface as a calculator, for example:

#### expr 5+5

<sup>&</sup>lt;sup>1</sup>TkCon is a free command line exten[si](#page-27-3)on program, written in TCL by Jeffery Hobbs. For information on the latest version, go to http://tkcon.sourceforge.net

<span id="page-27-3"></span><sup>&</sup>lt;sup>2</sup>In Linux this includes commands such as ls, cp, and rm. In Windows this Includes commands such as dir, copy, and del

One thing to note is that, if you do not include a decimal point in your calculations, you will get integer math. Fix this by post-fixing . 0 at the end of one of your numbers. Here is an example:

```
> expr 1/3
\cap> expr 1/3.0
0.3333333333
> expr 1.0/3.0
0.3333333333
> expr 1.0/3
0.3333333333
```
#### 3.2.1 Getting Help

One useful way to see help is through the tab key. Type the first letter of a command and hit tab. The system will respond by printing all of the possibilities. You can hit tab at any time during command entry. When you hit tab, the following rules are used:

- <span id="page-28-0"></span>1. If there are multiple possible completions for the command as you have typed it thus far, these completions are shown.
- 2. If there is only one completion for the command as you typed it thus far, the command will be completed for you.

As an example of the second rule, enter inqu and type tab. The rest of the command will be typed for you. To see the short form of a drive command, type the command name followed by -help<sup>3</sup>. For example:

inquiry -help

This example will output the following data:

```
****************************************
Command Name(s): inquiry,inq
Description: Performs a device inquiry.
Default Parm Order: pagecode, alloc
Buffer Data Sent: <None>
Buffer Data Received: <alloc> Bytes
Parameters:
Name Range Default | Description
-----------------------------------------+----------------------------------
-cmddt (0 or 1) 0x0 | Include Command Support Data
```
<sup>3</sup>This only works with CIL commands, generic TCL commands do not support the -help option

#### CHAPTER 3. BASIC USE OF THE COMMAND LINE INTERFACE

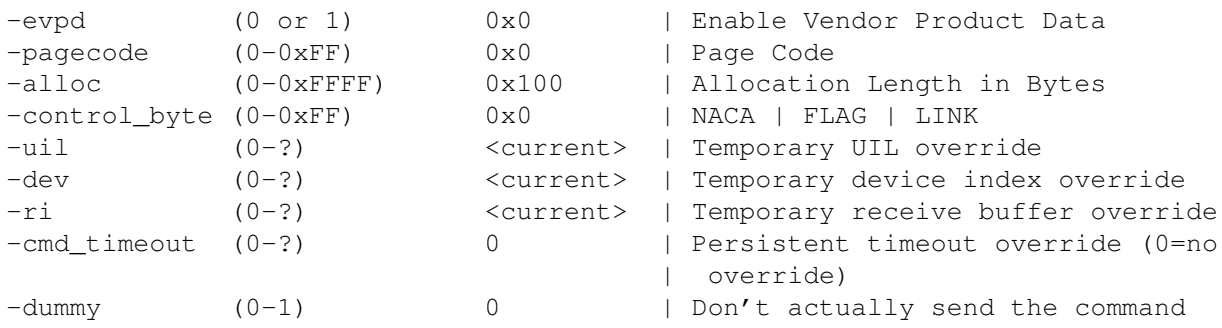

Looking at other data returned by inq -help, we also see the each parameter has a range and a default value. Any parameters you exclude when calling a command use this default value. With this in mind you can see what the default operation of any command is by using the -help option and examining the default value for each parameter.

In the data returned by inq -help there is also a section describing the range of each parameter. What happens if you go outside of this range? Basically your result is bit truncated to fit in the desired range. As an example, if a parameter has a range of  $0-0xFF$  and you enter  $0x123456$  as a value, the low order 8 bits are used so you will actually be sending 0x56.

#### 3.2.2 Command Options

This brings us to our next topic, command line options. As you probably already know, there is more than one way to call the inquiry CDB. As the GUI allows you to customize the format of the inquiry you will receive, the command line offers the same functionality. Note the parameter list given in the help. Here we see a -pagecode option. Let's try using this option to do an inquiry on page  $0x80<sup>4</sup>$ :

```
inq -pagecode 0x80 -evpd 1
```
Note that you need to prefix 0x to all hexadecimal numbers. [A](#page-29-1)ny number without a preceding 0x is considered to be in decimal form. Using the above pattern, we can specify any of the options available to the inquiry command. The only problem is that it can be tedious to type in all of the parameter descriptors. Because of this, there is a shortcut to the above form:

```
inq 0x80 -evpd 1
```
This works because -pagecode is defined as the first parameter in the Default Parm Order<sup>5</sup>. Here is the Default Parm Order for the inquiry command:

```
Default Parm Order: pagecode, alloc
```
This tells us that:

```
inq 0x80 200 -evpd 1
```
is the same as:

```
inq -pagecode 0x80 -alloc 200 -evpd 1
```
and:

<span id="page-29-1"></span>HGST Confidential 29

<sup>&</sup>lt;sup>4</sup>Calling this command as shown in the example will likely throw a check condition from the drive, generally you need to turn on the evpd bit to read this page

<sup>5</sup> To see the Default Parm Order for a CDB command, type the command's name with the -help option

inq -alloc 200 -pagecode 0x80 -evpd 1

Note above that when you explicitly use the -pagecode and -alloc options, the ordering is not important. When you exclude the -pagecode or -alloc option, however, the ordering of the arguments must match those specified in the Default Parm Order. You can also mix default parameters with options as shown below:

inq 0x80 -evpd 1

This is the equivalent to:

```
inq -pagecode 0x80 -evpd 1
```
Once you start using - options, you can not use the shorter form for the remainder of the line. The following, for example, is not allowed:

inq -evpd 1 0x80

Because we entered the  $-evpd$  option, the interpreter does not know what option  $0 \times 80$  relates to. The correct form (assuming you want  $0 \times 80$  to represent the page code) is inq  $0 \times 80$  -evpd 1. In short, look at the Default Parm Order in a command's -help description to see which parameters can be entered without using  $a -$  option in front. As a final note, because this is a programming language, you can use variables and functions in place of parameters. See the chapter on TCL programming (page 69). Here are some examples:

```
>set page 0x80
>inq $page -evpd 1
>set blocksize 512
>read10 0 [expr 10 * $blocksize]
```
#### 3.2.3 Using Keywords In Place Of Numbers

In place of parameters, you have the option of using keywords. These three commands, for example, do the same thing:

```
inq 0x80 -evpd 1
inq 0x80 -evpd on
inq 0x80 -evpd true
```
The interpreter above works by substituting certain keywords for values. Here is a table of possible substitutions:

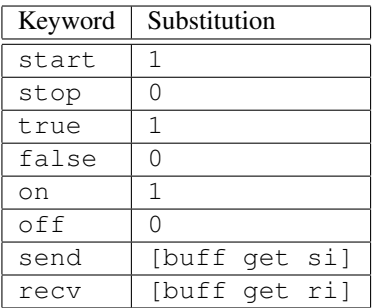

## 3.3 Table Of CDB Commands

The get\_cdb\_list command can be use to get a list of current commands. However, for you convenience, the list is also given here. Note that this list might not be completely up to date ( get\_cdb\_list always is):

<span id="page-31-0"></span>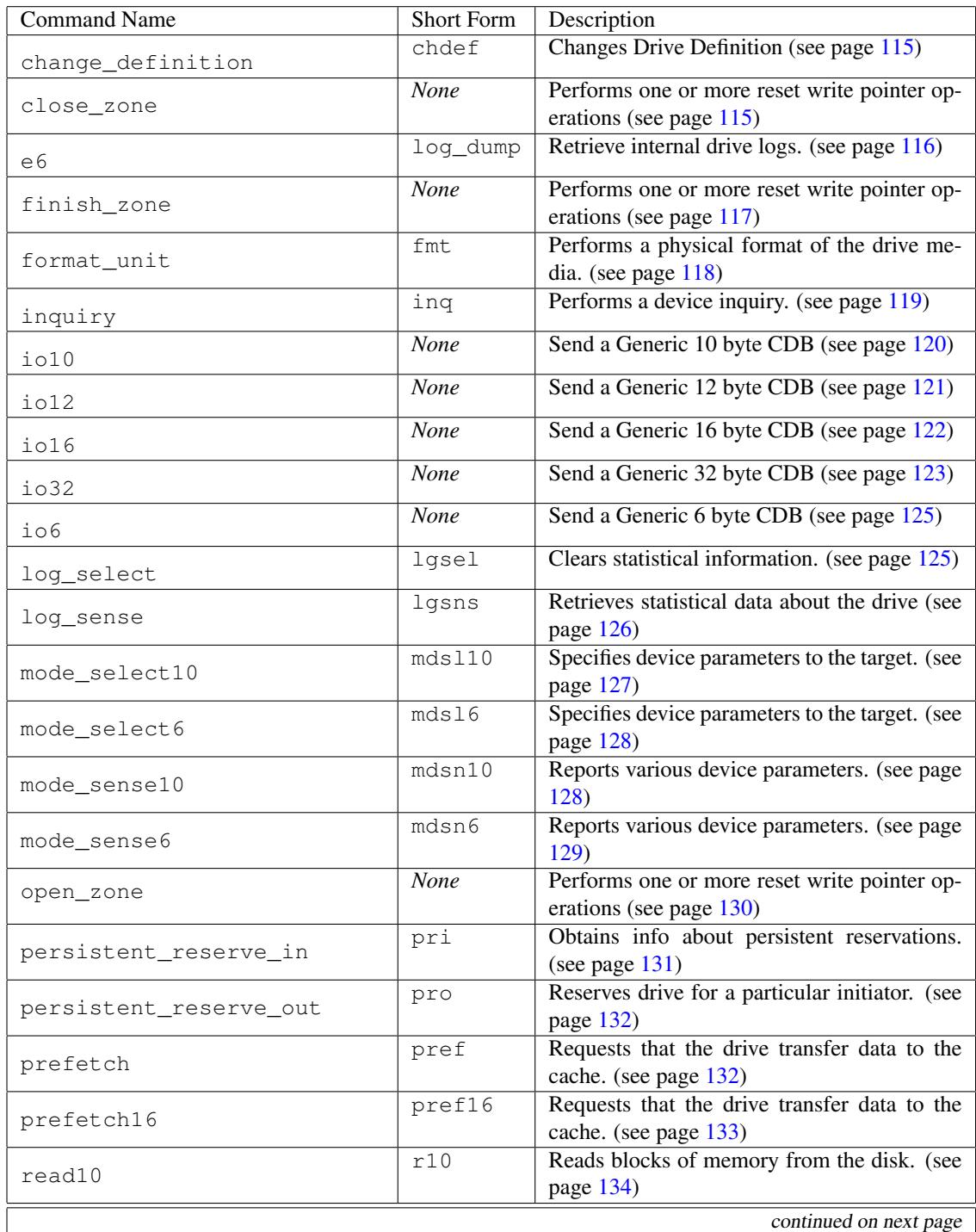

HGST Confidential 31

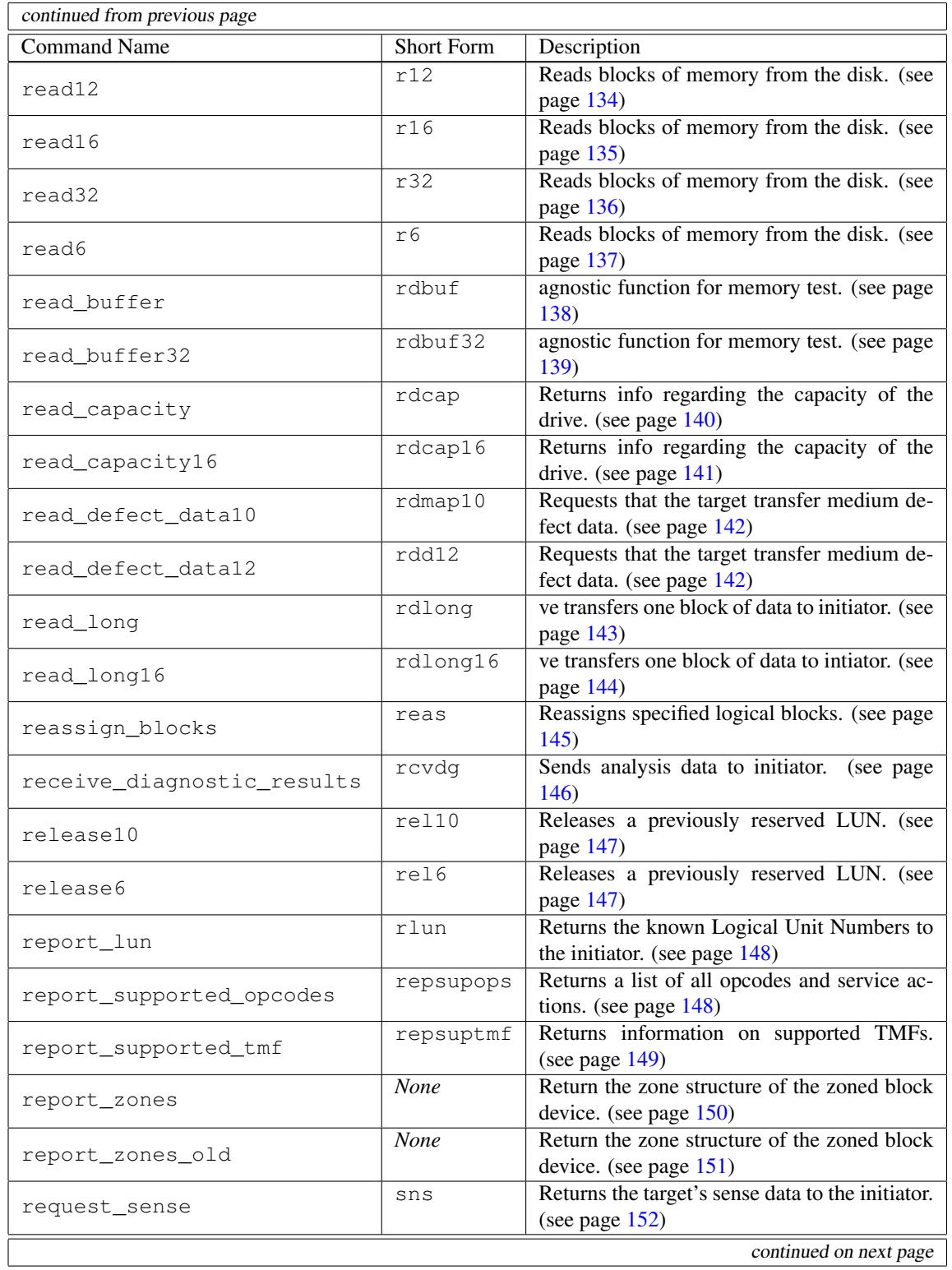

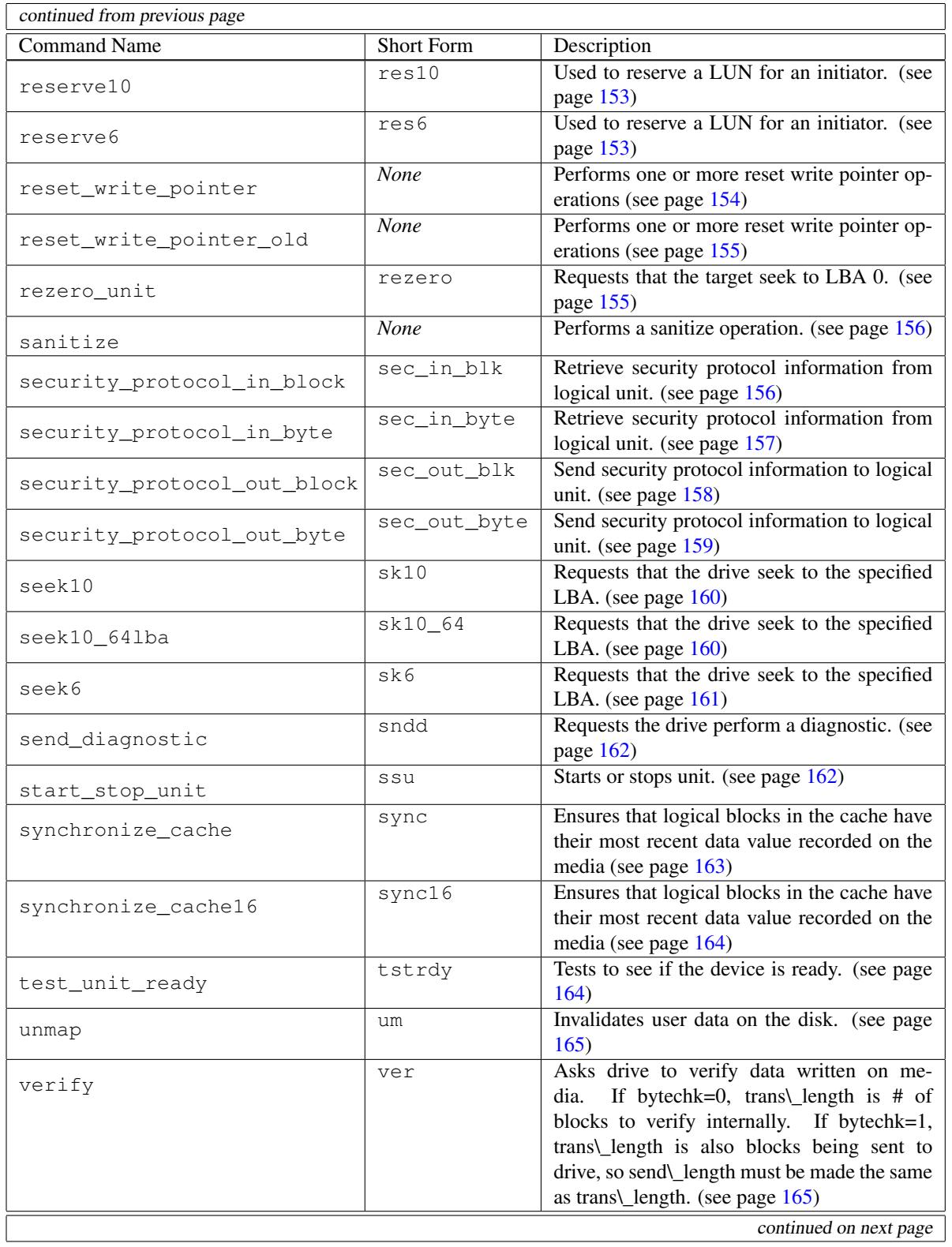

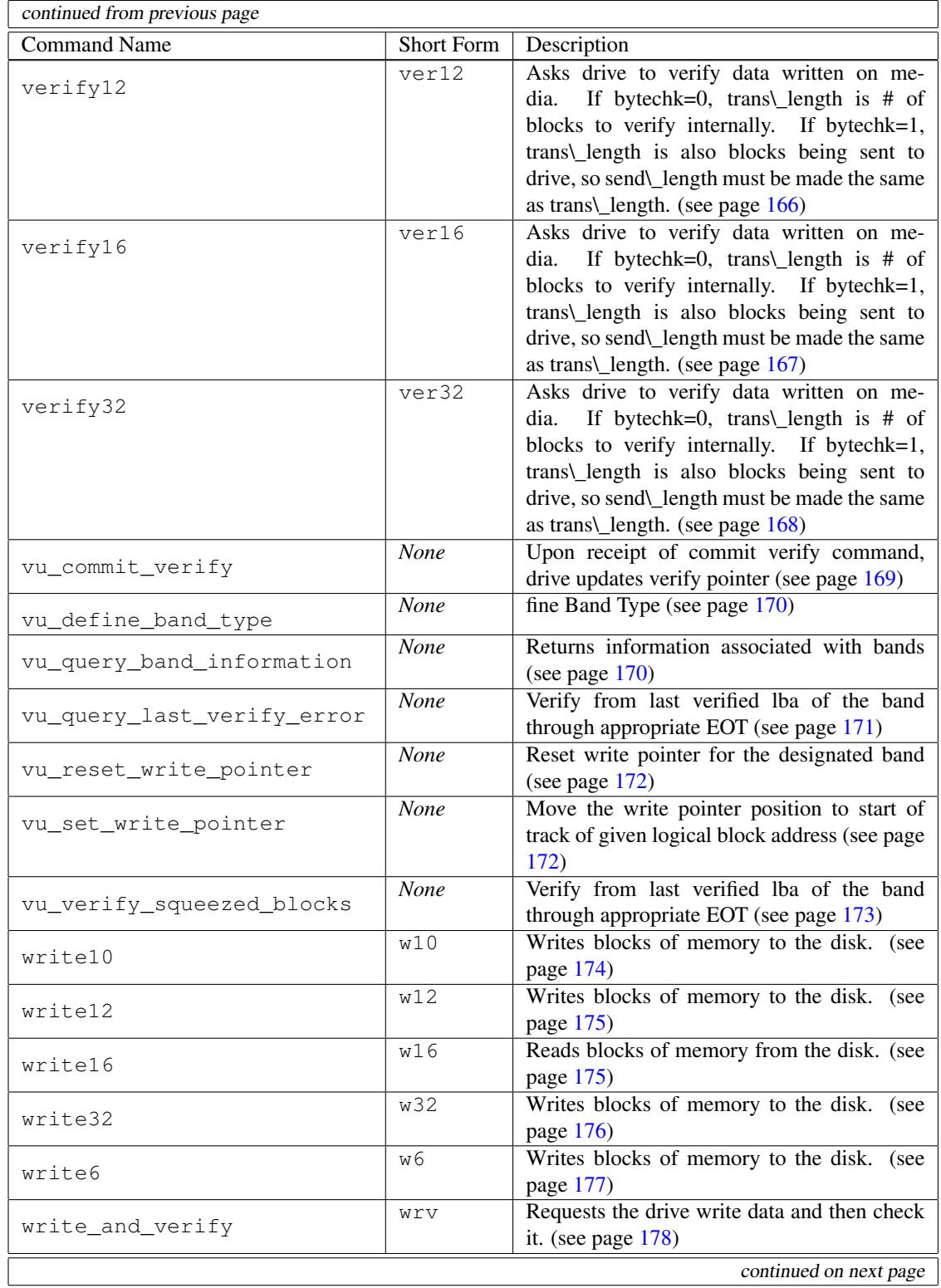

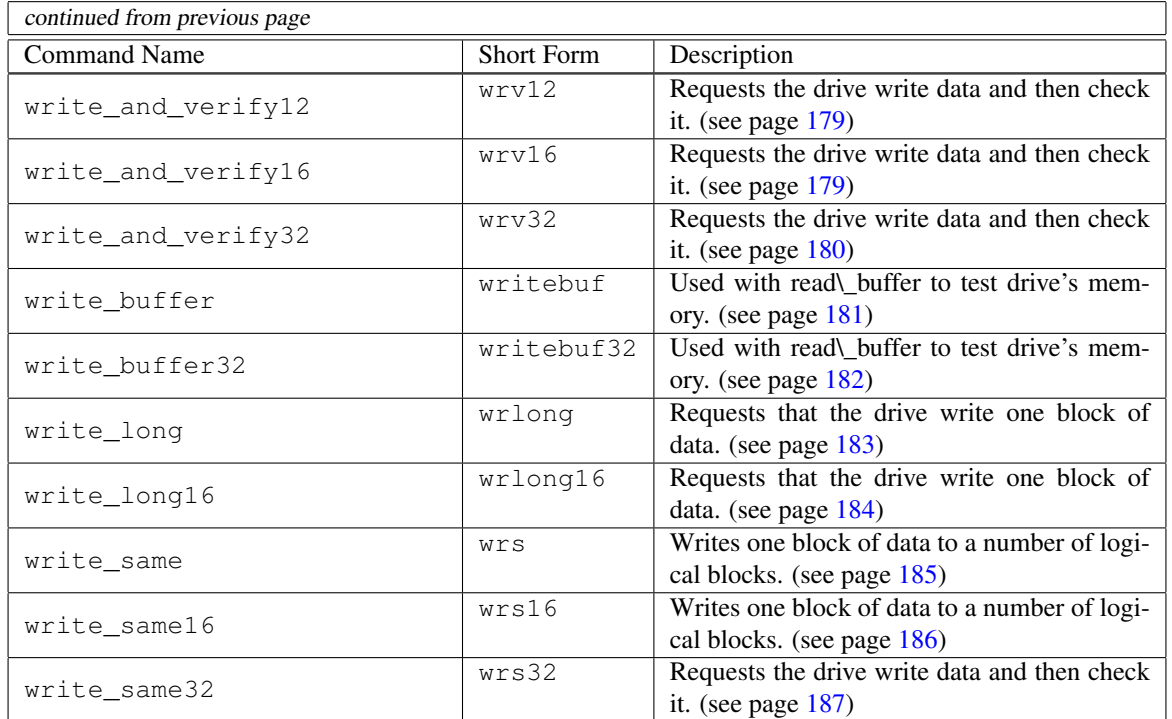

# 3.4 Commands Specific To The CIL

In this section we will explore the different TCL commands that are s[pecifi](#page-187-0)c to the CIL. The commands are arranged hierarchically, meaning there are a few base commands that have many options. The basic structure of a CIL command (non CDB) is:

```
<category noun> <action verb> [<subject noun>] ?options?
```
For example: buff fill zero 0 512 fills a buffer with zeros while buff dump 0 dumps the contents of buffer #0 to the screen. Below we give a table the commands and a brief description of each. In the sections that follow, we look at each command in more detail. Commands in type are accepted commands. Commands in *italics* are not full commands and will prompt you with additional options when entered as-is:

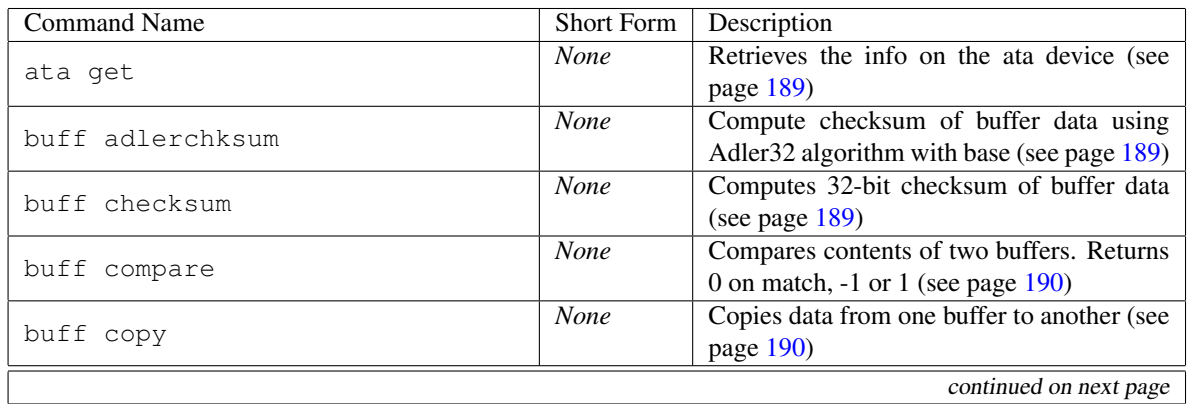
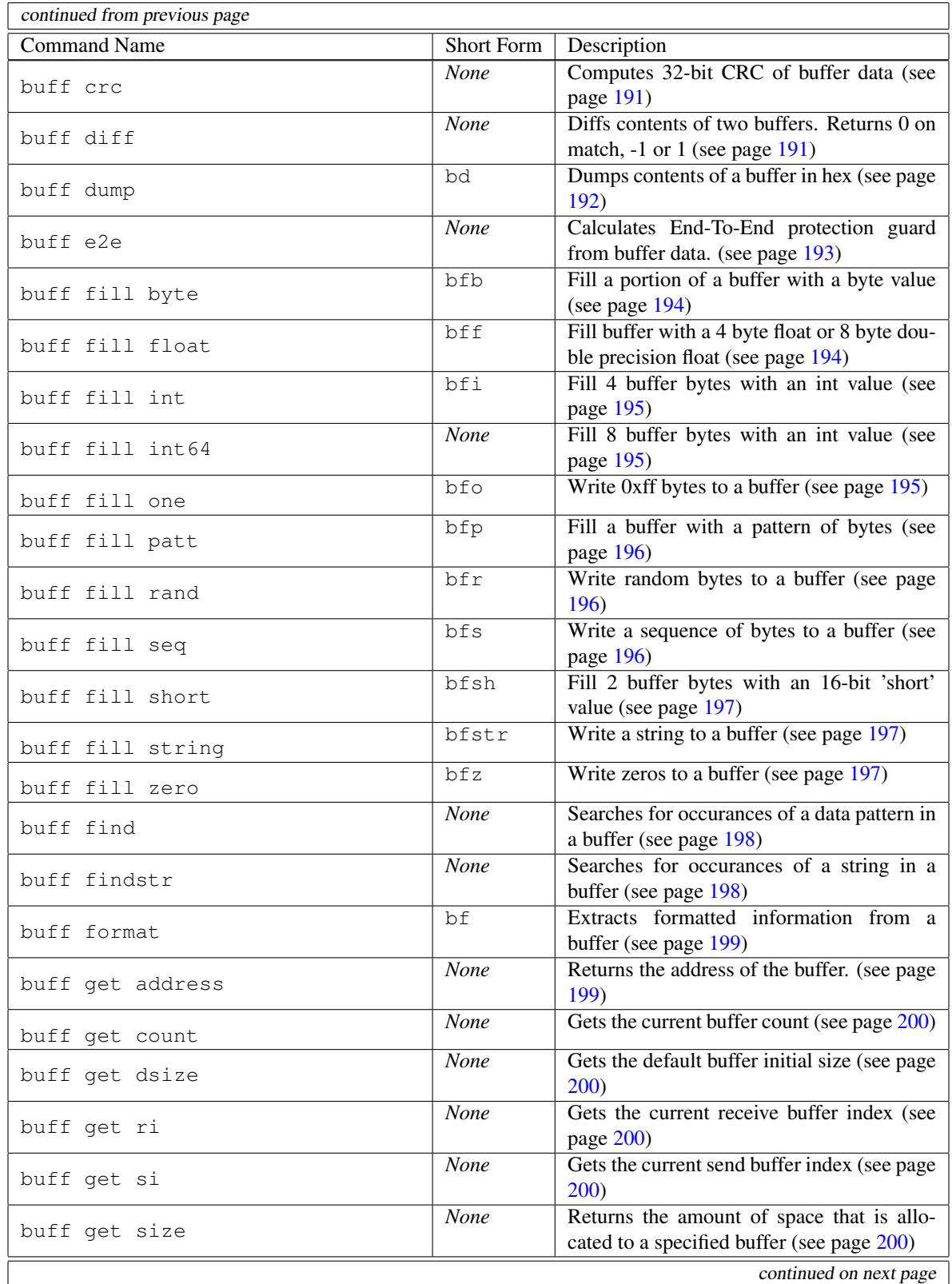

HGST Confidential 36

┘

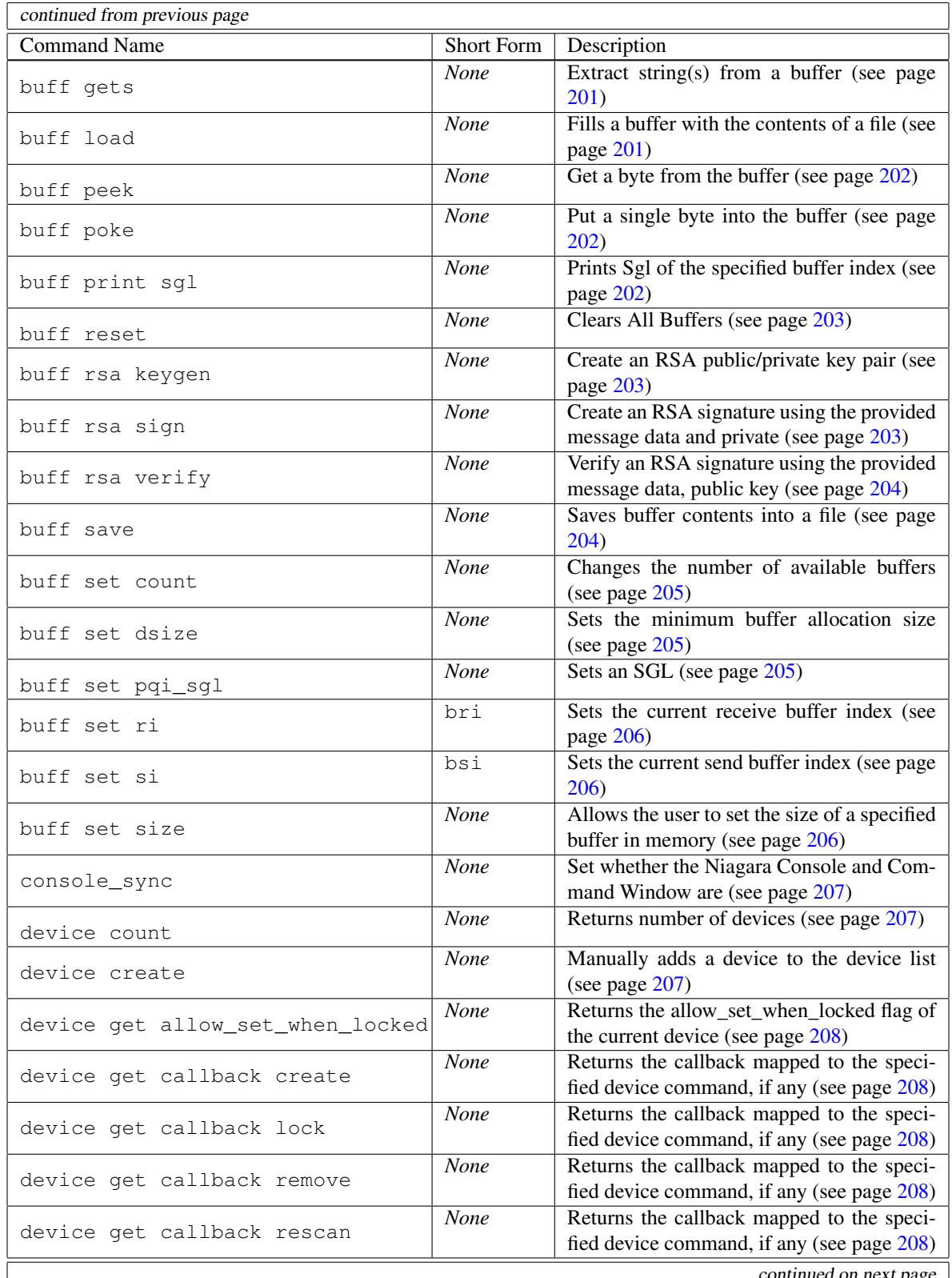

HGST Confidential 37

continued on next page

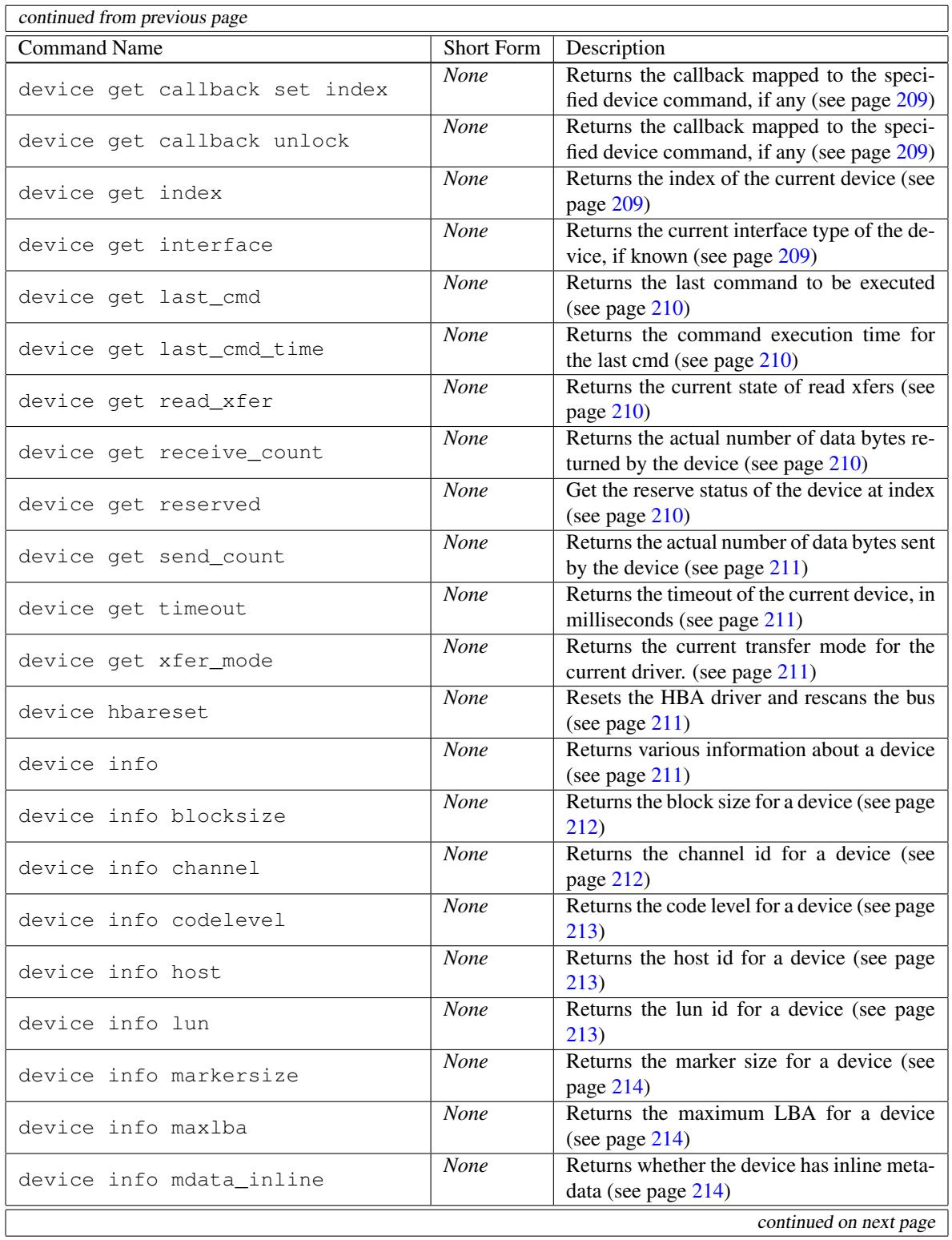

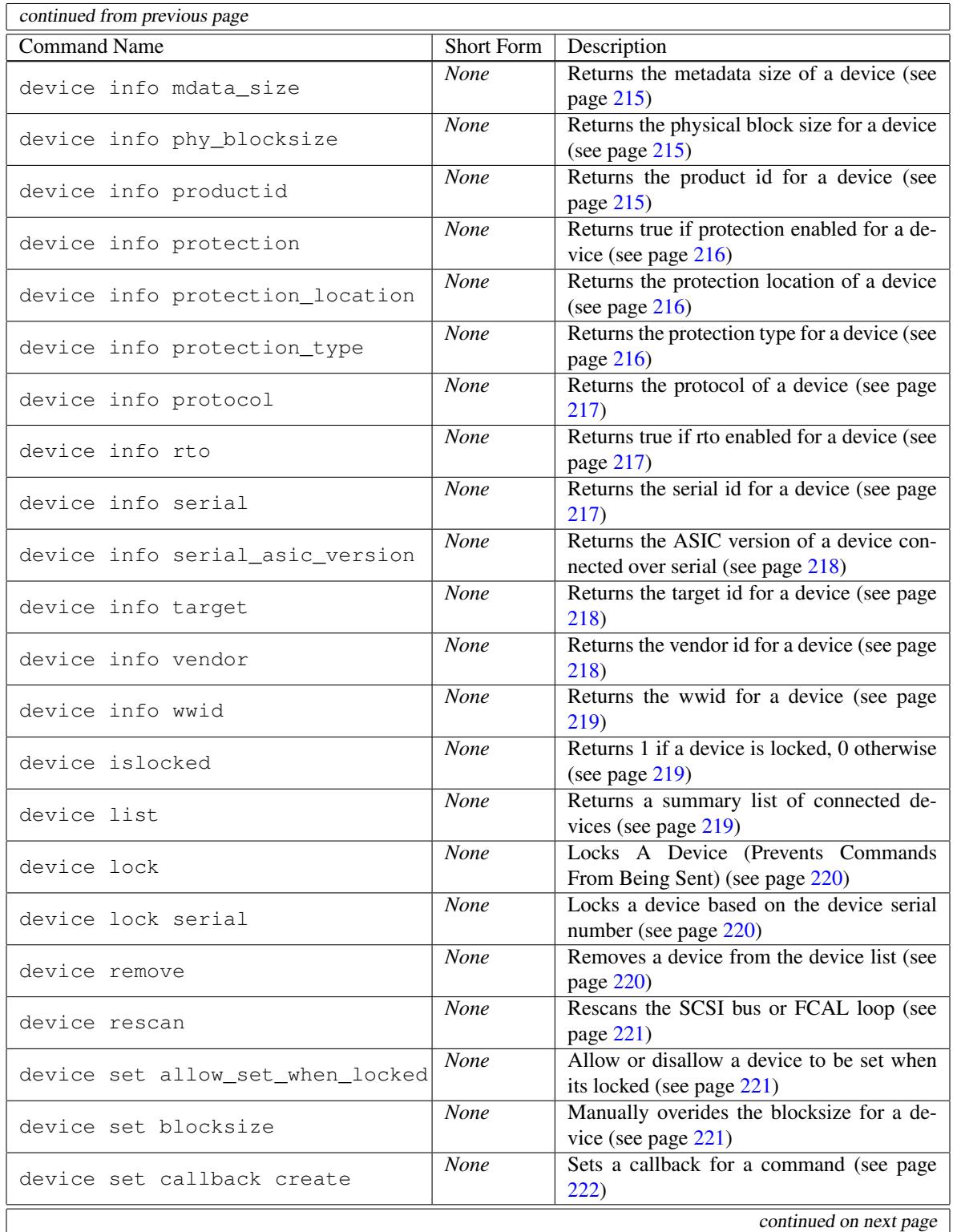

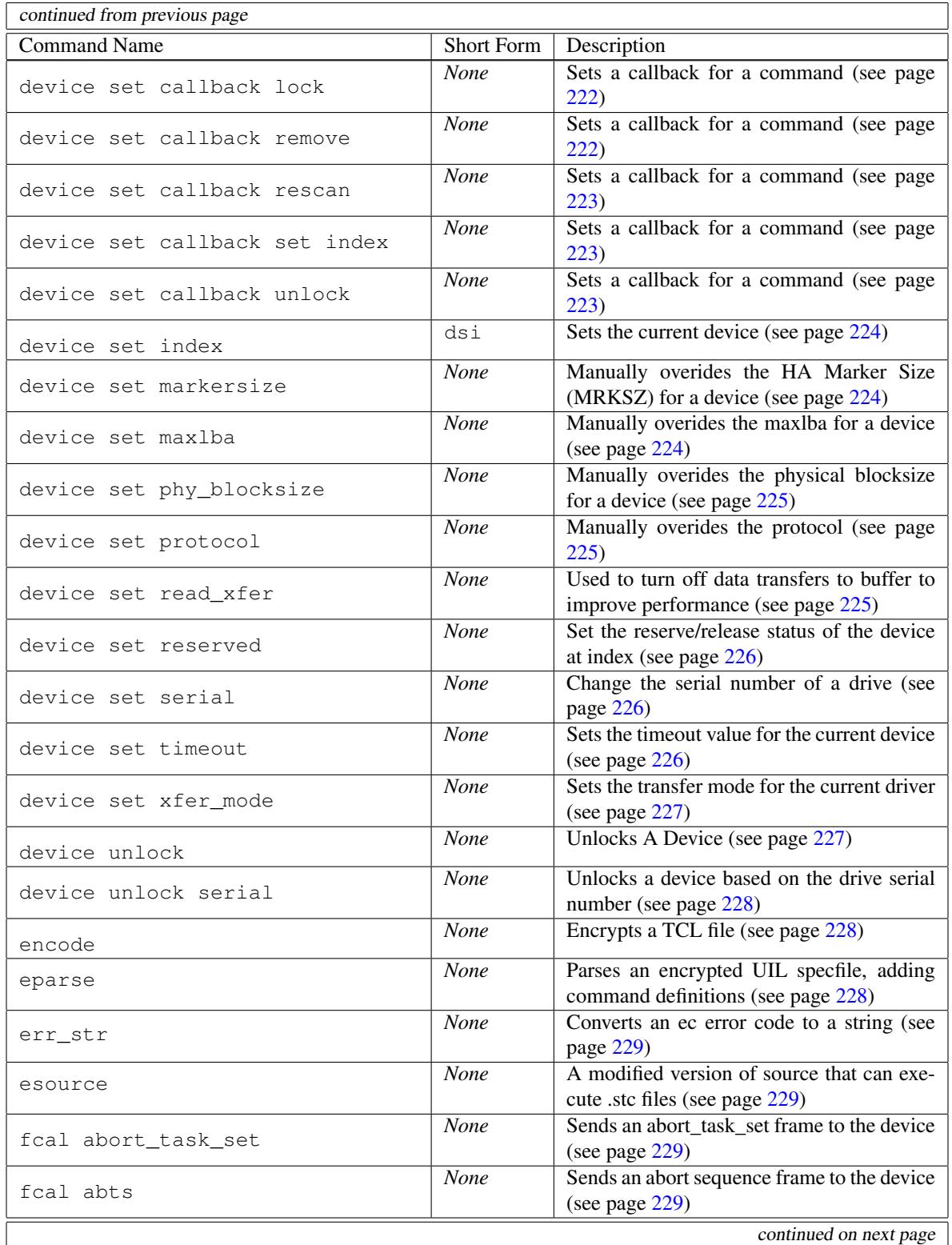

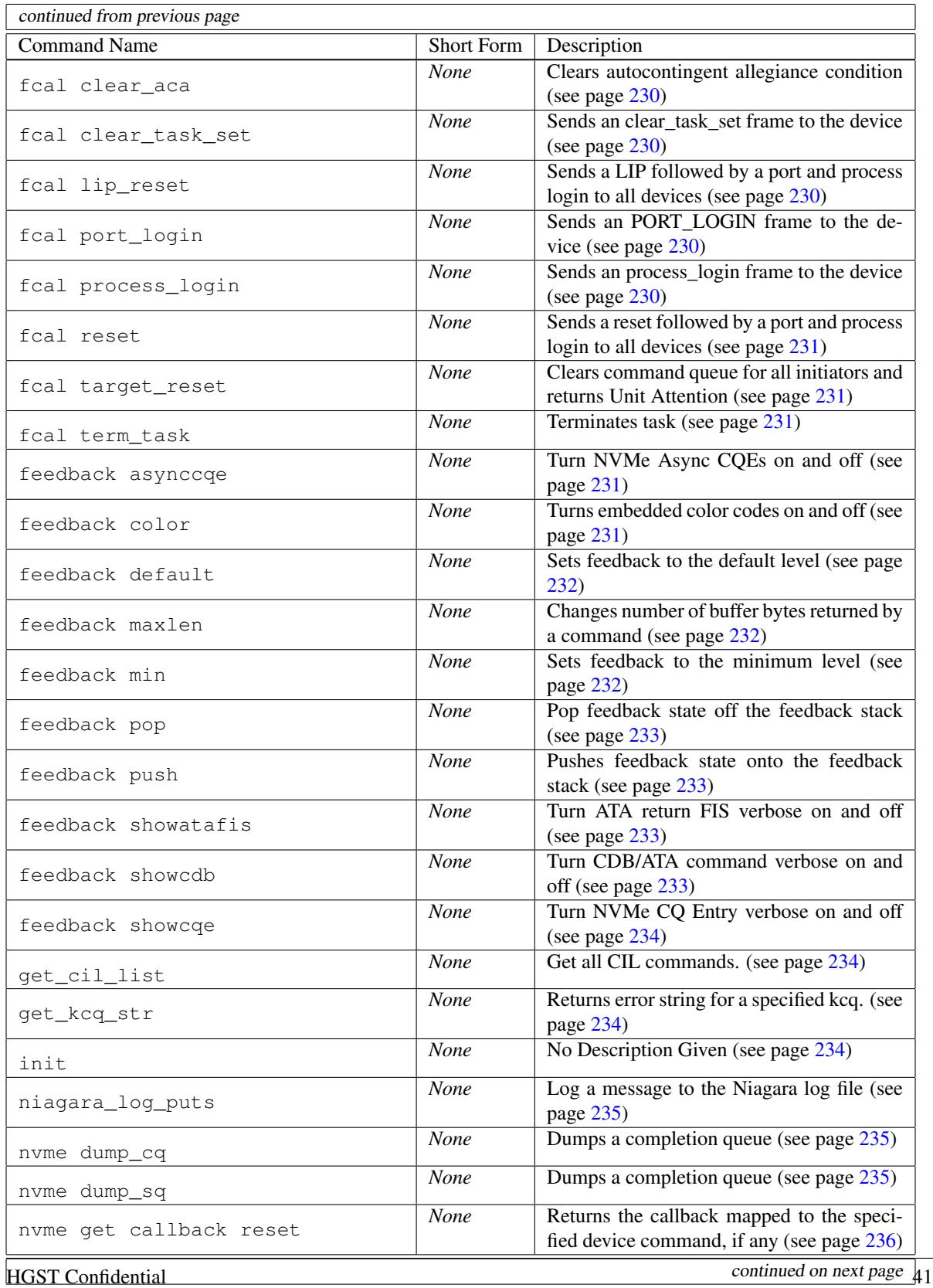

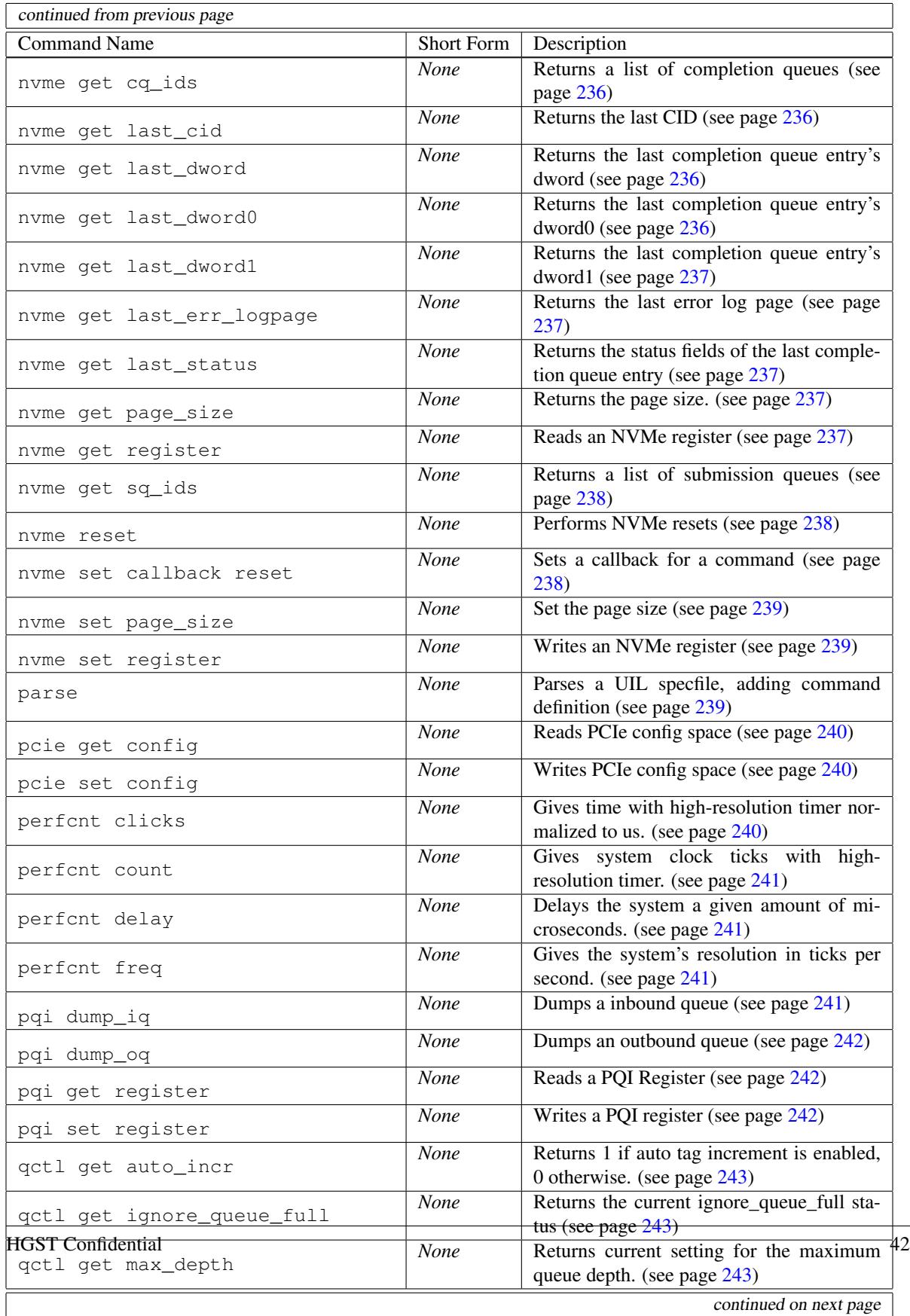

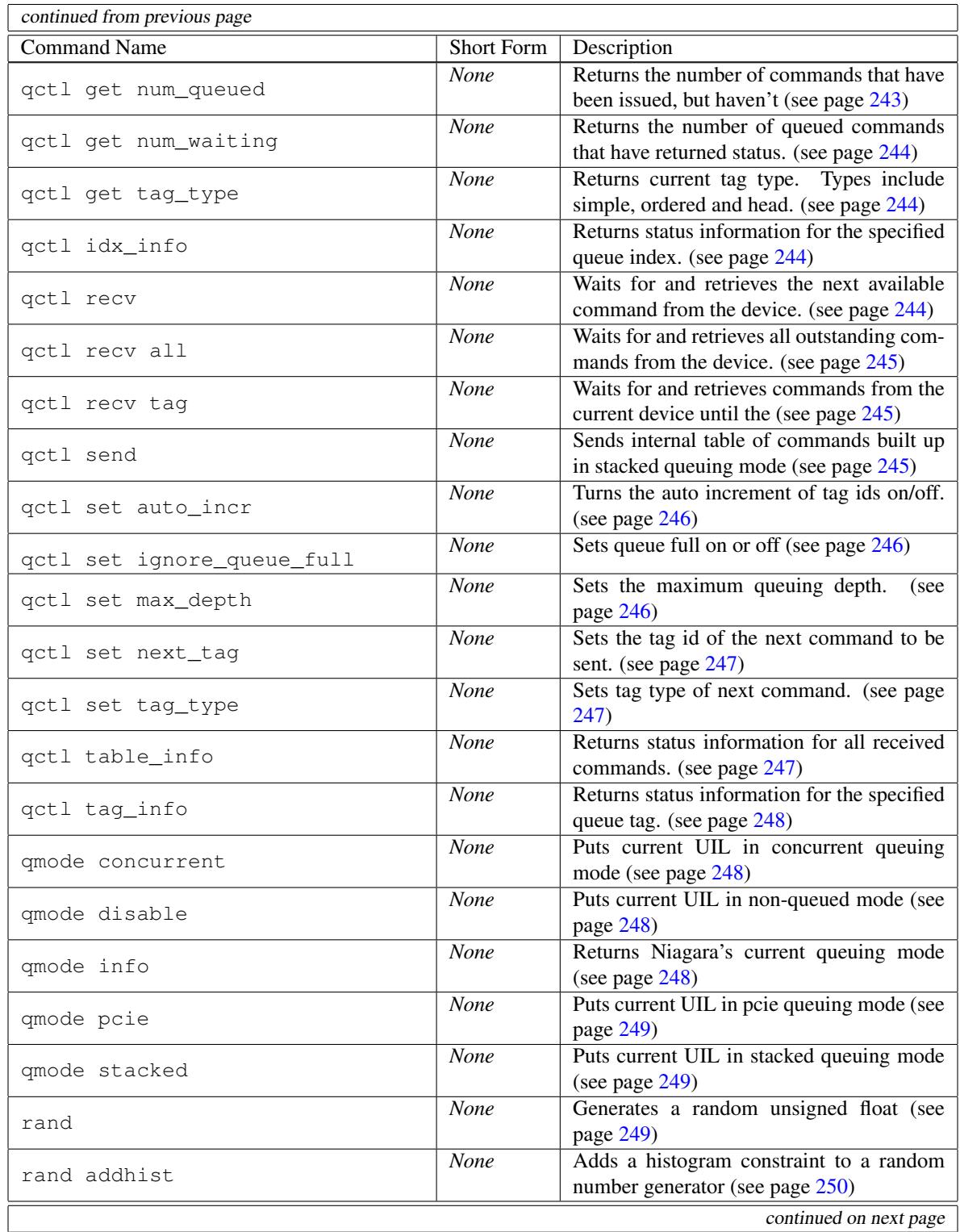

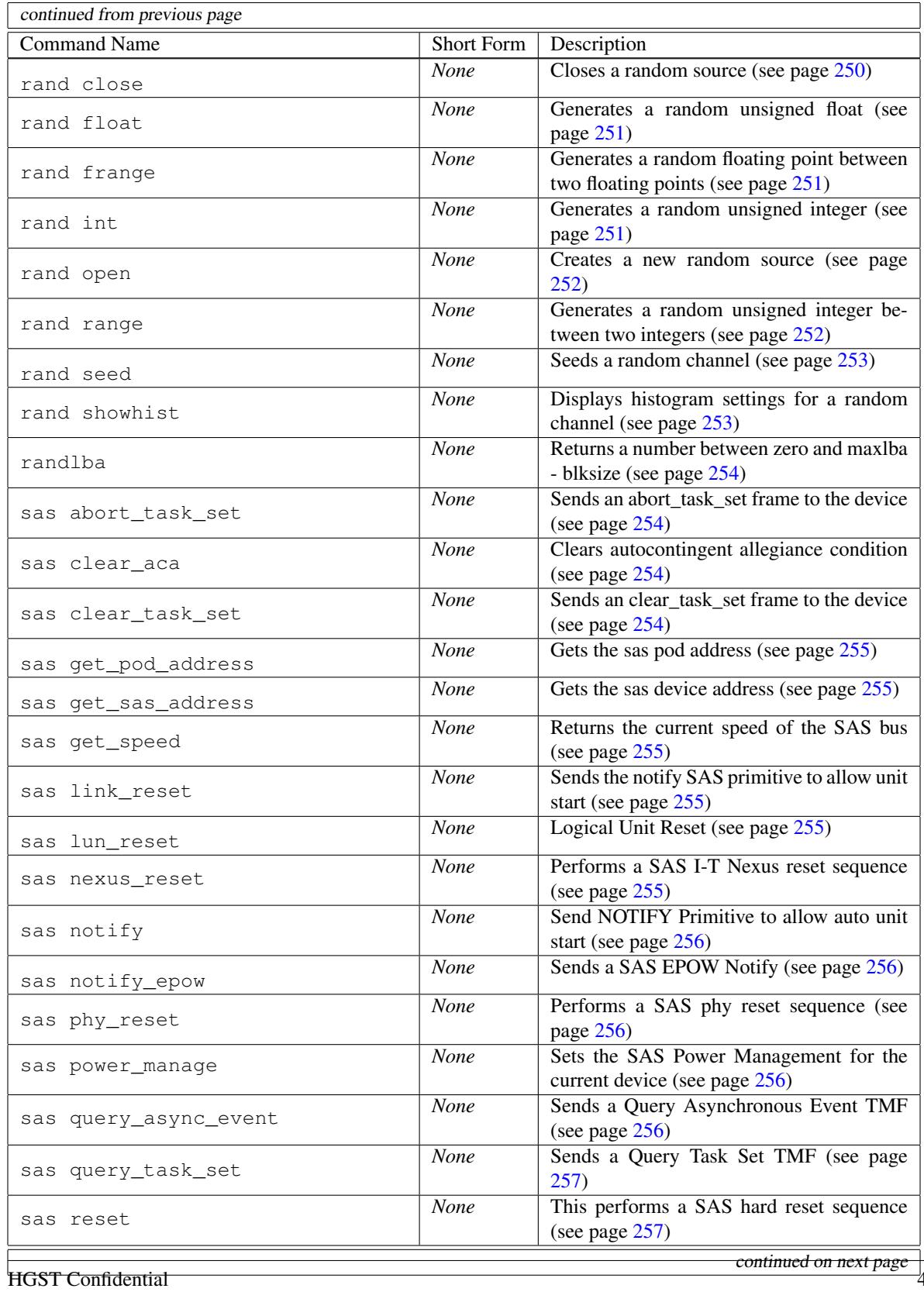

continued on next page 44

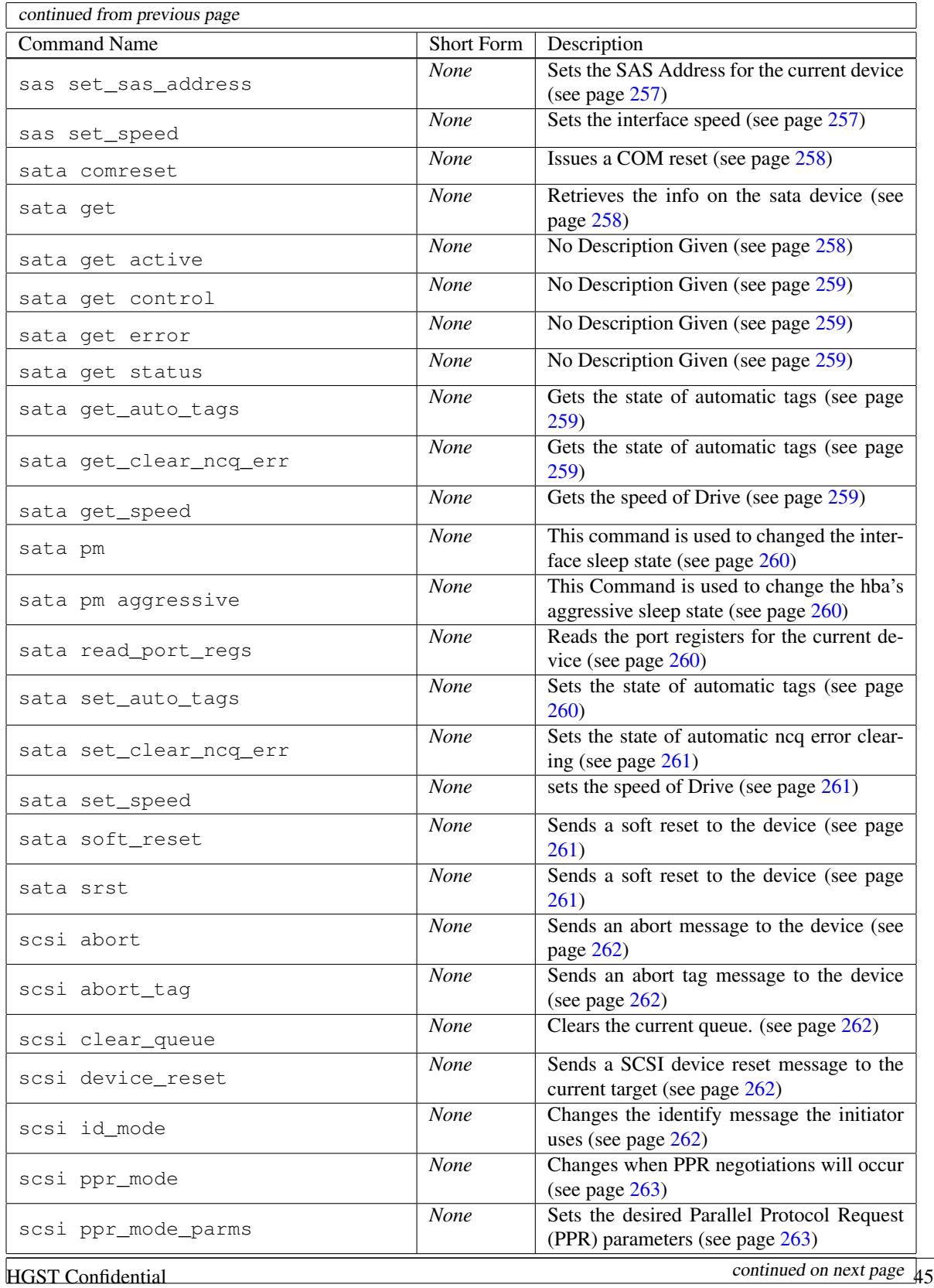

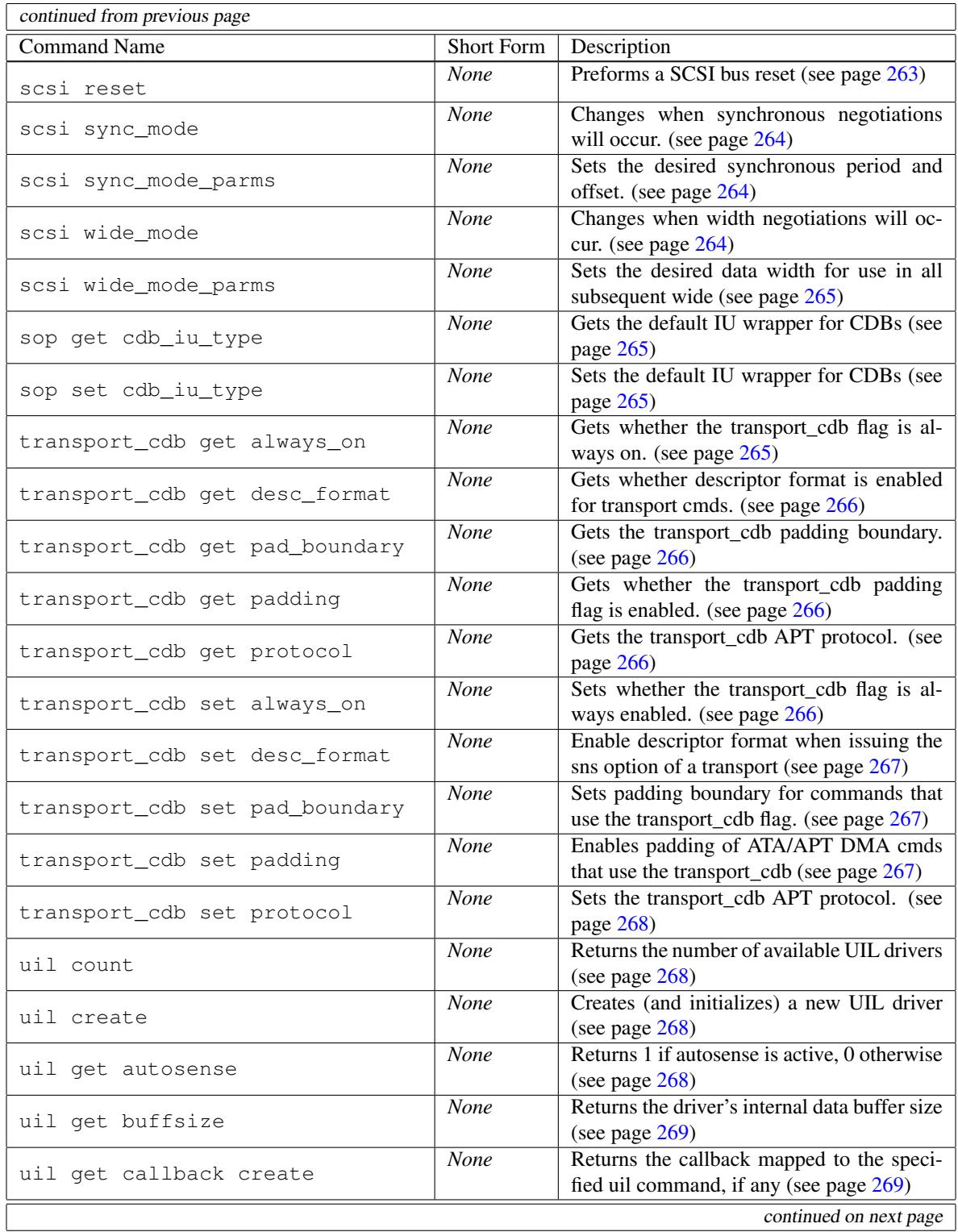

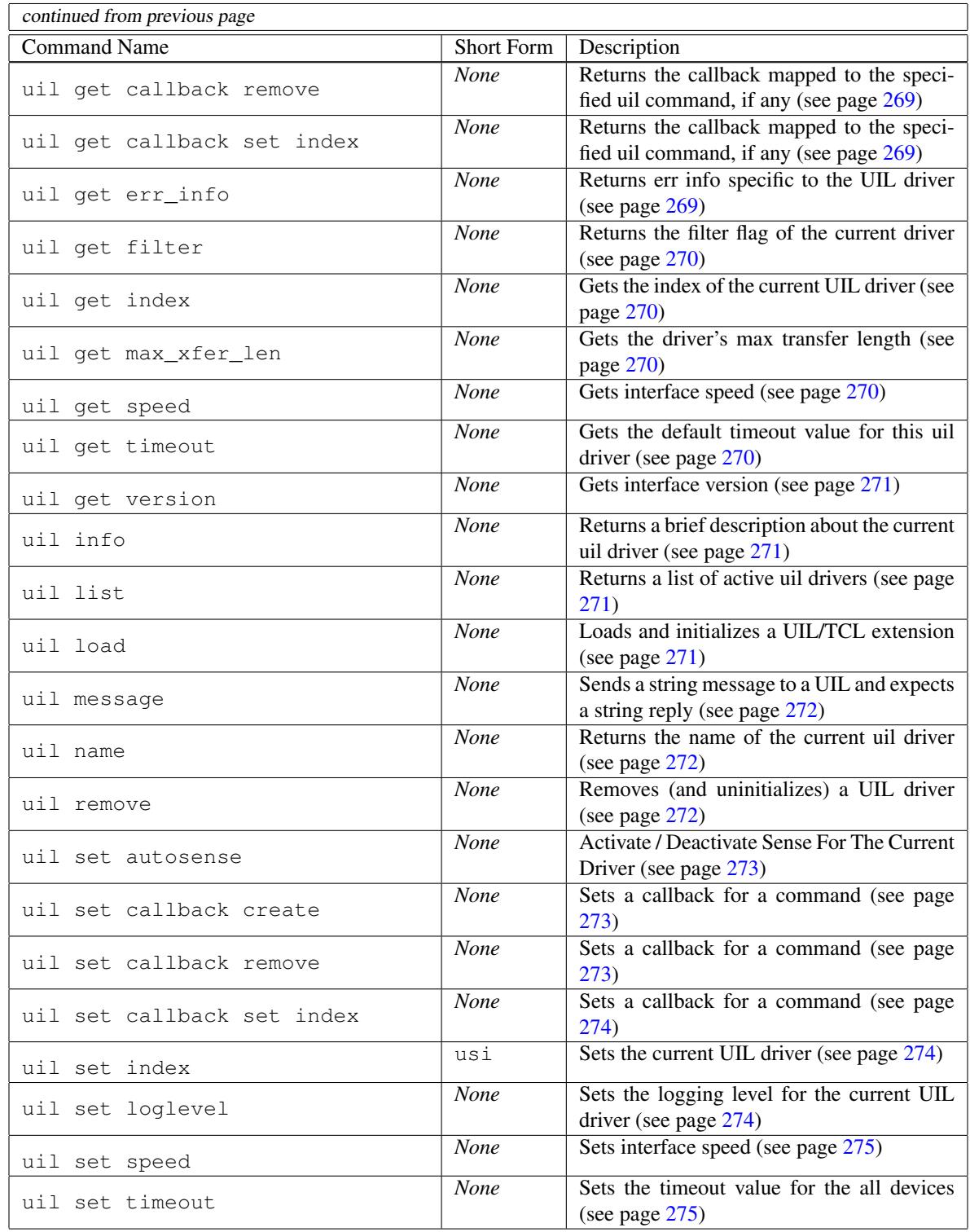

## 3.4.1 The device command

The device command offers two basic features:

- *•* Manage multiple devices
- *•* Obtain Basic Information About A Device (Or Devices)

#### Device Information

There are 2 ways to get device information, device info, and device list. Typing device info returns a detailed list about the currently connected device. Here is an example:

```
> device info
```

```
Information For Device #0<br>VendorID: HP CI
            HP CD-Writer+ 8290 1.3C
Serial#:
CodeLevel:
HostID: 0
SCSIChannel: 0
DeviceID: 0
LUN: 0
BlockSize: 2048
MaxLBA: 296398
```
You also have the option of looking at these parameters individually. For example:

```
> device info blocksize
2048
```
This can be useful in scripts. Options available are blocksize, channel, codelevel, host, lun, maxlba, serial, target, and vendor.

The device list command lists all of the connected devices and provides some information about each one. Here is an example:

```
> device list
```
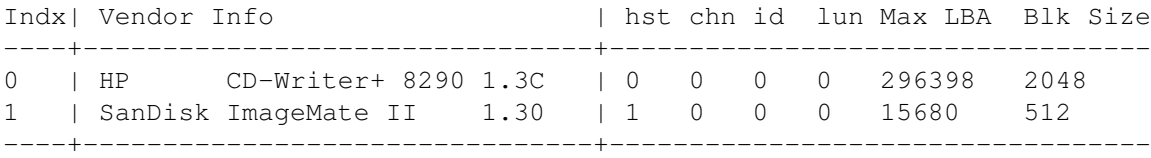

#### Changing The Target Device

The device count command returns the number of devices as an integer. The final two commands having to do with devices are device get index and device set index. These commands are used to determine and set the current device. All cdb commands (such as inq) are directed at the current device. Here is an example that sets to device #1 (the Sandisk ImageMate in the list given in the last section):

device set index 1

SHORTCUT: The format given above is descriptive but a pain to type. Because of this, you can also use the shortcut given below:

dsi 1

#### Hot swapping Devices

If your driver supports it, you can use the device rescan command to scan for "Hot" loop or bus changes. If your current UIL driver does not support dynamic bus rescans, you will get an error message.

Note: If you are unsure if a specific uil driver supports rescans, try to rescan *before* changing the loop or bus. Then if the driver supports rescans, go ahead and change the loop, re-scanning again after the change.

IMPORTANT: If you are using the sg driver in Linux, you should do a bus rescan *immediately after changing the loop*. Changing the loop and exiting the CIL without re-scanning the loop can confuse the SCSI subsystem in Linux (requiring a reboot to fix it).

## Locking A Device

Sometimes a CIL testing workstation has its internal drives visible to the CIL. This is a potential disaster in that a careless write command can corrupt data on the host computer. Because of this, the CIL allows you the option of locking out a device. To lock a device, use the following command:

```
device lock 0
```
Where  $'$  0' is the index of the device you wish to lock. Use the device list command to get the index for a particular device. Once a device is locked, the CIL will not allow you to send any CDB's to it. For example the following will give and error:

```
#lock the device
device set index 0
device lock 0
#this gives an error
inq
#unlock the device
device unlock 0
#now inquiry works
inq
```
Above we used the device unlock command. This command can be used to unlock a device that has been locked. The final command having to do with device locks is device islocked. The device islocked <index> command will return a 1 if index is locked, otherwise it will return a zero. Here is an example:

```
device islocked 1
```
IMPORTANT: If an internal device on your machine is visible to the CIL, what you should really do is lock the drive in the CIL's startup script (see x for details on the CIL's startup script). This will ensure that the device is locked by default.

# 3.4.2 The buff Command

### Buffer Basics

Many of the CDB commands you execute involve the transfer of data to or from the device. The read10 CDB, for example, transfers from the device to the computer while  $w$ rite10 transfers data from the computer to the device. To see if a CDB command transfers data, use the -help option:

> read10 -help

\*\*\*\*\*\*\*\*\*\*\*\*\*\*\*\*\*\*\*\*\*\*\*\*\*\*\*\*\*\*\*\*\*\*\*\*\*\*\*\*

Command Name(s): read10,r10,rd10

Description: Reads blocks of memory from the disk.

Default Parm Order: lba, translen, rdprotect

Buffer Data Sent: <None> Buffer Data Received: <translen> Blocks

Parameters:

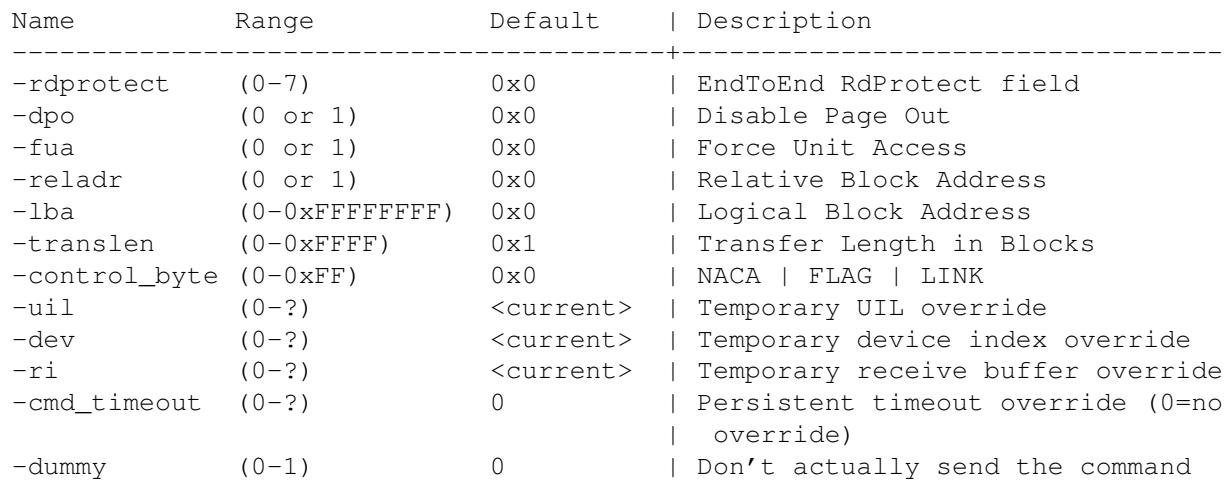

If we look at "Buffer Data Received" above, we see that a buffer (the receive buffer) is receiving data from the drive. Where does this data go? The data goes into a special buffer that is managed by the CIL software. The buff command provides access to both this buffer and the send buffer that is used with commands such as write10<sup>6</sup>

Let us look at the contents of a buffer. Start the CIL (start it from scratch to make sure the Buffers are in their default condition) and type the following:

#### inq

You will see some data dumped to the screen. This data that you see is also stored in a buffer. To see the buffer, enter the following:

#### buff dump 1

The buffer should match that returned by the inq command (except that buff dump 1 displays more data than inq did).

The buff dump command's format is:

buff dump <buffer #> ?offset? ?length?

<sup>6</sup>There are actually more than 2 buffers managed by the CIL. We will cover this feature later...

The offset and length parameters are both optional and are used to get more control over what part of the buffer you see. The default offset is zero bytes. The default length is 255 bytes. The default send buffer index is zero. The default receive buffer index is 1. You can also say:

```
buff dump send
buff dump recv
```
This is the equivalent to:

```
buff dump [buff get si]
buff dump [buff get ri]
```
SHORTCUT: You can use the bd keyword in place of buff dump.

Although the ability to dump the hex data for a buffer is often sufficient, sometimes it is valuable to parse out specific data of a buffer into specific numbers and strings. This is where the buff format command comes into use. The generic syntax of the command is:

buff format <br/> <br/> <br/> <br/> <br/> <br/>tring> ?range1? ?range2? ?...?

This command uses the same type of format string used by  $\text{print}$  f in C. In case you are not familiar with this, here is an example:

```
#this example parses Inquiry data
inquiry
buff format 1 "The Vendor ID Is: %s" {8 8}
```
This command first does an inquiry to fill the receive buffer (which we are assuming is index 1) with inquiry data. After the buffer contains data, the buff format command is used to extract some information. Specifically, the  $\frac{1}{2}$  stag identifies that we should substitute a string. The next field, {8 8}, specifies the offset and length within the buffer to use for constructing the string. In addition to strings, you can also specify decimal integers ( $\&$ d and  $\&$ u), hexadecimal integers ( $\&$ x and  $\&$ X) and others. Look up use of the print f C function for details. You can also have multiple substitutions per line. Below we use the read\_capacity cdb with buff format to print out the max lba and block size returned by the command:

```
read_capacity
buff format 1 "Max LBA: %u (0x%x hex)" {0 4} {0 4}
buff format 1 "Transfer Length: %u (0x%x hex)" {4 4} {4 4}
```
#### Generating Buffer Data

In the section above we discussed some ways to examine buffer data. This is fine for inq, read10, and other commands that transfer data from the drive. For commands that transfer data to the drive, such as write10 and mode\_select the buff fill command is provided. The buff fill command can fill a buffer with many different types of data. The first type of fill is to fill the buffer with all zeros. Here is an example:

buff fill zero 1 0 512

This command fills buffer 1 with zeros, starting at an index of zero and continuing for 512 bytes. To see the changes you made to a buffer, use the buff dump command:

```
buff fill rand 2 0 1024
buff dump 2
```
#### CHAPTER 3. BASIC USE OF THE COMMAND LINE INTERFACE

In this example we used the buff fill rand command to write  $1024$  random bytes to buffer 2. In the line after this we look at the contents of what we wrote. In addition to buff fill zero and buff fill rand, there is buff fill one to fill the buffer with all  $0 \times FF$  bytes. We can also fill the buffer with any other byte using the buff fill byte command:

```
#format for this command is buff fill byte <index> <offset> <length> <br/> <br/>>byte>
buff fill byte 0 50 1000 0xCC
buff dump 0 1050
```
This example fills the buffer 0 with 1000 0xCC bytes, starting at an offset of 50. The buff dump command below it shows that the first 50 bytes of the buffer were left undisturbed. We can also fill the buffer with sequential bytes:

```
#here we use the default of 0 - 0xFFbuff fill seq 4 0 512
#here we choose to use a range of 10 - 50buff fill seq 4 0 512 10 50
```
The final two fill commands are useful for writing a set of bytes to the buffer. The buff fill patt command writes a repeating pattern of bytes to the send buffer. For example to fill buffer 6 with the pattern  $0 \times 0$ A, 0x0B, 0x0C, 0x01, 0x02, 0x03, we would use the command:

buff fill patt 6 512 0xa 0xb 0xc 1 2 3

This command can also be useful for setting a string of hex digits that repeat once, such as in setting mode pages. For this operation, simply set the length to the same as the number of bytes you specify. Here is an example that sets 5 bytes:

buff fill patt 0 0 5 0x00 0x00 0x80 0xFF 0x50

Our final fill command, buff fill string, is used to write an arbitrary string to the drive. Here is the format:

buff fill string <index> <offset> <string>

Here we write a simple message to buffer 0:

```
buff fill string 0 0 "Hello!"
```
We can also send the results of a TCL command. Here is an example that fills a buffer with random data, then encodes the first few bytes of the data with the current time and date:

buff fill rand 0 0 512 buff fill string 0 0 [clock format [clock seconds]]

Another convenient function is buff fill int. This function can be used to quickly fill in a buffer parameter that is 4 bytes wide. Here is an example:

buff fill int 0 0 \$val

Note that the bytes above are stored in "big endian" format (the same as the SCSI standard). If you want to store in "little endian" you can use the buff fill byte in combination with shift and mask. Here is an example procedure that implements little endian int fill:

```
proc fill_int_le {bi addr val} {
 #"little endian" format
 #bfb is the short form of "buff fill byte"
 bfb $bi $addr 1 [expr $val & 0xff]
 bfb $bi [expr $addr + 1] 1 [expr ($val >> 8) & 0xff]
 bfb $bi [expr $addr + 2] 1 [expr ($val >> 16) & 0xff]
 bfb $bi [expr $addr + 3] 1 [expr $val >> 24]
 return "4 bytes written to buffer: $bi"
}
```
You can also use the "shift and mask" trick as shown above to fill 2 and 3 byte values into the buffer. For our final note, we can use send and recv in place of our buffer index. Here is an example:

```
#this command
buff fill rand send 0 512
#is the same as
buff fill rand [buff get si] 0 512
```
SHORTCUT: You can use the following commands in place of their longer winded versions:

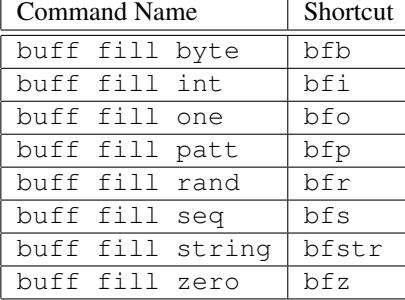

#### Loading And Saving Buffer Data

In addition to generating data on the fly, we also have the option of loading and saving buffers to a disk file. The format for these two commands is:

buff load ?filename? [?index?] [?offset?] buff save ?filename? ?index? ?offset? ?length?

The buff load commands loads a disk file into memory. The ?offset? variable is optional and specifies an offset into the buffer other than the default of zero. Here is an example that loads a buffer with a file named README.  $\text{txtx}$  and then writes the first 512 bytes of the buffer to block 100 of our current device<sup>7</sup>.

```
buff load README.txt send
buff dump send ;# Optional: Look at the buffer quickly
write10 100 1
```
Note that the buffer data is loaded into the send buffer. We could have used a numerical index (such as 0) in place of send above. The buff save command is performs the reverse of the buff load command. Here is an example that gets an inquiry and saves the results to a file named inqdata.bin:

<sup>7</sup>Assuming our device's blocksize is 512

```
inq 0x0 96
buff save inqdata.bin 1 0 96
```
The buff save command saves the data from the current receive buffer (the default receive buffer is buffer #1). Because the inq command puts its data in the same buffer, saving the information is straight forward.

#### Comparing buffers

Often it is useful to compare the contents of one buffer with that of another. In the next section we will see how to change the send and receive buffers to allow for elaborate data compares. In this section, however, we will stick to the tried and true setup of the send buffer being buffer 0 and the receive buffer being buffer 1. To compare two buffers for equality, use the buff compare command. This command has the following syntax:

buff compare <buff index a> <buff index b> <amount>

The compare command, as described above, compares buffer a and b for amount bytes. If the buffers compare equally, a 0 is returned, otherwise a 1 is returned. Below is an example that writes random data to a device, then reads in the data and compares:

```
for {set i 0} {$i < 50000} {incr i} {
  #create random data and write it
 buff fill rand 0 0 512
 w10 $i 1
 #read back the data and compare
 r10 $i 1
 if {[buff compare 0 1 512]} {
   puts "miscompare at $i"
  }
}
```
#### Using More Than Two Buffers

The CIL supports a number of buffers. There are 10 buffers by default. Additionally you can specify support for to up to 4 billion buffers if needed (although you will run out of memory first). The CIL's startup mode is to point the send buffer to buffer 0 and the receive buffer to buffer 1. We are not limited to this setup, however. Each of these 10 (default) buffers is actually a generic buffer. This means that each of these buffers can be a send or receive buffer or both. When is this useful? One example is when you want to hold information from multiple CDB commands in memory at once. A specific example would be comparing information between two drives. Here is an example of this in action:

```
for {set i 0} {$i < 1000000} {incr i 100} {
 device set index 0
 buff set ri 1
 r10 $i 100
 device set index 1
 buff set ri 2
 r10 $i 100
 if {[buff compare 1 2 51200]} {
   puts "miscompare at $i"
  }
```
}

Above we see the use of the buff set ri command. This command sets the receive buffer index. By setting it to 2 different values for each drive, we set ourselves up for a convenient buffer compare. Another useful command is buff set si. This sets the buffer used for the send index. This command is useful for writing data to a drive that we read with a different command. Here we modify the above script to swap the first million blocks between two drives (note how we avoid any memory copying in this example):

for {set i 0} {\$i < 1000000} {incr i 100} {

```
#read data
 device set index 0
 buff set ri 1
 r10 $i 100
 device set index 1
 buff set ri 2
 r10 $i 100
 #write data to opposite devices
 device set index 0
 buff set si 2
 w10 $i 100
 device set index 1
 buff set si 1
 w10 $i 100
}
```
With a little creativity, you can probably come up with more useful applications for multiple buffers. In some cases it might also be useful to copy a buffer, perhaps to store a master copy of data. The command for this is buff copy. The command has 2 formats. The first format is straight forward:

buff copy 1 0

The command above would copy the information stored in buffer 1 to buffer 0. The original contents of buffer 0 are overwritten. The second format is more flexible:

buff copy source\_index dest\_index ?source\_offset? ?dest\_offset? ?length?

Say you wanted to copy bytes 60-100 of buffer 0 to bytes 200-240 of buffer 1. This would be the command:

buff copy 0 1 60 200 40

The above says: "Copy buffer 0 to buffer 1, start at offset 60 in buffer 0, start at offset 200 in buffer 1, copy 40 bytes".

SHORTCUT: Because you might want to change buffers often from the command line and the buffer set command involves a lot of keystrokes two shortcuts are provided. Instead of typing buff set ri, you can type bri. Also, instead of typing buff set si, you can type bsi. Here is an example:

bsi 0

### CHAPTER 3. BASIC USE OF THE COMMAND LINE INTERFACE

## 3.4.3 The uil command

The CIL is built with a layered architecture. This means that when you issue a command such as read10, you are actually sending down a formatted block of data to a lower level driver which handles your request. Often this will be a driver for the SCSI or FCAL devices you are testing. The software is not limited to this setup however. Other possibilities for the "driver" include:

- A Device "Simulator" which is meant to emulate future prototype hardware
- *•* A fake "trace" device to help you debug your scripts
- *•* A network driver to allow you to test and control drives remotely
- A driver for a different device type, such as the serial port, loop analysers, or other testing equipment

Having all of these device types available under the same commands means that your same scripts can potentially work with all of these driver types. This "driver plug in" capability allows for a flexible testing environment. The command that allows you to control this environment is  $u$ <sup>1</sup>.

The acronym uil stands for *Universal Interface Layer*. It is the mechanism that allows the capabilities described above. Using the uil command you can:

- *•* Obtain a list of loaded drivers
- *•* Switch Between Drivers
- *•* Load A New Driver
- *•* Load a TCL Extension
- *•* Unload A Driver

First we will look at how to see what drivers are loaded. Enter the command:

#### uil list

This will show the names and index for each driver loaded as well as the number of devices recognized by the driver. Note that different drivers can recognize the same device (Although they may do so to different capacities). To find out the driver you are currently using type:

uil info

This tells you the driver that commands are currently being directed at. To change this driver, use the uil set index command. For an example, let us assume that we have a driver named test (which we probably do) and that it's index is 1. Type the following:

uil set index 1 inq

Because we set ourselves to use the test driver, the inquiry was never performed on an actual device. Use uil set index 0 to return to the default driver.

SHORTCUT: The uil set index command, although descriptive, can be a nuisance to type. Because of this, you can also use the usi shortcut for the same effect. For example:

usi 1

Other useful uil commands are beyond the scope of this manual. Here is a brief description of what they are:

- uil create: This command loads a new driver into memory and initializes it. This is also generally done by the startup scripts although experienced users can also use the command to load drivers as they are needed.
- uil remove: This command removes a driver added by buff create.
- uil load: This command is used to add C extensions to the CIL interface. These extension are generally in the form of high performance TCL commands.
- uil count: This command simply returns the number of drivers currently loaded.

## 3.4.4 The feedback command

When you type a command such as inquiry you generally see a hex dump of what the command returned. You also see the CDB that was sent to the drive and whether the command was successful. Normally this amount of information is sufficient. Sometimes, however, you will want to customize the feedback returned to you. This is accomplished through the feedback commands.

One good reason for using the feedback command is to improve the performance of your TCL scripts. When you perform an inquiry or a read, the hex dump returned to you takes a bit of time to create. Not requiring the computer to generate this hex dump can improve performance. The command to take feedback to a minimum level is:

feedback min

This will set the feedback to the minimum amount. Basically, after executing a feedback min command, commands such as read10 will only indicate if they were successful. You can still see the buffer contents using the buff dump command, but these contents will no longer be printed automatically. To return the feedback to default type:

```
feedback default
```
This will return the level of feedback to its default setting. Another feedback command is:

## feedback maxlen

This command sets the maximum number of buffer bytes that are printed. When a command returns data the command will either dump out the number of bytes returned or maxlen, whichever is smaller. Here are some examples to clarify:

```
feedback maxlen 10
inq 0 96 ;# prints 10 bytes, because that is the value of maxlen
inq 0 150 ;# prints 10 bytes, because that is the value of maxlen
feedback maxlen 100
inq 0 96 ;# prints 96 bytes, because that is all inq returns here
inq 0 150 ;# prints 100 bytes, because that is the value of maxlen
feedback maxlen 1000
inq 0 96 ;# prints 96 bytes, because that is all inq returns here
ing 0 150 ;# prints 150 bytes, because that is all ing returns here
```
The default value for maxlen is 255. Another parameter you can customize is the display of the CDB that was sent. There are two options for this:

feedback showcdb 1 ;# show the CDB feedback showcdb 0 ;# don't show it

Another command is feedback color. If you are using a terminal that accepts color codes, feedback color 1 will color the text differently for you, depending on what type of message it is (success messages are green, the CDB is shown in purple, etc.). If you are not using a terminal that supports color codes, feedback color 1 will print what looks like garbage around your messages. If this is happening, turn off "color" with feedback color 0.

Often times when running a script it is useful to call feedback min to speed up the execution of the script. The problem is that calling feedback default when the script is over might not restore the feedback in a way that the user wants. Perhaps the user prefers feedback set up in a custom way... This problem is handled by the feedback push and feedback pop commands. The feedback push command saves the current feedback settings on a "feedback stack". The feedback pop command can then be used to retrieve those values. Here is an example of how a script should use these commands to restore user settings:

```
proc seq_reads {} {
  feedback push ;# save settings
  feedback min ;# boost performance
  for {set i 0} {$i < 50000} {incr i} {
    r10 $i 1
  }
  feedback pop ;# restore original settings
```
}

# 3.4.5 The randlba Command

The randlba command exists for convenience and speed. The command format is simple:

```
randlba ?maxblk? ?channel?
```
This command returns a random number between zero and the maximum lba available on the device. The maxblk is optional (and has a default value of 1). The purpose of the maxblk argument is for when you want to read multiple blocks. Setting maxblk to a value greater than one assures that randlba will not return a value that causes the disk to read outside of the disk. The basic formula for randlba is:

*random*(*maxlba − maxblk*)

Here is an example script that does random reads:

for {set i 0} {\$i < 50000} {incr i} { r10 [randlba] }

# Chapter 4 Using The Serial Extension

# 4.1 Introduction

The serial extension provides a means for the CIL to communicate with a drive via the serial interface. This extension is meant to integrate Serial Debugger functionality into the CIL both for the sake of convenience and the ability to write scripts that make use of the serial interface and the drives standard interface (SCSI, FCAL, and SATA) together. Another advantage of the merger is that many added functions and bug fixes can benefit both the serial and standard interface. The TCL scripting language and true buffers also make it possible to create more powerful serial scripts.

The serial/serial3 drivers provide a means for the serial extension to communicate with the drive itself. The serial driver supports the UART2 protocol where the serial 3 driver supports the UART3 protocol. These drivers handle all of the behind-the-scene serial protocols. The two protocols are not compatible with each other.

# 4.1.1 Basic Architecture

The serial extension is based on a 2 level architecture. The lowest level is written in C++ as a CIL driver. This provides the advantage of having all of the CIL features provided for free and letting it deal with the protocol. The other layer is the TCL interface layer. The result is more powerful command line and scripting functionality. This gives users the ability to write scripts which are supported in both Windows and Linux.

# 4.1.2 Integratability

Another big advantage of the CIL's serial extension is that one can write scripts that take advantage of the serial extension and the drives more traditional interface (SCSI or FCAL) in the same script. This allows for more creative use of the serial interface in debugging applications.

# 4.1.3 Buffers

The Serial Debugger has no real concept of buffers. One capability that is provided was the ability to create a "virtual drive" from a "dump file". This file could then be acted on with regular serial debugger commands.

Because it is a part of the CIL, the serial extension has extensive support for buffers. As with other CIL commands, reading from the serial port automatically stores its results in the receive buffer. Writing to the serial port also comes from the send buffer, although there is an option for filling data within the swrite command (for convenience).

This support for buffers also introduces the other following changes:

- "Save to file" is no longer provided by the serial read function (sread). This functionality is provided by buff save.
- "Write from file" is also no longer provided by swrite. The buff load command is used instead.
- There is no longer a concept of a "virtual device". Equivalent functionality is provided by the buff dump command. Simply load the dump file into a buffer using the provided utility and use buff dump instead of sread. The reasoning behind this change is that it makes the function of sread and swrite less ambiguous (they ALWAYS read from the serial port now).

# 4.1.4 Numbers and Variables

In order to be consistent with the rest of TCL and the CIL, sread and swrite inputs are always assumed to be in decimal form, unless they are preceded by "0x".

## 4.1.5 CIL support

Because the serial driver is a part of the CIL, users benefit with support for all CIL features. These include buffers, device selection, feedback indicators, and sending CDBs all work as expected. This means that device list will work when the serial/serial3 UIL is selected. Another added feature is that the serial driver performs a "device scan" on start-up so it will recognize your drives, regardless of which serial port you have them plugged into.

One important thing to understand is that, because a person using the serial extension will probably want to use it with the drives traditional interface (SCSI, ATA, or FCAL) without having to switch UILs every time, the serial specific commands (such as sread) point to a UIL independently from the other CIL commands. What this boils down to is that you do not have to switch to the serial UIL for the secho, sread, swrite, etc. commands but you will need to for any other CIL commands that depend on the UIL being used (such as the device commands). You can also point the serial specific commands to other UILs using the suil command.

# 4.2 Connecting Niagara to a drive

In this section, we will show examples on how to connect Niagara to the drive using a serial debugger. To connect Niagara to the drive one can either use serial::connect which will put the drive in UART2 mode or serial3::connect speed which will put the drive in UART3 mode. See Code & UART Speed table on page ?? for valid values of speed. The serial3::connect speed command will also automatically set the Serial3 drivers speed based off of the given speed parameter.

# 4.3 Commands

In this section, we will look at the basic commands provided by the serial extension. These commands are supported in both UART2 and UART3. More on the differences later.

secho

This command simply asks the device to return it's vendor id and serial number. This command is used to confirm a connection with the drive.

swrite <address> <length> [-dw|-dd] [data...]

This command writes information from the send buffer to the drive. As a convenient shortcut, data can be specified in the command line. This data is then written to the send buffer before the command sends the send buffer to the drive. The -dw and -dd options specify the format that the command line data is in. These options only make sense to use when data is entered as part of the command. The data itself must be separated by spaces and must start with "0x" whenever hex data is used.

```
sread <address> <length> [-dw] -dd]
```
This command is used for reading memory in the drive. Note that, because this is a TCL command, you must precede all hex addresses with "0x". The  $-\text{dw}$  option displays the buffer content in 16-bit word (little endian) format. The -dd option displays the buffer contents in 32-bit (little endian) format. Note that the -dw and -dd options have no effect on how the contents are stored in the buffer. The buffer is always stored in byte format. The  $-dw$  and  $-dd$  options can also be used with the buff dump commands to view the buffer in the same format as returned by sread.

```
sreadsp
```
This command takes no arguments and returns the current value of the drive's stack pointer.

suart\_level

This command returns the current UART version of the device over serial. This is done by sending a sync packet in UART2 and if that doesn't respond within a few milliseconds it will try it over UART3. If UART3 also times out then no devices are attached.

## suart2

This command sets the serial communication link (using UART3 protocol) to the UART2 protocol.

suart3 [speed]

This command sets the serial communication link (using UART2 protocol) to the UART3 protocol. The speed value determine the link speed in UART3. See the table on UART3 Line Speed Coding.

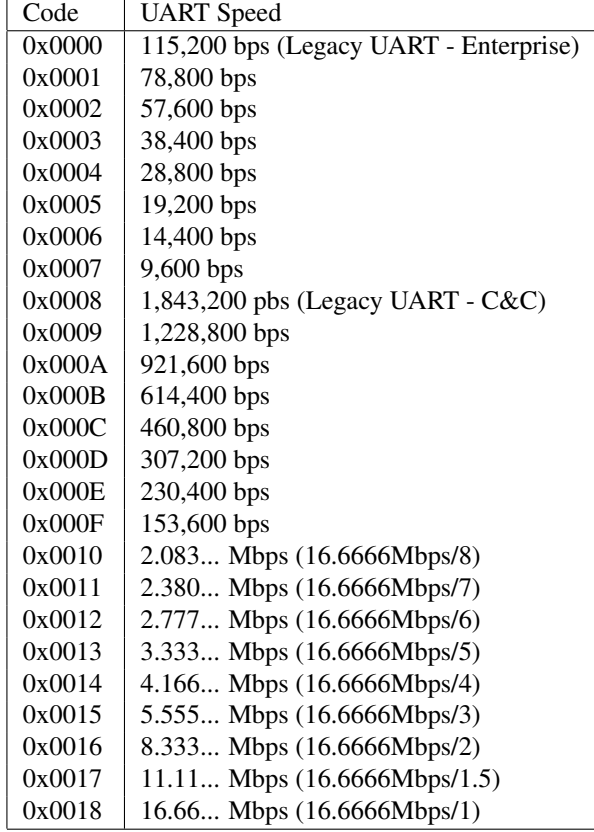

#### get\_serial\_list

This command returns a list of available serial commands.

# 4.4 UART

# 4.4.1 UART 2

With the Indy/Monza line of hardware, a new UART protocol was introduced: UART2. UART 2 is backwards compatible with the original UART specification, so all of the existing CIL serial commands will continue to function correctly. In addition, UART 2 adds several new serial commands as well as support for sending CDB commands through the serial interface.

## 4.4.2 UART 2 CDB Support

With UART 2 comes the ability to send regular CDB commands to the drive through the serial interface. There are 2 steps that must be taken before a CDB can be sent through the serial interface.

First, it must be verified that the drive supports UART 2–this is done by issuing an sversion command. If the response is 2, then the CDB commands (as well as all other UART 2 functionality) will be enabled.

Second, the UIL index must be changed so that it points to the serial driver. If there is only one driver loaded, then the UIL index should already point to the correct driver. However, in most cases the serial index (set using the "suil" command) points to the serial driver while the UIL index (set using the "uil set index" or "usi" command)points to the main SCSI or F-CAL driver. All serial commands are sent to the serial index, but CDB's are sent to the uil index. So, the "uil set index" command must be changed to point to the serial driver before any serial CDB commands may be issued. The following screen shot demonstrates this:

```
(uil=0:test)(dev=0)> #check the list of UIL drivers loaded
(uil=0:test)(dev=0)> uil list
0: test: v0.7.23: DeviceCount=20
1: spti: v0.7.8: DeviceCount=1
2: serial: v0.7.40: DeviceCount=1
(uil=0:test)(dev=0) * #check the serial index
(uil=0:test)(dev=0) suil
\mathcal{D}(uil=0:test)(dev=0)> #check the UIL index
(uil=0:test)(dev=0)> uil get index
\Omega(uil=0:test)(dev=0)> #change the UIL index to point to the serial driver
(uil=0:test)(dev=0)> uil set index 2
UIL Set To: 2: serial: v0.7.40: DeviceCount=1
(uil=2:serial)(dev=0)> #notice that the command prompt changes
(uil=2:serial)(dev=0)> #to now display "serial" as the current driver
```
Once the sversion command has been issued and the uil index has been changed to point to the serial driver, CDB commands may now be sent through the serial interface. To send a CDB, follow the same procedure as with the regular SCSI or F-CAL interface. The serial driver handles all the behind-the-scene serial protocol and returns the expected data. All of the same CDB parameters are available–just issue the CDB command with all desired parameters, and the CIL will construct the CDB command and pass it to the serial driver. Then, the serial driver will wrap the CDB in the correct serial frame and perform all of the querying and data xfer stages. Finally, the serial driver will receive the CDB response wrapped in a serial response block; the serial driver will strip the response block header information and return to the CIL only the CDB response data. If an error occurs during the communication, then the serial driver will attempt to correct the error, and upon giving up it will attempt to request status. If the CDB command returns an error, then the serial driver will request status and return it to the CIL.

For debugging purposes, it is not useful to have the serial driver perform all of the querying and data xfer phases of the serial CDB command. Because of this, the individual serial commands are available that send the CDB, query the drive, and transfer data. *Note, however, that the UART 2 protocol must be followed for these commands to be successful–the user is responsible for sending the squery commands and issuing the sxfer commands at the correct times!* Please see scdb (page 64), squery (page 64), sxfer (page 64), and sabortCDB (page 64) for more information.

## 4.4.3 UART 3

With the Formidible line of hardware, a new UART protocol was introduced: UART3. UART3 is not backwards compatible with the UART2 specification. However most of the UART2 commands have an equivalent UART3 command. This required that a new driver, the Serial3 Driver, be created to handle all of the behind-thescene serial protocols, which was designed to act just like the original Serial Driver. Users can still send the same CDBs to the drive just as they did with the Serial Driver. The Serial Extension did require an update as well. It was modified so it will send the appropriate sread/swrite/etc commands to either the UART2 (serial) driver or UART3 (serial3) driver. The suil driver is the UIL that receives the serial command. This allows scripts that were written before the UART3 specification was created to still work without any changes to it.

The Formidible line also supports UART2. Because of this, we needed to create additional commands in order for the user to switch to and from UART3. Hence suart2 and suart3 speed were created. See below for more information on these commands.

#### 4.4.4 UART2 & UART3 Commands

The following commands remain the same in UART 3 as they were in UART 2.

#### sversion

This command takes no arguments, and it will return two bytes specifying the version of UART that the current drive supports. Note the return value doesn't mean that it supports UART2 or UART3 protocols.

Here is an example of what the the sversion command will look like an a UART 2 drive:

```
(uil=0:serial)(dev=0)> sversion
```
Success

OFFSET 00 01 02 03 04 05 06 07 08 09 0A 0B 0C 0D 0E 0F 0123456789abcdef 000000 00 05 ..

#### sversion reference entry: page 283

#### sreset

The sreset command will initiate a reset on the drive. The drive will send a response block back indicating that the command is acknowledged an[d the](#page-283-0)n call the appropriate reset function. There are two parameters, ?command flags? and ?drive type?. The drive type field is one byte long; however, currently only bit zero is used to specify whether or not the drive is an Indy/Monza drive. If the drive is an Indy/Monza drive, then ?drive type? should be set to 1. The ?command flags? parameter is a series of bits that specify what type of reset is to be performed.

The current Indy/Monza command flags are defined as:

```
1. Show Stop Flag (bit 0): If $1Ť then call Reset.ShowStop();
2. POR Reset Flag (bit 1): If Ş1Ť then initiate a Power On Reset
3. Hard Reset Flag (bit 2): If $1Ť then initiate a Hard Reset
4. Soft Reset Flag (bit 3): If Ş1Ť then initiate a Soft Reset
5. TmfShutdown Flag (bit 4): If Ş1Ť then initiate a Tmf Shutdown Reset
6. TmfSpindown Flag (bit 5): If ¸S1ˇT then initiate a Tmf Spindown Reset
```
sreset reference entry: page 281

#### scdb

The scdb command is one of the essential commands used for sending a CDB command to the drive through the UART interface. To be successful, this command *must* be used in conjunction with squery, sxfer, and possibly sabortCDB. The scdb command takes one parameter, ?length?, which specifies how many bytes to use from the send buffer. Then a serial CDB command block is constructed, using the first ?length? bytes from the send buffer as the CDB command to send. *Note: the CDB length is checked to verify it is 6, 10, 12, or 16 bytes long; however, the actual bytes are not checked to verify that they form a valid CDB.* If there are no errors during the communication, then the drive will return a busy response block, signifying that the drive received the command successfully and is busy processing it. After sending a successful scdb command, the next phase should be the query phase. scdb reference entry: page 276

#### sabortCDB

<span id="page-64-0"></span>The sabortCDB command is one of the essential commands used for sending a CDB command to the drive through the UART interface. In most c[ases](#page-276-0), this command will be used in conjunction with scdb, squery, and sxfer. The sabortCDB command tells the drive to abort any current UART CDB processing and return the UART CDB handling to an initial state. This command takes no parameters, and it will return the entire header and response block information received from the drive. This command is used when a CDB has been sent, but the entire process of querying and data transfer cannot be completed. In this case, an sabortCDB command should be issued to clear the state of the UART, and then the entire CDB phase must be started from the beginning. This command may also be used as a last resort in effort to clear the state when an initial scdb command returns an error. sabortCDB reference entry: page 276

## 4.4.5 UART2 Only Commands

#### sdelay

The sdelay command will tell the d[rive](#page-276-1) to change the delay between data receive and data send. The default is for the drive to wait 250 micro seconds after receiving data before sending response data. The one required parameter is an integer that specifies the new delay in micro seconds. On some older systems, 250 micro seconds may not be enough time for the computer to be ready to receive response data–a communication sync problem will occur. In this case, increasing the delay may correct this problem. sdelay reference entry: page 277

#### slip

The slip command will (on a Fibre Channel drive only) cause the drive to request LIP. There is one parameter, ?LIP type?, is a one byte value that will specify the type of LIP; it may be 0xF7 or 0xF8. The UA[RT de](#page-277-0)vice will return status acknowledging that it received the slip command, and then it will perform the appropriate tasks to request LIP. slip reference entry: page 279

#### squery

The squery command is one of the essential commands used for sending a CDB command to the drive through the UART interface. To be successful, [this](#page-279-0) command *must* be used in conjunction with scdb, sxfer, and possibly sabortCDB. The squery command takes no parameters; when issued, it will send a query frame to the drive, asking for status on whether it is ready or not. This command is meant to be used to poll the drive after sending a CDB frame and between data xfer stages. The squery will return 8 bytes of data (the entire busy, ready, or fault response block). After issuing a successful scdb command, the squery command should be issued until a ready frame is received. Also, after the data xfer phase is complete, the squery command should be issued until a ready response block is received before a status data xfer command is sent. squery reference entry: page 279

#### sxfer

The sxfer command is one of the essential commands used for sending a CDB command to the drive through the UART interface. To be successful, this command *must* be used in conjunction with sc[db, s](#page-279-1)query, and possibly sabortCDB. The sxfer command will send a data xfer command block to the drive. There are three basic types of

data xfer commands that may be sent: inbound data, outbound data, and command status. There are 4 required parameters that specify what type of data xfer to send. The ?Transfer Bit? parameter should be a 0 or 1 that specifies which direction the data is going to be transferred (0 for inbound, 1 for outbound). The ?Status Bit? parameter should be a 0 or 1 that specifies whether or not this data xfer frame should be used for transferring status. If the status bit is set, then this command will request the return status of the CDB that was sent; this should only be issued when the inbound/outbound data xfer stage is complete, or when the drive, after a query command, returns a fault response block instead of a ready or busy response block. The last two parameters of sxfer are ?Send Length? and ?Recv Length?. The send length will only be used if the command is an inbound data transfer to the drive, and the receive length will only be used if the command is an outbound data transfer from the drive. Since the actual bytes received during a data xfer command is read in on the header of the data xfer response block, the ?Recv Length? parameter will be overridden. As long as the ?Recv Length? is greater than zero, the correct amount of data will be read in and returned. sxfer reference entry: page 284

#### suart3

This command is new in conjunction with the UART3 Interface Specification. Note: This command is *only supported* if the driver returns a value of 5 or higher for the UART Version command. This [com](#page-284-0)mand requires a coded speed value for the new speed for the interface. See Code & UART Speed Table for valid values. The suart 3 speed command causes the drive to switch to the UART3 protocol specification for this interface. The drive will send a response block to the host in the UART2 protocol and current speed indicating the command is acknowledged. If the command was valid the change to the new protocol and speed will occur immediately after the response is sent.

suart3 reference entry: page 282

# 4.4.6 UART3 Only Commands

#### sstatus

This command is the Get D[rive](#page-282-0) State request which can be used by the host to check on the status of a long running SCSI command (such as a manufacturing command). The drive will respond to the request with the ack Data Available and will return a Get Drive State response followed by the state data.

```
Byte: Description:
0-1 Drive state version (0x0001)
2-3 Operating State (Equivalent to the Operating State field of Inq page 3.)
4-5 Functional Mode (Equivalent to the Functional Mode field of Inq page 3.)
6-7 Degraded Reason (Equivalent to the Degraded Reason field of Inq page 3.)
8-9 Broken Reason (Equivalent to the Borken Reason field of Inq page 3.)
10-11 Reset Cause (Value definition is beyond the scope of this document.)
12-13 Showstop state:
       0x0000 - No Showstop has occurred.
       0x0001 - Showstop has occurred and drive is 'stopped'.
       0x0002 - Showstop has occurred and the drive is attempting to reset itself.
14-15 Showstop reason (Value definition is beyond the scope of this document.)
16-19 Showstop value (Value definition is beyond the scope of this document.)
```
sstatus reference entry: page 282

#### suart2

The suart2 command requests that the UART Interface gets set back to the UART2 protocol. If a valid request is received the drive will [resp](#page-282-1)ond with the ack Ready and will immediately switch to UART2 mode at the default speed.

suart2 reference entry: page 282

## 4.4.7 Additional Helper Serial Commands

The following commands were created to help the user save time by automating steps for them.

#### suart\_level

This command is used to get the current UART protocol. It does so by issuing an secho in both UART2 and UART3 protocols. Which ever one responds then that is what is returned. For example, if a drive is using the UART2 protocol then this command will return 2.

suart level reference entry: page ??

#### srescan

This command performs a device rescan on the suil driver. srescan reference entry: page 280

#### sspeed

This command gets/sets the speed of the suil driver. If no argument is given then the current speed is returned. If one is given, it must be in bits [per s](#page-280-0)econd (bps).

sspeed reference entry: page 282

# 4.5 Advanced UART Commands

This section will focus on specific advanced functionality of the serial driver, such as Indy/Monza simulator support, manual port selection, a[nd lo](#page-282-2)w level byte reading/writing.

## 4.5.1 Driver Parameters

### Manual port selection

After the serial driver is loaded, the first serial command sent will cause a bus re-scan in an attempt to detect all connected serial devices. This means that an echo command block will be sent to each available port, and a device will be created for each port that responds. However, during drive debugging, this automatic scan is not desirable. Using the "port" parameter while loading the UIL serial driver allows the auto scan to be disabled. The format of this parameter is as follows:

```
uil create serial port ?PortName?
```
The correct port-name (COM1, COM2, etc) should be substituted for ?PortName?. This parameter will cause the CIL to assume that a drive is connected to that port, and it will create the device without actually scanning the bus. The advantage of this is that no information will cross the bus until the user manually sends a command.

#### 4.5.2 Supported UIL Messages

The "UIL message" command (page 272) allows specific commands to be defined for each driver. The serial driver has several messages that it recognizes.

#### get\_delay and set\_delay

The "get\_delay" message takes no pa[rame](#page-272-1)ters; it returns the current delay (in ms) that the driver waits between packets. The "set\_delay" message takes on parameter, an integer. It changes the post packet delay to the new value specified in ms.

#### get\_retry\_count and set\_retry\_count

The "get\_retry\_count" message takes no parameters; it returns the current number of times a serial command block will be retried after a failed attempt. The default value is 5. Every command will be attempted at least once, and then the retry count specifies how many more times it will be tried. The "set\_retry\_count" takes one integer parameter that changes the retry count.

#### get\_poll\_count and set\_poll\_count

The "get\_poll\_count" message takes no parameters; it returns the current number of times a drive will be polled during a CDB send before giving up. If the drive returns busy after "poll count" polls, then the driver will stop polling and return the error of the last query command. The default poll count is 5. The "set poll count" message takes one integer parameter that changes the poll count.

#### get\_stats and reset\_stats

<span id="page-67-0"></span>The serial driver has built in error logging. A count will be kept of bytes sent, bytes received, commands sent, protocol errors, and timeout errors. Also, every response byte will be logged in a table with a count of how many times it has been seen. These counters are all set to zero when the driver is loaded as well as every time the uil message "reset\_stats" command is called. The uil message "get\_stats" command will print out report of the current logging statistics.

#### 4.5.3 sio

For debugging situations, it may be useful to have direct control over what bytes are sent over the serial interface. The sio provides a way for doing this; this command is very low level, sending and receiving only the number of bytes specified. The sio command takes 2 arguments; ?send length? and ?recv length?. When issued, the driver will open the serial port, raise the RTS line, and send ?send length? number of bytes from the send buffer. Then, the RTS line will be dropped and the driver will attempt to read in ?recv length? number of bytes into the receive buffer. If all zeros are returned, then most likely the driver was not able to read any data. After both the send and receive stages are complete, the serial port is closed and the data (if any) is returned to the CIL. It is very difficult, but possible, to send a valid serial command using the sio command. Each packet must be individually sent two bytes at a time with a 1 byte receive length, then the response byte must be checked for errors. *Because of this, it is recommended that sio be used only as a debugging tool to verify that serial communication exists.*

# 4.6 Tips and Tricks

The UART protocol is based upon timing; if the drive and CIL are not in sync, then communication will not occur. Therefore, accurate timing is imperative! Because timing within the serial driver is implemented in software, accuracy is difficult to achieve. Every time the serial driver is loaded a calibration process is called; this process will attempt to choose correct timing parameters based on the speed of the machine it is running on. *To achieve an accurate calibration, it is recommended that the CPU load be at a minimum while loading the serial driver!*

Another implication of a software based timing scheme is variability. Just because the calibration is accurate doesn't mean that the timing length will be exactly the same every command. In some cases, one or more bytes may be lost if the timing loop runs longer than it should; this is especially common when the CPU load is at a maximum during serial command processing! *Because of this, it is recommended that the CPU load be at a minimum while executing serial commands; especially lengthy procedures, such as a big memory dump!* However, the UART protocol does have error recovery built in and the serial driver has a retry count for failed commands, so usually small timing errors are corrected before they are returned to the user.

If the UART communication seems unreliable, there are a few things that can be done. First issue a "get stats" (page 67) message to the serial driver to display the error logging statistics. If there are a lot of timeout errors or protocol errors, then a sync problem may exist. Also, if there are large counts of ack bytes other than 0x80 (the ack byte for good status), then this may also indicate problems. Here are some possible remedies to sync problems:

- [Th](#page-67-0)e "sdelay" command (page 64) may be used to change the delay that the drive uses between the read and write phase.
- The "set delay" message (page 66) may be used to change the time that the serial driver waits between sending packets.

• The "device set timeout" command (page 226) may be used to change the amount of time, in milliseconds, that the serial driver will listen before returning a timeout.

# Chapter 5 Brief Introduction To TCL

To this point we have been concentrating on the Niagara extensions to TCL. In this section, we will look at the basics of TCL syntax. Although we will be touching on the basics of TCL in this chapter, there is simply not enough room in this users guide to go into depth on TCL's features. If you want more information the official TCL manual can be found at http://www.tcl.tk/man/tcl8.5/. In this chapter I will use the > character to represent command input. Lines without the > character represents the text that will be returned by TCL when the command above is typed. Now we will try a basic TCL command, available in all versions of TCL:

```
> puts "hello world"
hello world
```
The puts command is TCL's version of "print to screen". Another useful command is the expr command. This command is used to perform math calculations:

```
> expr 5 + 5
10
```
# 5.1 TCL Variables

All TCL variables start with a \$. To set a variable use the following command:

```
> set varname value
value
```
Note that the set command does not expect (or want) the \$ in front of the variable name you are defining. There are two ways to check the value of a variable, set and puts. The following two commands have the same effect:

```
> set varname
value
> puts $varname
value
```
Notice how you need to include the \$ operator for the puts command but not the set one. Once a variable is defined, it can be used in place of a command argument, for example:

```
> set lba 100
100
> set tl 2
\mathcal{D}> r10 $lba $tl
```
# is equivalent to r10 100 2.

# 5.2 Table Of TCL Commands

Below is a list of commands included in TCL. Note that this list does not contain any of the CIL specific commands. See section 3.4 on page 35 for CIL specific commands. The list also does not include any of the Tk extension commands. Here is the list:

#### CHAPTER 5. BRIEF INTRODUCTION TO TCL

Command Name | Description

# 5.3 TCL Syntax

The execution model that TCL uses can be somewhat strange for beginning programmers. This is because TCL works as a string parser, which is a little different from other languages. Here we give some rules on how TCL parses a command that is typed.

- 1. Commands are broken into tokens. Each token separates other tokens by one or more spaces or tabs.
- 2. The first token of a command is the command type. All other tokens on the same line are considered arguments to this command type. Ending a line with  $\{$  or  $\backslash$  tells the interpreter that the command continues on the next line.
- 3. Enclosing characters in quotes ("") tells the interpreter to treat everything between the quotes as a single token (spaces and tabs are a part of the token). However, variables (words that start with \$) and bracket expressions are still substituted.
- 4. Enclosing characters in braces ({}) also tells the interpreter to treat everything between the braces as a single token (spaces and tabs are a part of the token). Variables and bracket expressions are not substituted.
- 5. Enclosing characters in brackets ([]) causes the interpreter to evaluate the characters in between the brackets as a separate command, then insert the return value where the brackets used to be.

Now for some examples to clarify the rules given above. Let us start with the program lines:

```
> set animal dog
> set number 3
```
In the example

```
> puts dog
dog
```
The command type is puts. The command has one argument, dog. Here is another example:

```
> puts the dog is 3
wrong # args: should be "puts ?-nonewline? ?channelId? string"
```
The command type is puts. The command has 4 arguments: the, dog, is and 3. This is too many arguments for puts (you will get an error). Here is another example that uses quotes to fix the problem:

```
> puts "the dog is 3"
the dog is 3
```
Here we used quotes to represent "the dog is 3" as a single token. Here is an example with variables:

> puts "the \$animal is \$number" the dog is 3

Because we used quotes, variables are expanded. If we do not want variable substitution, we use {}, as shown here:

```
> puts {the $animal is $number}
the $animal is $number
```
Note that in many TCL commands (such as if, for and proc) using  $\{\}$  is a useful way to pass segments of code. For example:

```
> set i hello
> for {set i 0} {$i < 10} {incr i} "puts $i"
<prints hello 10 times>
```
Here we used "" for our command block, this causes the i variable to be substituted with hello before the for command ever sees it. Switching to braces:

```
> set i hello
> for {set i 0} {$i < 10} {incr i} {puts $i}
<prints 0 through 9>
```
Now the setting of  $\frac{1}{2}$  is defferred to when the for command calls it. This is probably the effect we wanted. Notice that, unlike C, we are not *forced* to use a { after the for command, it just makes more sense do to so most of the time. Lastly we look at the bracket notation:

```
> expr 2 + 3
5
> puts "8 * 7 = [expr 8 * 7]"
8 * 7 = 56
```
Here the interpreter calls the command  $\exp r \approx 7$  as a separate command then places the result in the string.

# 5.4 Running TCL Commands From A File

To run TCL commands in a file, use the source command. For example:

```
source test.tcl
```
The source command executes the commands it finds in the specified file immediately. The source command can either be used to quickly execute a series of commands or to define procedures.

# 5.5 Multiple Statements Per Line

You can declare multiple statements per line by placing a semicolon (;) between commands. As an example:

```
> set i 0
> while \{Si < 5\} {
    puts $i
    incr i
  }
```
can be stated on one line using a semicolon:

> set i 0; while  $\{\sin \lt 5\}$  { puts  $\sin$ ; incr i }
## 5.6 Comments

A comment in TCL is declared by a # sign. Note that the pound sign must begin a line. You can get around this, however, by putting a semicolon directly before the pound sign. Here are some examples:

```
> # This is a comment
> set i 0 # This is not allowed
> set i 0 ;# A semicolon is a workaround, however
```
## 5.7 Control Flow Commands

TCL's control flow commands enable you to loop commands repeatedly or process commands conditionally. Control flow commands work exactly like other TCL commands in that the first token is treated as the command type and other tokens are treated as arguments to the command. This means that all of the commands in a for loop are treated as a single argument! It also means that, if you are extending a conditional statement to multiple lines, the first line must contain an open brace. Putting the brace on the next line confuses TCL into thinking that a new command is about to start. Here are some examples:

```
if {$a > 10} {
  #everything from the brace above
 puts $a
  #to the brace below
  #is treated as a single argument to the if command
}
if \{Sa > 10\}{
  #putting the open brace on
  #the next line is not allowed
  #because tcl thinks that
  #you started a new command
}
```
#### 5.7.1 The if Command

The format for the  $if$  command is as follows:

```
if <condition> <commands>
```
Here is an example:

```
if {$lba > $maxlba} { set lba 0 }
```
You can also use the else and elseif tokens to create a conditional chain. Here is an example:

```
if {$age < 13} {
  set type child
} elseif {$age < 20} {
  set type teen
} else {
  set type adult
}
```
CHAPTER 5. BRIEF INTRODUCTION TO TCL

#### 5.7.2 The for Command

The for command is a convienent way to set up a loop. The basic syntax is:

```
for <initial condition> <ending condition> <loop iterator> <statement block>
```
Here is an example that performs 10 block sequential reads:

```
for {set i 0} {$i < 1000000} {incr i 10} {
 read10 $i 10
}
```
#### 5.7.3 The while Command

The while command is similar to the for command. The difference is that the while command excludes the initial condition and the loop iterator. The syntax is:

```
while <ending condition> <statement block>
```
The while command will iterate until the ending condition is met. Here is an example which emulates the for example above:

```
set i 0
while {$i < 1000000} {
  read10 $i 10
  incr i 10
}
```
#### 5.7.4 The foreach Command

The foreach command is useful for iterating through a list of items. The syntax is:

```
foreach <variable name> <list> <statement block>
```
Here is an example:

```
foreach i {1 2 3 4 5} {
  puts $i
}
```
Here is another example that uses the output of  $get \text{ cdb } list$  to print out documentation for all available CDB commands:

```
set cmd_list [lsort [get_cdb_list]]
foreach cmd $cmd_list {
 puts [eval "$cmd -help"]
}
```
CHAPTER 5. BRIEF INTRODUCTION TO TCL

#### 5.7.5 The switch Command

The switch command is used to select between a list of choices. The basic syntax is:

```
switch <options> -- <variable> <list>
where <list> contains:
<<keyword1> <action1> <keyword2> <action2> ...>
```
Here is an example:

```
switch -exact -- $name {
 rover {set type dog}
 cuddles {set type cat}
 poly {set type bird}
 default {set type unknown}
}
```
## 5.8 Defining Procedures (Functions)

Like most programming languages, TCL allows you to define functions that can later be called by name. In TCL these are called procedures. Here we define a simple procedure:

```
proc add {a b} {
  set c [expr $a + $b]
  return $c
}
```
No we can use add as if it were built into TCL:

```
> add 2 3
5
```
Note that variables declared inside a proc statement are considered to be *local*. This means that if we are using the variable  $\subset$  outside the add prodecure above, it will not be overwritten. For example:

```
> set c 111
111
> add 3 4
7
> puts $c
111
```
In some cases we want to have a variable change inside a procedure effect a global variable. To accomplish this we identify the variable with the global statement. Here is the procedure above rewritten with the global statement used:

```
> proc add {a b} {
> global c
> set c [expr $a + $b]
> return $c
> }
```

```
> set c 111
111
> add 3 4
7
> puts $c
7
```
It is also possible to have a variable number of arguments passed to a procedure. See a book on TCL for a more detailed description of proc.

## 5.9 Arrays

In TCL, an array is a variable with a string index in parathenses. Below are some examples of legal arrays:

```
set index(5) 26
set address(zip_code) 55906
set address(street_name) "Maple St"
```
## 5.10 Lists

TCL also provides support for lists. To declare a list, use the list command:

```
> list nathan matt jason luke
nathan matt jason luke
```
Here are various operations that can be performed on a list:

```
> set names [list nathan matt jason luke]
nathan matt jason luke
> lsort $names
jason luke matt nathan
> lappend names ben
nathan matt jason luke ben
> linsert $names 2 chad
nathan matt chad jason luke ben
```
There are also other operations that can be performed on lists such as lindex, llength, lrange, lsearch, lreplace, and others. The website www.tcl.tk is a great resource for more information on lists.

## 5.11 String Manipulation

Being a string based language, TCL has a number of provisions for manipulaing string expressions. Some examples include join, split, append, string, reqexp and regsub. A full description of string functions can be found in a dedicated TCL book. Below I give some simple examples that illustrate some of the possibilities:

```
> set str hello
hello
> append str " " there
hello there
> join $str ","
hello,there
> string match "*there" $str
1
```
CHAPTER 5. BRIEF INTRODUCTION TO TCL

```
> string match "there" $str
\Omega> string length $str
11
> string toupper $str
HELLO THERE
> string trim " spaces "
spaces
```
## 5.12 File Operations

File operations in TCL are straight forward. Use the open command to get a file handle on a file. The use puts, gets, read, and write (and more...). To access the file. Here is an example that numbers the lines in a file and prints them to the screen.

```
proc dump_lines {filename} {
  set line_num 1
  set fd [open "$filename" r]
 while { [gets $fd line] != -1 } {
   puts "$line_num ) $line"
    incr line_num
  }
 close $fd
}
```
Here we extend the function above to write it's output to a file:

```
proc dump_copy_line {infile outfile} {
 set line_num 1
  set in [open "$infile" r]
  set out [open "$outfile" w]
  while { [gets $ 1 line] != -1 } {
    puts $out "$line_num ) $line"
    incr line_num
  }
 close $in
 close $out
}
```
If you want to read binary data, use the read command. The format for this command is read <file id> <length>. An example of it's use is:

```
set buffer [read $fd 2048]
```
## 5.13 Introduction To The TK gui extension

Like TCL itself, the TK extensions to TCL are too numerous to fully explain here. Again www.tcl.tk is a great resource for a full explanation. Below I give a simple example of how to create a window in TCL and attach an "Inquiry" and "Test Unit Ready" button to it. First we will create the window. The command for this is:

```
> toplevel .mywindow
```
Where .mywindow is the name of the window we are creating. This command will bring up a new empty window. Now to add a couple of buttons to it:

```
> button .mywindow.inq -text "Inquiry" -command {puts [inq]}
.mywindow.inq
> button .mywindow.tur -text "Test Unit Ready" -command {puts [tur]}
.mywindow.tur
> pack .mywindow.inq .mywindow.tur
```
At this point you will have two new buttons in your window. Clicking on them performs the commands specified in the  $-$ command argument of each button. Like I said, this is just the tip of the iceburg in what you can do in TK. A dedicated book on TCL/TK will go into more detail.

## Chapter 6

# Error Handling Techniques And Variables

## 6.1 Introduction

Niagara has several special variables that are set and referred to during device error situations. These variables allow program code to quickly discern an error type and properties. Alternatively, you can use TCL's built in catch command as a method of trapping just about any error condition. This section discusses both methods of error handling.

#### 6.1.1 General and CDB Errors

The basic difference between general and CDB errors is as follows:

- Device errors relate only to CDB commands. Examples include CHECK\_CONDITION and TIMEOUT. And example of error types that do not apply are syntax errors, out of memory, and file not found.
- *•* General errors include all errors, including all listed in the previous bullet.

To handle errors, the following techniques are used:

- Device errors are handled with the \$ec, \$sns, \$err and \$cdberr variables.
- *•* Generic errors can be handled with the catch statement.

#### Why Two Error Types?

There are three reasons we distinguish CDB errors from general errors:

- CDB errors can be tedious to deal with using the catch statement
- Because catch also catches generic errors, it will also trigger on syntax errors and other non drive related errors. Discerning these two types of errors when using catch is the responsibility of the user.
- There are times when a lot of drive errors are expected (such as in drive testing). Special CDB error handling allows these situations to be handled in a cleaner fashion.

## 6.2 Global Variables

The global variables described in this section are related to CDB errors only. They are invalid in any other error context. Note that in order to use these variables within a procedure, you need to declare them global. For example:

```
proc test {} {
  global ec
  global sns
  if {[catch {inq 1}]} {
    puts "ec = $ec"
    puts "sense data = $sns"
  }
}
```
#### Why Are These Variables Global?

These variables are global for two reasons:

- If a test program ends, these variables can be used interactively to get more information. If these variables were local they would be lost as soon as the procedure exited.
- Many of these variables are mapped into TCL in a way that makes access very fast. This technique requires the variables be global.

#### 6.2.1 ec

This variable returns a CIL error code. See appendix B on page 112 for a list of possible codes. The  $\epsilon \in \mathbb{C}$ variable can be used to easily check if an error is of a certain type (such as a timeout or check-condition).

#### 6.2.2 err

This variable is set to the string value of the last er[ror](#page-112-0) that oc[curre](#page-112-0)d. It is most useful when used with \$cdberr. Note that \$err is only overwritten when an error occurs. This means that you should not check \$err to see *if* an error occurred on the last command, use \$ec for that.

#### 6.2.3 sns

This variable contains a list of the sense data that was returned by the last command. Note that, for performance reasons, this data is only valid updates when  $\frac{1}{2}$ ec = -16 (check condition). Always check  $\frac{1}{2}$ ec before trusting the contents of this variable.

To access the individual bytes of the sense data use lindex. For example:

```
inq 1
set byte2 [lindex $sns 2]
puts "byte 2 of the sense data is $byte2"
```
## 6.3 The Local Variable: cdberr

Currently, the only local variable is \$cdberr. This variable can be used to assign custom error handling code to an cdb error event. The way the variable works is that, if the variable is set, a CDB error will execute the contents of the variable (instead of the default operation of returning an error). We will start with a simple example to show how this works:

```
proc test1 {} {
  puts [inq 4]
  puts [inq 5]
}
```
test1

In this example the first command will fail and return an error. The second command will never be executed. The results from this script will look something like:

```
CMD: 12 00 04 01 00 00
<E> Check Condition At :
70 00 05 00 00 00 00 18 00 00 00 00 24 00 00 C0
```
00 02 00 00 F8 23 00 00 00 00 00 00 00 00 00 00

Translation: Illegal Request. Invalid Field in CDB.

Now we will override this default functionality with our own cdb error handling. If we modify the function as shown:

```
proc test2 {} {
 global ec
  set cdberr {
    puts "The function had an error code of $ec"
  }
 puts [inq 4]
 puts [inq 5]
}
test2
```
The output will now be:

The function had an error code of -16 The function had an error code of -16

In the example above, we override the default operation of the cdb error handling with new functionality by setting cdberr. Note that in the example above *no errors are generated*. This is why the second inquiry in the code was executed. Alternatively we may want an error to be generated but reported in an alternate way. We simply change the script to generate an error in  $\${\text{cdberr}}$ :

```
proc test3 {} {
 global ec
  set cdberr {
    error "The function had an error code of $ec"
  }
 puts [inq 4]
 puts [inq 5]
}
```
test3

### 6.3.1 Restoring default behavior

To restore default error handling, unset \$cdberr as follows:

unset cdberr

#### 6.3.2 Why is cdberr local?

There are two reasons that \$cdberr is local:

- *•* To protect procedures from changing command line behavior
- *•* To protect procedures from effecting each others error handling behavior

By keeping  $$cdberr$  local, a script can assume that it is in a certain error state upon startup. The command line error state will also remain unchanged (unless you explicitly set \$cdberr at the global level).

#### 6.3.3 Some Examples

To return the errors as normal with some extra information, we use the  $\xi$ err variable:

set cdberr { error "\$err \n The function had a return code of \$ec" }

When defining this in a procedure, don't forget to make  $\xi$ err (and in the above case  $\xi$ ec) global. If we simply want to print errors, we use puts above in place of  $error$ . We can also log errors to a file like this:

```
set cdberr {
 set logfile [open "logfile.txt" "a"]
 puts $logfile "---------------------------------"
 puts $logfile "At [clock format [clock seconds]]:\n"
 puts $logfile $err
 flush $logfile
 close $logfile
 error $err
}
```
Again remember to make \$err global when defining \$cdberr in a procedure and we can use puts in place of error to log cdb errors without generating TCL errors.

## 6.4 Using catch

An alternative to using \$cdberr above is the catch statement. Catch is a more general handling method that has the following syntax:

```
catch { commands } var
```
When catch is run as above, it will execute "commands" and put the result in var. The return for catch is 0 if the command completed without error and 1 if an error occurred. Using this information, we can set up an example:

```
set errflag [catch { inq 5 } var]
if {$errflag} {
 puts "An error occurred:"
 puts $var
} else {
 puts "The command completed successfully:"
 puts $var
}
```
You can also use  $\xi$ err,  $\xi$ ec, and  $\xi$ sns as they are used in previous examples:

```
proc test {} {
  global ec
  set errflag [catch { inq 5 } var]
  if {$errflag} {
   puts "An error occurred:"
   puts "ec = $ec"
  } else {
   puts "The command completed successfully:"
   puts $var
  }
}
```
test

#### 6.4.1 Choosing Between cdberr and catch

In cases where you are testing for errors not related to sending CDB's, catch is your only option. When dealing with CDB commands however either can be used. Much of this choice depends on which approach fits best with your programming style. There are also cases where it makes sense to combine catch and \$cdberr. For example, if you want errors to be reported in a special way, except in certain cases, such as the following code:

```
proc test {} {
  global err
 global ec
  #We would like to see the error code as well
  set cdberr {
    error "$err \n ec = $ec"
  }
  # supported by generic cdberr above
  inq
  #if we fail here, do additional processing
  if {[catch {r10 [randlba]} var]} {
     #additional error processing here...
  }
}
```
This code handles errors in a special way through \$cdberr but also uses catch to do additional processing when the read CDB fails. Note that when used in this context,  $$cdberr$  must return an error of the catch statement will never be flagged.

## Chapter 7 Random Number Generation

## 7.1 Introduction

To compliment TCL's built in  $\exp r$  rand() function, Niagara includes a suite of random commands. These commands extend the functionality of TCL's random number generation capability, adding the following features:

- Creation of up to 1024 independent random number generation channels (rand open, rand close)
- Each channel can be seeded independently (rand seed)
- Each channel can contain optional histogram constraints (rand addhist, rand showhist)
- Each channel can produce integers or integer ranges (rand int, rand range)
- Each channel can produce floats or float ranges (rand float, rand frange)

These features allow for more robust control over what types of random numbers are generated and improves the reproducibility of these numbers (by offering independently seeded random number channels).

## 7.2 Basic Use

This section explains basic random commands that can be used without being concerned with random channels or histograms. The most basic commands are:

```
rand int
rand float
rand range <min> <max>
rand frange <min> <max>
```
The rand int command returns an integer between 0 and 0xFFFFFFFF. The rand float command returns a floating point number:  $0.0 \le n < 1.0$ . The rand range command returns an integer:  $min \le$  $n \leq max$ . The rand frange command returns a floating point number:  $min \leq n < max$ . Here are some examples of the commands in use:

```
rand int
rand float
rand range 0 255
rand frange 0.0 6.28319
```
To reseed the random number generator, use the rand seed command. This command takes an integer values as an input. Here are some examples:

rand seed 1234 rand seed [clock seconds]

## 7.3 Using Channels

Channels allow you to use several independent random channels at the same time. Here is an example that uses a lot of random numbers:

```
rand seed 12345
for {set i 0} {$i < 5} {incr i} {
    set len [rand range 1 64]
    bfr send 0 [expr $len * 512]
    set lba [randlba $len]
    puts "writing $len blocks at lba $lba"
    #just a test
    #w10 $lba $len
}
```
This script will produce the following output:

writing 23 blocks at lba 119994285 writing 1 blocks at lba 136511712 writing 2 blocks at lba 39966460 writing 59 blocks at lba 104881024 writing 32 blocks at lba 27510689

This script will run fine and will produce identical numbers each time it is run (because we set the seed). This script, however, has a subtle problem. The problem is that all of the random numbers are highly interdependent. For example say you make a subtle change to the blocksize (using 520 instead of 512):

rand seed 12345

```
for {set i 0} \{Si < 5\} {incr i} {
    set len [rand range 1 64]
    bfr send 0 [expr $len * 520]
    set lba [randlba $len]
    puts "writing $len blocks at lba $lba"
    #just a test
    #w10 $lba $len
}
```
You now get these results:

writing 23 blocks at lba 51031861 writing 38 blocks at lba 40581075 writing 49 blocks at lba 143141557 writing 5 blocks at lba 2564612 writing 36 blocks at lba 137440182

Completely different numbers! The problem is that rand range, bfr, and randlba are all sharing the same random number generator. Changing the number of random bytes need by  $\beta$  from 512 to 520, effected the other two commands. These situations are one area where random channels can help. Here is the first script (512 version), modified to use multiple channels:

```
set rlen [rand open 12345]
set rbuff [rand open 23456]
set rlba [rand open 34567]
for {set i 0} {$i < 5} {incr i} {
    set len [rand range 1 64 $rlen]
    bfr send 0 [expr $len * 512] $rbuff
    set lba [randlba $len $rlba]
    puts "writing $len blocks at lba $lba"
    #just a test
    #w10 $lba $len
}
rand close $rlen
rand close $rbuff
rand close $rlba
  The result of running this script is:
writing 23 blocks at lba 74485584
writing 13 blocks at lba 60777058
writing 48 blocks at lba 36466626
writing 60 blocks at lba 24134585
writing 28 blocks at lba 130652177
  Now we change the blocksize to 520:
set rlen [rand open 12345]
set rbuff [rand open 23456]
set rlba [rand open 34567]
for {set i 0} \{ $i < 5\} {incr i} {
    set len [rand range 1 64 $rlen]
    bfr send 0 [expr $len * 520] $rbuff
    set lba [randlba $len $rlba]
    puts "writing $len blocks at lba $lba"
    #just a test
    #w10 $lba $len
}
rand close $rlen
rand close $rbuff
rand close $rlba
  The result is still:
writing 23 blocks at lba 74485584
writing 13 blocks at lba 60777058
writing 48 blocks at lba 36466626
writing 60 blocks at lba 24134585
```
HGST Confidential 85

writing 28 blocks at lba 130652177

In our new script, we used a separate random channel for our lba, transfer length, and buffer data. Because we are using three separate channels, we can made modifications to an area (such as the block size), without effecting the other two streams. Another advantage to channels is that we can apply histogram constraints to the values produced. Histograms are explained in the next section. To open a new random channel use the command rand open. The format for this command is:

```
rand open ?seed?
```
The ?seed? value is optional. If you do not specify a seed, the current time is used as a seed. Another good source for a seed is the rand int command, which will retrieve a random number from channel 0. Opening a new channel returns a channel id. You generally want to save this id so that you can later use it to refer to the channel:

set id [rand open]

Channel zero is a special random channel in that it is always open (you can not close it), and you can not apply histogram information to it. The rand open command will never return a channel id of zero (because it is already open, always). Any random commands that do not have a specified random channel are using channel 0. To close a channel, use the rand close command:

```
rand close ?channel?
```
It is a good idea to close random channels when you are finished with them. Niagara can have up to 1024 random channels open at a time.

To use a random channel, you simply refer to the channel id in the appropriate command's argument list. The following commands support channel ids:

```
buff fill rand <index> <offset> <length> ?channel?
rand float ?channel?
rand frange <min> <max> ?channel?
rand int ?channel?
rand range <min> <max> ?channel?
rand seed <seedval> ?channel?
```
Histogram related random commands *require* a channel id. These commands are described in the next section.

## 7.4 Using Histograms

Histograms allow you to fine tune the type of random numbers a particular random channel generates<sup>1</sup>. When you add histogram information to a channel, you are specifying the likelihood that the value returned falls within a specified range. Examples of this will follow. Here is an example list of some of the things that can be done using histograms:

- *•* Fill a buffer with 10% zeros and 90% 0xFF.
- Test the inner cylinders of a drive 60 percent of the time, the middle cylinders 30 percent of the time and the outer cylinders 10 percent of the time.
- *•* Ensure that a particular transfer length will be used 10% of the time
- *•* Simulate different "3 sigma" ranges during off-track read-write tests

<sup>&</sup>lt;sup>1</sup>You cannot add a histogram to channel 0

To add histogram data to a channel, use the rand addhist command. The format for this command is:

rand addhist <channel> <min> <max> <percent>

The effect of this command is to tell the channel that you want to see random values between min and max "percent" of the time. When you call rand addhist multiple times on the same channel, the results are stacked together, creating a histogram profile. You can stack up to 32 histogram entires per channel. In this example, we are filling a buffer with 0x00 50% of the time, 0x55 25% of the time and 0xAA 25% of the time:

```
set r [rand open]
rand addhist $r 0x00 0x00 50
rand addhist $r 0x55 0x55 25
rand addhist $r 0xAA 0xAA 25
```
bfr send 0 512 \$r

In this example, we set a random channel to return numbers that are either 0-2 or 8-10 (but never 3-7):

```
set r [rand open]
rand addhist $r 0 2 50
rand addhist $r 8 10 50
for {set i 0} \{ $i < 20\} {incr i} {
 puts -nonewline "[rand int $r] "
}
puts ""
```
rand close \$r

To look at the current histogram status of a channel, you can use the rand showhist command. Here is the output for our buffer example above:

> set r [rand open] > rand addhist \$r 0x00 0x00 50 > rand addhist \$r 0x55 0x55 25 > rand addhist \$r 0xAA 0xAA 25 > rand showhist \$r Entry # Min Max Percent ------------------------------------------- 1 0.000000 0.000000 50.000000 2 85.000000 85.000000 25.000000 3 170.000000 170.000000 25.000000

What happens if we do not use up 100% of our potential histogram space? Basically the remaining percentage is returned as a default value. Here is the example, modified above:

```
> set r [rand open]
> rand addhist $r 0x00 0x00 50
```
#### CHAPTER 7. RANDOM NUMBER GENERATION

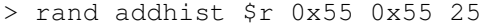

```
> rand showhist $r
```
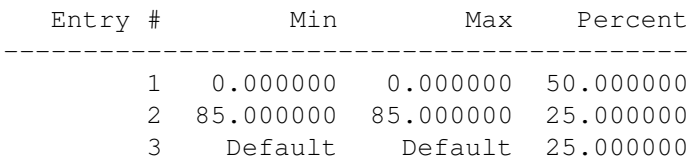

Note that "Default" means different things to different commands. For example, the default range for the rand int command is 0-0xFFFFFFFF where the default range for the rand float command is 0.0-1.0.

If we define more than 100% for our histogram profile, the less likely entries we defined will never get called. The rand showhist command will show this. Here is an example where we use 175% of our histogram space:

```
> set r [rand open]
> rand addhist $r 0 1 50
> rand addhist $r 1 2 30
> rand addhist $r 2 3 75
> rand addhist $r 3 4 20
> rand showhist $r
 Entry # Min Max Percent
-------------------------------------------
       1 2.000000 3.000000 75.000000
       2 0.000000 1.000000 25.000000
       3 1.000000 2.000000 0.000000
       4 3.000000 4.000000 0.000000
```
Here is a breakdown of the results:

- Our 75% entry is the most likely. Niagara puts the most likely histogram entries at the top of the list (for best performance).
- Our next likely entry is our 50% entry. However our first entry has already taken 75% of our histogram space, this leaves only 25% of the space left.
- Now our histogram space is maxed out at 100%, our remaining two entries will never be called as a result.

The real moral of this story is that you should avoid defining more than 100% of your histogram space anyway. Defining more than 100% does not make sense.

# Chapter 8 Command Queueing

## 8.1 Introduction

Using certain drivers, Niagara offers support for command tag queuing. The queuing features of Niagara are as follows:

- The ability to send a series of commands concurrently to a device, without waiting for status from each command.
- The ability to send a sequence of commands to a device in rapid succession. Certain drivers (i-Tech) supports this functionality in hardware while others (Linux) emulate this functionality using a tightly optimized C loop (i.e. without the TCL overhead)
- The ability to specify a certain tag or have tags auto-generated for you
- The ability to wait for any tag to complete, to wait for a specific tag to complete or to wait for all tags to complete.
- Support for simple, ordered or head of queue tagging
- *•* Ability to mix different tag types in the same queue
- The ability to retrieve status and data for each command returned by the device from a list

These functions are implemented through the following commands:

#### CHAPTER 8. COMMAND QUEUEING

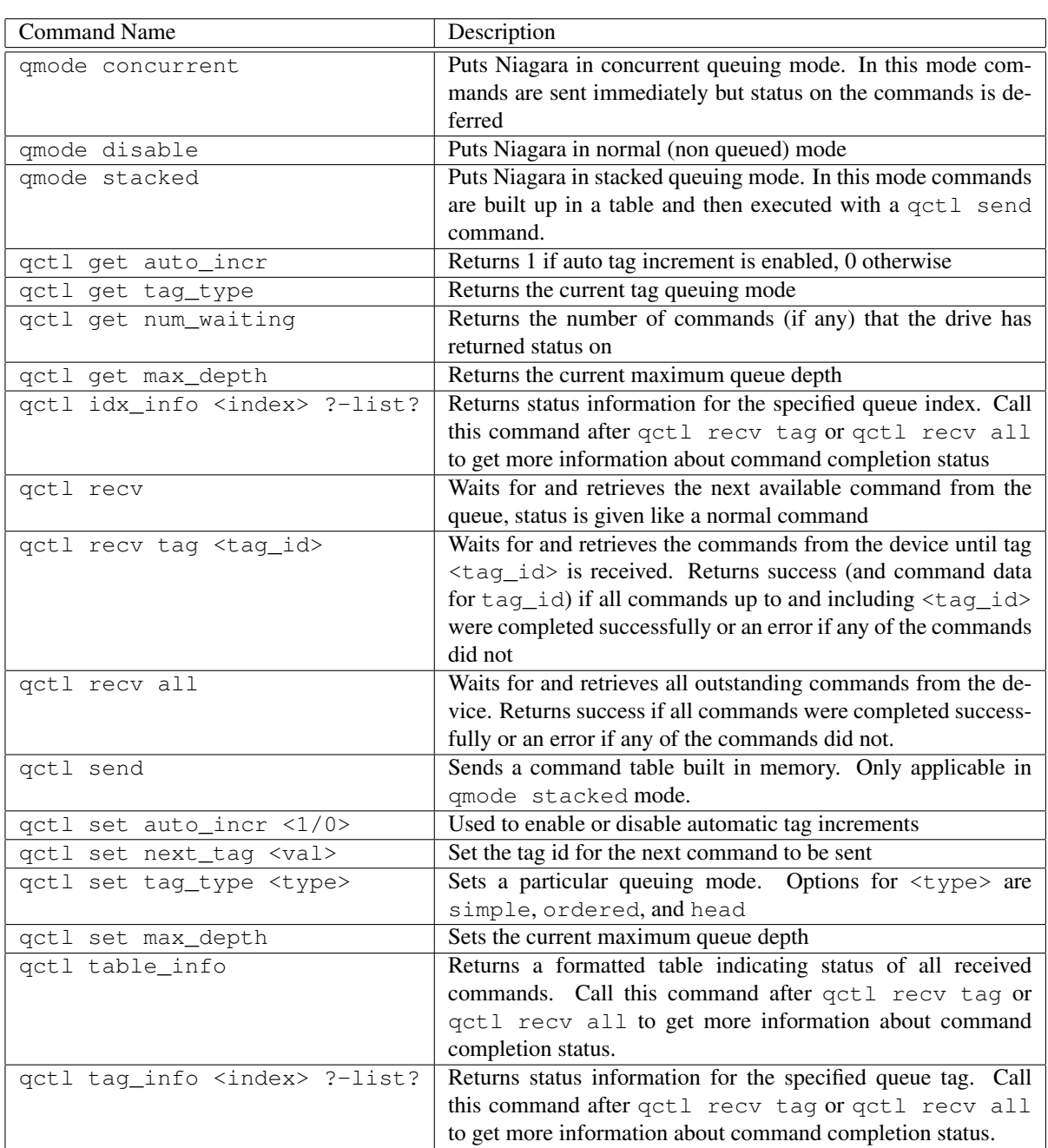

Note that some or all of these features may not be available, depending on your driver. For example, the SPTI driver does not support queuing at all while the Linux driver doesn't support queuing types other than simple.

## 8.2 General Usage Stacked Mode

To start we will issue 16 random queued reads to the drive from the command line, we will then look at the returns using various techniques. Stacked queuing mode allows us to build up a list of commands in an internal table and send them to the drive all at once. With some drivers, this mode is even hardware assisted. A benefit of stacked mode is that it allows us to effectively achieve queue depths interactively from the command line, whereas this would not be possible in concurrent mode. To begin our look at command queuing we will put Niagara in stacked queuing mode:

qmode stacked

We'll also say that we would like Niagara to automatically increment queue tags for us with an initial tag id of zero:

```
qctl set auto_incr true
qctl set next_tag 0
```
#### Building A Sequence

Now we will issue a command:

r10 [randlba]

Note that instead of returning status of the read operation, the  $r10$  command above returns a number (0). This number is the queue tag id that the command will have when it is sent to the drive. Because we are in stacked mode, the command has not been sent to the drive yet, but placed in an internal table. Next we will add 15 more random reads to the table:

do 15 {r10 [randlba]}

#### Receiving Commands

Above we added 15 additional read operations to our internal table, each with an incrementing queue tag. Including our initial r10 command makes our total table size 16. The table will be sent to the drive when a receive command is called:

qctl recv

The above receive command returns the first command that the drive completed. Note that, in simple queuing mode, the commands may come back in a different order than they were sent. To get the rest of the commands, we'll use a do loop:

```
do 15 {puts [qctl recv]}
```
#### Other Receive Options

Alternate ways to receive commands are through the  $qctl$  recv all and  $qctl$  recv tag operations. The  $qct1$  recv all operation retrieves all outstanding commands from the device. Here is an example:

```
do 16 {r10 [randlba]}
qctl send
qctl recv all
```
One question that naturally comes up here is "What about the return status for all of these commands". It is often useful to know if all of the commands were executed successfully. The first clue is the return of qctl recv all. If this command returns without error, all commands were completed successfully. If one or more commands did not complete successfully, an error is returned. In either case, we can get more information about the commands returned by using the  $qctl$   $*inf$  of family of commands. As an example, we will issue 4 commands to the device with on of them (the inquiry) a purposeful error. Here is the setup:

```
qmode set next_tag 0
inq 1
r10 [randlba]
r10 [randlba]
r10 [randlba]
qctl send
qctl recv all
```
In the case of  $qctl$  recv all, the command should return an error. This is because we did not call inquiry correctly. To see status on all the commands, we use the  $qctl$  table info command:

```
> qctl table_info
```

```
#1
```

```
--------------------------------------------------------
Tag: 0000
CDB: 12 00 00 FF 01 00 .. .. .. .. .. .. .. .. .. ..
EC: -16 (Check Condition)
Sense: 00 00 00 00 00 00 00 00 00 00 00 00 00 00 00 00
      00 00 00 00 00 00 00 00 00 00 00 00 00 00 00 00
#2
--------------------------------------------------------
Tag: 0002
CDB: 28 00 12 34 56 78 00 00 01 00 .. .. .. .. .. ..
EC: 0 (Success)
#3
  --------------------------------------------------------
Tag: 0001
CDB: 28 00 05 7A 52 12 00 00 01 00 .... ... .. ...
EC: 0 (Success)
#4
--------------------------------------------------------
Tag: 0003
CDB: 28 00 02 92 01 FD 00 00 01 00 .... ... ... ..
EC: 0 (Success)
  We can also look at a particular index entry:
> qctl idx_info 1
#1
   --------------------------------------------------------
```
Tag: 0000 CDB: 12 00 00 FF 01 00 .. .. .. .. .. .. .. .. .. .. EC:  $-16$  (Check Condition) Sense: 00 00 00 00 00 00 00 00 00 00 00 00 00 00 00 00 00 00 00 00 00 00 00 00 00 00 00 00 00 00 00 00

#### CHAPTER 8. COMMAND QUEUEING

> qctl idx\_info 1 -list {1 0 -16 {12 00 00 ff 01 00} {00 00 00 00 00 00 00 00 00 00 00 00 00 00 00 00}} > qctl idx\_info 3 -list {3 1 0 {28 00 05 7A 52 12 00 00 01 00} {}} Or by a particular tag value: > qctl tag\_info 1 -list {3 1 0 {28 00 05 7A 52 12 00 00 01 00} {}} > qctl tag\_info 3 #4 -------------------------------------------------------- Tag: 0003 CDB: 28 00 02 92 01 FD 00 00 01 00 .. .. .. .. .. .. EC: 0 (Success)

Note the order of the lists given above is:

{<index> <tag id> <error code> <cdb> <sense data>}

To look at a particular field, use the  $lineex$  command to extract the contents. The  $-list$  option is useful in this situation. For example:

```
> lindex [qctl idx_info 1 -list] 2
-16> lindex [qctl idx_info 3 -list] 3
{28 00 05 7A 52 12 00 00 01 00}
```
## 8.3 Capturing Data

As commands are executed, their data is sent from the current send buffer to the current receive buffer. In this situation you can only see the data from the last command received (because the previous command's data are overwritten). To avoid this situation, specify different buffers for each command as you send them. Note that you might need to use the buff set count command to allow for a greater number of buffers. Here is an example that does 32 random reads and reads status of each command into a separate buffer:

```
proc read_32rand {
  qmode seqential
```

```
#allocate 32 buffers
if {[buff get count] < 32} {
 buff set count 32
}
#set up 32 reads
for {set i 0} {$i < 32} {incr i} {
 r10 [randlba] -ri $i
}
#send the commands out and get status back
qctl send
qctl recv all
#return status and the first data bytes (if command was a success)
#for each command
for {set i 0} {$i < 32} {incr i} {
 puts "[qctl idx_info $i]\n"
  if {[lindex [qctl idx_info $i -list] 2] == 0} {
    #successful command, print first 64 bytes of data
    puts "[bd $i 0 64]\n"
  }
}
```
## 8.4 Concurrent Mode

}

Although stacked mode is useful for achieving a certain queue depth, it does so in a "one shot" type operation. For cases where we would like to try and maintain a queue depth for an extended period of time, concurrent mode is a better choice. Concurrent mode differs from stacked mode in that it does not wait for you to issue a qctl send command before sending commands to the device. Instead commands are sent as soon as you execute them.

This difference allows you to send a command without building a table and without issuing a qctl send call, both of which take a bit of overhead to execute. However, it is now your responsibility (if you want to get any kind of a queue depth) to ensure that you get the next command sent to the device as rapidly as possible. Note that all queuing commands except qctl send can be used in concurrent mode.

Below is a procedure that will perform random reads from a device to a specified queue depth:

```
proc rand_read_qd {ops depth} {
  #if there is an error, turn off queueing
  global err
  set cdberr {
    qmode disable
    error $err
  }
```

```
#set queueing parameters
qmode concurrent
qctl set max_depth $depth
qctl set tag_type simple
qctl set auto_incr 1
#load up the queue with commands
for {set i 0} \{\sin \langle \sinh \rangle\} {incr i} {
 r10 [randlba]
}
#maintain depth for ops operations
for {set i 0} {$i < $ops} {incr i} {
  #pullor cases a command off
 qctl recv
 #put another on
 r10 [randlba]
}
#get the remaining commands
qtcl recv all
#turn off queueing
qmode disable
```
}

## Chapter 9

# Using Hardware Data Generation / Compare

## 9.1 Introduction

Certain testing systems (e.g. iTech) offer the capability to generate, collect and compare data in hardware. Consequently, these systems have historically also provided an inefficient path for doing the same in software. Because of this, Niagara offers the ability to access the hardware data generation / comparison features built into cards that support the feature. Currently, only the iTech card offers this support.

This chapter provides an overview of different hardware modes supported by Niagara and discusses the performance / flexibility implications of using each feature.

## 9.2 Understanding iTech Performance

The iTech architecture provides on card memory buffers for data transfers. This provides a number of advantages, including hardware data generation and comparisons and buffer overrun protection. The buffer overrun protection prevents the computer from crashing when the drive sends more data to the host than is expected. The hardware generation and comparison features are provided because it is (significantly) faster to use the iTech memory directly as opposed to copying the memory from the computer to the iTech card and then executing a command. For some reason transferring data from main memory to the iTech card is quite slow, making hardware generation necessary in many applications. Note that with non-iTech cards that DMA from main memory, this is not an issue and good performance can be achieved without using any hardware generation features.

The default mode of iTech is the (slow) transfer from main memory to card memory (and visa versa) for each CDB execution. This has the effect of making the iTech card perform more slowly than card types. When performance is necessary and iTech is the card that is being used, the device set xfer\_mode and device set read\_xfer commands can be used to access the hardware generation capabilities.

## 9.3 Changing The Transfer Mode

The command that facilitates hardware generation is device set xfer\_mode. This command has the following format:

device set xfer\_mode <mode>

Available modes are:

## CHAPTER 9. USING HARDWARE DATA GENERATION / COMPARE

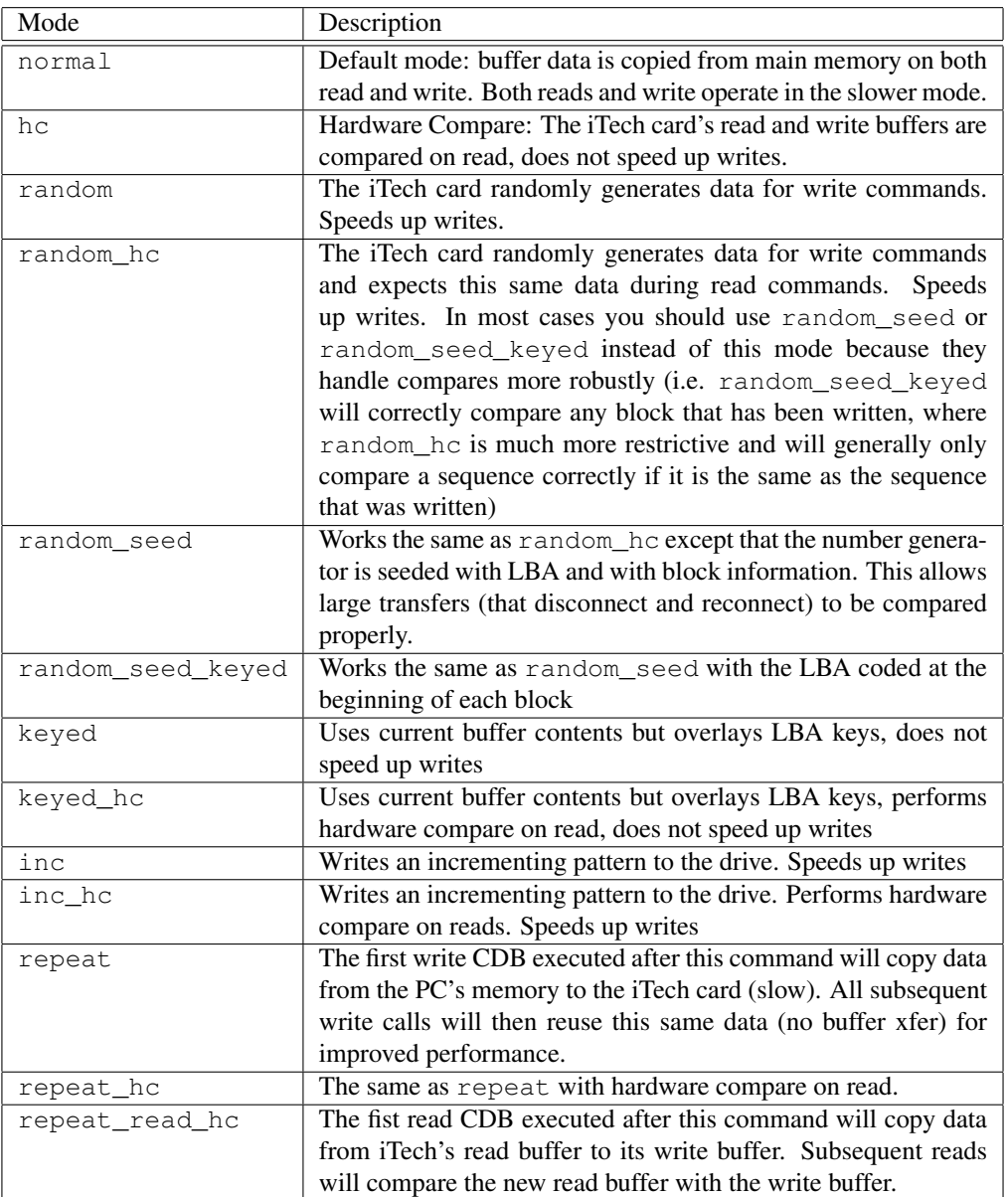

Note that for all of these modes, the data is still copied from the card to main memory on reads (another time consuming process). To disable this feature, you can use the device set read\_xfer command to suppress this for a performance gain (see the next section for details).

I'll say it again because its important: Reads will run slow regardless of transfer mode unless you use device set read\_xfer 0

#### Mode Effect

The hardware generation modes only are used with the following CDBs:

- *•* read6
- *•* read10
- *•* write6
- write10

For all other CDBs, "normal" mode is used.

## 9.4 Suppressing Card to Memory Transfers

None of the transfer modes above will speed up read operations on an iTech card. The reason is because, by default, read data is copied from the iTech card to main memory so that you can see the data that was sent. You can suppress this behavior using device set read\_xfer 0. In this mode, reads will be fast at a cost of seeing the data. At this point, you can use iTech hardware compare features if you need to check data integrity. If a miscompare occurs, the iTech driver will transfer data into main memory, regardless of the read\_xfer setting. This way you can examine data on a miscompare.

## 9.5 Returning to a Default State

There are two ways to return to a default state, the first is to call device set xfer\_mode normal and device set read\_xfer 1 as appropriate. Another is to call init. The init function will return Niagara to a default state for queuing (off), hardware generation (off) and feedback (default).

#### 9.6 Example

Below are some examples of hardware compare. Note the use of checking for cross driver compatibility. This code will run correctly whether hardware compare is available or not.If Hardware compare is not available, the code below uses software compare instead.

```
proc h_compare {count} {
    #do $count writes followed by $count reads
    #use hardware compare if possible, software otherwise
    #create some random channels for data generation
    set lba seed [rand int]
    puts "lba_seed: $lba_seed"
    set lba_rand [rand open $lba_seed]
    set data_rand [rand open]
    #****************************************
    #try to set hardware mode
    #****************************************
    if {[catch { device set xfer_mode random_seed_keyed }]} {
        #software mode
        puts "***Hardware Mode Not Available, Using Software Mode***"
        set smode 1
    } else {
        #hardware mode
        puts "*** Using Hardware Compare ***"
        set smode 0
        #our compare will handle the reads
        device set read_xfer 0
```
#### CHAPTER 9. USING HARDWARE DATA GENERATION / COMPARE

```
}
#****************************************
#do 1000 writes
#****************************************
puts "Doing $count Random writes"
for {set i 0} \{\sin \lt \frac{1}{2} {count} {incr i} {
    set lba [randlba 1 $lba_rand]
    if {$smode} { rand seed $lba $data rand; bfr 0 0 512 $data rand }
    w10 $lba
}
#reset our seeds
rand seed $lba_seed $lba_rand
#****************************************
#do 1000 read/compares
#****************************************
puts "Doing $count Random Read/Compares"
for {set i 0} {$i < $count} {incr i} {
    set lba [randlba 1 $lba_rand]
    if {$smode} { rand seed $lba $data_rand; bfr 0 0 512 $data_rand }
    r10 $lba
    if {$smode && [buff compare 0 1 512]} {
        error "Data Miscompare"
    }
}
#****************************************
#clean up
#****************************************
init
rand close $lba_rand
rand close $data_rand
return "Done"
```
}

## Chapter 10 Startup Scripts

Startup scripts are tcl scripts that are executed when Niagara is initially started. These scripts are located in startup, startup\_ata, startup\_hdc, startup\_scsi, and startup\_user directories where Niagara is installed. You can see which scripts are executed by watching Niagara's console window on startup. To include your own scripts, simply add them to the startup\_user directory.

## 10.1 Included Startup Scripts

This section contains an overview of the included startup scripts. It is recommended that you also take a look at the actual code in the .tcl files to understand exactly what each script is doing...

#### 10.1.1 checksum

The checksum script adds many usefull checksum utilities.

checksum::calc\_And\_Fill <br/> <br/>buff> <offset> ?length?

The calc\_And\_Fill procedure is used to update the checksum. It takes a buffer, offset and an optional length.

#### 10.1.2 debug\_puts

The script debug puts.tcl allows for the use of debug puts. Setting the debug level in a namespace using the set\_Debug\_Level will determine the number of messages that will appear. The command dputs works like a normal puts except that you also pass in a debug level that determines when the message should be printed.

```
dputs <dlevel> <message>
set_Debug_Level <debug_level> ?namespace_name?
get_Debug_Level ?namespace_name?
```
Here are some examples of dputs.

dputs 1 -color blue "The code is at this point" dputs 3 "The code has failed at line 273"

#### 10.1.3 do

The do.tcl script adds a single command to TCL called do. The do command provides an easy way to repeat a command a certain number of times (or forever). An additional bonus to using do is that a Tk button appears that allows you to cancel a command sequence before it is finished. The general syntax is:

```
do <iterations> <command>
```
The <iterations> parameter can be a number or fo for "forever". Here are some examples of do:

```
do 5 {puts "hello"}
do 1000 {rd10 [randlba]}
do fo {rd10 [randlba]}
```
#### 10.1.4 device\_ops

The device\_ops script contains the procedure reset\_Device\_Info which performs a rdcap for SCSI drives or identify device for ATA drives, which resets the device info to the correct max LBA or blocksize.

```
reset_Device_Info
```
The procedure reset\_Device\_Info will return zero if successful and one if not.

#### 10.1.5 drive

The drive script implements drive::connect for consistency with serial::connect, agilent::connect, etc...

drive::connect

#### 10.1.6 endian

The endian.tcl script adds a command to TCL called endian\_switch. The endian\_switch command can be used to switch a value between big endian and little endian format. The syntax is:

```
endian_switch <value> <size>
endian <value> <size>
```
The  $\langle$ value $\rangle$  parameter specifies the value you want to be switched. The  $\langle$ size $\rangle$  parameter determines the size in bytes of the <value>. Acceptable values for the <size> argument are 2, 3, and 4. This command can also be run with endian instead of endian\_switch.

#### 10.1.7 file

The file script adds the procedure convert\_Filename. The procedure convert\_Filename will convert a given file path into a path that TCL can recognize. Backslashes are converted to forward slashes. Spaces are replaced with " ". The syntax is:

file::convert\_Filename <filename> <filter\_spaces>

Where filename is the file path to convert and filter spaces can be set to zero if you don't want spaces to be filtered.

#### 10.1.8 hdc

The hdc script is an attempt to consolidate all HDC identification logic to a single place in the code, simplifying the process of updating the tools when we get new HDCs.

hdc::generation

The hdc::generation procedure will return the HDC's chip ID.

## 10.1.9 identify

The identify.tcl script adds a command to TCL called identify. The identify command calls a series of inquiry commands in an attempt to identify the drive (Only HGST drives are identified, other return "unknown"). This script is useful for applications which need to be sensitive to which drive they are testing. The syntax for the identify script is:

identify ?uil index? ?device index?

The parameters ?uil\_index? and ?device\_index? are optional and can be used to specify a specific device. If these parameters are not specified, the current device is targeted.

#### 10.1.10 Mode\_Page\_Parms

The Mode\_Page\_Parms.tcl script sets up mode page definitions for various devices. The variables set up in this file are used by the "ModeMaker" utility to map mode page data to parameters. Edit this file when you need to add mode page parameters for a device or add new devices.

#### 10.1.11 model\_number

The model\_number script contains procedures that can be used to obtain model numbers from drives. The syntax is.

```
model::get_Model_Number ?serial_number? ?project_id? ?alsm_code_filename?
```
All of these parameters are optional but serial\_number is the default serial number to use if necessary, project\_id is the project of the selected device, and alsm\_code\_filename will set the allsym file name that's just been created.

#### 10.1.12 serial

Run serial::connect to point SUIL to the serial driver. Run serial::connect 3 to point SUIL to the serial3 driver, so that the UART3 interface can be used.

```
serial::connect
```
#### 10.1.13 sns\_tools

The sns\_tools script contains procedures to allow a user to easily parse data received from the request\_sense command

```
get Code ?sns data?
```
The get Code procedure returns a hex byte for the code data.

```
get_Descriptor_Data <sns_data> <descriptor>
```
The get\_Descriptor\_Data procedure searches the sns\_data for the given descriptor and returns all data within that descriptor block except for the descriptor byte and the additional size byte.

```
get_Information_Bytes ?sns_data?
```
The get Information Bytes procedure returns an LBA in hex of either 4 bytes (fixed) or 8 bytes (descriptor) depending on the format of the sns\_data.

```
get_Key ?sns_data?
get_Progress_Indication ?sns_data?
```
The get\_Progress\_Indication procedure returns in hex the 2 byte data for the progress indication. Note progress indication data is only valid if the sense key is of value NO\_SENSE or NOT\_READY.

```
get_Qual ?sns_data?
get Sense Format
```
The get\_Sense\_Format procedure will return the current sense format (Descriptor [1] or Fixed [0]).

```
get_Sector ?sns_data?
get_Sksv ?sns_data?
get_Uec ?sns_data?
get_Valid ?sns_data?
set_Sense_Format <d_sense>
set_Data <data>
```
## 10.1.14 uartmode

The uartmode script adds UART mode manipulation functionality to Niagara.

### uartmode

The procedure uartmode can be used to set the UART mode by providing an argument or to get the current UART mode by not providing any arguments.

# Chapter 11 Expanding The TCL GUI

The scripting power of TCL/TK makes it *very* easy to be able to dynamically expand your code. Several parts of the Niagara take advantage of this flexibility and allow you to customize various parts of the GUI. This chapter will explain what you can customize, how the system works in general, and examples of all the changeable parts. Things that can be altered include:

- 1. Quick Buttons can be added or taken away from the Quick button list.
- 2. Action types can be added to the action menu
- 3. New items can be added to the action listbox
- 4. Personal preference variables can be added.
- 5. Some default personal preferences may be changed.

## 11.1 Working with Quick Buttons

Quick buttons are meant as an easy way to access scripts that you use often. These scripts are located within the TkGui/buttons directory of your main Niagara path. (example: c:/Niagara/TkGui\_user/buttons for most Windows machines. Buttons may be added or removed by adding them to or removing them from this directory. On the GUI startup for Niagara the buttons directory is examined and any tcl file in this directory is added to the GUI as a button. The file name becomes the button name minus the .tcl extension. Anywhere in the name where ppp occurs is replaced by ... and \_ are replace by spaces. For example MyTest.tcl would show up as the button MyTest, My\_Test\_ppp.tcl would appear as My Test ....

You will notice however that simply placing any TCL script in the buttons directory may create the button, but clicking on the button won't always execute the script correctly. This is because when the button is pressed a procedure is called based upon your filename. The extension .tcl is removed and replaced by \_init. So when you click on My Test ... the procedure My\_Test\_ppp\_init is called. Be careful when naming procedures and global variables in your custom scripts as name pollution can occur. If two functions have the same name the most current one sourced in is called which could create undesired behavior. A safe way to name procedures is to prefix it with the name of the file minus the extension. So instead of naming a procedure go, a safer name would be My\_Test\_ppp\_go.

You may have noticed on the main GUI that when the mouse is placed over some quick buttons a short description about what the script does occurs in the bottom most information label field. (See figure 11.2 on page 106) You can add this functionality to your script quickly and easily, all you need to do is at the beginning of your script (outside any functions) create a global variable with your filename (minus the extension) appended with \_ABOUT, and set this to what you want to display. (See figure 11.1)

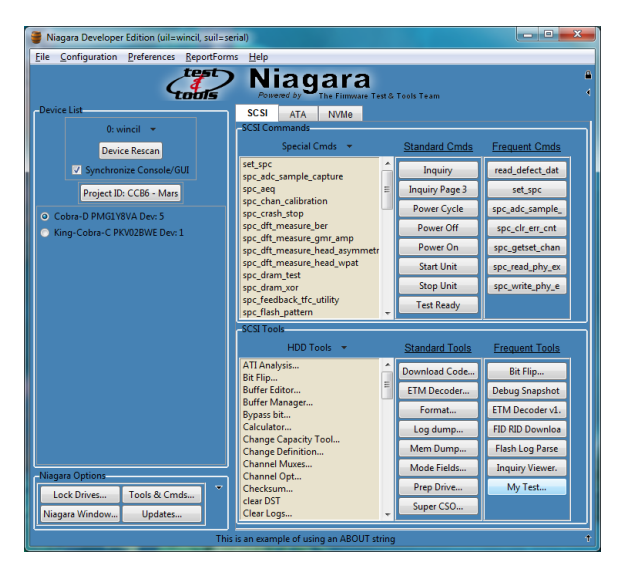

Code for this button:

```
global My_Test_ppp_ABOUT
set My_Test_ppp_ABOUT "This is an example of using an ABOUT string"
proc My_Test_ppp_init {} {}
```
#### Figure 11.1: My Test Example

## 11.2 The Action List

The action list allows you to easily organize different kinds of tests under broad categories. These categories appear in the action button list menu (See figure 11.3). When a category is chosen all of the scripts under this category are placed in the listbox under the action list menu button. To create a new category make a directory inside the actions directory. When the TCL GUI first starts up the Actions directory will be scanned for other directories to be added to the action list menu button. In turn these directories are scanned for TCL files which are placed in the listbox once their category is c[hosen](#page-107-0). If there are no TCL files in a directory then the listbox will appear blank. Naming conventions follow the format described in the section titled Working with Quick Buttons. One advantage to using the action list is that a large number of tests can be put under a category which will be displayed in the scrolling listbox. If these tests were made into Quick Buttons the buttons would appear small and unreadable as there would be a large number competing for limited space.

## 11.3 Preference Variables

Niagara allows you to store custom variables when you close the program and bring them up when you start the program, thanks to the way TCL handles arrays and the way it uses global variables. All of the personal preference variables are stored in prefs.tcl in the main Niagara directory. On startup, this script is run which sets the preference variables to the value they had when the program exited.

Preferences are stored in a global array so any script may have access to the preferences. You can define new prefs variables just by setting them. Make sure that the procedure in which you create a new preference has prefs globalized (global prefs) otherwise a local version will be created then destroyed once the function terminates. If you want to find out if a prefs index is already taken you can use the command array names prefs this will list all indices that are currently defined.

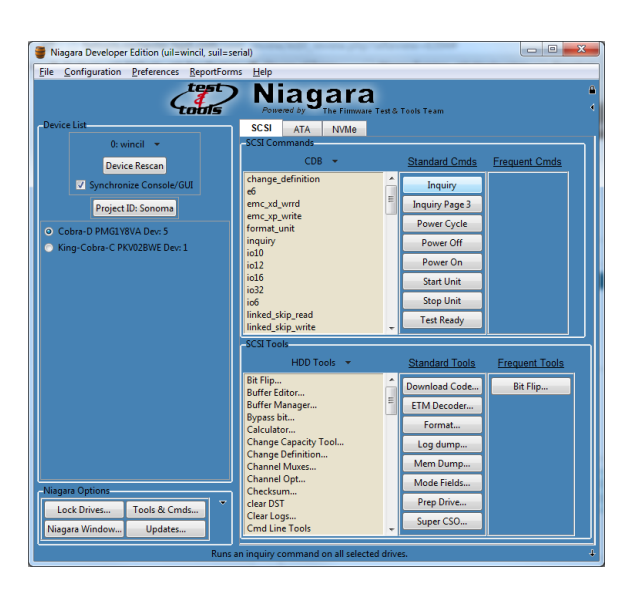

Figure 11.2: Mouse over the Inquiry button

## 11.3.1 Special Global Variables

There are two variables that keep track of what drives and what driver you have selected. The variable guimaker\_driverChoice keeps track of what driver you have chosen while guimaker\_devicelist has all the devices under this driver that has been chosen. Using the dev and uil flags on most commands you can run a script against a bunch of chosen drives. The code example below shows a function that runs an inquiry on page 0 of every selected drive and prints the results to the screen.

```
proc runInquiry {} {
    global guimaker_driverChoice
    global guimaker_devicelist
    foreach index $guimaker_devicelist {
        puts [inq -dev $index -uil $guimaker_driverChoice]
    }
}
```
<span id="page-107-0"></span>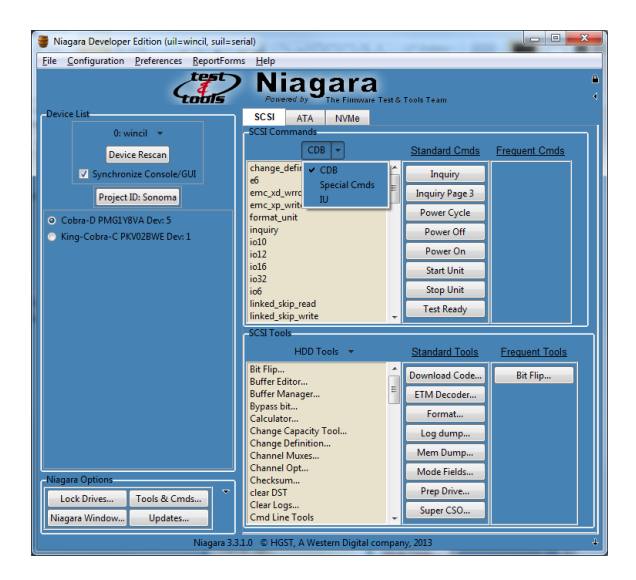

Figure 11.3: Display of action list button menu
# Appendix A TCL Code Examples

In This appendix we will look at several example TCL scripts, starting with simple scripts and extending into more complex ones.

### A.1 Random Read/Write/Verify Application

In This section we start with a simple sequential read application and build it until we have a random read application with a tk GUI front end.

#### A.1.1 Basic Sequential Read Loop

We start with a simple sequential loop.

```
#This Script Performs 10000 Sequential Reads
for {set i 0} {$i < 10000} {incr i} {
    r10 $i 1
}
```
#### A.1.2 Basic Random Read Loop

Here we use the randlba command to read from a random lba instead of sequentially

```
#This Script Performs 10000 Random Reads
for {set i 0} {$i < 10000} {incr i} {
   r10 [randlba] 1
}
```
#### A.1.3 Creating A Procedure

Next We encapsulate our function into a procedure, we make the number of iterations and block size parameters. Note the numblocks parameter used in the randlba function. This prevents the randlba command from returning an lba that overlaps the maximum lba (due to the numblocks).

```
proc rand_read {iterations numblocks} {
  #This Script Performs Random Reads
  for {set i 0} {$i < $iterations} {incr i} {
    r10 [randlba $numblocks] $numblocks
  }
}
```
#### A.1.4 Adding LBA Range and Boosting Performance

Next we will add an lbarange parameter. If this paraameter is zero, the maximum lba range will be used. We will also add status to the script to help show its progress.

```
proc rand_read {iterations numblocks lbarange} {
  #boost performance
  feedback push; feedback min
```

```
#figure out the lba range
  if {\delta}lbarange == 0} {
   set lbarange [device info maxlba]
  }
  #trim off the block size
  set lbarange [expr [device info maxlba] - $lbarange + $blocksize]
  #Start the reads
  set i 0
  while {$i < $iterations} {
    #print progress every 1000 iterations
    for {set j 0} \{\frac {\frac{1000}{66} & \frac{1}{100} < $iterations} {incr j} {
     r10 [randlba $lbarange] $numblocks
    }
   puts "$i Reads Completed"
  }
  #restore feedback
  feedback pop
%$
```
#### A.1.5 Adding Writes And Compare

}

Next we will add a write to the device and a data compare.

```
proc rand_read_write {iterations numblocks lbarange} {
  #boost performance
  feedback push; feedback min
  #make sure our send and receive buffer are setup right
  buff set si 0
  buff set ri 1
  #count miscompares
  set miscompares 0
  #figure out the lba range
  if {$lbarange == 0} {
    set lbarange [device info maxlba]
  }
  #compare size
  set compare size [expr $numblocks * [device info blocksize]]#trim off the number of blocks
  set lbarange [expr [device info maxlba] - $lbarange + $numblocks]
```
HGST Confidential 109

```
#Start the write, read, compare
set i 0
while {$i < $iterations} {
  #print progress every 1000 iterations
  for {set j 0} \{ $j \; < \; 1000 \; 66 \; $i \; < \; $iterations$} {incr j} {
    set $lba [randlba]
    #fill in some data
    buff fill rand 0 0 $compare size
    w10 $lba $numblocks
    r10 $lba $numblocks
    if {[buff compare 0 1 $compare_size]} {
      puts "***Miscompare At LBA $lba at [clock format [clock seconds]]***"
      incr miscompares
    }
  }
  puts "$i Reads Completed"
}
puts "There Were $miscompares miscompares during this test"
#restore feedback
feedback pop
```
### A.1.6 Adding A TK GUI Front End

### A.2 Reading Random Blocks From Every Drive On The Loop

This script shows how to switch devices and read randomly from them. Note how the randlba command is smart to the maximum lba of the current device.

```
proc rand_read_all {$iterations} {
  #get the number of devices
  set maxdev [device get count]
  for {set i 0} {$i < $iterations} {incr i} {
    #choose a random device
    device set index [expr int(rand() * $maxdev]
    #read a random lba
   r10 [randlba] 1
    #another way to do status updates
    if {[expr i§1000]} == 0}
```
}

}

```
puts "$i Reads Completed"
  \qquad \qquad \}}
```
# Appendix B EC Error Codes

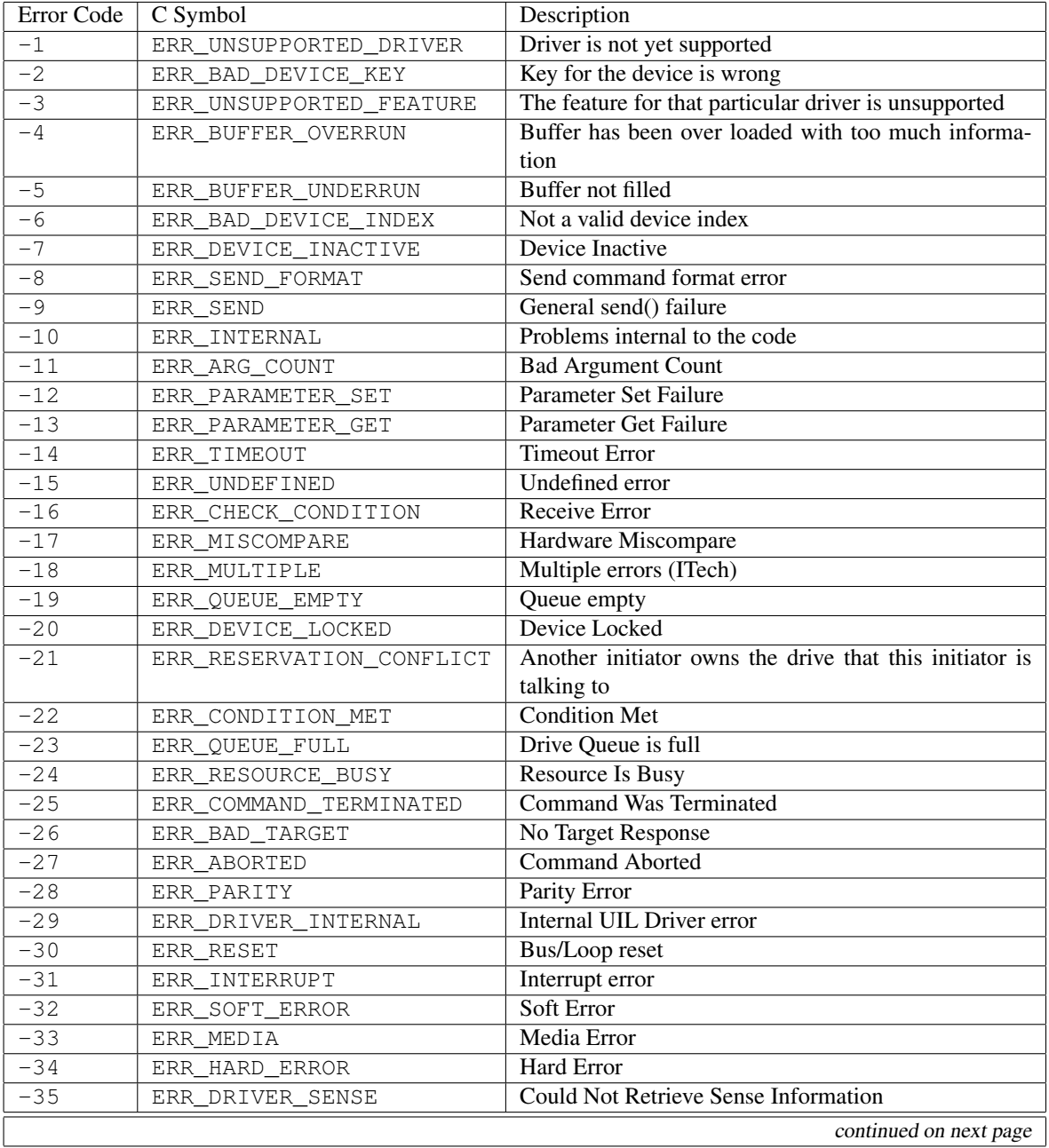

### APPENDIX B. EC ERROR CODES

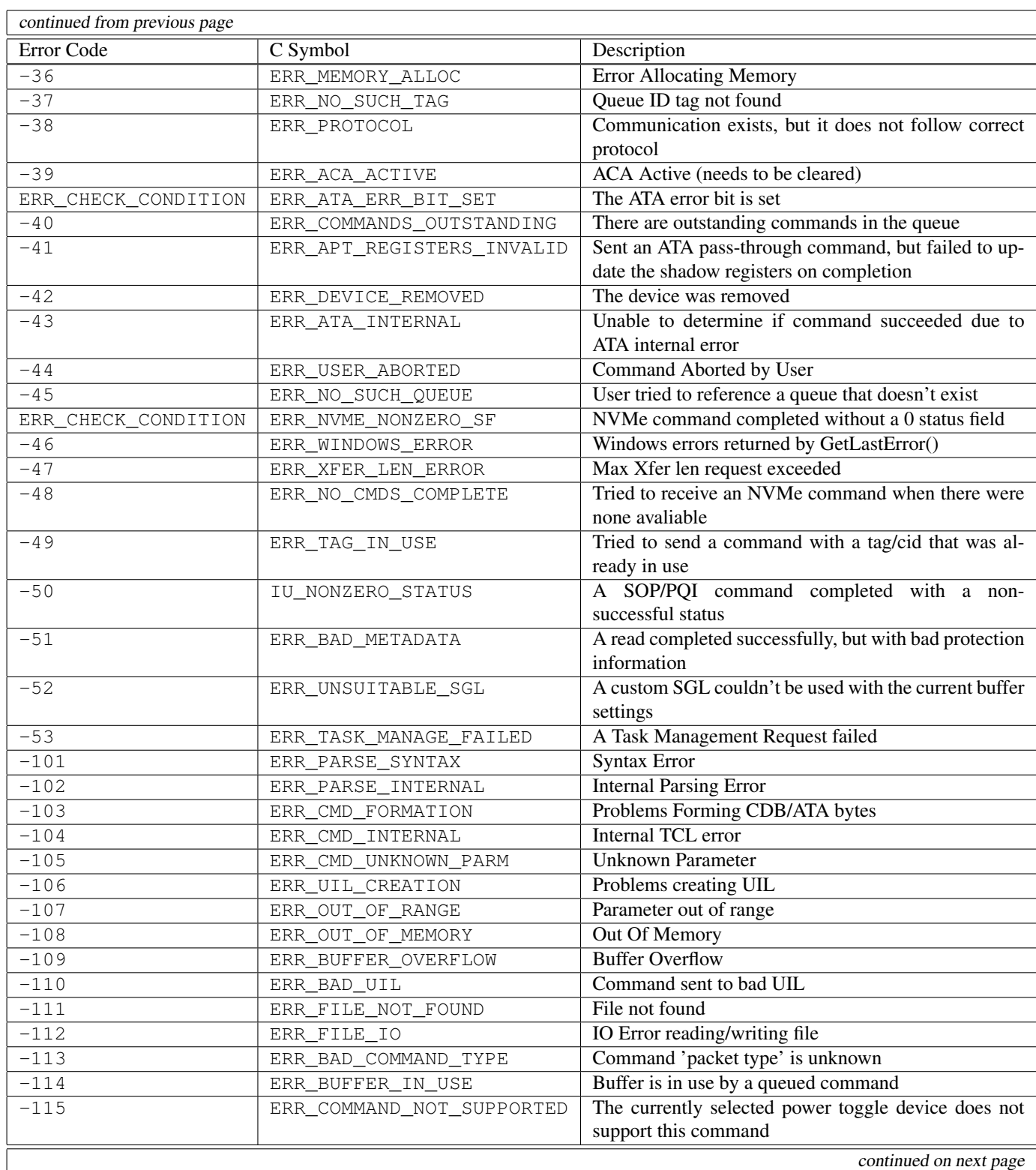

### APPENDIX B. EC ERROR CODES

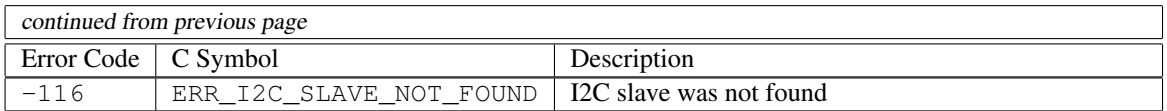

# Appendix C SCSI Commands

## C.1 change\_definition

Command Name(s): change\_definition, chdef

#### Description: Changes Drive Definition

Default Parm Order: def\_param, vendor\_spec1, vendor\_spec2, vendor\_spec3, password, par\_ls\_lngth

Buffer Data Sent: <par\_ls\_lngth> Bytes

#### Buffer Data Received: *None*

#### Parameters:

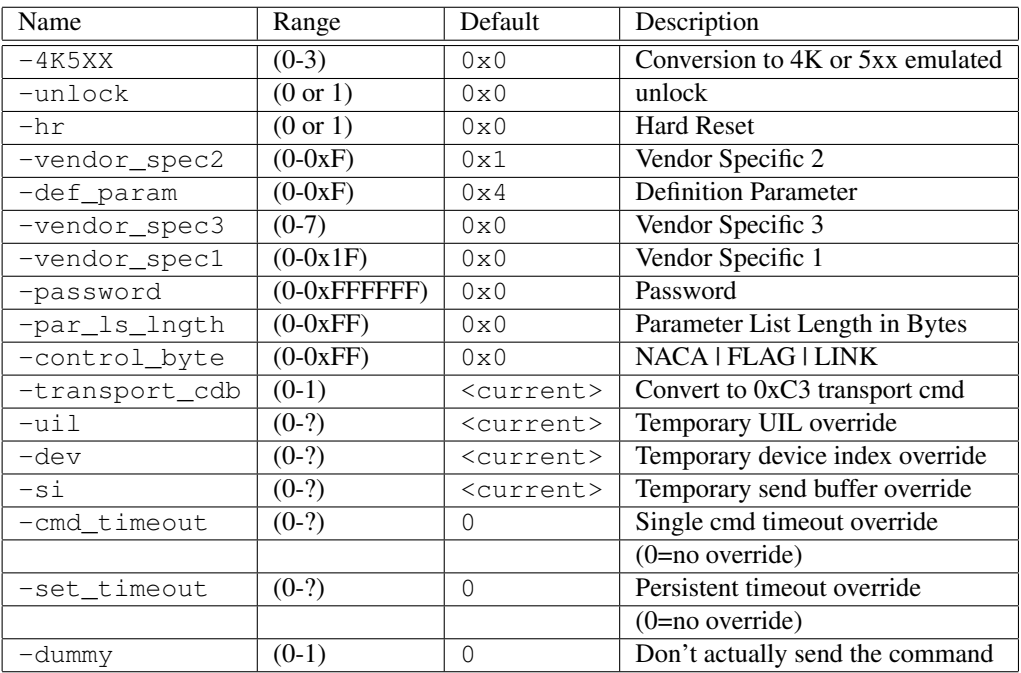

### C.2 close\_zone

Command Name(s): close\_zone

Description: Performs one or more reset write pointer operations

#### Default Parm Order: zone\_id

Buffer Data Sent: *None*

#### Buffer Data Received: *None*

#### Parameters:

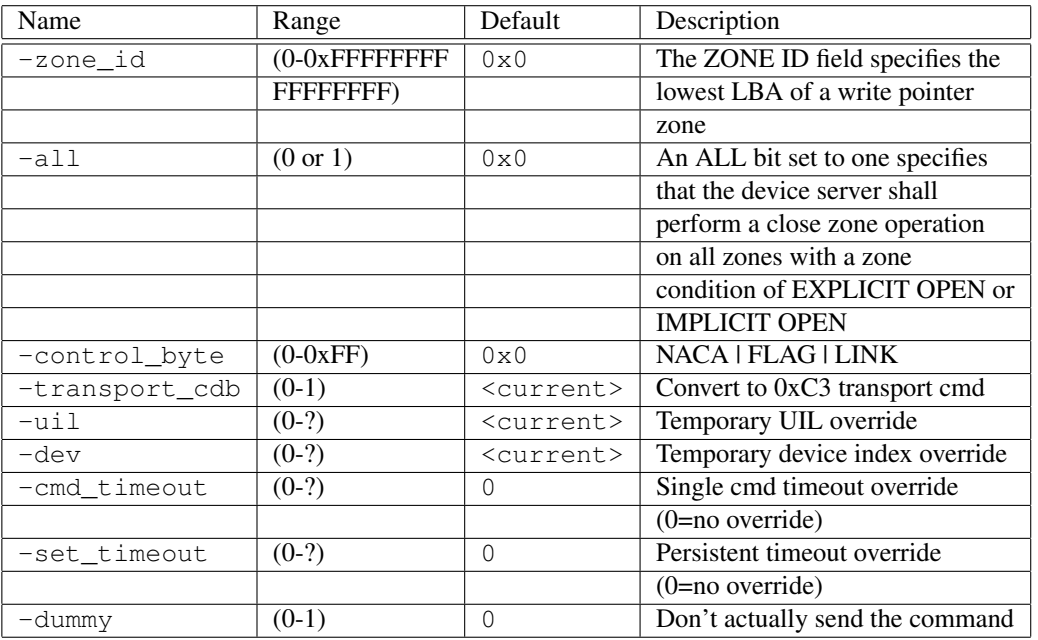

# C.3 e6

Command Name(s): e6, log\_dump

Description: Retrieve internal drive logs.

Default Parm Order: offset, alloc, mode

Buffer Data Sent: *None*

Buffer Data Received: <alloc> Bytes

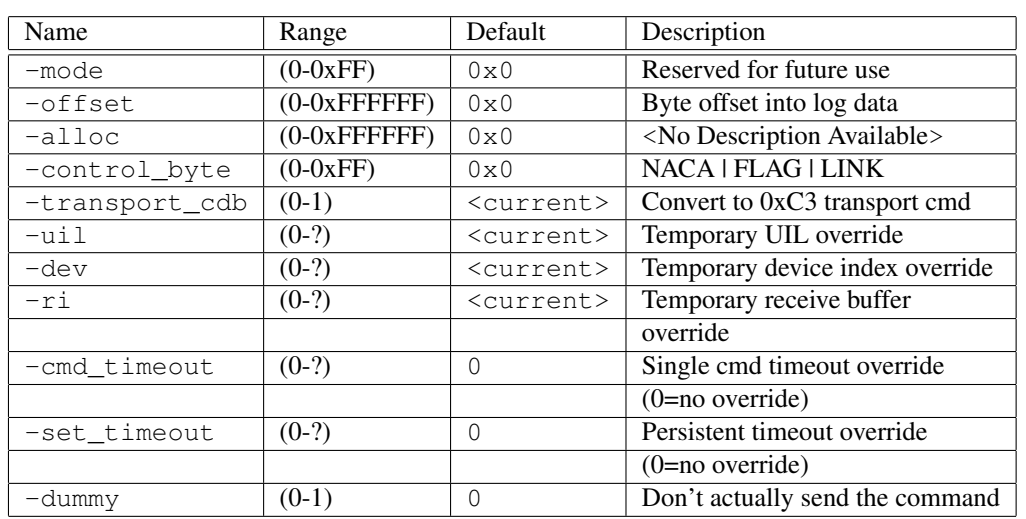

# C.4 finish\_zone

Command Name(s): finish\_zone

Description: Performs one or more reset write pointer operations

Default Parm Order: zone\_id

Buffer Data Sent: *None*

Buffer Data Received: *None*

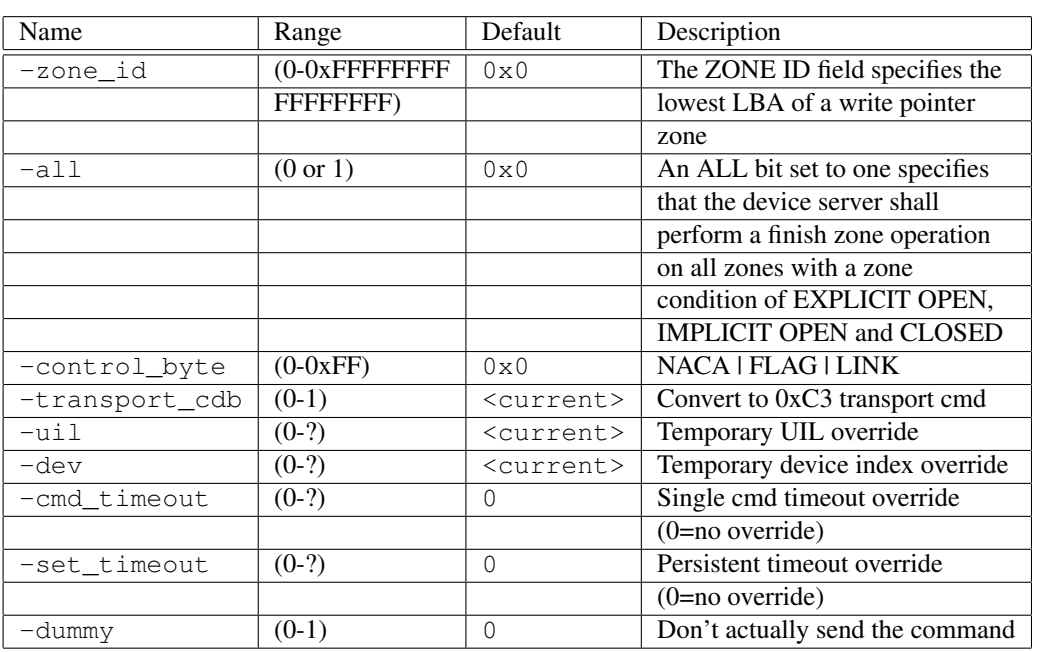

# C.5 format\_unit

Command Name(s): format\_unit, fmt

Description: Performs a physical format of the drive media.

Default Parm Order: fmt\_data, cmp\_lst, def\_ls\_frmt

Buffer Data Sent: <send\_size> Bytes

Buffer Data Received: *None*

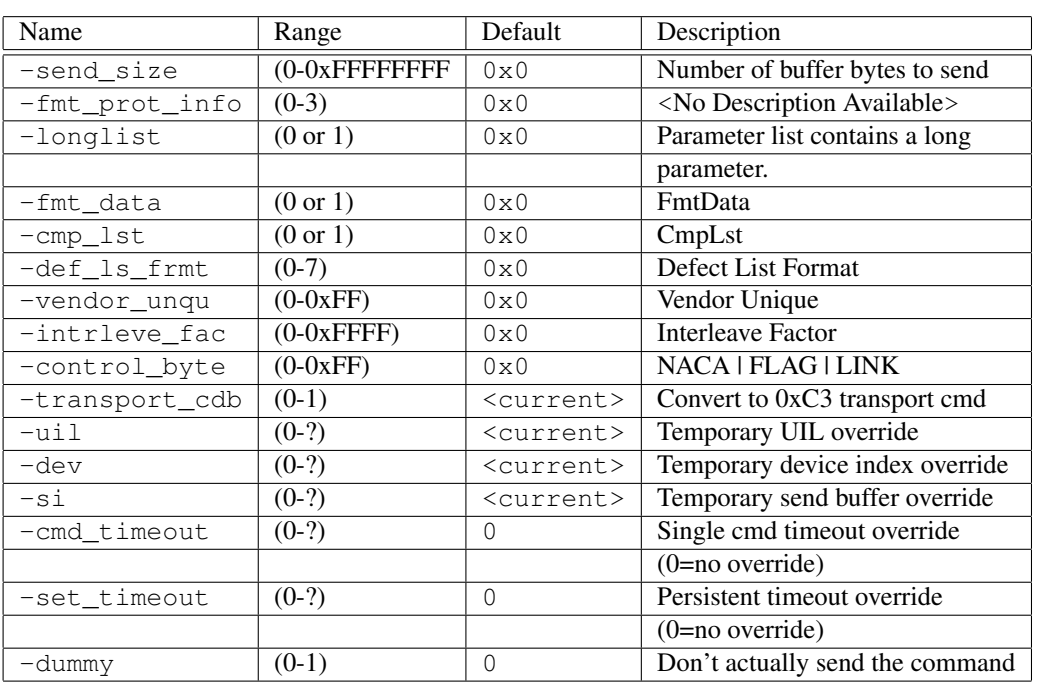

# C.6 inquiry

Command Name(s): inquiry, inq

Description: Performs a device inquiry.

Default Parm Order: pagecode, alloc

Buffer Data Sent: *None*

Buffer Data Received: <alloc> Bytes

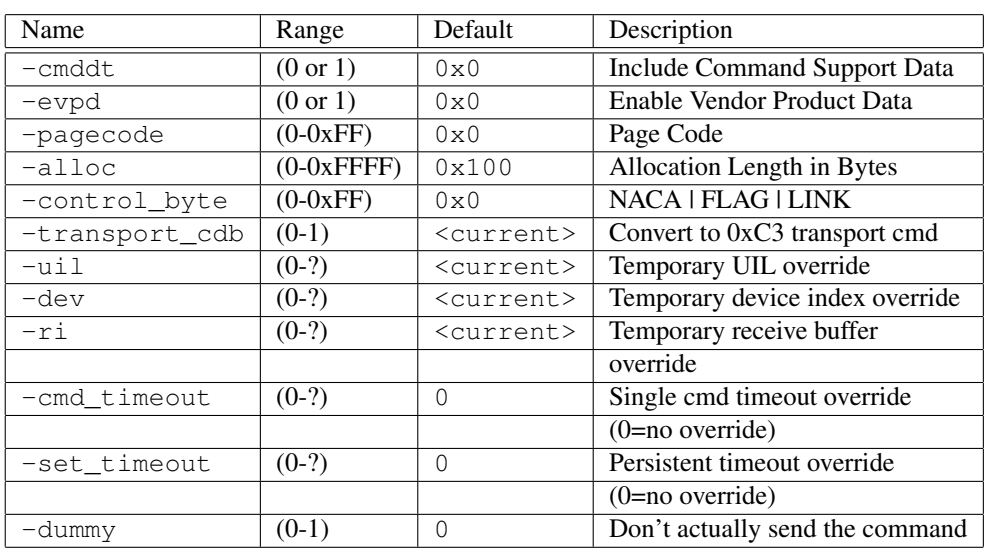

## C.7 io10

Command Name(s): io10

Description: Send a Generic 10 byte CDB

Default Parm Order: send\_size, recv\_size, b0, b1, b2, b3, b4, b5, b6, b7, b8, b9

Buffer Data Sent: <send\_size> Bytes

Buffer Data Received: <recv\_size> Bytes

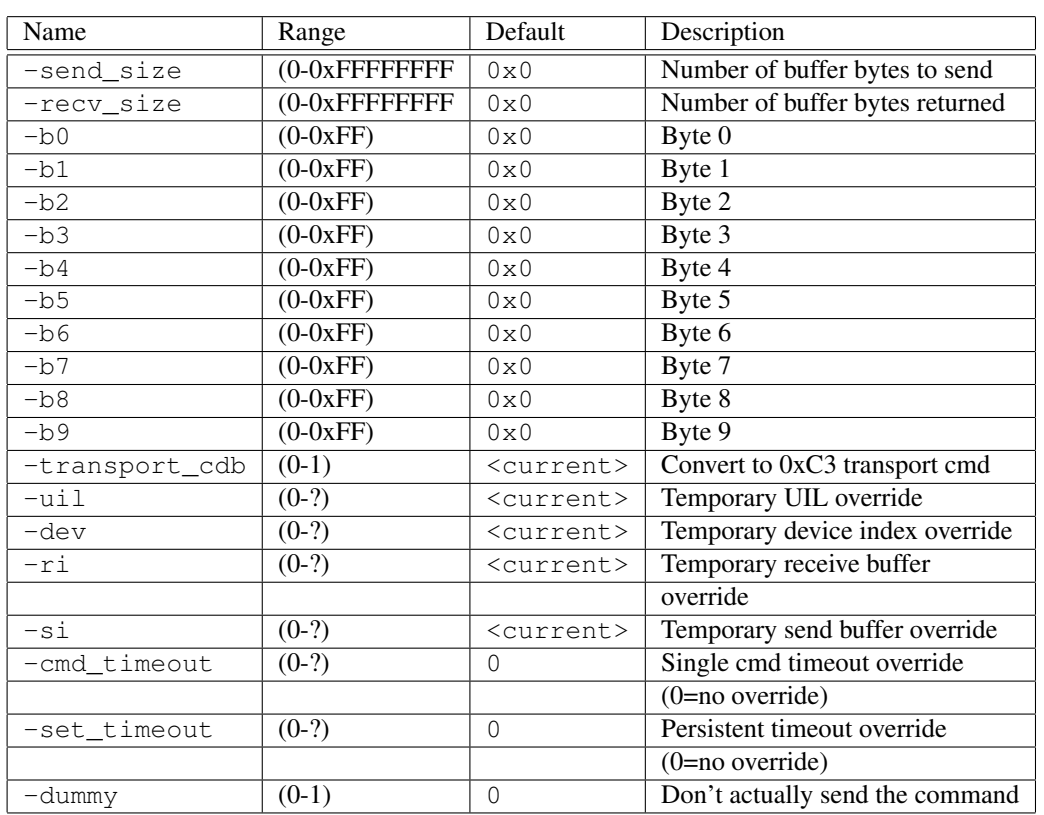

### C.8 io12

Command Name(s): io12

Description: Send a Generic 12 byte CDB

Default Parm Order: send\_size, recv\_size, b0, b1, b2, b3, b4, b5, b6, b7, b8, b9, b10, b11

Buffer Data Sent: <send\_size> Bytes

Buffer Data Received: <recv\_size> Bytes

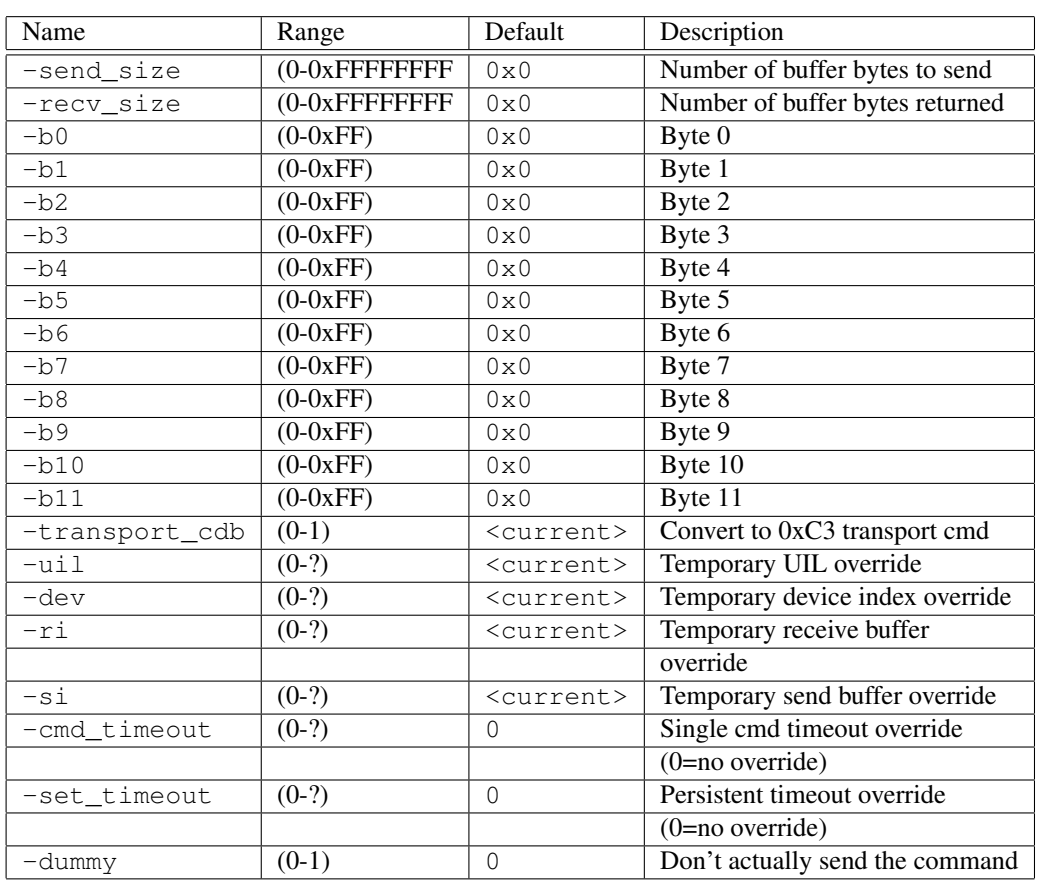

### C.9 io16

Command Name(s): io16

Description: Send a Generic 16 byte CDB

Default Parm Order: send\_size, recv\_size, b0, b1, b2, b3, b4, b5, b6, b7, b8, b9, b10, b11, b12, b13, b14, b15

Buffer Data Sent: <send\_size> Bytes

Buffer Data Received: <recv\_size> Bytes

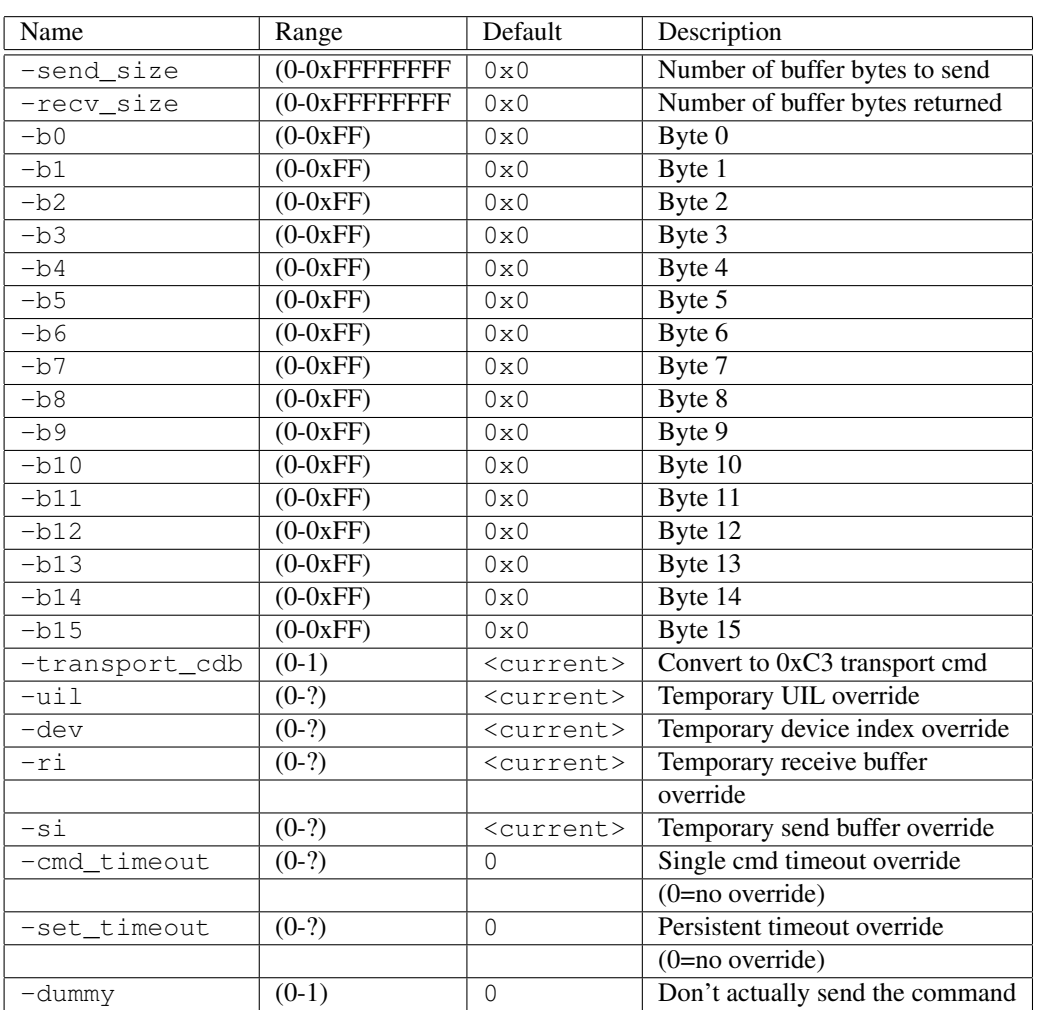

### C.10 io32

Command Name(s): io32

Description: Send a Generic 32 byte CDB

Default Parm Order: send\_size, recv\_size, b0, b1, b2, b3, b4, b5, b6, b7, b8, b9, b10, b11, b12, b13, b14, b15, b16, b17, b18, b19, b20, b21, b22, b23, b24, b25, b26, b27, b28, b29, b30, b31

Buffer Data Sent: <send\_size> Bytes

Buffer Data Received: <recv\_size> Bytes

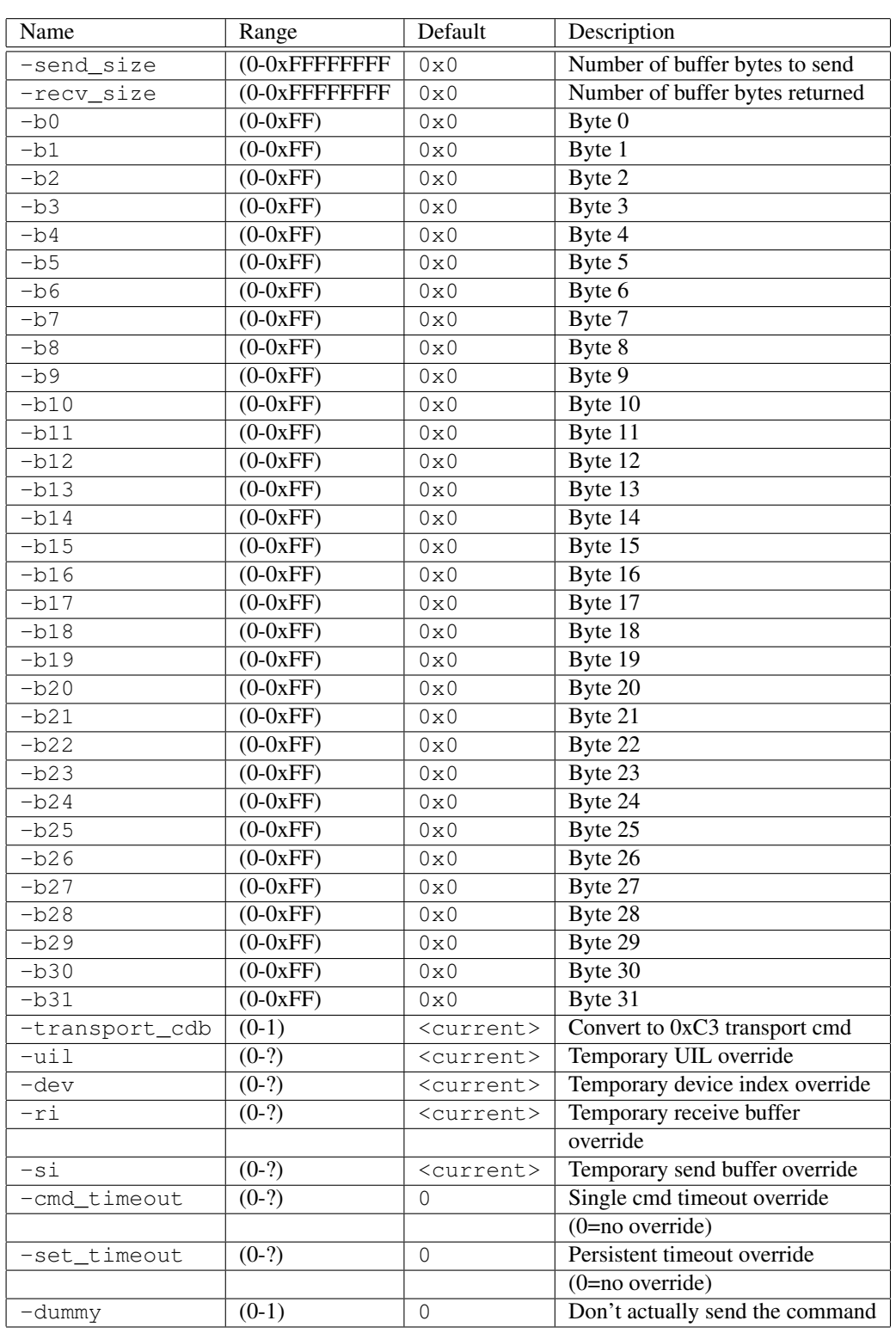

### C.11 io6

Command Name(s): io6

Description: Send a Generic 6 byte CDB

Default Parm Order: send\_size, recv\_size, b0, b1, b2, b3, b4, b5

Buffer Data Sent: <send\_size> Bytes

Buffer Data Received: <recv\_size> Bytes

#### Parameters:

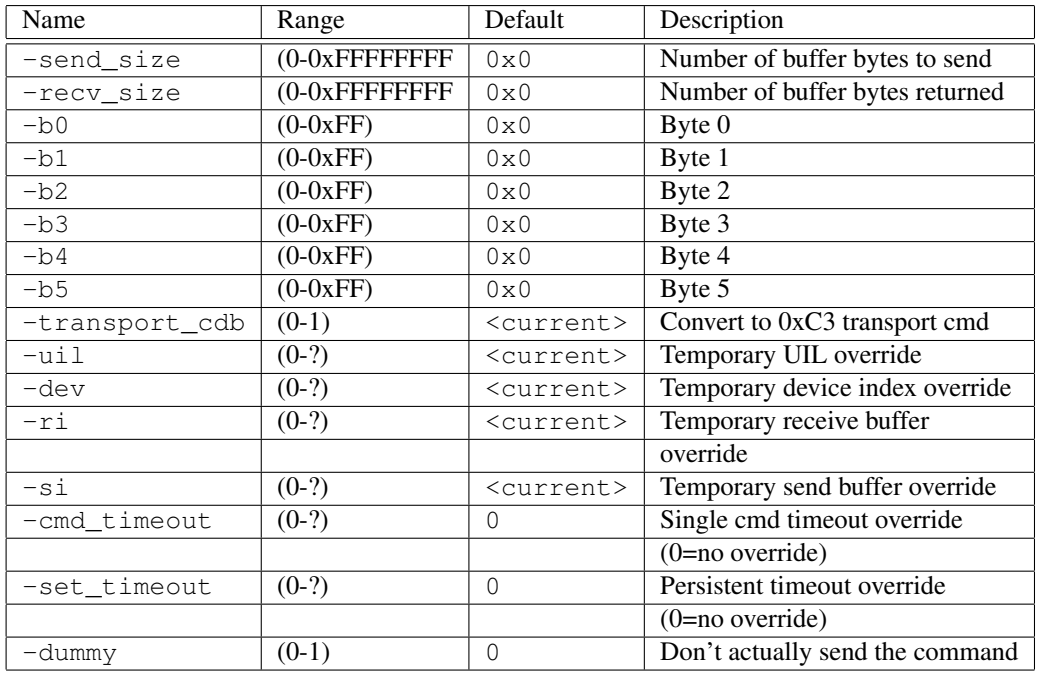

### C.12 log\_select

Command Name(s): log\_select, lgsel

Description: Clears statistical information.

Default Parm Order: pcr, pc, sp, par\_ls\_lngth

Buffer Data Sent: <par\_ls\_lngth> Bytes

Buffer Data Received: *None*

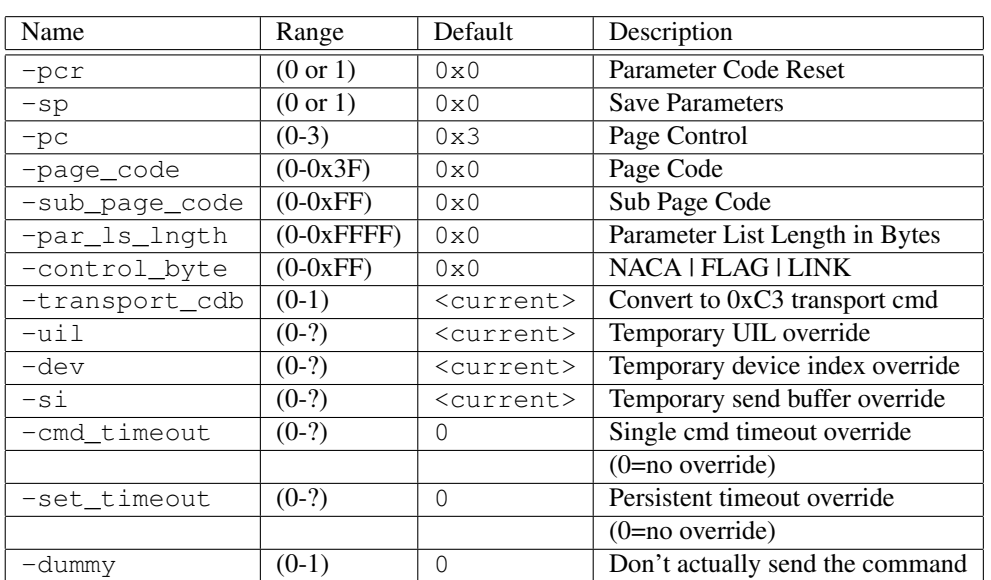

### C.13 log\_sense

Command Name(s): log\_sense, lgsns

Description: Retrieves statistical data about the drive

Default Parm Order: page\_code, alloc, pc, sp, ppc, par\_pointer

Buffer Data Sent: *None*

Buffer Data Received: <alloc> Bytes

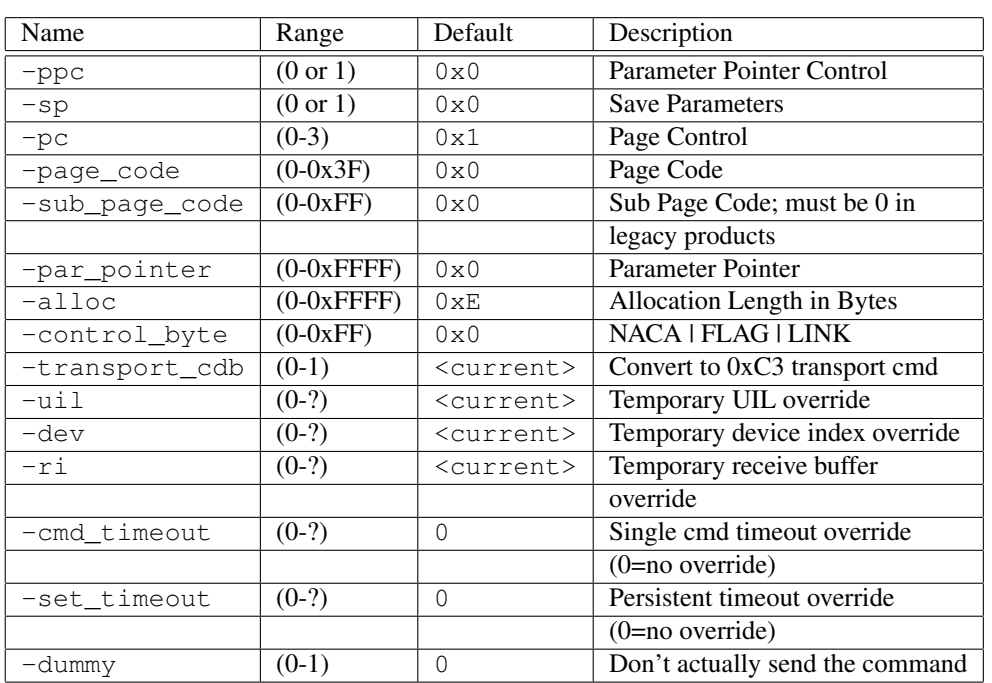

# C.14 mode\_select10

Command Name(s): mode\_select10, mdsl10

Description: Specifies device parameters to the target.

Default Parm Order: par\_ls\_lngth, sp

Buffer Data Sent: <par\_ls\_lngth> Bytes

Buffer Data Received: *None*

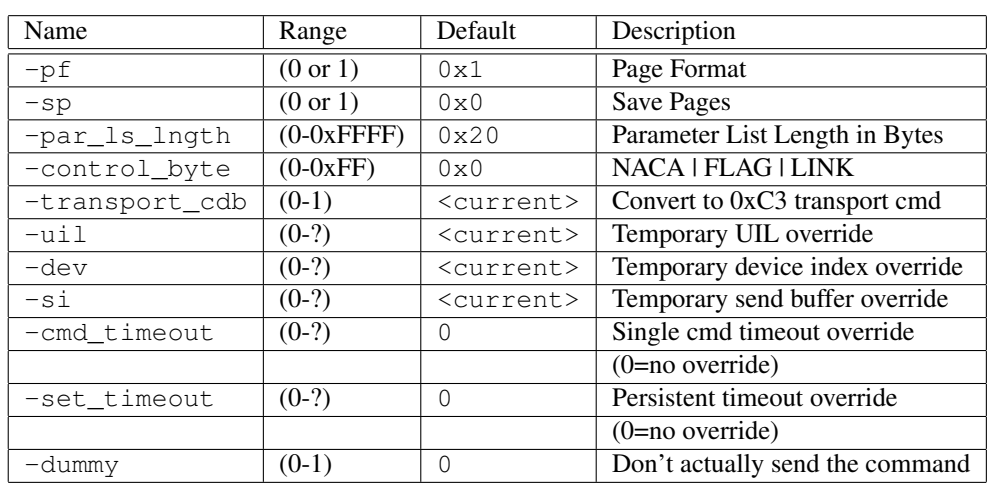

# C.15 mode\_select6

Command Name(s): mode\_select6, mdsl6

Description: Specifies device parameters to the target.

Default Parm Order: par\_ls\_lngth, sp

Buffer Data Sent: <par\_ls\_lngth> Bytes

Buffer Data Received: *None*

Parameters:

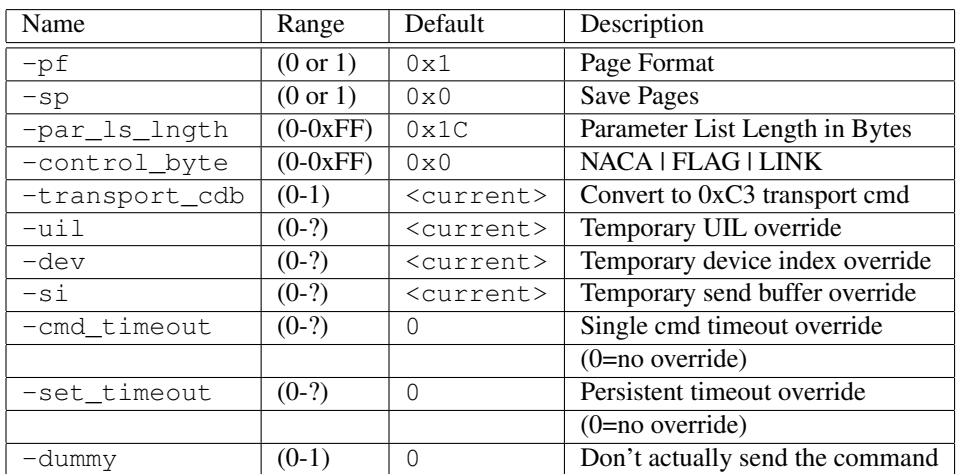

# C.16 mode\_sense10

Command Name(s): mode\_sense10, mdsn10

Description: Reports various device parameters.

Default Parm Order: page\_code, alloc

Buffer Data Sent: *None*

Buffer Data Received: <alloc> Bytes

Parameters:

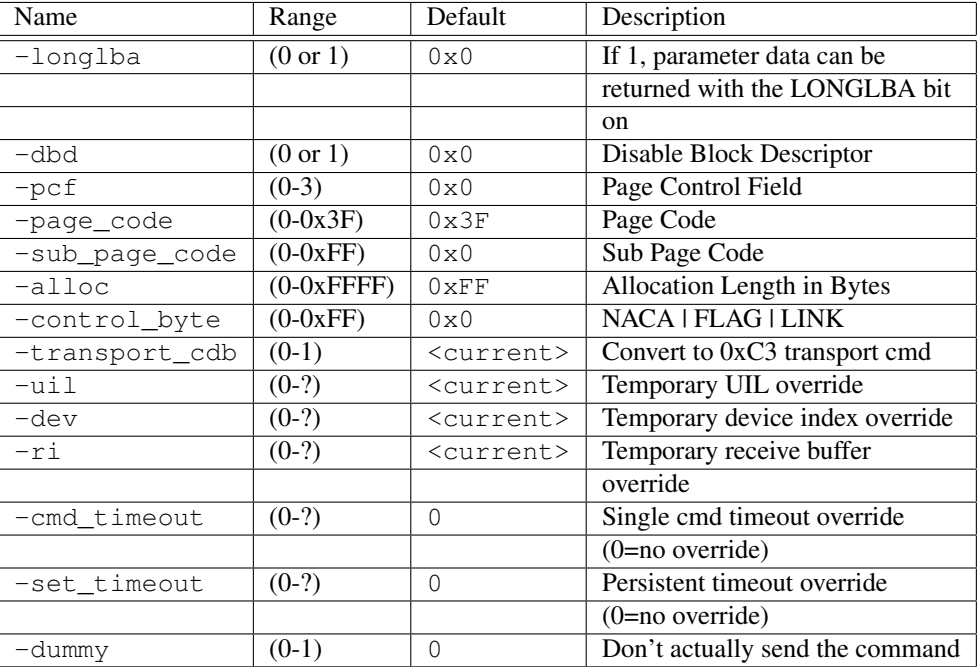

## C.17 mode\_sense6

Command Name(s): mode\_sense6, mdsn6

Description: Reports various device parameters.

Default Parm Order: page\_code, alloc

Buffer Data Sent: *None*

Buffer Data Received: <alloc> Bytes

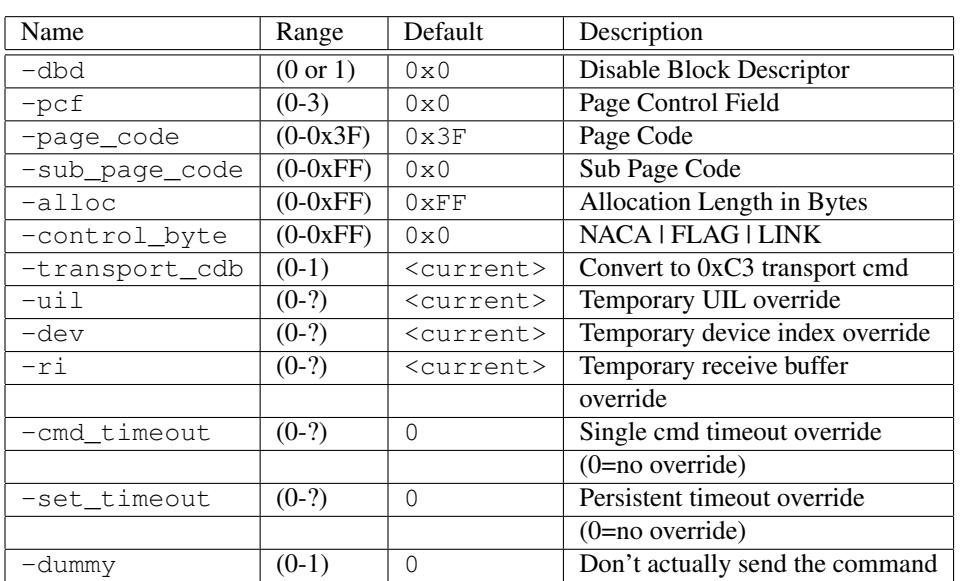

### C.18 open\_zone

Command Name(s): open\_zone

Description: Performs one or more reset write pointer operations

Default Parm Order: zone\_id

Buffer Data Sent: *None*

Buffer Data Received: *None*

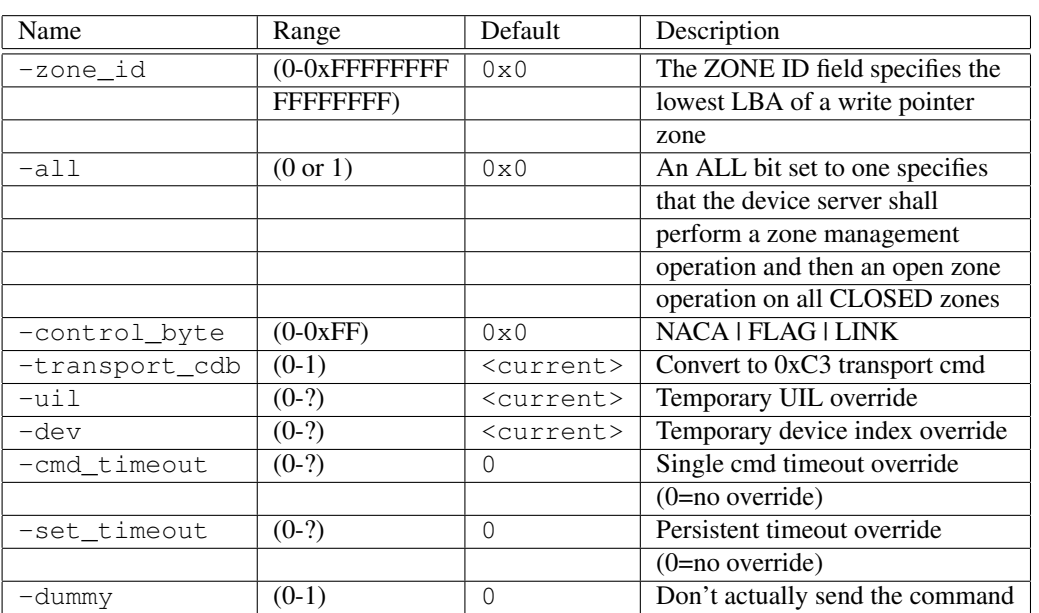

# C.19 persistent\_reserve\_in

Command Name(s): persistent\_reserve\_in,pri

Description: Obtains info about persistent reservations.

Default Parm Order: ser\_action, alloc

Buffer Data Sent: *None*

Buffer Data Received: <alloc> Bytes

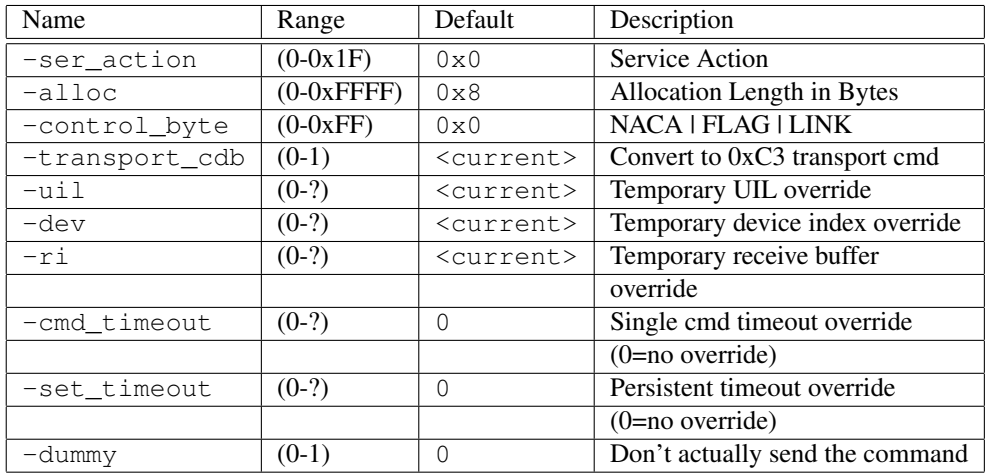

## C.20 persistent\_reserve\_out

Command Name(s): persistent\_reserve\_out, pro

Description: Reserves drive for a particular initiator.

Default Parm Order: ser\_action, type, par\_ls\_lngth

Buffer Data Sent: <par\_ls\_lngth> Bytes

Buffer Data Received: *None*

#### Parameters:

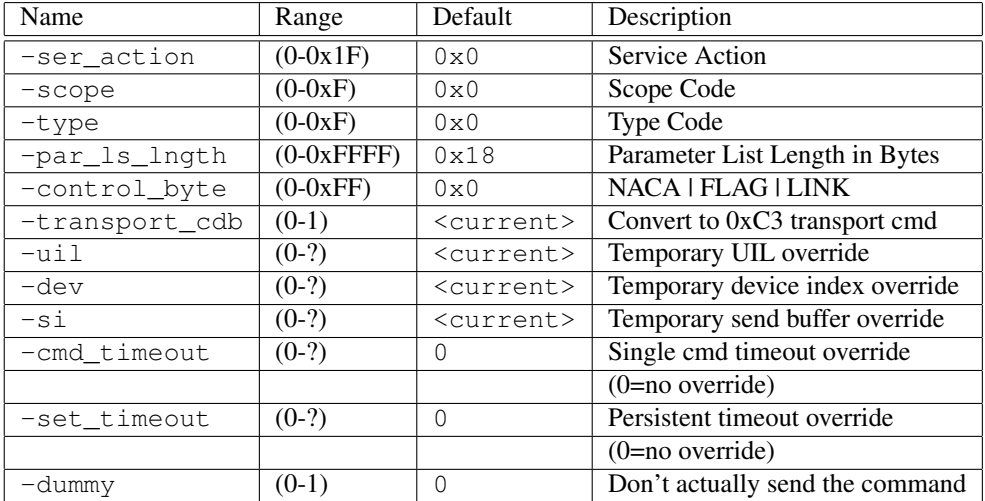

### C.21 prefetch

Command Name(s): prefetch, pref

Description: Requests that the drive transfer data to the cache.

Default Parm Order: Lba, trans\_length

Buffer Data Sent: *None*

Buffer Data Received: *None*

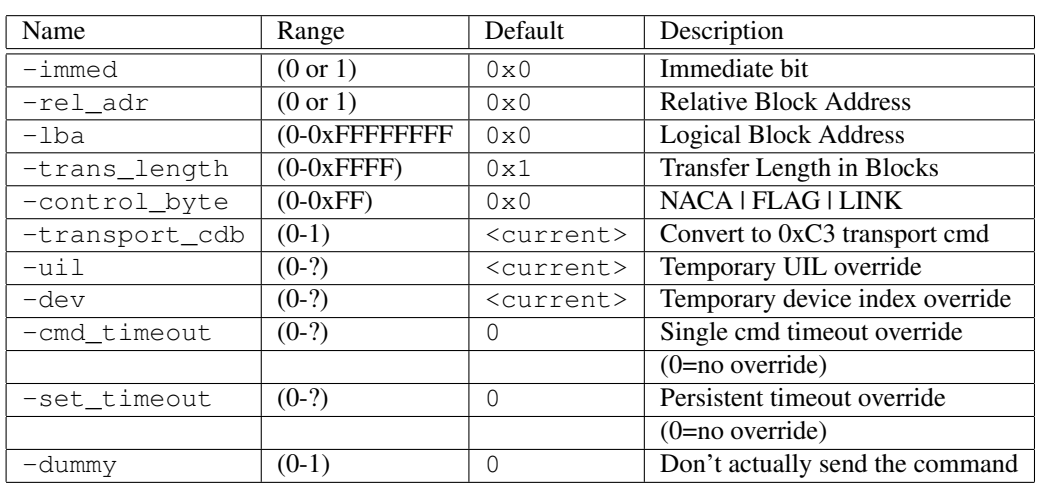

# C.22 prefetch16

Command Name(s): prefetch16, pref16

Description: Requests that the drive transfer data to the cache.

Default Parm Order: lba, trans\_len

Buffer Data Sent: *None*

Buffer Data Received: *None*

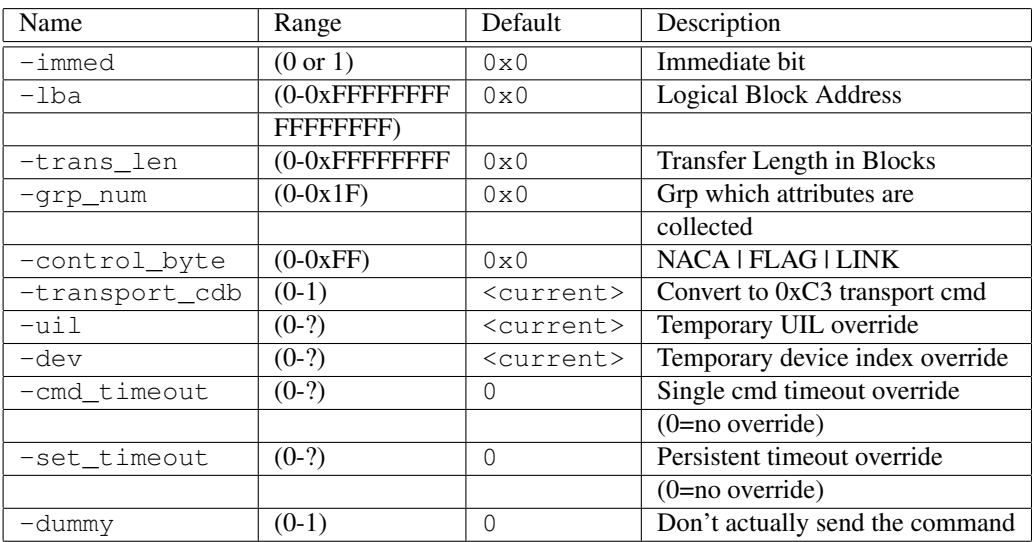

### C.23 read10

Command Name(s): read10, r10, rd10

Description: Reads blocks of memory from the disk.

Default Parm Order: lba, translen, rdprotect

Buffer Data Sent: *None*

Buffer Data Received: <translen> Blocks

#### Parameters:

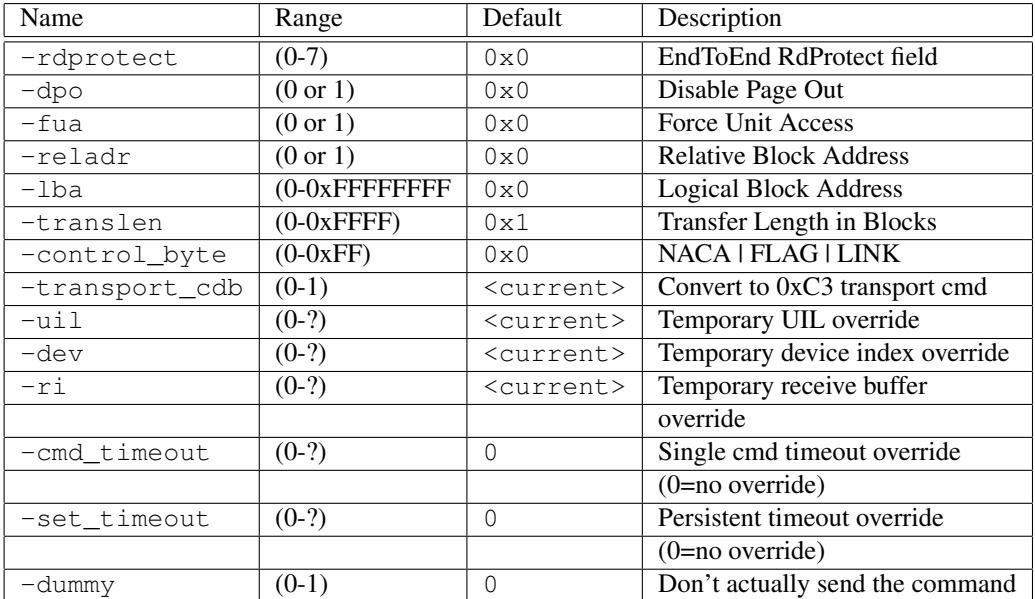

### C.24 read12

Command Name(s): read12, r12, rd12

Description: Reads blocks of memory from the disk.

Default Parm Order: lba, translen, rdprotect

Buffer Data Sent: *None*

Buffer Data Received: <translen> Blocks

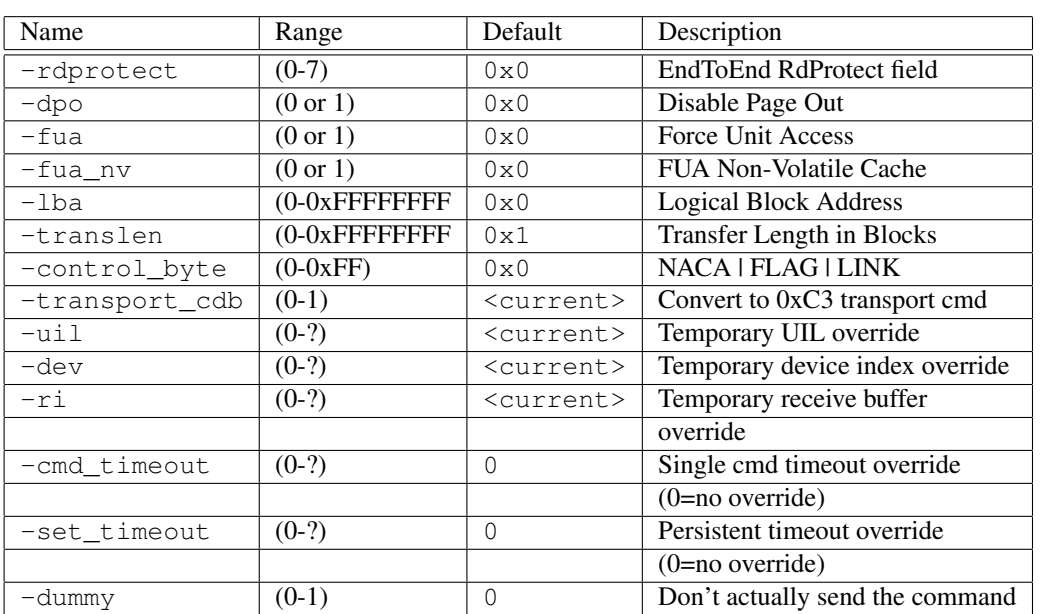

## C.25 read16

Command Name(s): read16, r16, rd16

Description: Reads blocks of memory from the disk.

Default Parm Order: lba, translen, rdprotect

Buffer Data Sent: *None*

Buffer Data Received: <translen> Blocks

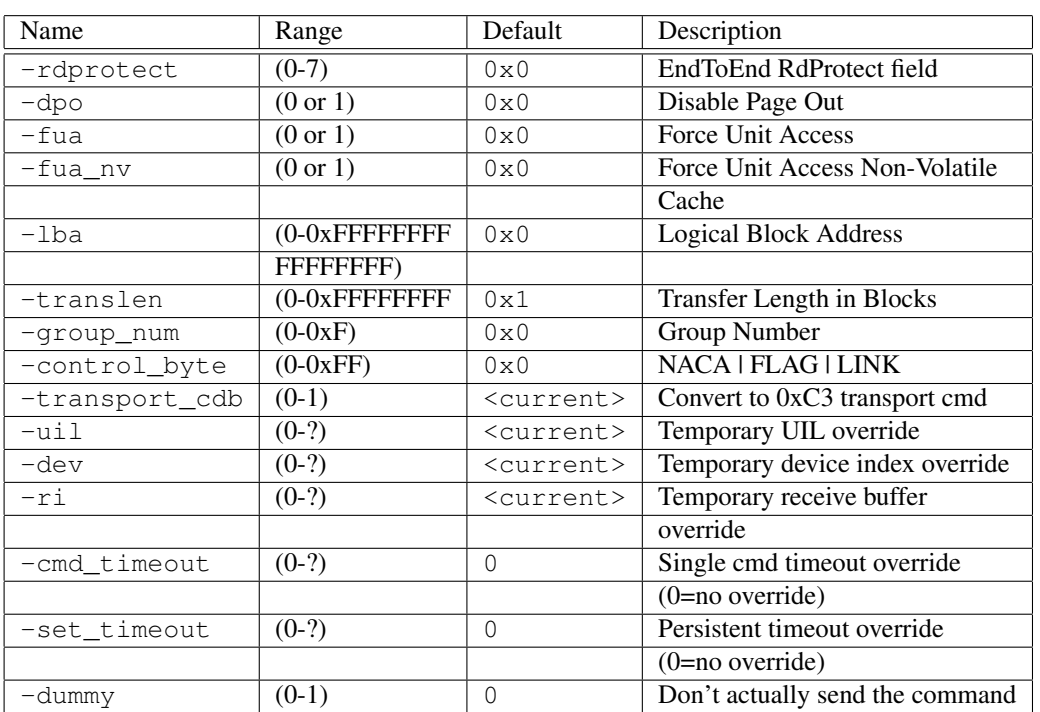

### C.26 read32

Command Name(s): read32, r32, rd32

Description: Reads blocks of memory from the disk.

Default Parm Order: lba, translen

Buffer Data Sent: *None*

Buffer Data Received: <translen> Blocks

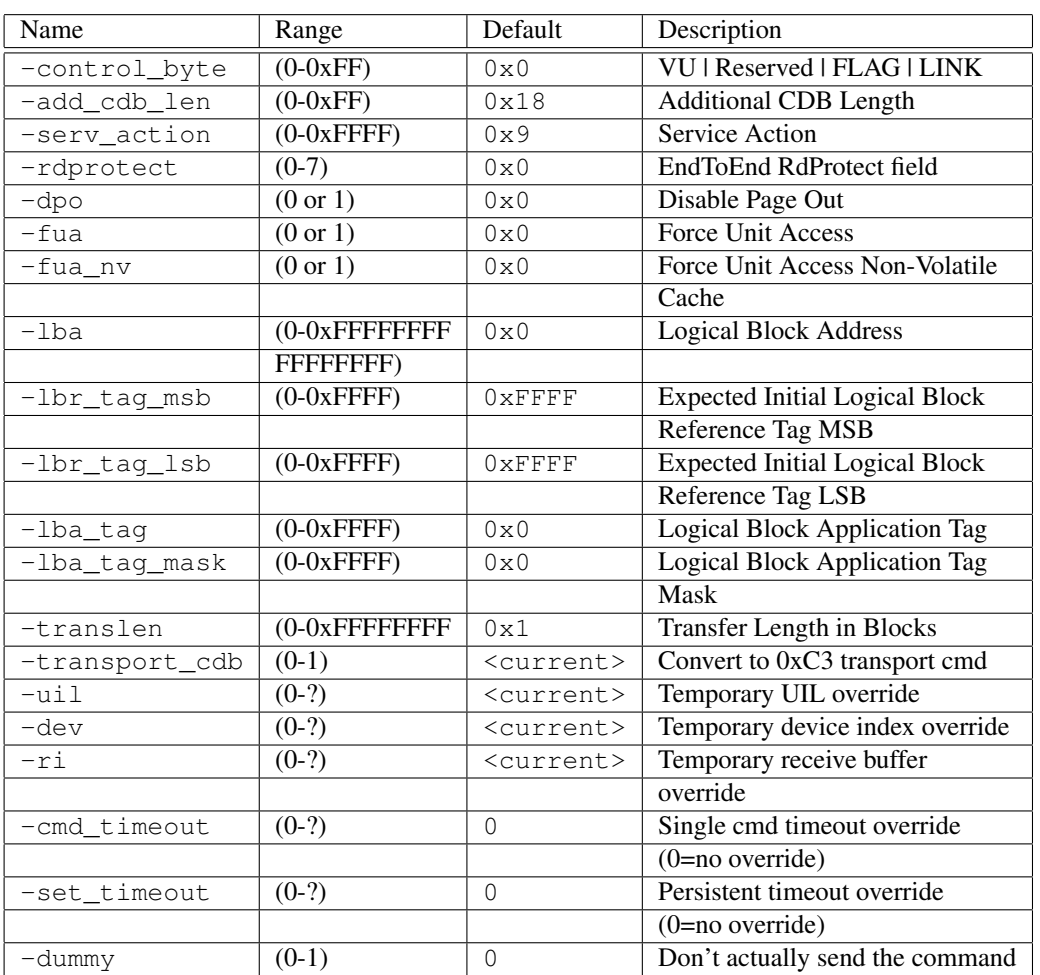

# C.27 read6

Command Name(s): read6, r6, rd6

Description: Reads blocks of memory from the disk.

Default Parm Order: lba, translen

Buffer Data Sent: *None*

Buffer Data Received: <translen> Blocks

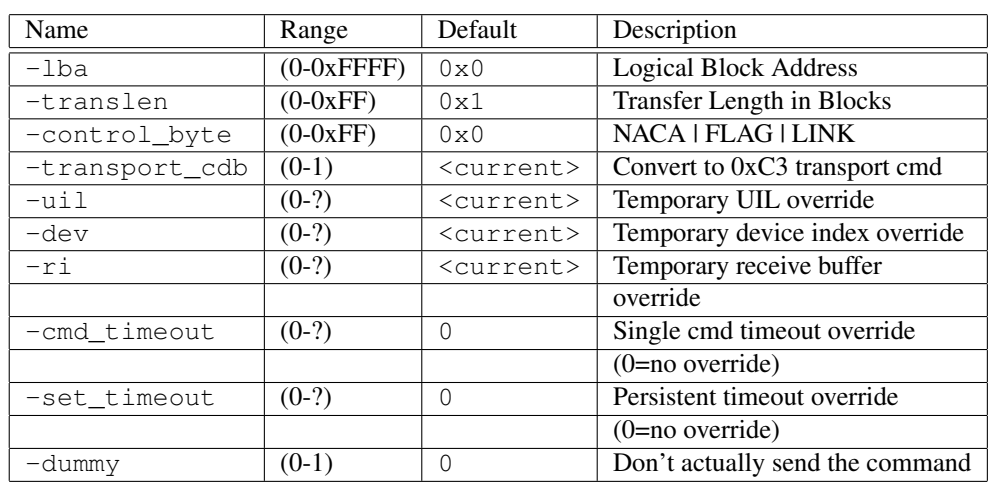

# C.28 read\_buffer

Command Name(s): read\_buffer, rdbuf

Description: Diagnostic function for memory test.

Default Parm Order: buff\_offset, alloc, buffer\_id, mode

Buffer Data Sent: *None*

Buffer Data Received: <recv\_bytes> Bytes

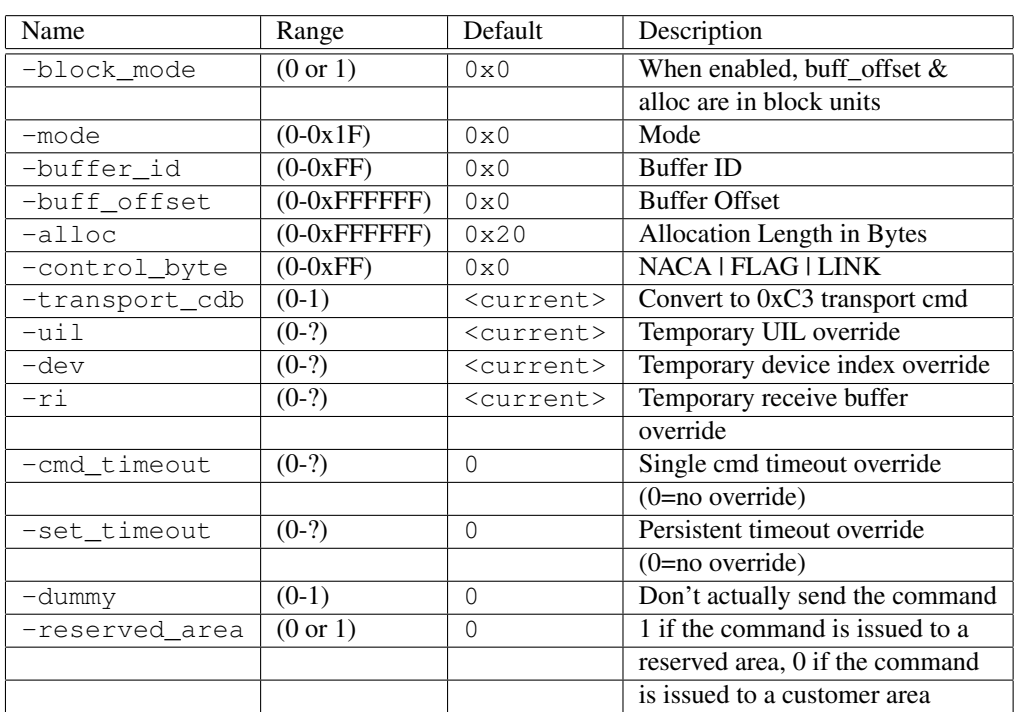

# C.29 read\_buffer32

Command Name(s): read\_buffer32, rdbuf32

Description: Diagnostic function for memory test.

Default Parm Order: buff\_offset, alloc, buffer\_id, mode

Buffer Data Sent: *None*

Buffer Data Received: <recv\_bytes> Bytes

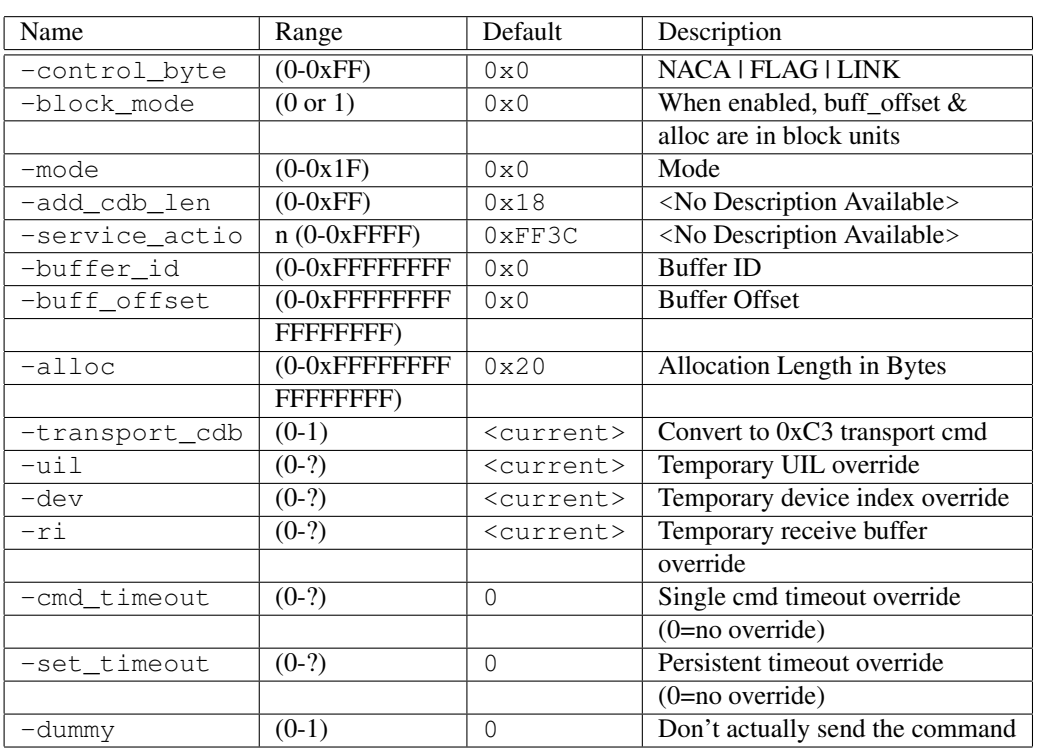

# C.30 read\_capacity

Command Name(s): read\_capacity, rdcap

Description: Returns info regarding the capacity of the drive.

Default Parm Order: lba, pmi

Buffer Data Sent: *None*

Buffer Data Received: 8 Bytes

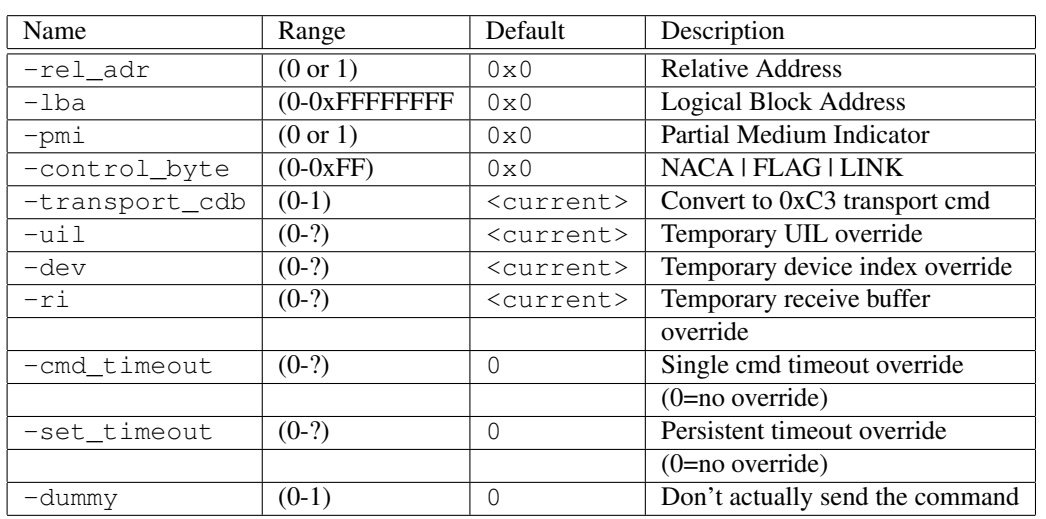

# C.31 read\_capacity16

Command Name(s): read\_capacity16, rdcap16

Description: Returns info regarding the capacity of the drive.

Default Parm Order: lba, pmi

Buffer Data Sent: *None*

Buffer Data Received: 32 Bytes

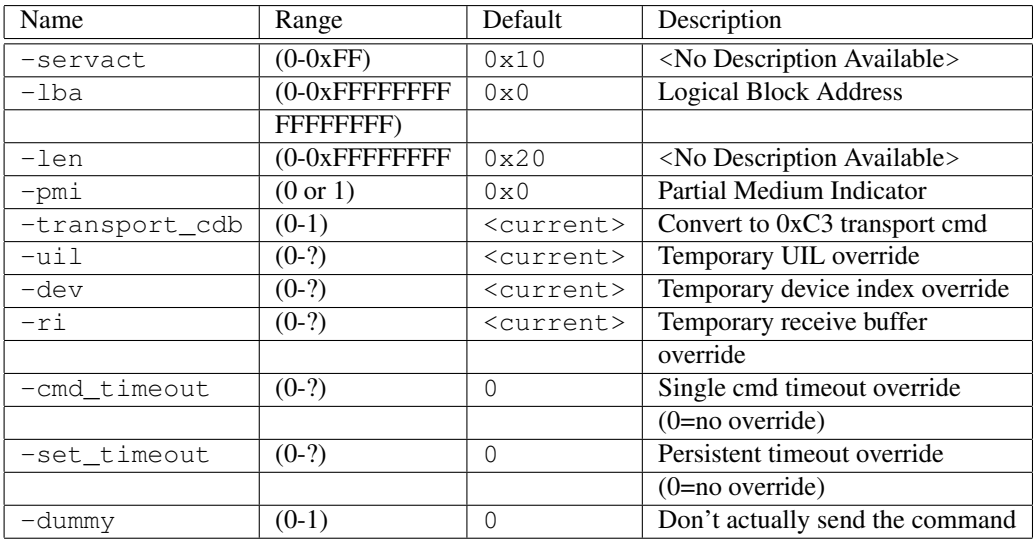

### C.32 read\_defect\_data10

Command Name(s): read\_defect\_data10, rdmap10

Description: Requests that the target transfer medium defect data.

Default Parm Order: def\_ls\_frmt, alloc

Buffer Data Sent: *None*

Buffer Data Received: <alloc> Bytes

#### Parameters:

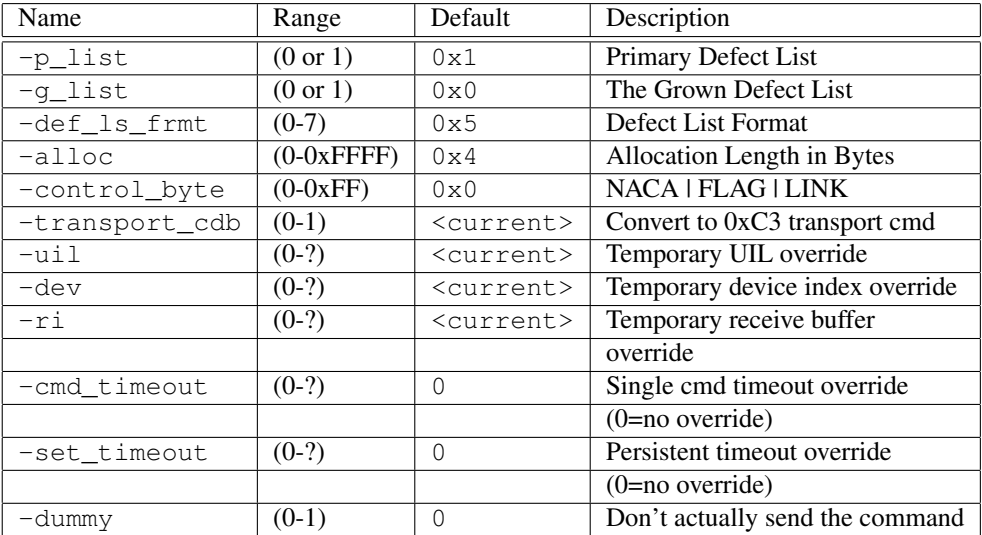

### C.33 read defect data12

Command Name(s): read\_defect\_data12, rdd12

Description: Requests that the target transfer medium defect data.

Default Parm Order: def\_ls\_frmt, alloc

Buffer Data Sent: *None*

Buffer Data Received: <alloc> Bytes

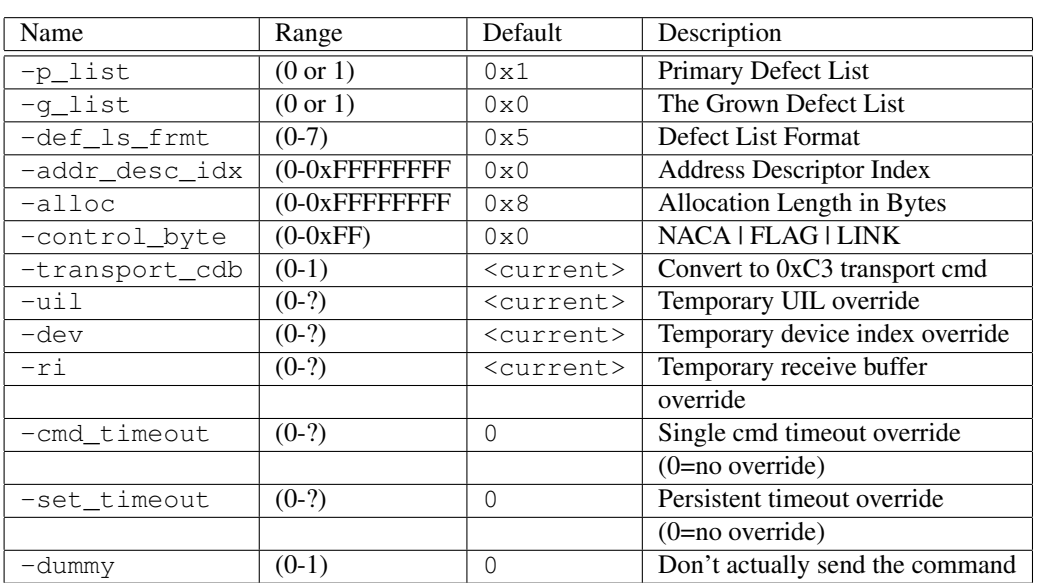

## C.34 read\_long

Command Name(s): read\_long, rdlong

Description: Drive transfers one block of data to initiator.

Default Parm Order: lba, trans\_length

Buffer Data Sent: *None*

Buffer Data Received: <trans\_length> Bytes
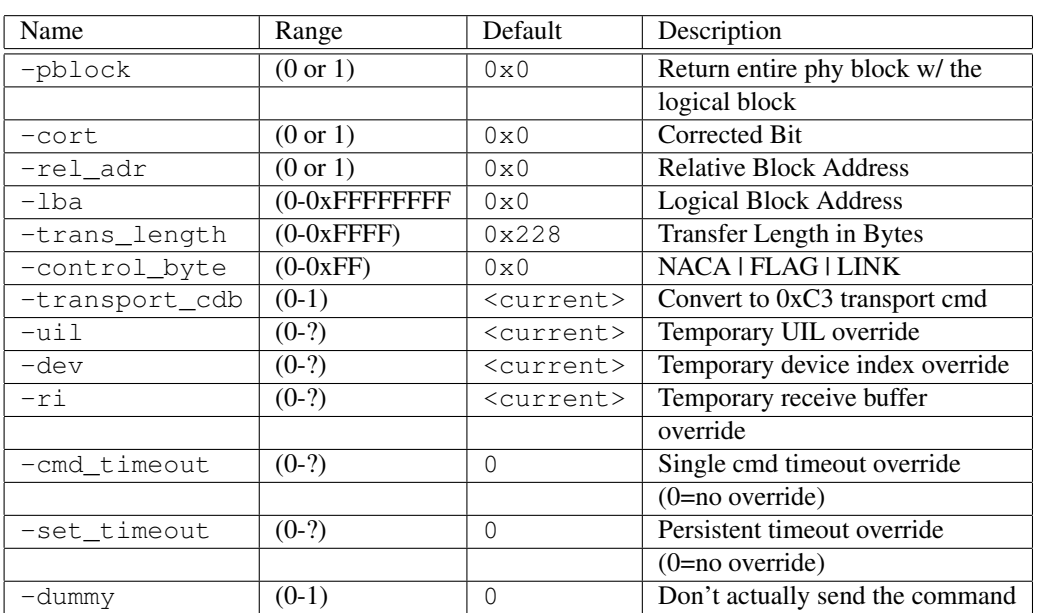

# C.35 read\_long16

Command Name(s): read\_long16, rdlong16

Description: Drive transfers one block of data to intiator.

Default Parm Order: lba, trans\_len

Buffer Data Sent: *None*

Buffer Data Received: <trans\_len> Bytes

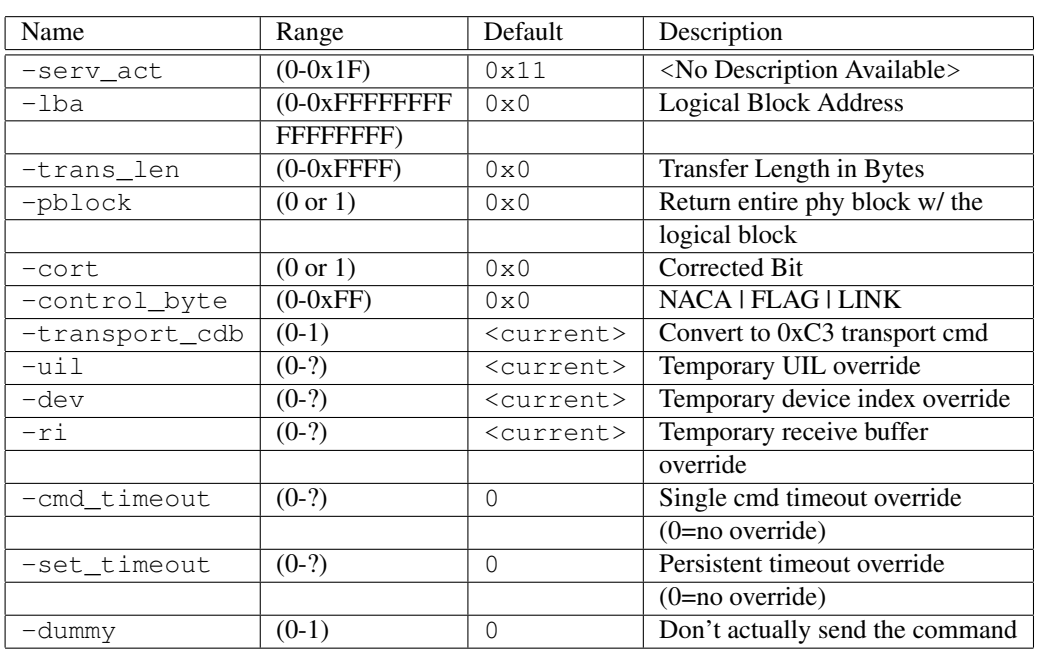

# C.36 reassign\_blocks

Command Name(s): reassign\_blocks, reas

Description: Reassigns specified logical blocks.

Default Parm Order: <No Default Parms>

Buffer Data Sent: <send\_length> Bytes

Buffer Data Received: *None*

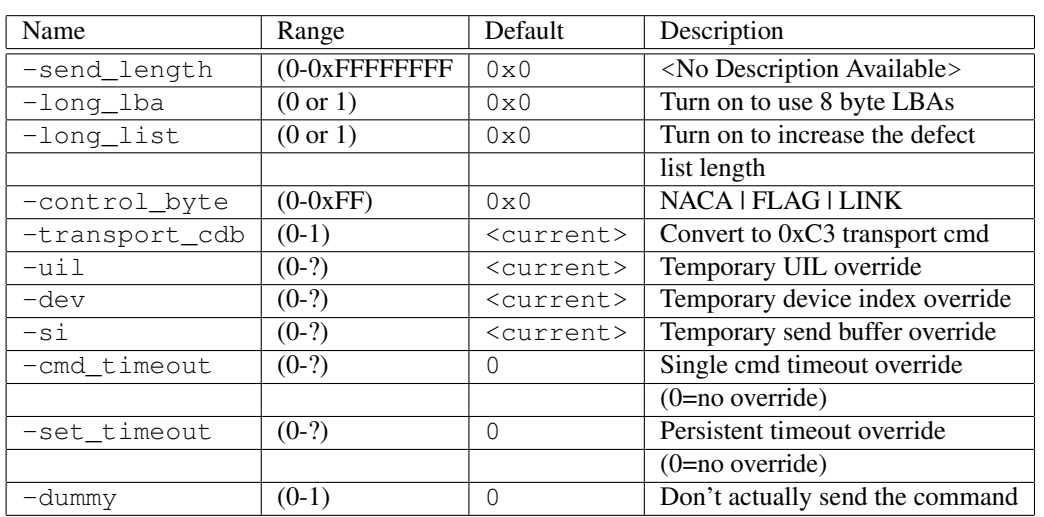

# C.37 receive\_diagnostic\_results

Command Name(s): receive\_diagnostic\_results, rcvdg

Description: Sends analysis data to initiator.

Default Parm Order: page\_code, par\_ls\_lngth

Buffer Data Sent: *None*

Buffer Data Received: <par\_ls\_lngth> Bytes

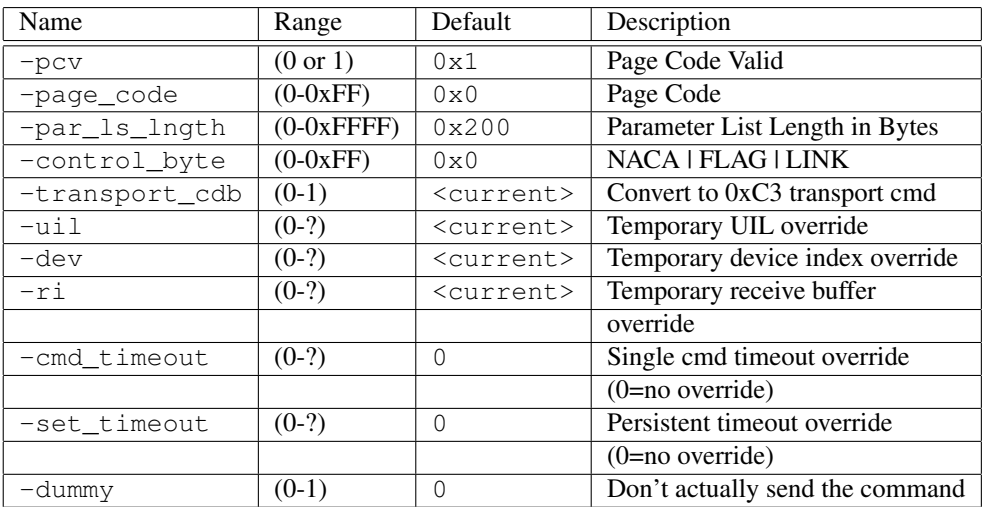

### C.38 release10

Command Name(s): release10, rel10

Description: Releases a previously reserved LUN.

Default Parm Order: reserv\_id

Buffer Data Sent: *None*

Buffer Data Received: *None*

#### Parameters:

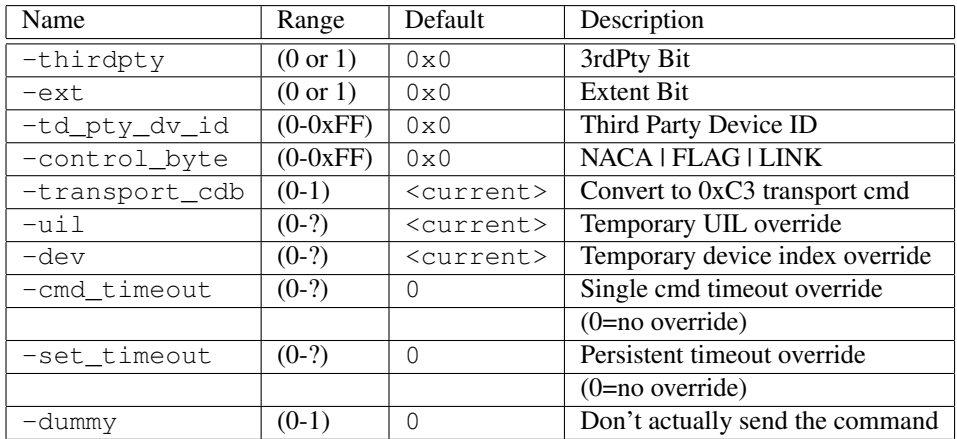

### C.39 release6

Command Name(s): release6, rel6

Description: Releases a previously reserved LUN.

Default Parm Order: reserv\_id

Buffer Data Sent: *None*

Buffer Data Received: *None*

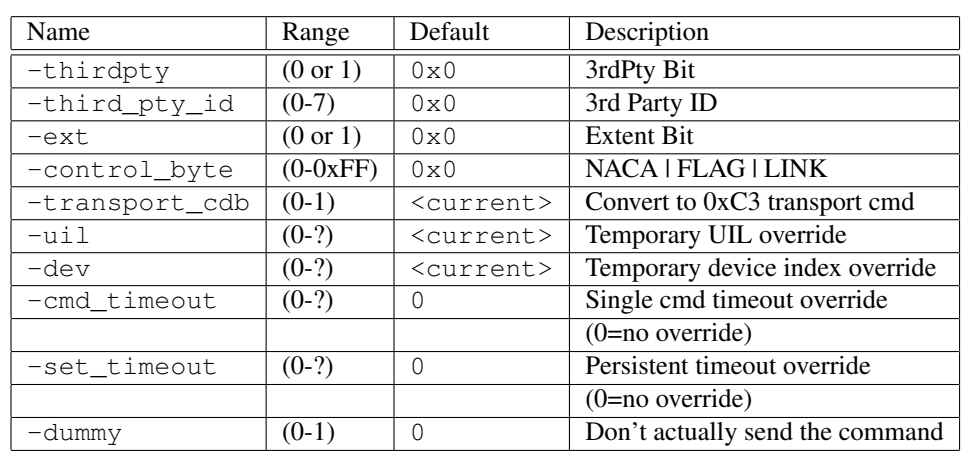

## C.40 report\_lun

Command Name(s): report\_lun, rlun

Description: Returns the known Logical Unit Numbers to the initiator.

Default Parm Order: alloc

Buffer Data Sent: *None*

Buffer Data Received: <alloc> Bytes

#### Parameters:

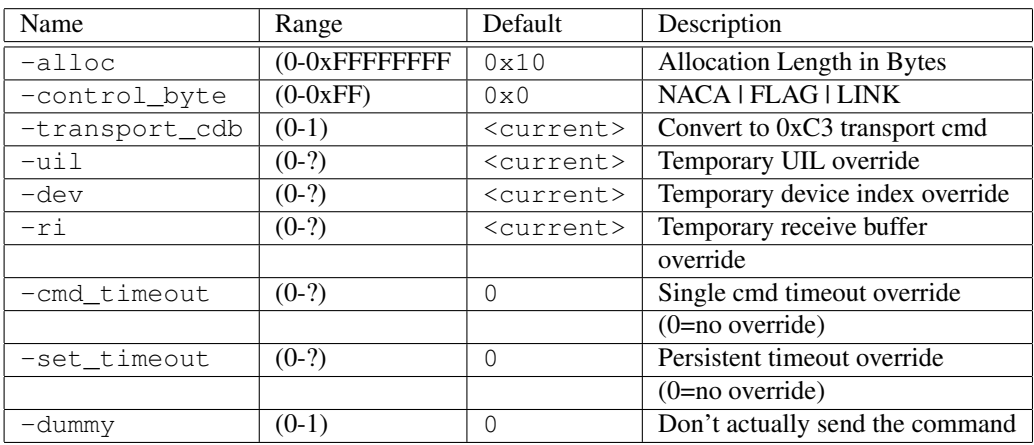

## C.41 report\_supported\_opcodes

Command Name(s): report\_supported\_opcodes, repsupops

Description: Returns a list of all opcodes and service actions.

Default Parm Order: rep\_options, req\_opcode, req\_serv\_act, alloc

Buffer Data Sent: *None*

Buffer Data Received: <alloc> Bytes

#### Parameters:

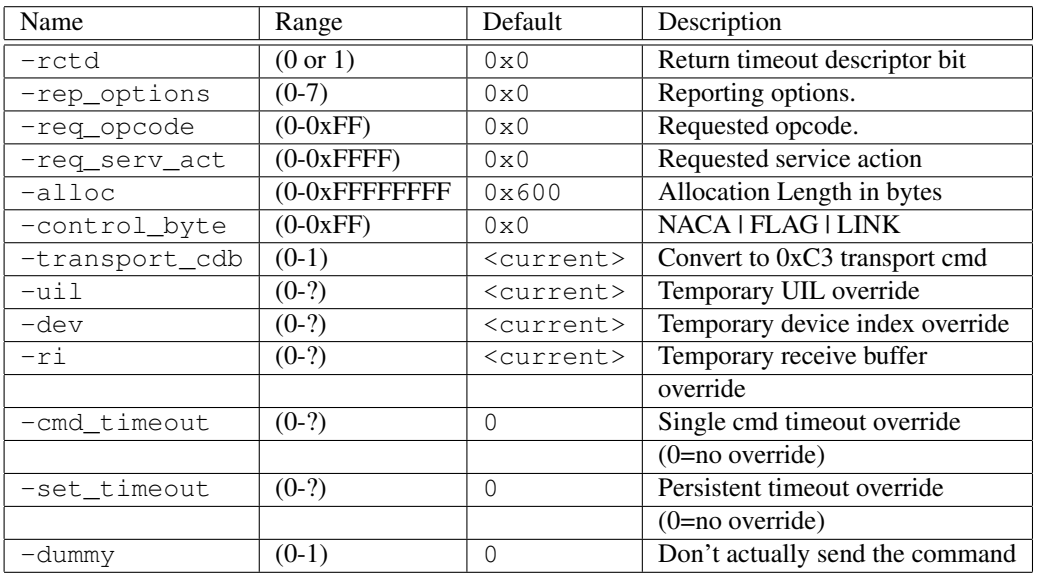

## C.42 report\_supported\_tmf

Command Name(s): report\_supported\_tmf, repsuptmf

Description: Returns information on supported TMFs.

Default Parm Order: alloc

Buffer Data Sent: *None*

Buffer Data Received: <alloc> Bytes

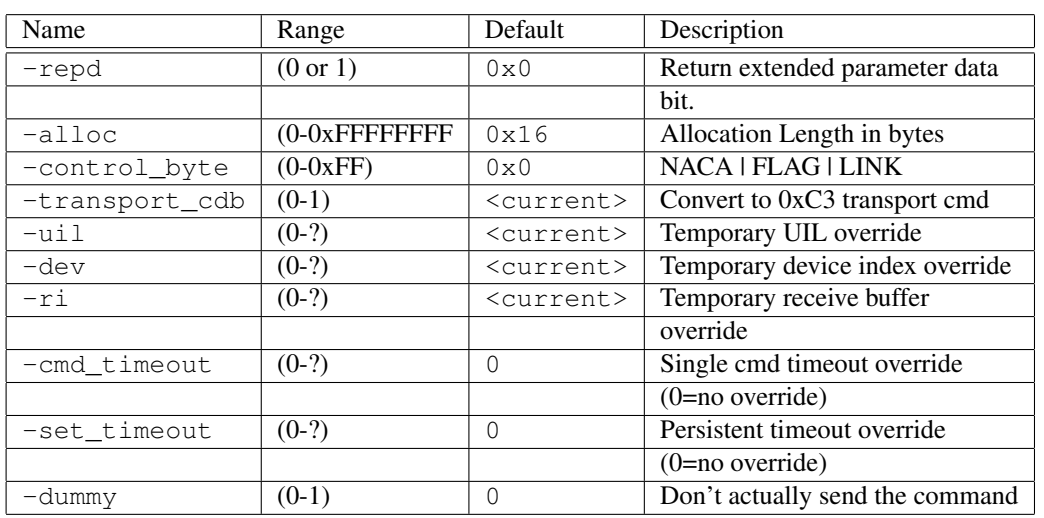

## C.43 report\_zones

Command Name(s): report\_zones

Description: Return the zone structure of the zoned block device.

Default Parm Order: z\_start\_lba, alloc, reporting\_opt

Buffer Data Sent: *None*

Buffer Data Received: <alloc> Bytes

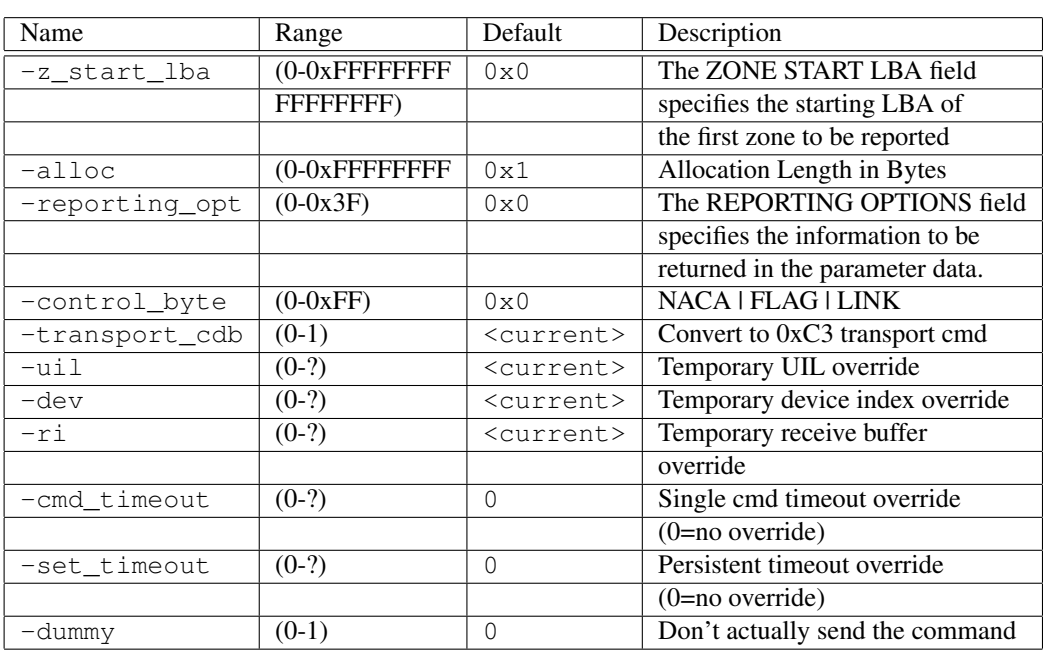

# C.44 report\_zones\_old

Command Name(s): report\_zones\_old

Description: Return the zone structure of the zoned block device.

Default Parm Order: z\_start\_lba, alloc, reporting\_opt

Buffer Data Sent: *None*

Buffer Data Received: <alloc> Bytes

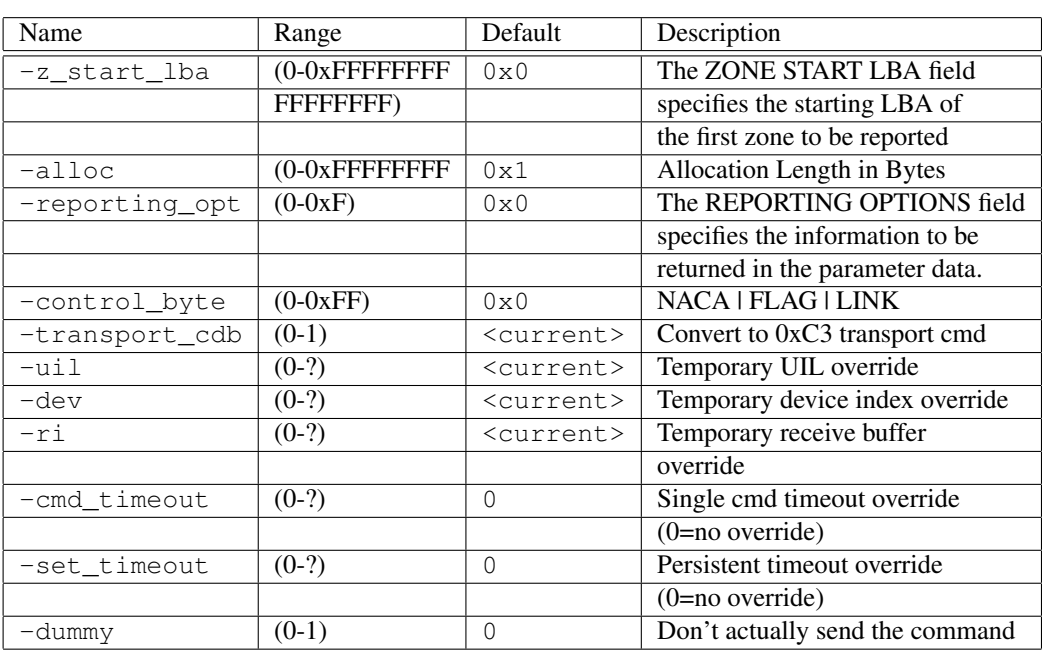

## C.45 request\_sense

Command Name(s): request\_sense, sns

Description: Returns the target's sense data to the initiator.

Default Parm Order: alloc

Buffer Data Sent: *None*

### Buffer Data Received: <alloc> Bytes

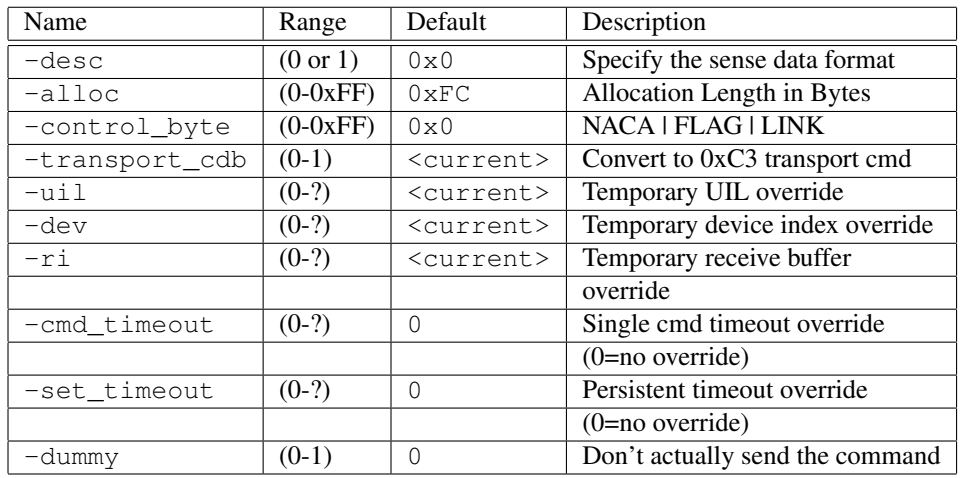

## C.46 reserve10

Command Name(s): reserve10, res10

Description: Used to reserve a LUN for an initiator.

Default Parm Order: reserv\_id

Buffer Data Sent: *None*

Buffer Data Received: *None*

#### Parameters:

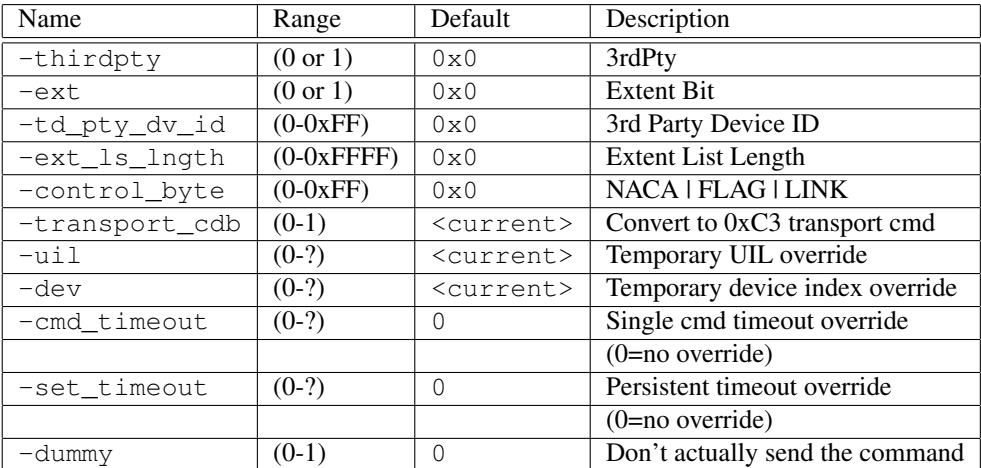

### C.47 reserve6

Command Name(s): reserve6, res6

Description: Used to reserve a LUN for an initiator.

Default Parm Order: reserv\_id

Buffer Data Sent: *None*

Buffer Data Received: *None*

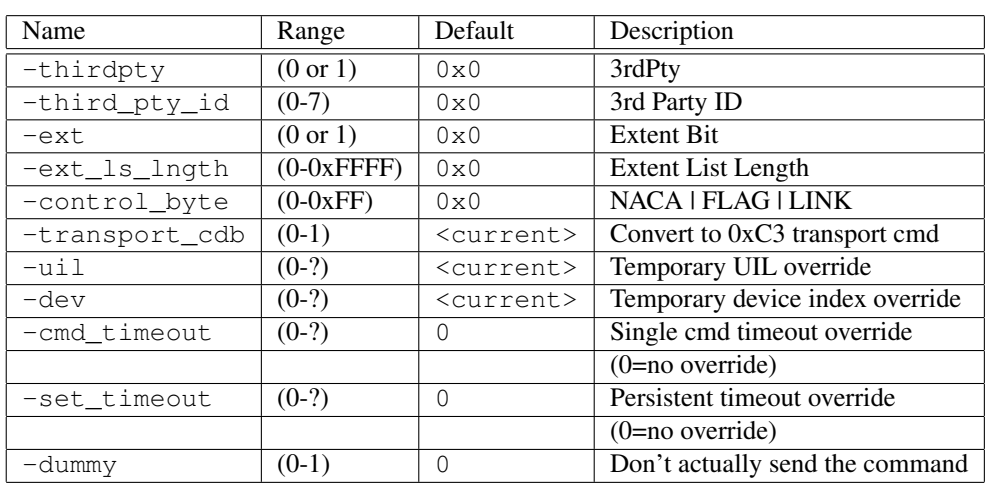

# C.48 reset\_write\_pointer

Command Name(s): reset\_write\_pointer

Description: Performs one or more reset write pointer operations

Default Parm Order: zone\_id

Buffer Data Sent: *None*

Buffer Data Received: *None*

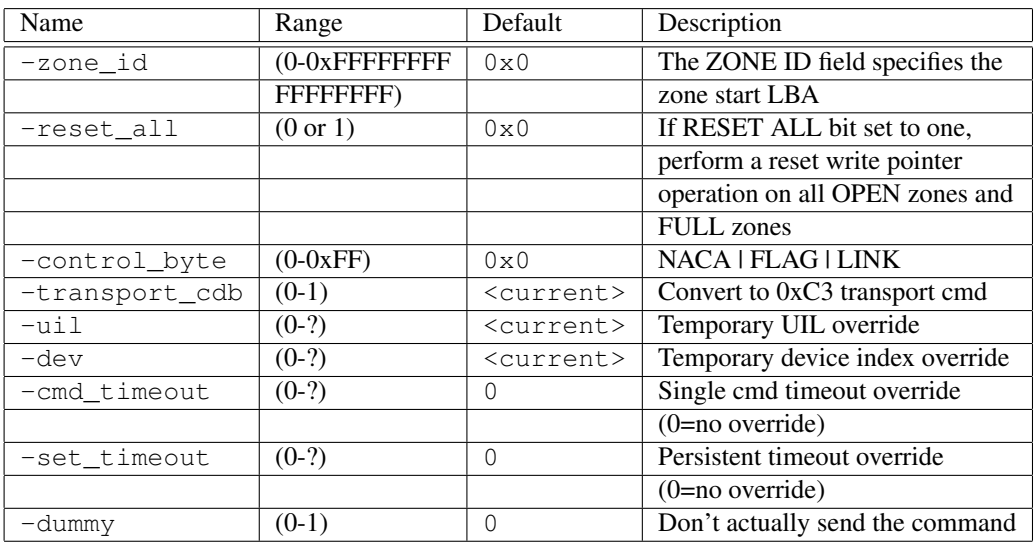

## C.49 reset\_write\_pointer\_old

Command Name(s): reset\_write\_pointer\_old

Description: Performs one or more reset write pointer operations

Default Parm Order: zone\_id

Buffer Data Sent: *None*

Buffer Data Received: *None*

#### Parameters:

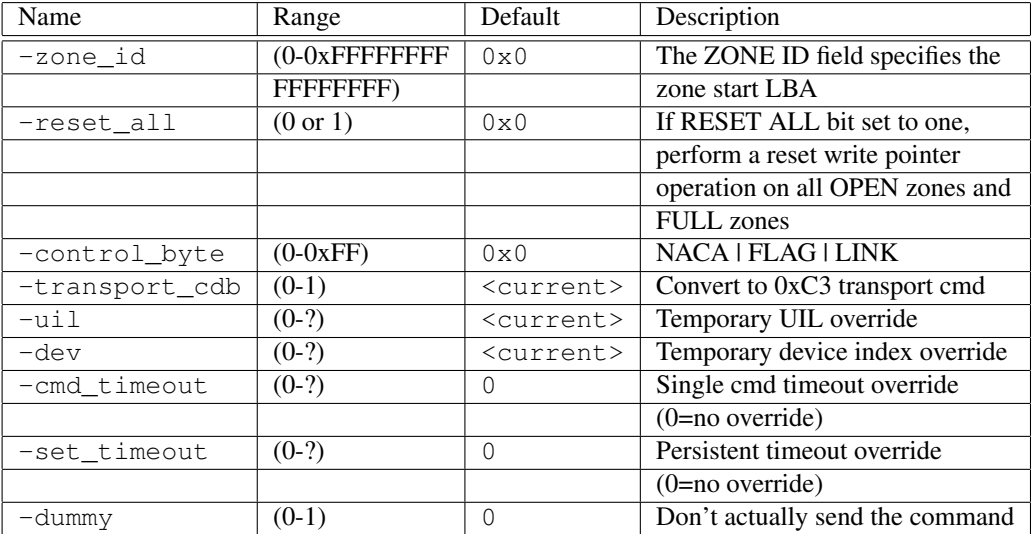

### C.50 rezero unit

Command Name(s): rezero\_unit, rezero

Description: Requests that the target seek to LBA 0.

Default Parm Order: <No Default Parms>

Buffer Data Sent: *None*

Buffer Data Received: *None*

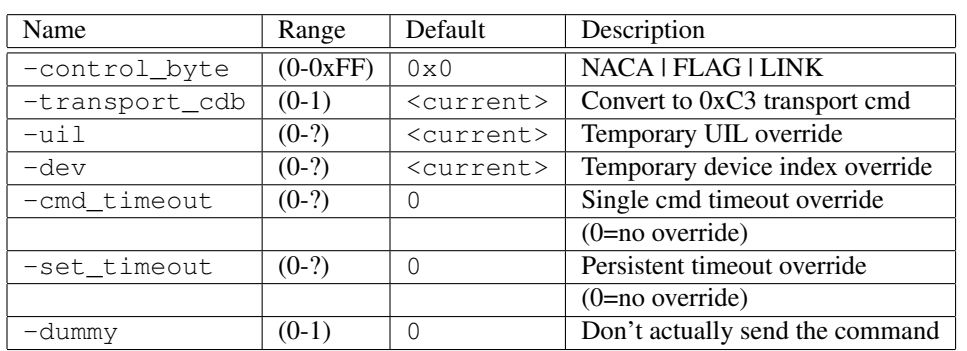

### C.51 sanitize

Command Name(s): sanitize

Description: Performs a sanitize operation.

Default Parm Order: service\_action, par\_ls\_lngth

Buffer Data Sent: <par\_ls\_lngth> Bytes

Buffer Data Received: *None*

#### Parameters:

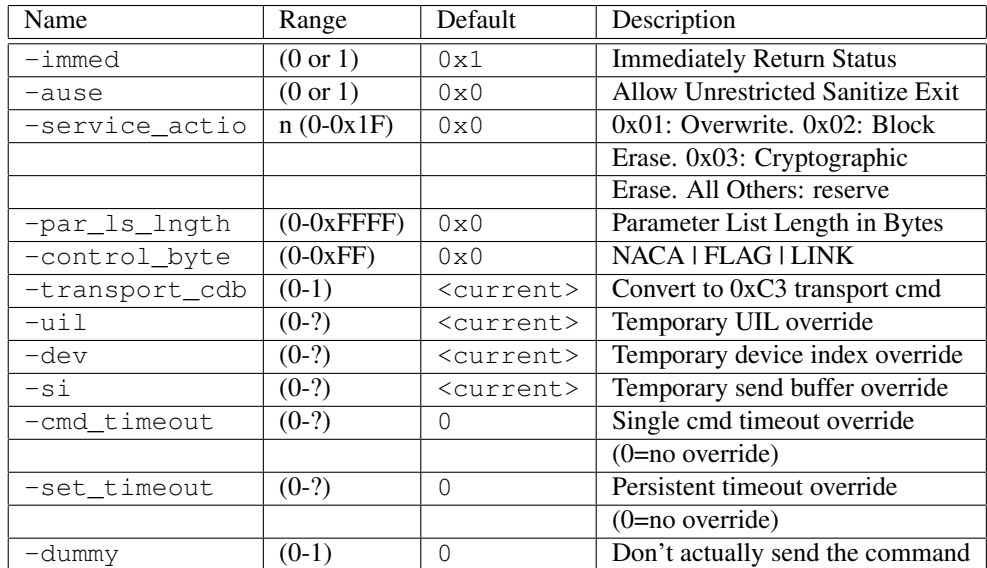

# C.52 security\_protocol\_in\_block

Command Name(s): security\_protocol\_in\_block,sec\_in\_blk

Description: Retrieve security protocol information from logical unit.

Default Parm Order: security\_protocol, protocol\_specific, alloc, control\_byte

Buffer Data Sent: *None*

Buffer Data Received: <alloc> Blocks

#### Parameters:

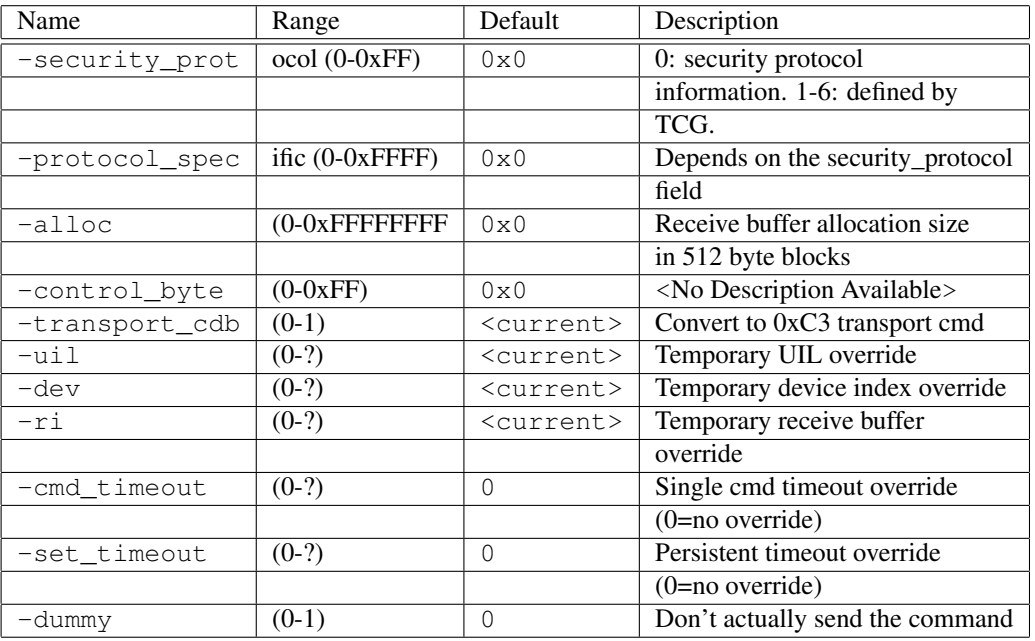

# C.53 security\_protocol\_in\_byte

Command Name(s): security\_protocol\_in\_byte, sec\_in\_byte

Description: Retrieve security protocol information from logical unit.

Default Parm Order: security\_protocol, protocol\_specific, alloc, control\_byte

Buffer Data Sent: *None*

Buffer Data Received: <alloc> Bytes

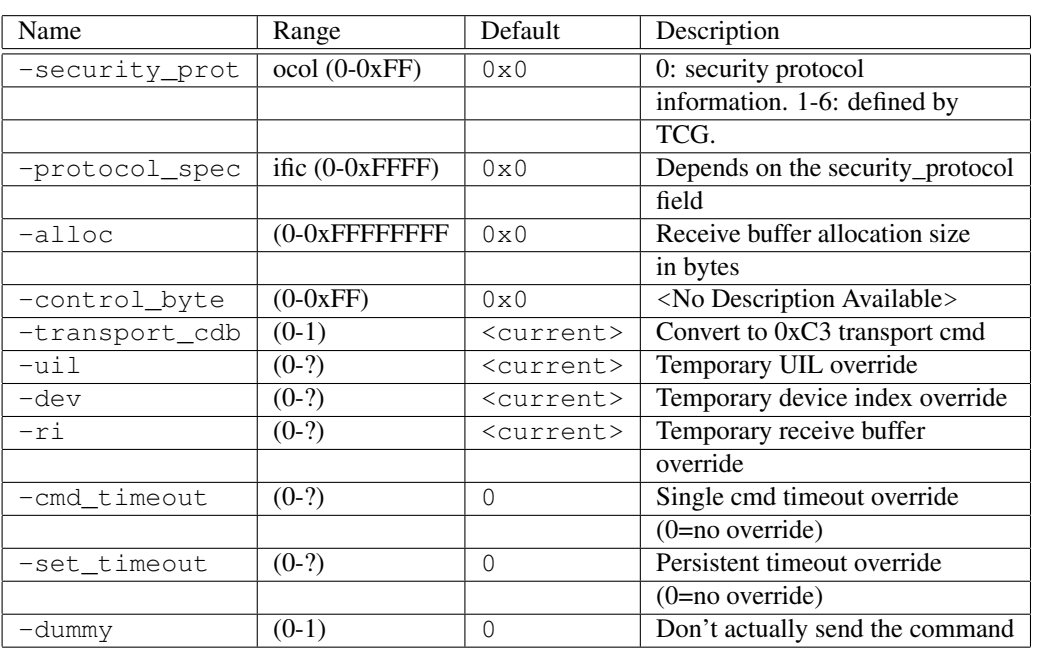

# C.54 security\_protocol\_out\_block

Command Name(s): security\_protocol\_out\_block,sec\_out\_blk

Description: Send security protocol information to logical unit.

Default Parm Order: security\_protocol, protocol\_specific, alloc, control\_byte

Buffer Data Sent: <alloc> Blocks

Buffer Data Received: *None*

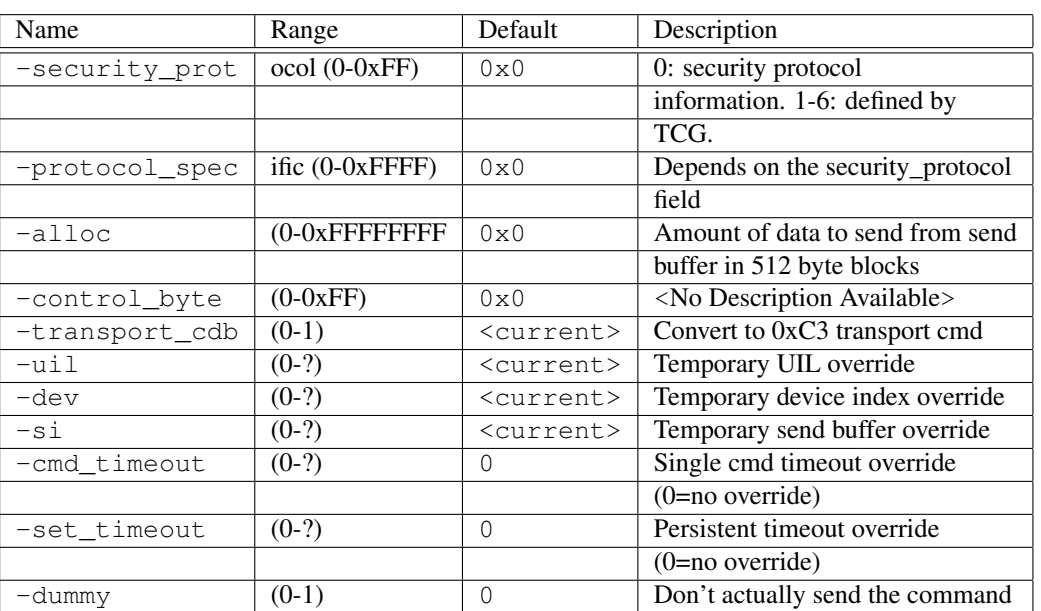

# C.55 security\_protocol\_out\_byte

Command Name(s): security\_protocol\_out\_byte, sec\_out\_byte

Description: Send security protocol information to logical unit.

Default Parm Order: security\_protocol, protocol\_specific, alloc, control\_byte

Buffer Data Sent: <alloc> Bytes

Buffer Data Received: *None*

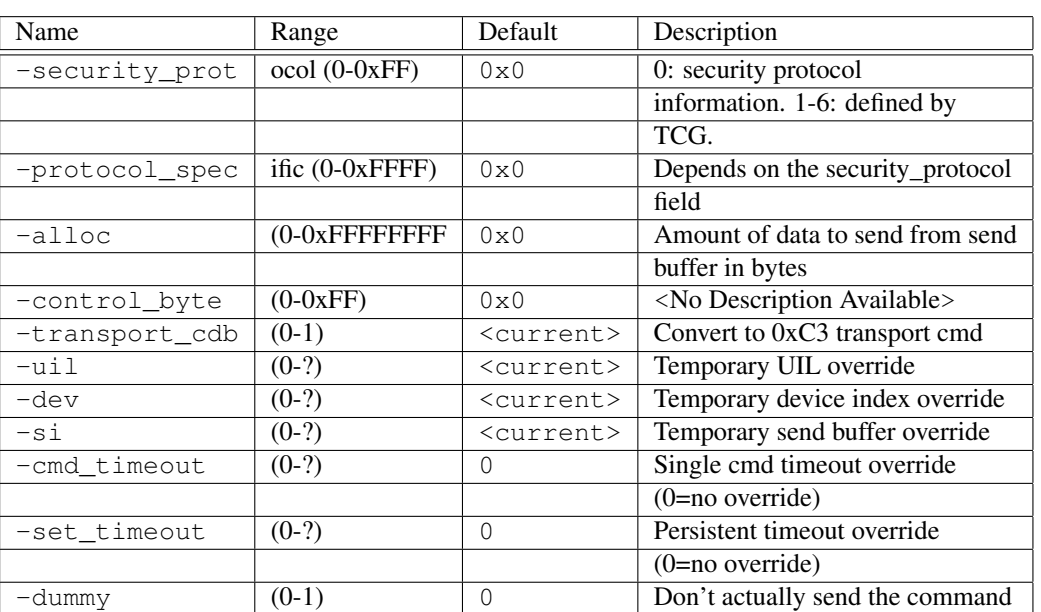

## C.56 seek10

Command Name(s): seek10, sk10

Description: Requests that the drive seek to the specified LBA.

Default Parm Order: Lba

Buffer Data Sent: *None*

Buffer Data Received: *None*

### Parameters:

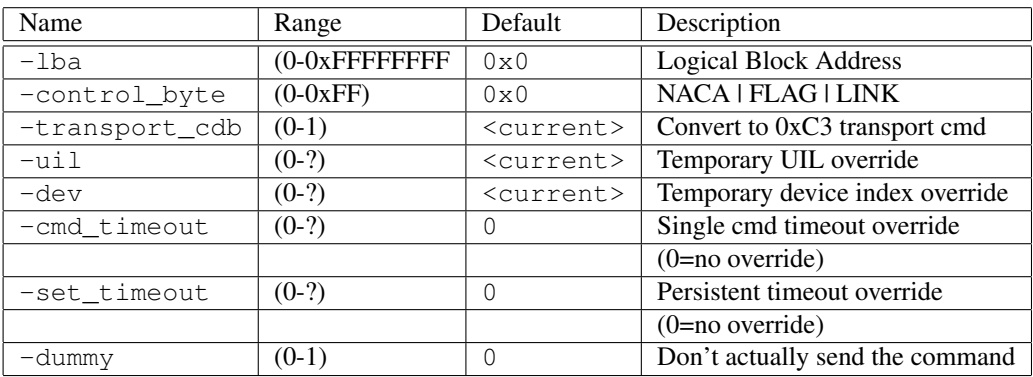

## C.57 seek10\_64lba

Command Name(s): seek10\_64lba, sk10\_64

Description: Requests that the drive seek to the specified LBA.

Default Parm Order: Lba

Buffer Data Sent: *None*

Buffer Data Received: *None*

#### Parameters:

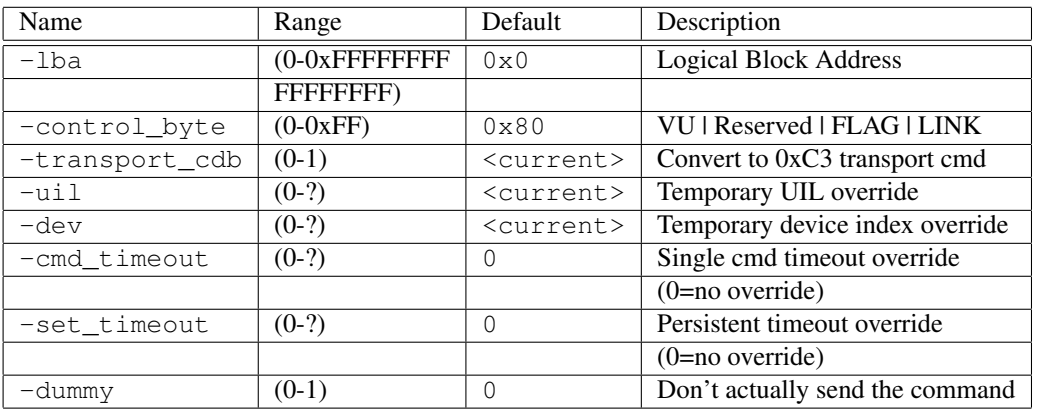

### C.58 seek6

Command Name(s): seek6, sk6

Description: Requests that the drive seek to the specified LBA.

Default Parm Order: Lba

Buffer Data Sent: *None*

### Buffer Data Received: *None*

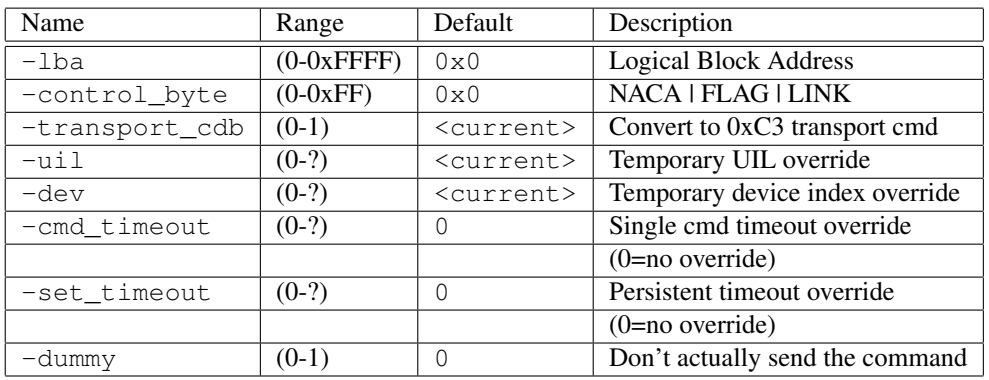

### C.59 send\_diagnostic

Command Name(s): send\_diagnostic, sndd

Description: Requests the drive perform a diagnostic.

Default Parm Order: funct\_code, par\_ls\_lngth

Buffer Data Sent: <par\_ls\_lngth> Bytes

Buffer Data Received: *None*

#### Parameters:

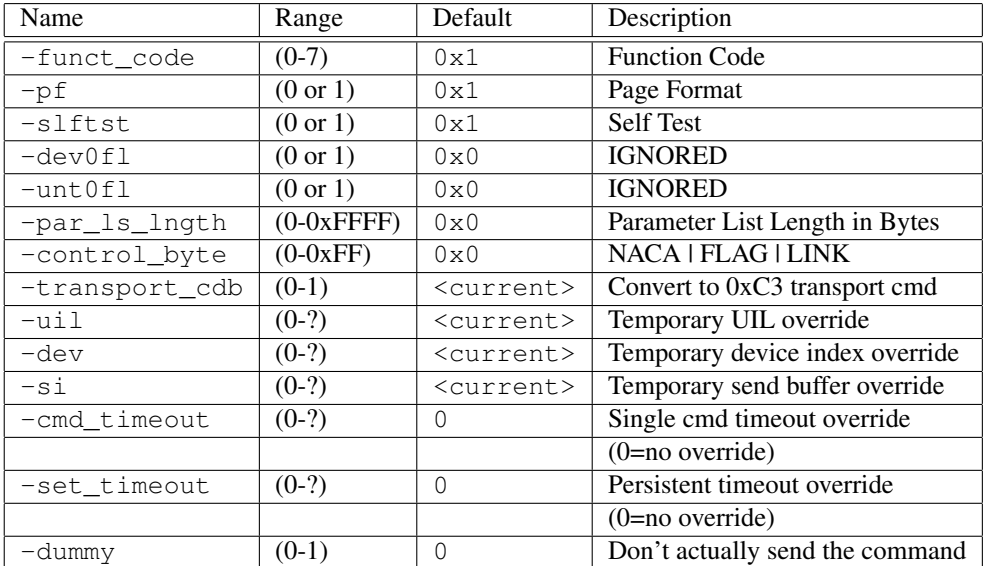

## C.60 start\_stop\_unit

Command Name(s): start\_stop\_unit, ssu, unit

Description: Starts or stops unit.

Default Parm Order: start, immed

Buffer Data Sent: *None*

Buffer Data Received: *None*

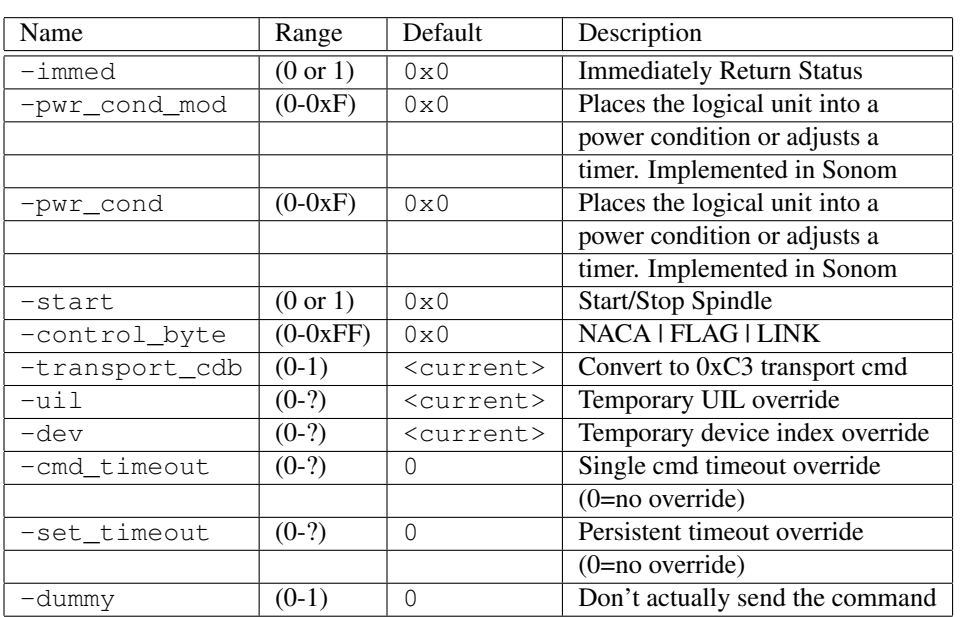

# C.61 synchronize\_cache

Command Name(s): synchronize\_cache, sync

Description: Ensures that logical blocks in the cache have their most recent data value recorded on the media

Default Parm Order: lba, num\_blocks

Buffer Data Sent: *None*

Buffer Data Received: *None*

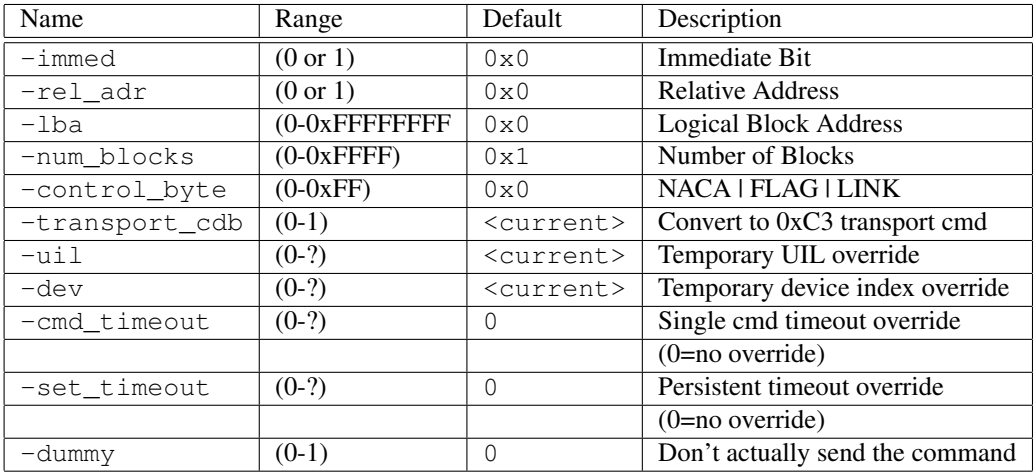

### C.62 synchronize\_cache16

Command Name(s): synchronize\_cache16, sync16

Description: Ensures that logical blocks in the cache have their most recent data value recorded on the media

Default Parm Order: lba, num\_blocks

Buffer Data Sent: *None*

Buffer Data Received: *None*

#### Parameters:

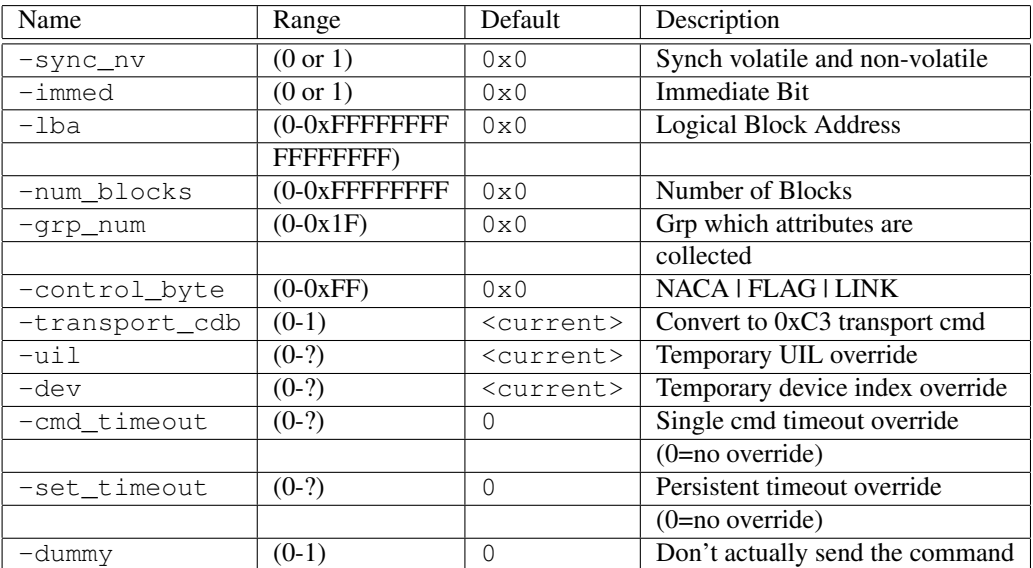

### C.63 test\_unit\_ready

Command Name(s): test\_unit\_ready, tstrdy, tstr

Description: Tests to see if the device is ready.

Default Parm Order: <No Default Parms>

Buffer Data Sent: *None*

Buffer Data Received: *None*

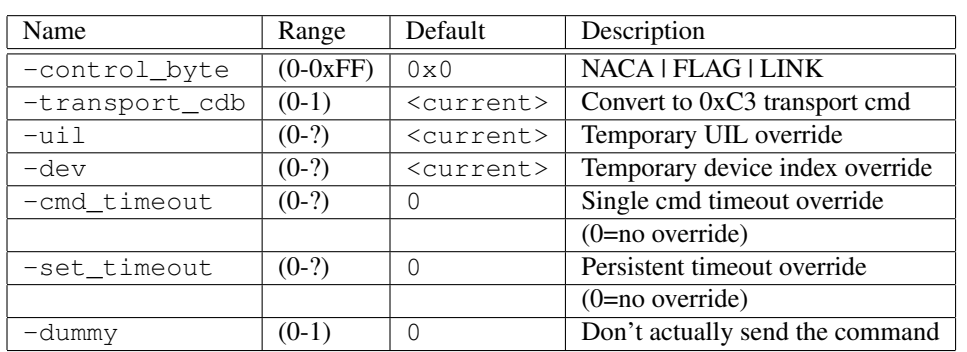

### C.64 unmap

Command Name(s): unmap,um

Description: Invalidates user data on the disk.

Default Parm Order: listlen

Buffer Data Sent: <listlen> Bytes

Buffer Data Received: *None*

#### Parameters:

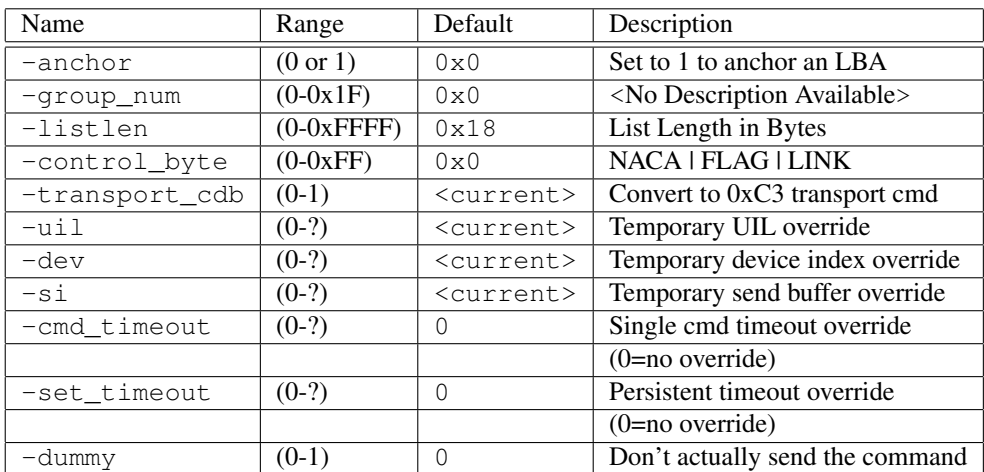

### C.65 verify

Command Name(s): verify, ver

Description: Asks drive to verify data written on media. If bytechk=0, trans\_length is # of blocks to verify internally. If bytechk=1, trans\_length is also blocks being sent to drive, so send\_length must be made the same as trans\_length.

#### Default Parm Order: lba, trans\_length, vrprotect

Buffer Data Sent: Buffer Data

#### Buffer Data Received:

#### Parameters:

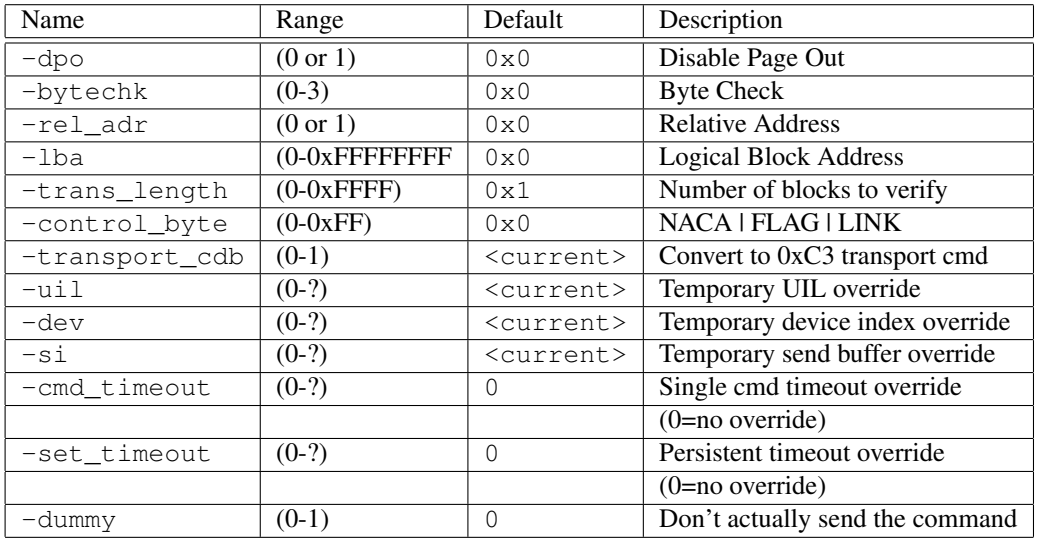

### C.66 verify12

Command Name(s): verify12, ver12

Description: Asks drive to verify data written on media. If bytechk=0, trans\_length is # of blocks to verify internally. If bytechk=1, trans\_length is also blocks being sent to drive, so send\_length must be made the same as trans\_length.

Default Parm Order: lba, trans\_length, vrprotect

Buffer Data Sent: Buffer Data

Buffer Data Received:

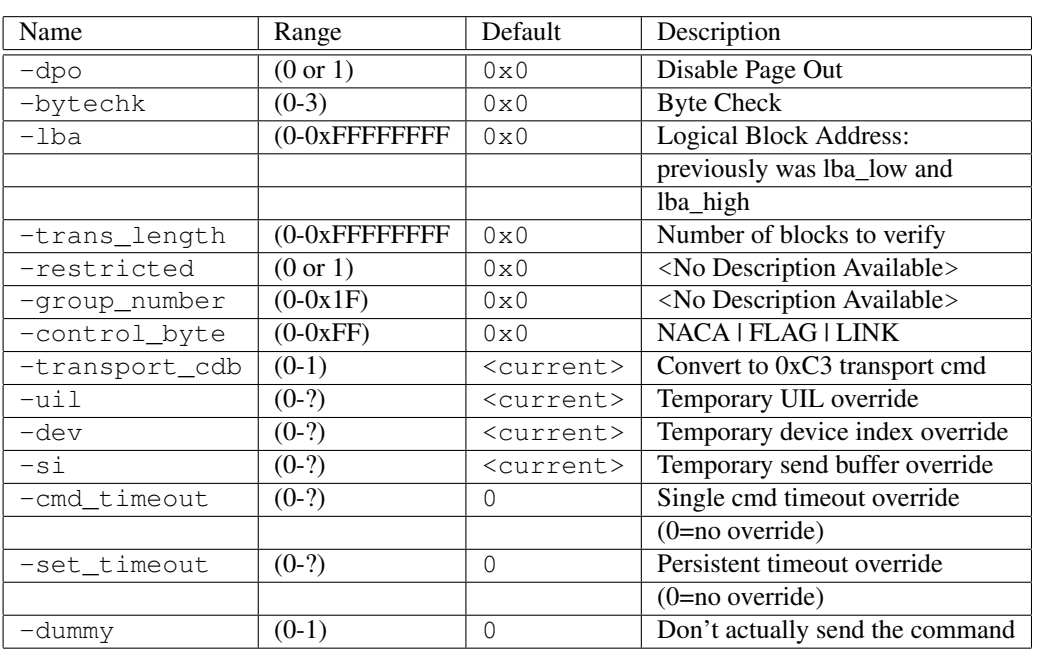

## C.67 verify16

Command Name(s): verify16, ver16

Description: Asks drive to verify data written on media. If bytechk=0, trans\_length is # of blocks to verify internally. If bytechk=1, trans\_length is also blocks being sent to drive, so send\_length must be made the same as trans\_length.

Default Parm Order: lba, trans\_length, vrprotect

Buffer Data Sent: Buffer Data

Buffer Data Received:

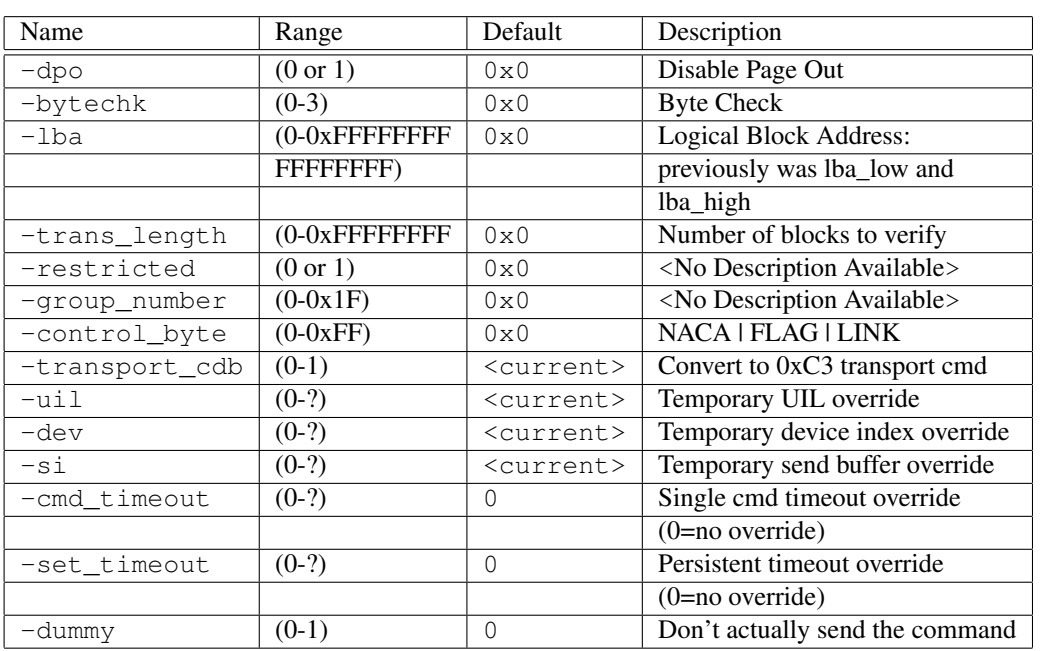

## C.68 verify32

Command Name(s): verify32, ver32

Description: Asks drive to verify data written on media. If bytechk=0, trans\_length is # of blocks to verify internally. If bytechk=1, trans\_length is also blocks being sent to drive, so send\_length must be made the same as trans\_length.

Default Parm Order: lba, translen

Buffer Data Sent: Buffer Data

Buffer Data Received:

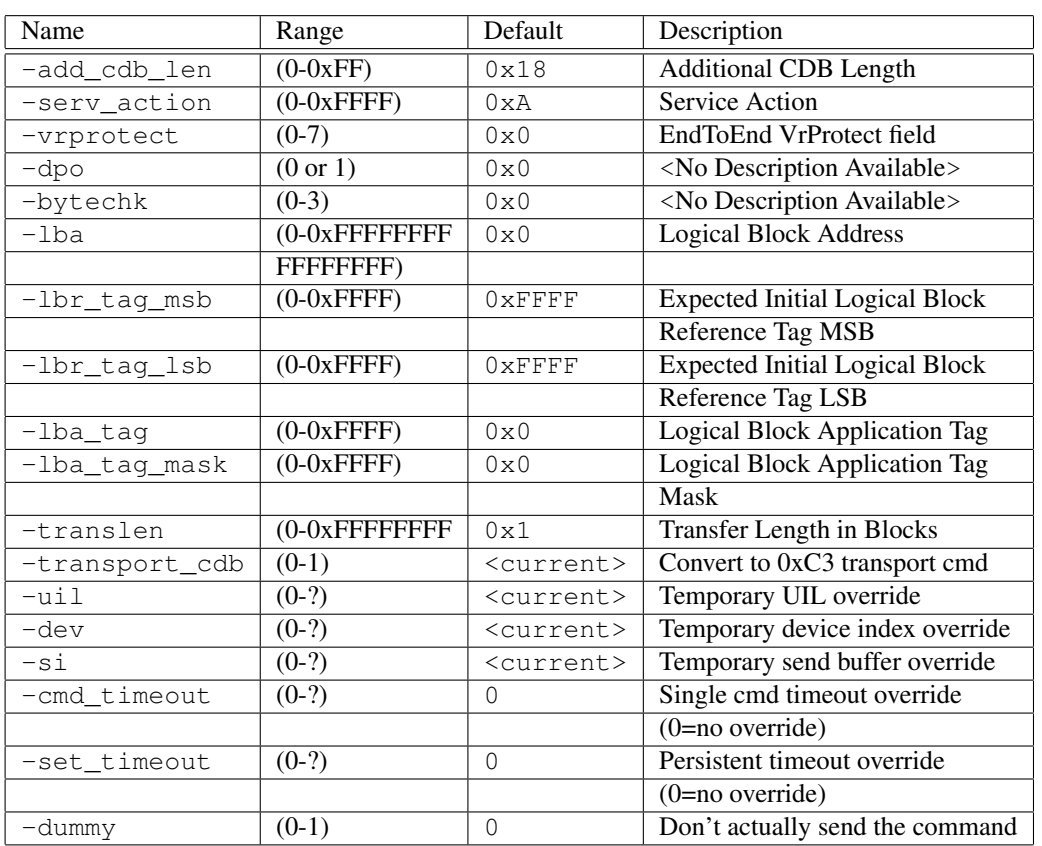

## C.69 vu\_commit\_verify

Command Name(s): vu\_commit\_verify

Description: Upon receipt of commit verify command, drive updates verify pointer

Default Parm Order: target\_band

Buffer Data Sent: *None*

Buffer Data Received: *None*

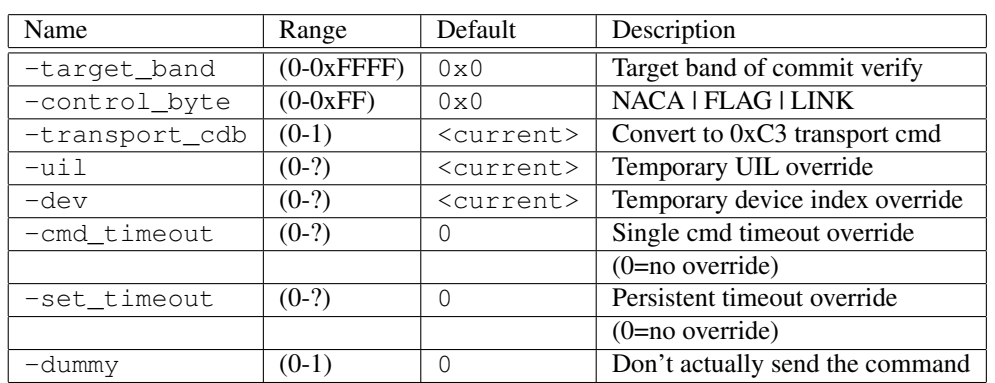

# C.70 vu\_define\_band\_type

Command Name(s): vu\_define\_band\_type

Description: Define Band Type

Default Parm Order: target\_band, band\_type

Buffer Data Sent: *None*

Buffer Data Received: *None*

#### Parameters:

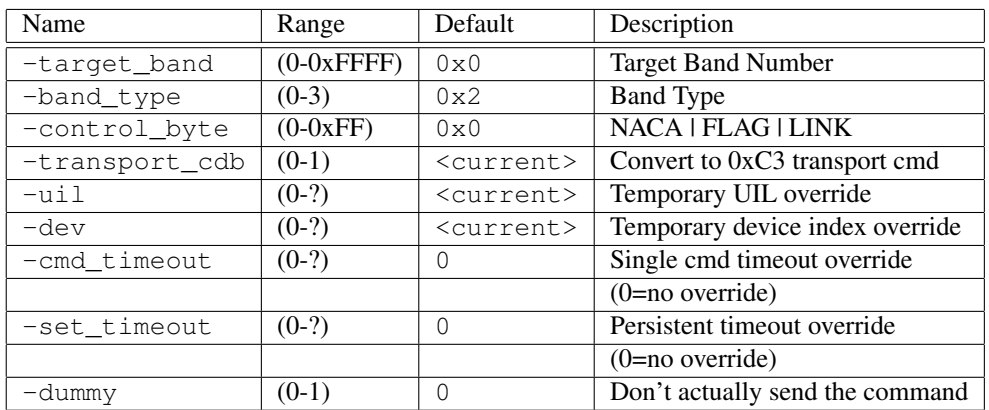

### C.71 vu\_query\_band\_information

Command Name(s): vu\_query\_band\_information

Description: Returns information associated with bands

Default Parm Order: target\_band, alloc

Buffer Data Sent: *None*

HGST Confidential 170

### Buffer Data Received: <alloc> Bytes

#### Parameters:

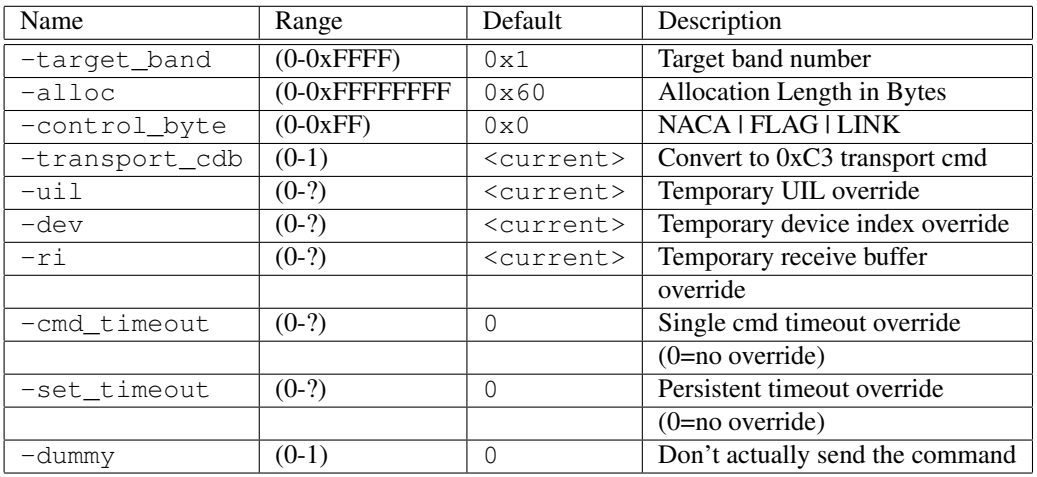

## C.72 vu\_query\_last\_verify\_error

Command Name(s): vu\_query\_last\_verify\_error

Description: Verify from last verified lba of the band through appropriate EOT

Default Parm Order: drp\_level, last\_band\_num, alloc

Buffer Data Sent: *None*

Buffer Data Received: <alloc> Bytes

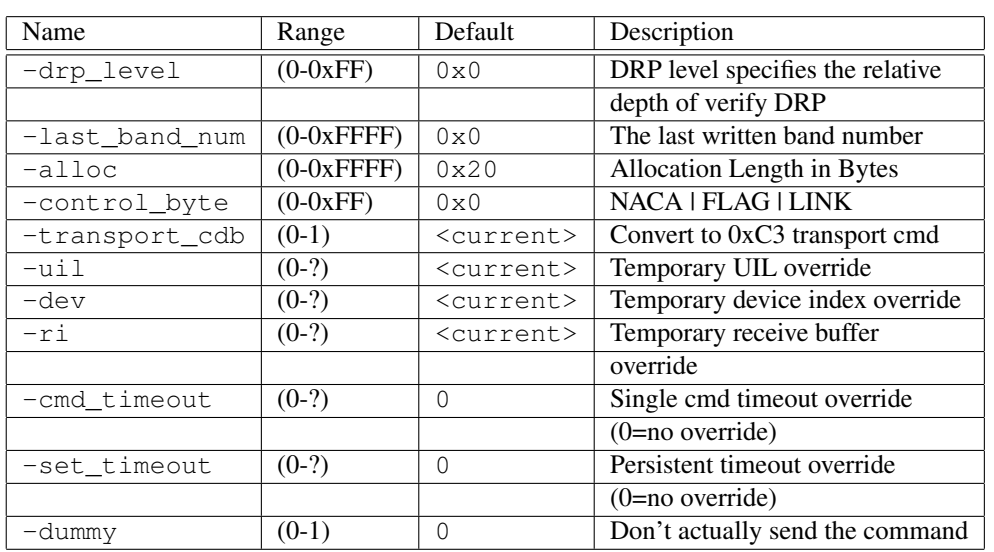

## C.73 vu\_reset\_write\_pointer

Command Name(s): vu\_reset\_write\_pointer

Description: Reset write pointer for the designated band

Default Parm Order: target\_band

Buffer Data Sent: *None*

Buffer Data Received: *None*

#### Parameters:

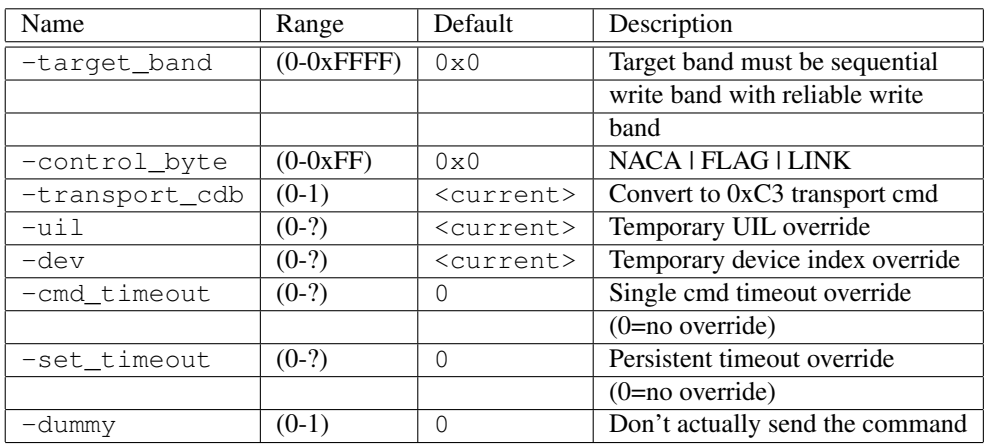

## C.74 vu\_set\_write\_pointer

Command Name(s): vu\_set\_write\_pointer

Description: Move the write pointer position to start of track of given logical block address

Default Parm Order: w\_pointer\_lba

Buffer Data Sent: *None*

Buffer Data Received: *None*

#### Parameters:

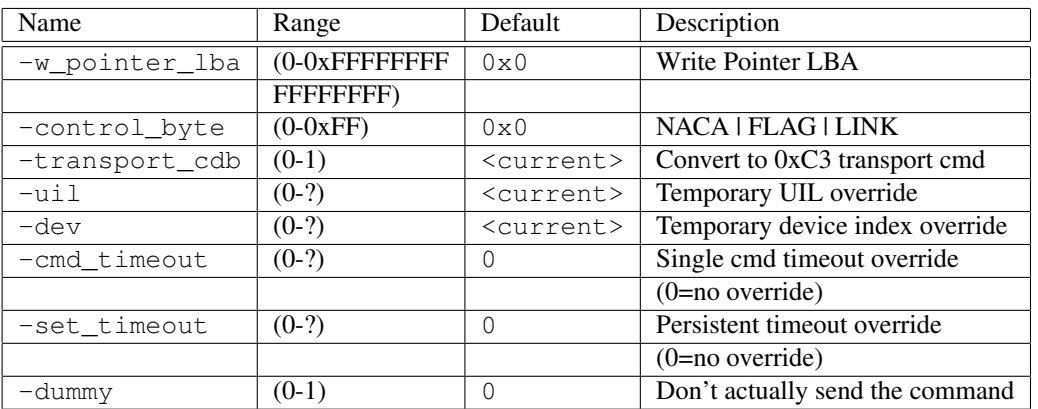

# C.75 vu\_verify\_squeezed\_blocks

Command Name(s): vu\_verify\_squeezed\_blocks

Description: Verify from last verified lba of the band through appropriate EOT

Default Parm Order: drp\_level, target\_band, alloc

Buffer Data Sent: <alloc> Bytes

Buffer Data Received: *None*

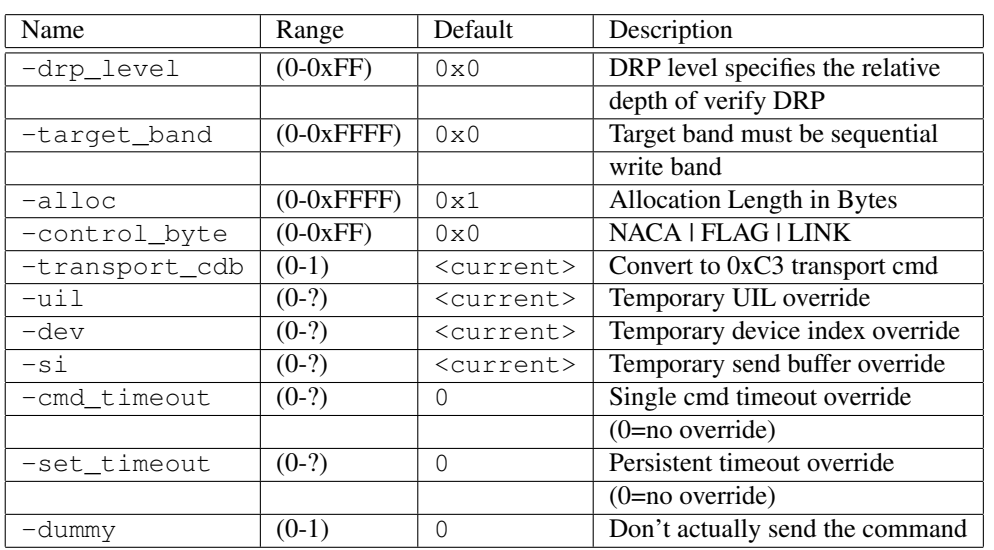

### C.76 write10

Command Name(s): write10, w10, wr10

Description: Writes blocks of memory to the disk.

Default Parm Order: lba, translen, wrprotect

Buffer Data Sent: <translen> Blocks

Buffer Data Received: *None*

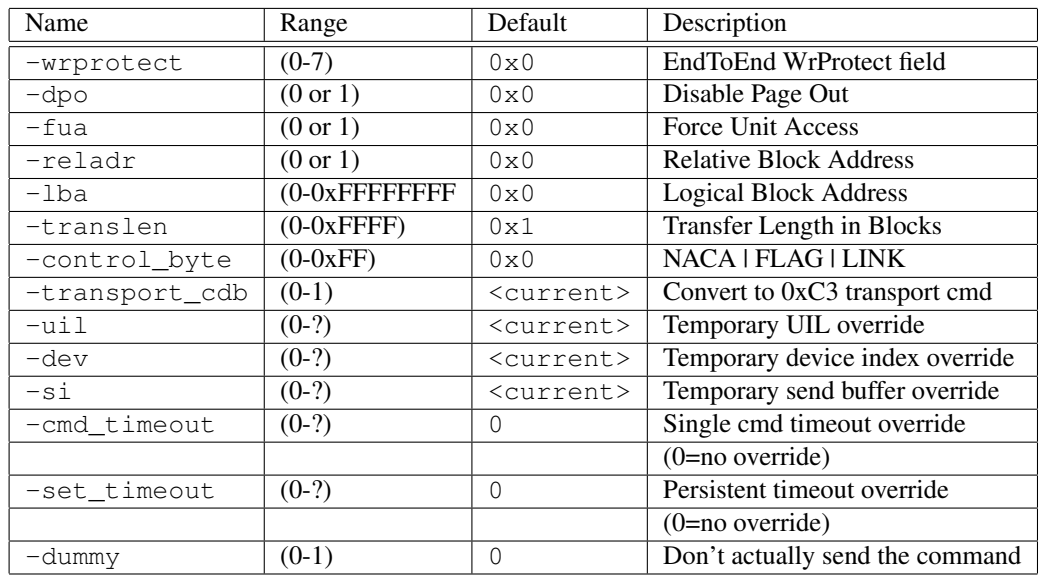

### C.77 write12

Command Name(s): write12, w12, wr12

Description: Writes blocks of memory to the disk.

Default Parm Order: lba, translen, wrprotect

Buffer Data Sent: <translen> Blocks

Buffer Data Received: *None*

#### Parameters:

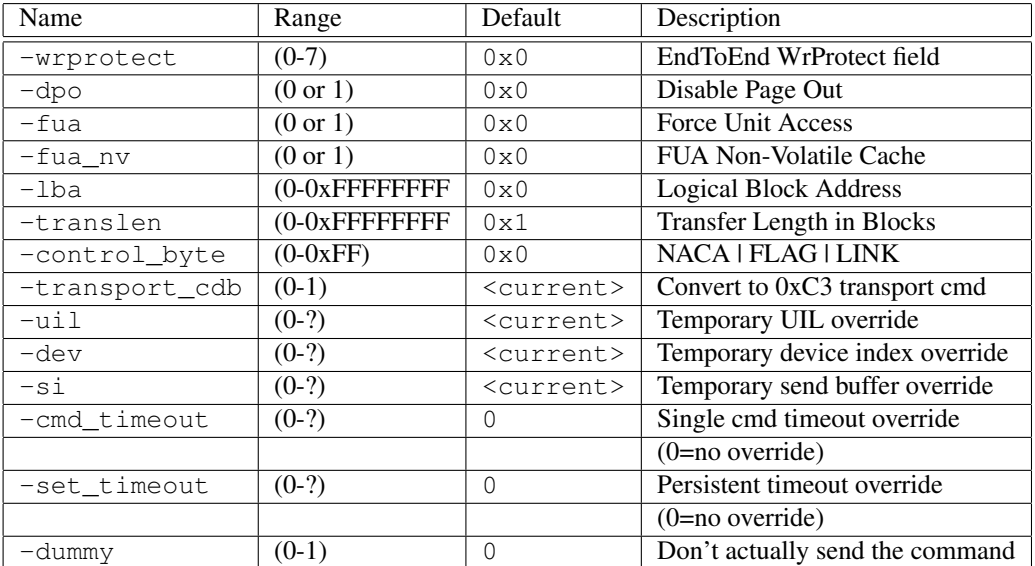

### C.78 write16

Command Name(s): write16, w16, wr16

Description: Reads blocks of memory from the disk.

Default Parm Order: lba, translen, wrprotect

Buffer Data Sent: <translen> Blocks

Buffer Data Received: *None*

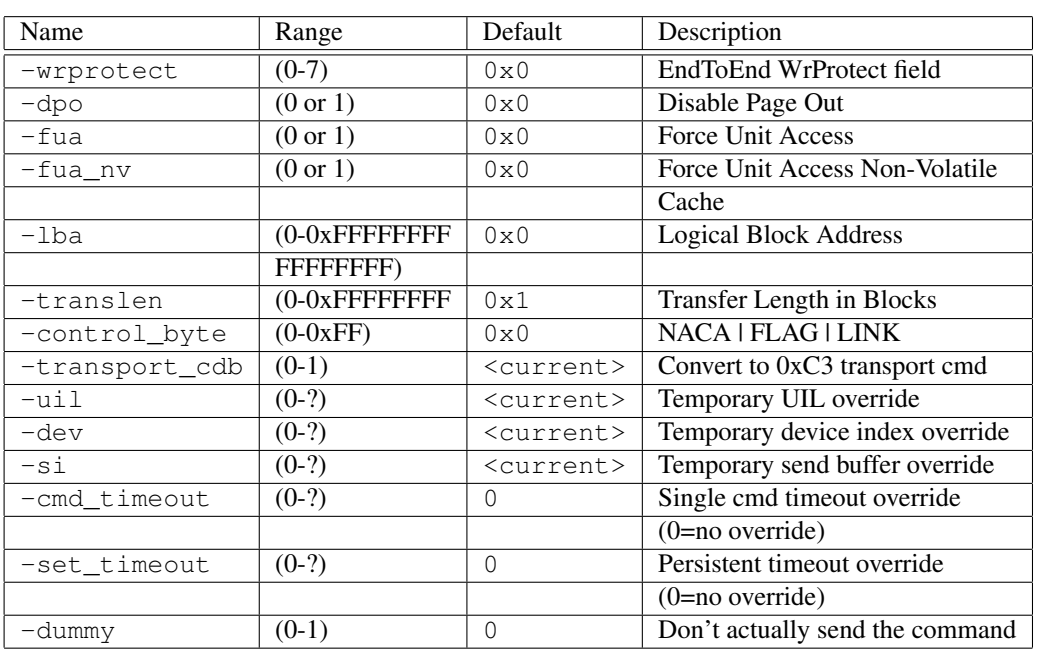

## C.79 write32

Command Name(s): write32, w32, wr32

Description: Writes blocks of memory to the disk.

Default Parm Order: lba, translen

Buffer Data Sent: <translen> Blocks

Buffer Data Received: *None*

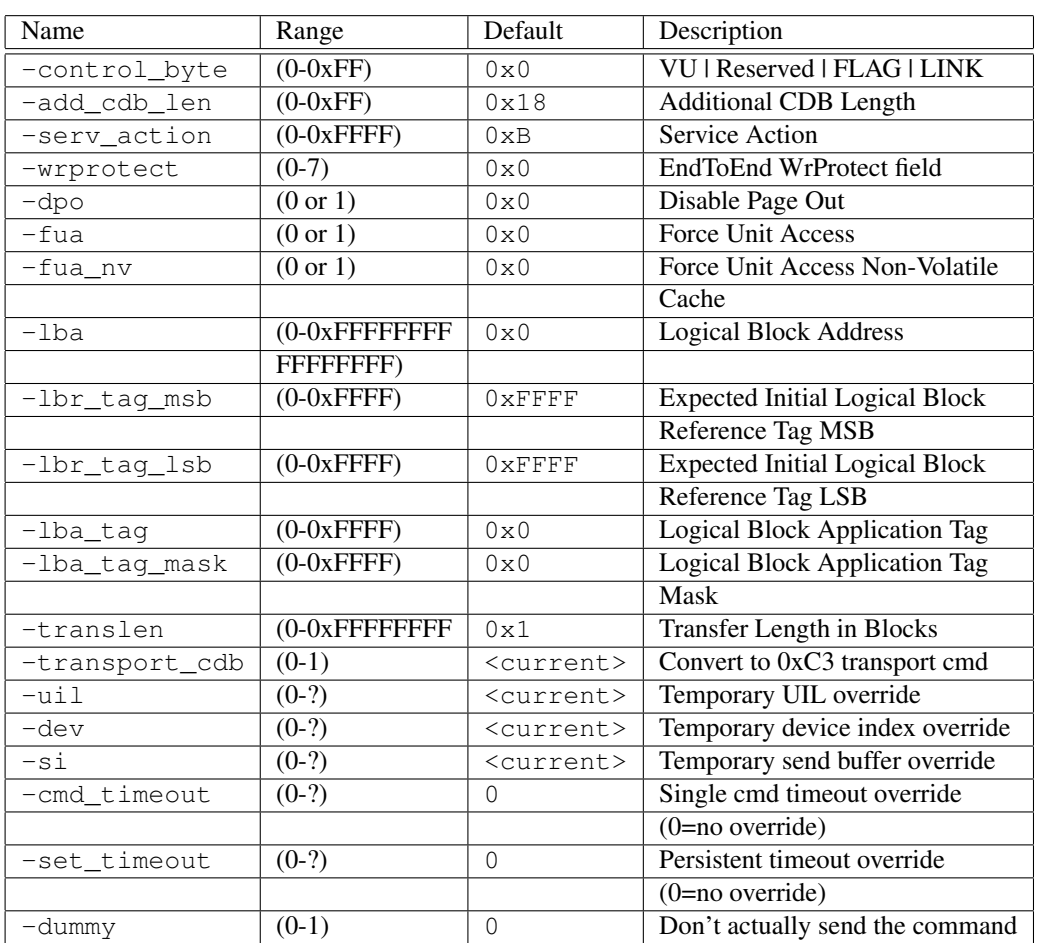

## C.80 write6

Command Name(s): write6, w6, wr6

Description: Writes blocks of memory to the disk.

Default Parm Order: lba, translen

Buffer Data Sent: <translen> Blocks

Buffer Data Received: *None*

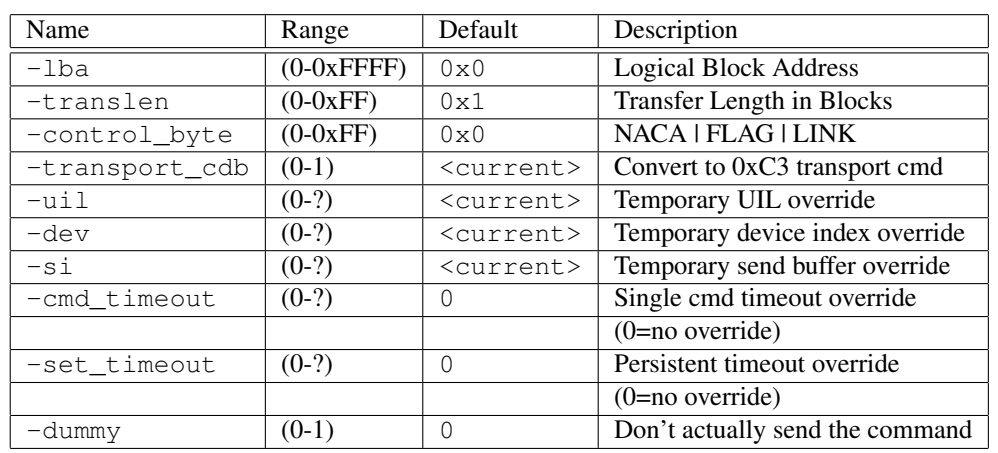

# C.81 write\_and\_verify

Command Name(s): write\_and\_verify, wrv

Description: Requests the drive write data and then check it.

Default Parm Order: lba, trans\_length, wrprotect

Buffer Data Sent: <trans\_length> Blocks

Buffer Data Received: *None*

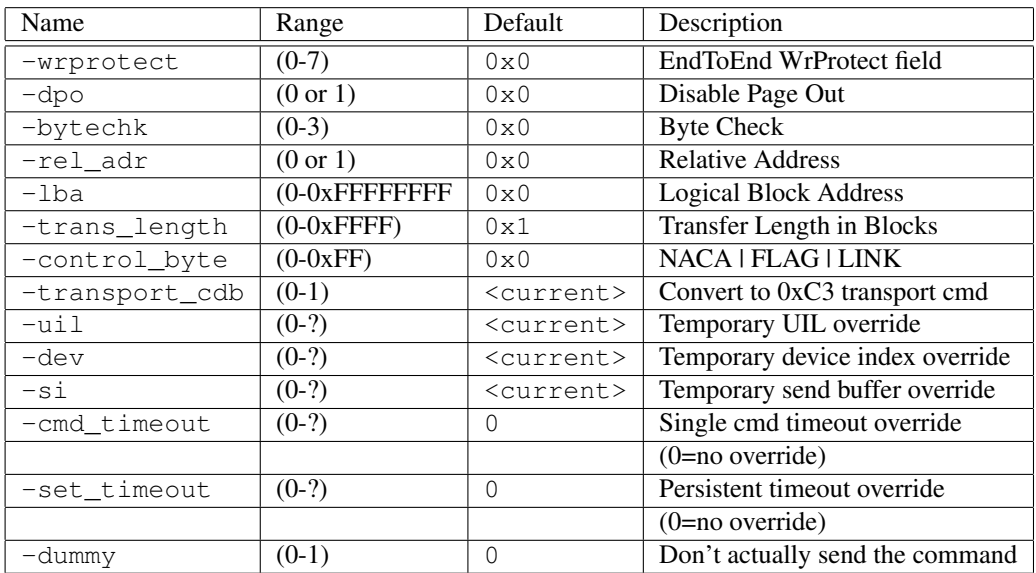

### C.82 write\_and\_verify12

Command Name(s): write\_and\_verify12, wrv12

Description: Requests the drive write data and then check it.

Default Parm Order: lba, trans\_length, wrprotect

Buffer Data Sent: <trans\_length> Blocks

Buffer Data Received: *None*

#### Parameters:

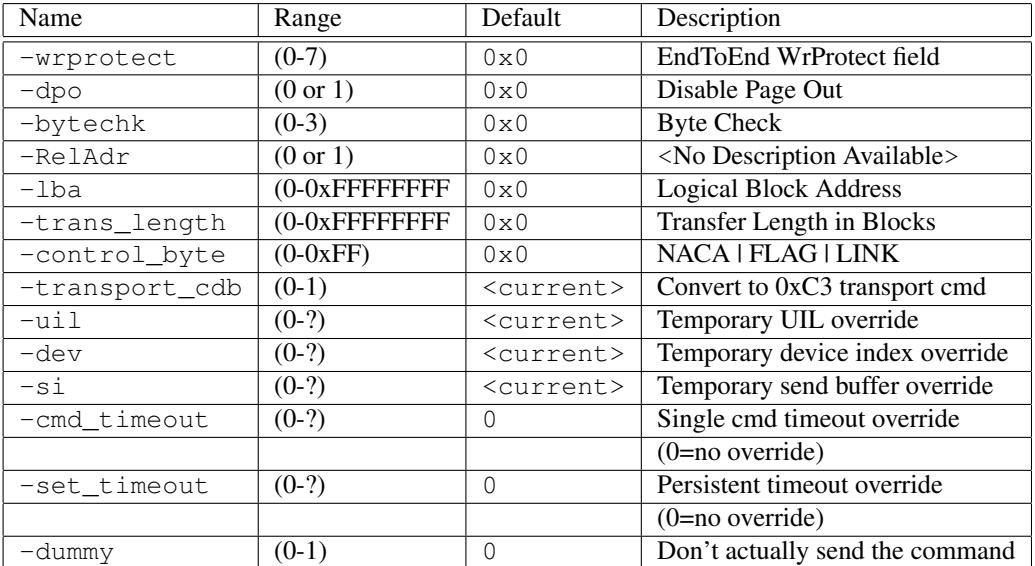

# C.83 write\_and\_verify16

Command Name(s): write\_and\_verify16, wrv16

Description: Requests the drive write data and then check it.

Default Parm Order: lba, trans\_length, wrprotect

Buffer Data Sent: <trans\_length> Blocks

Buffer Data Received: *None*
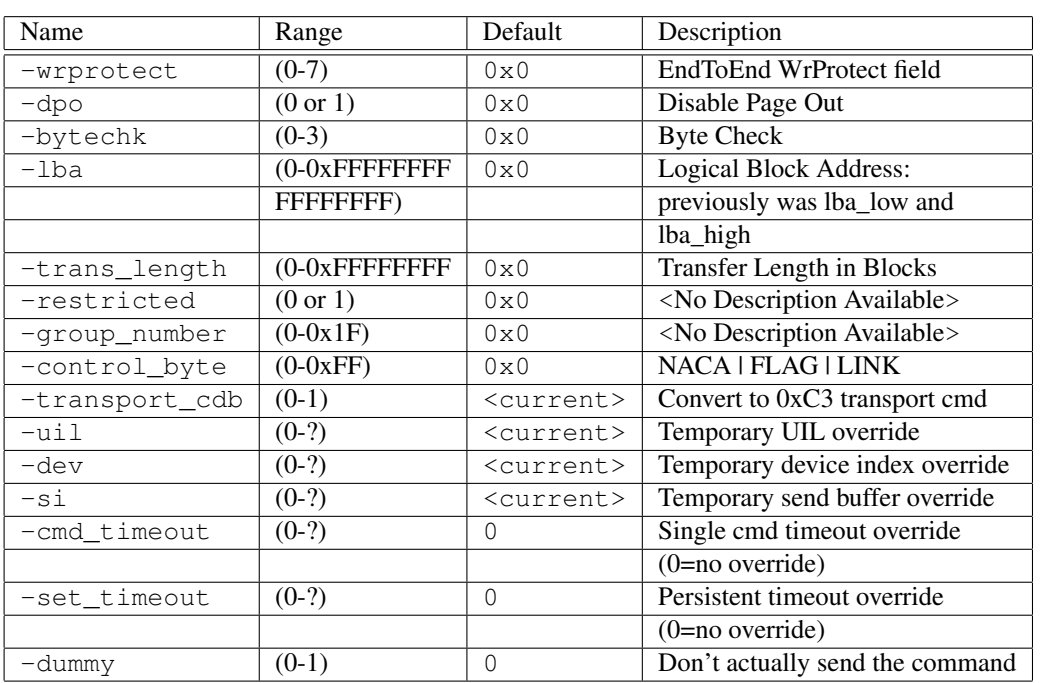

# C.84 write\_and\_verify32

Command Name(s): write\_and\_verify32, wrv32

Description: Requests the drive write data and then check it.

Default Parm Order: Lba, translen

Buffer Data Sent: <translen> Blocks

Buffer Data Received: *None*

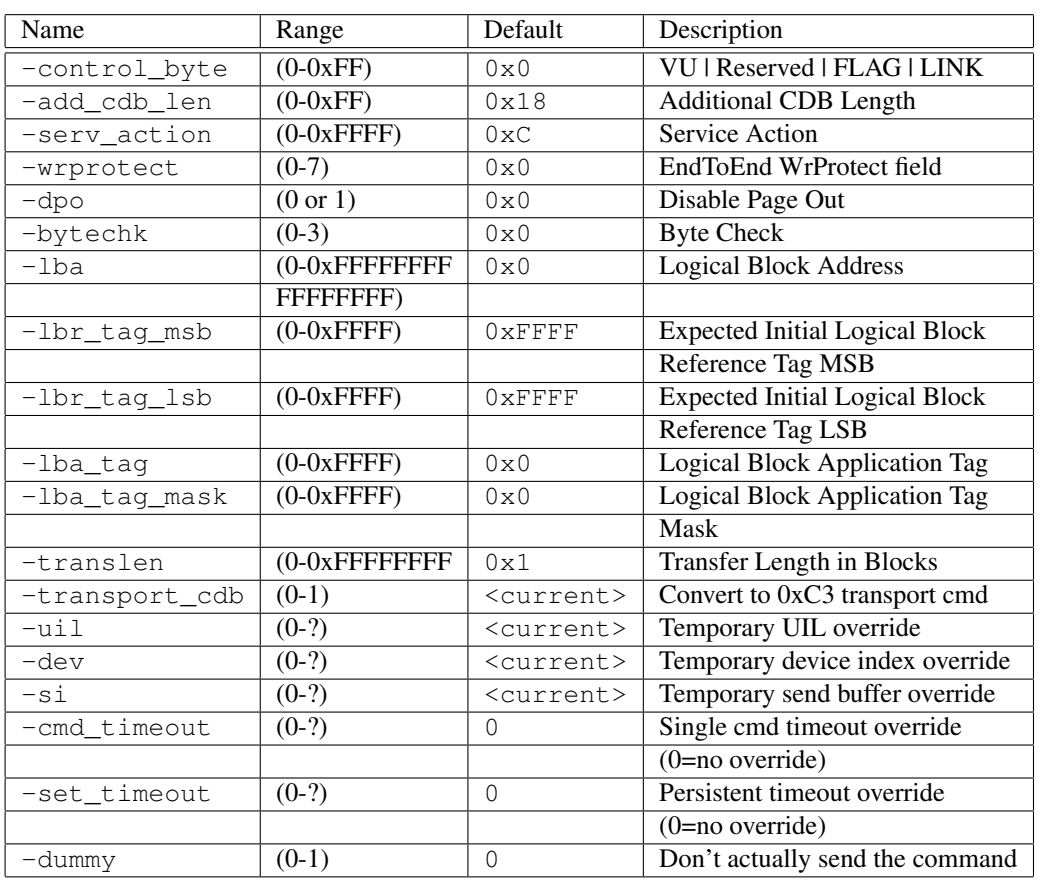

# C.85 write\_buffer

Command Name(s): write\_buffer,writebuf

Description: Used with read\_buffer to test drive's memory.

Default Parm Order: mode, par\_ls\_lngth

Buffer Data Sent: <send\_bytes> Bytes

Buffer Data Received: *None*

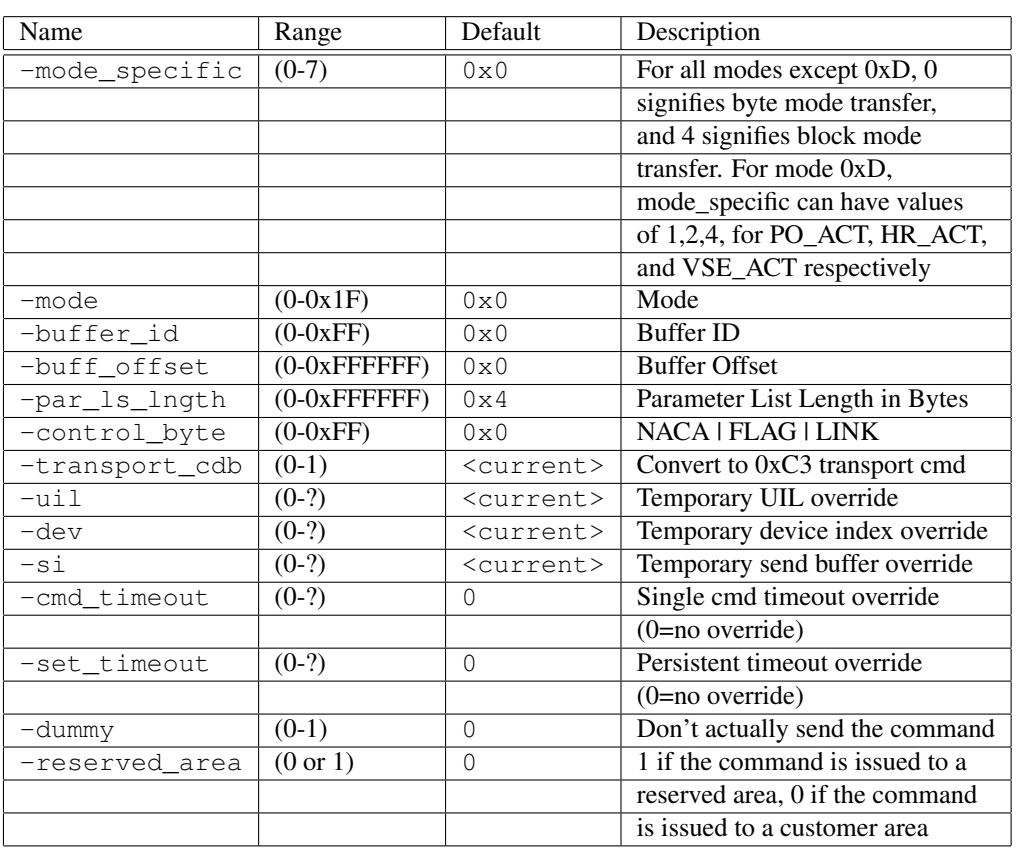

# C.86 write\_buffer32

Command Name(s): write\_buffer32, writebuf32

Description: Used with read\_buffer to test drive's memory.

Default Parm Order: mode, par\_ls\_lngth

Buffer Data Sent: <send\_bytes> Bytes

Buffer Data Received: *None*

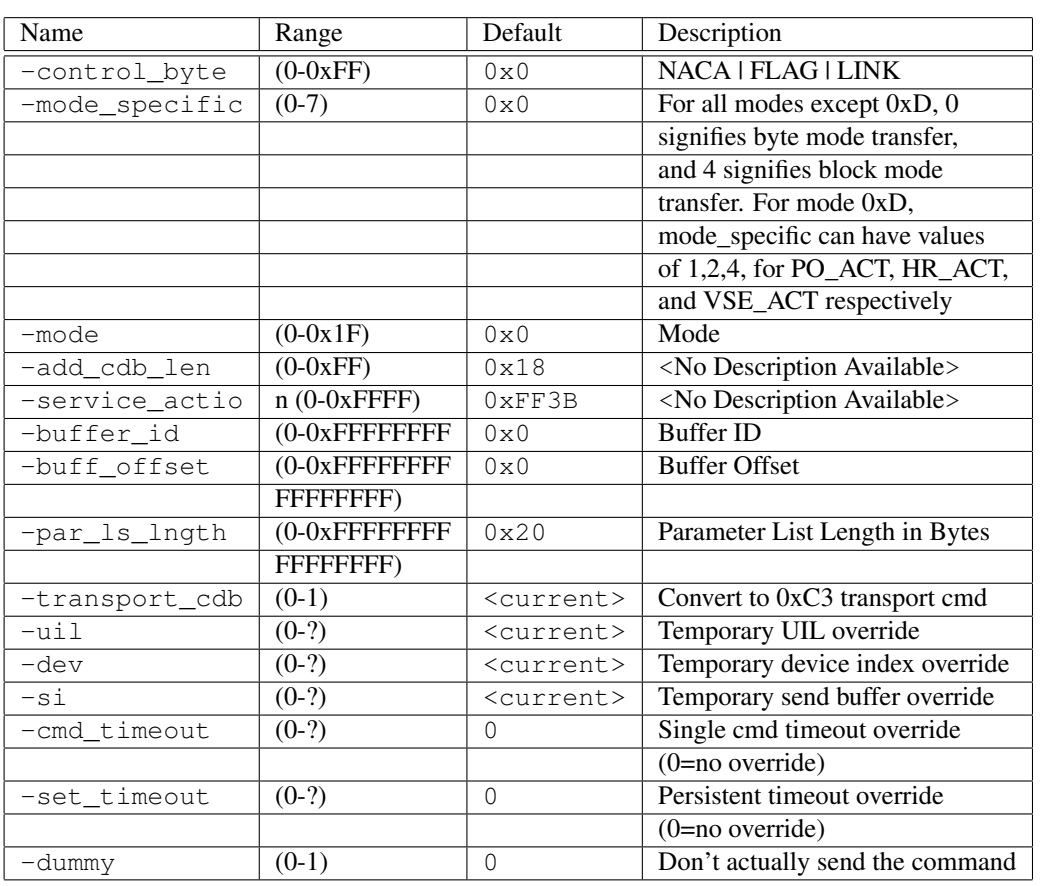

# C.87 write\_long

Command Name(s): write\_long,wrlong

Description: Requests that the drive write one block of data.

Default Parm Order: Lba, trans\_length

Buffer Data Sent: <trans\_length> Bytes

Buffer Data Received: *None*

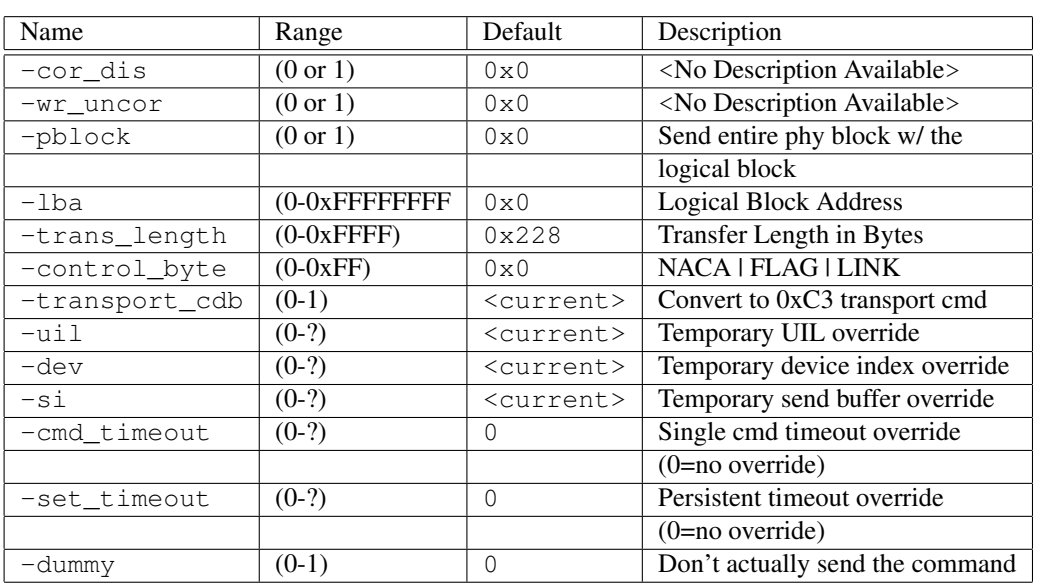

# C.88 write\_long16

Command Name(s): write\_long16,wrlong16

Description: Requests that the drive write one block of data.

Default Parm Order: lba, trans\_len

Buffer Data Sent: <trans\_len> Bytes

Buffer Data Received: *None*

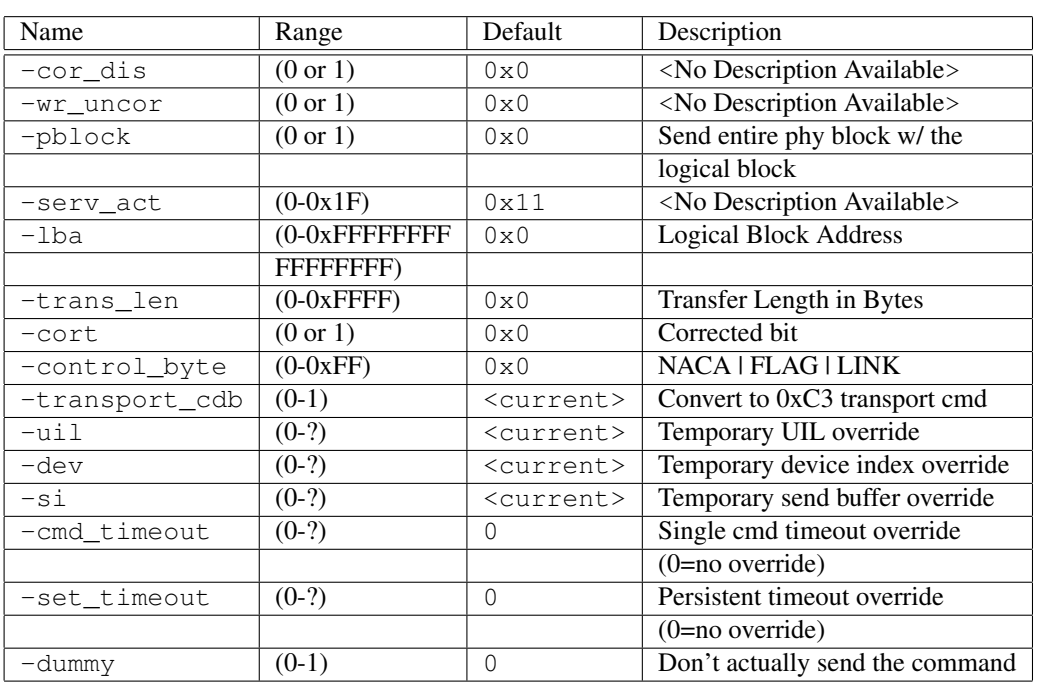

# C.89 write\_same

Command Name(s): write\_same, wrs

Description: Writes one block of data to a number of logical blocks.

Default Parm Order: lba, num\_blocks, wrprotect

Buffer Data Sent: 1 Blocks

Buffer Data Received: *None*

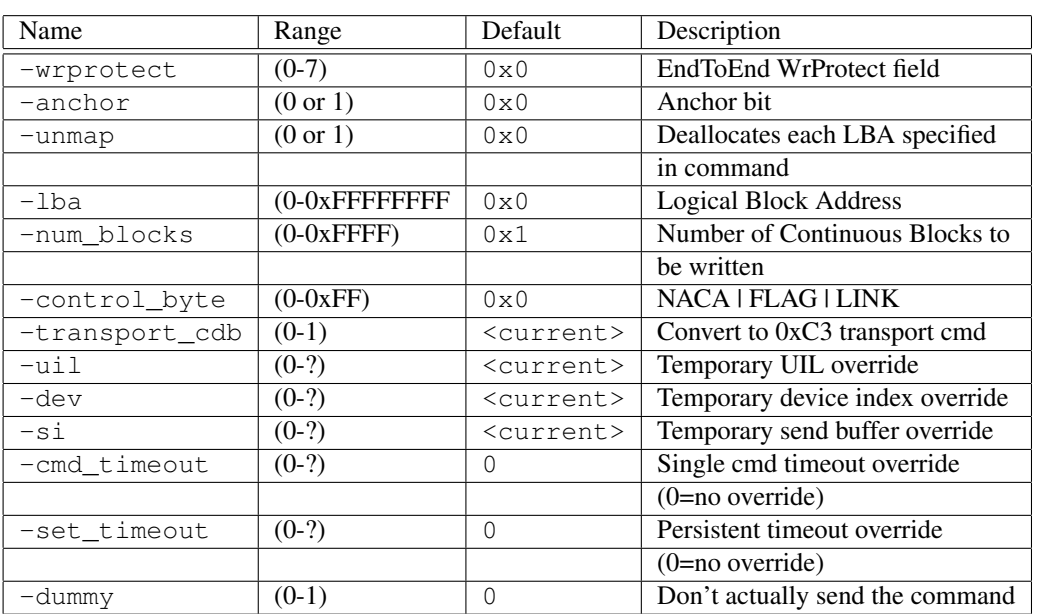

# C.90 write\_same16

Command Name(s): write\_same16, wrs16

Description: Writes one block of data to a number of logical blocks.

Default Parm Order: lba, num\_blocks, wrprotect

Buffer Data Sent: 1 Blocks

Buffer Data Received: *None*

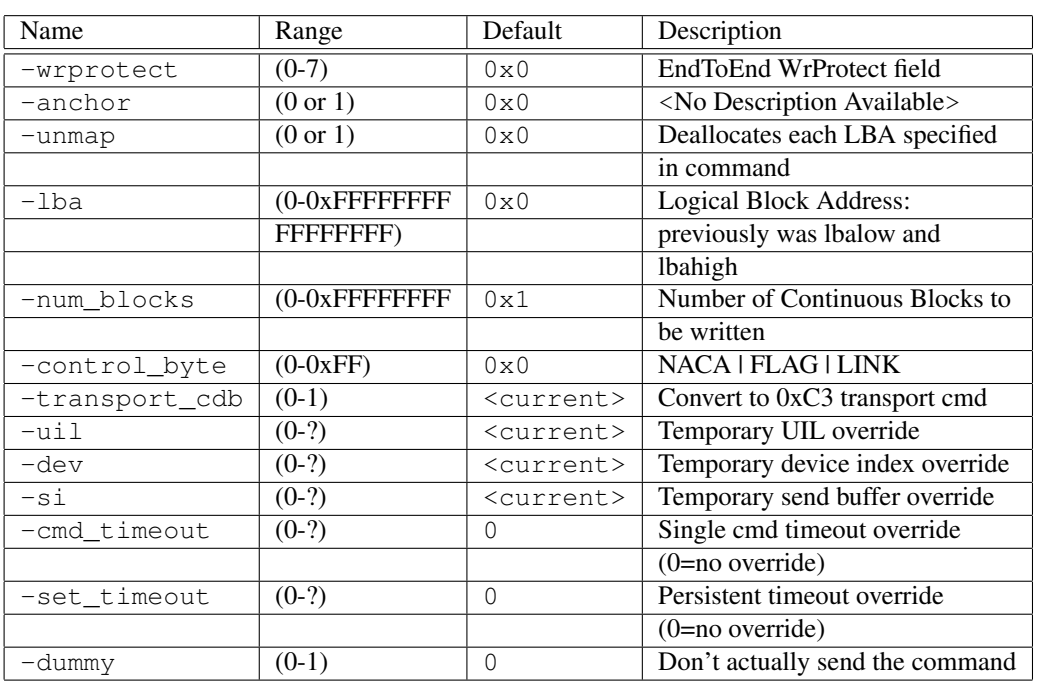

# C.91 write\_same32

Command Name(s): write\_same32, wrs32

Description: Requests the drive write data and then check it.

Default Parm Order: Lba, translen

Buffer Data Sent: 1 Blocks

Buffer Data Received: *None*

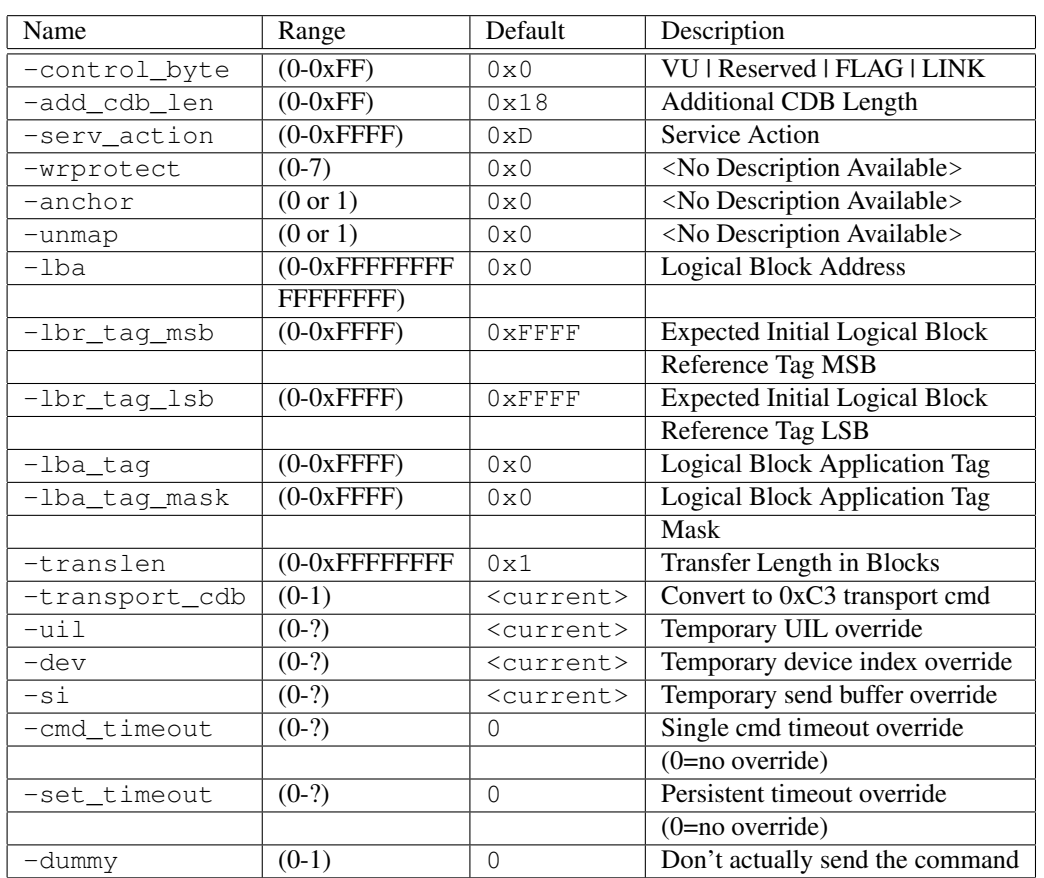

# Appendix D CIL Commands

## D.1 ata get

Command Name(s): ata get

Description: This command will read and display info on the desired part of an ata device. Append ata get with one of the following commands to get the info. Possible Commands: STATUS - Status Register, ERROR - Error Register, ERRLBA - Lower 32 bits of the 48 bit LBA, ERRLBAHI - Upper 16 bits of the 48 bit LBA, ERRLBA28 - All of the 28 bit LBA, SCR - Sector Count Register, SNR - Sector Number / LBA Low Register, CLR - Cylinder Low / LBA Mid Register, CHR - Cylinder High / LBA High Register, DHR - Device Head Register, PSCR - Sector Count Register, PSNR - Sector Number / LBA Low Register, PCLR - Cylinder Low / LBA Mid Register, PCHR - Cylinder High / LBA High Register, SHADOW - Default to show it all.

Default Parm Order: commands

### Parameters:

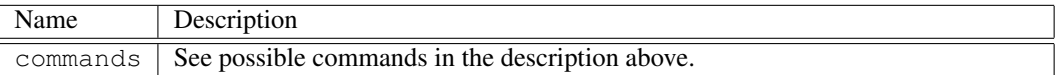

# D.2 buff adlerchksum

Command Name(s): buff adlerchksum

Description: Compute checksum of buffer data using Adler32 algorithm with base of 1.

Default Parm Order: index offset length

#### Parameters:

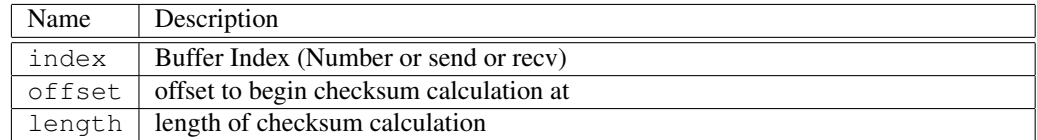

### D.3 buff checksum

Command Name(s): buff checksum

Description: Computes 32-bit checksum of buffer data.

Default Parm Order: index offset length

#### Parameters:

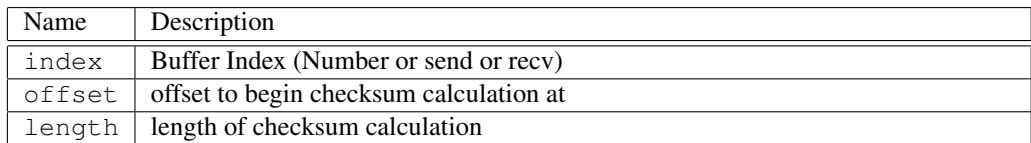

# D.4 buff compare

### Command Name(s): buff compare

Description: This function compares the contents of two buffers over a specified range for a match. If the buffers match, 0 is returned, if buffer  $1 <$  buffer 2, -1 is returned. If buffer  $1 >$  buffer 2, 1 is returned. This command is useful for verification operations in CSO.

Default Parm Order: index1 index2 length

### Parameters:

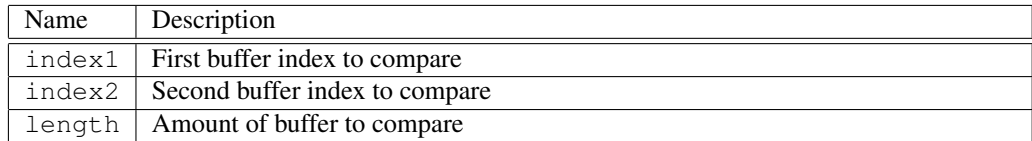

# D.5 buff copy

Command Name(s): buff copy

Description: This function can be used to copy portions of an existing buffer to another buffer. One useful application of this command is the mode sense/select combo; mode sense data can be copied from the receive buffer to the send buffer, changes can be made, then the new buffer can be "mode selected".

Default Parm Order: source\_index dest\_index ?source\_offset? ?dest\_offset? ?length?

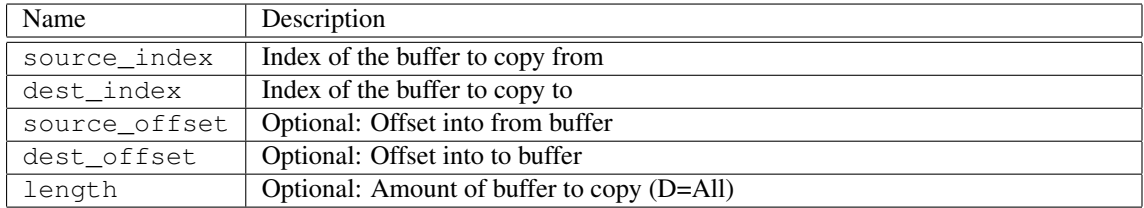

# D.6 buff crc

Command Name(s): buff crc

Description: Computes 32-bit CRC of buffer data.

Default Parm Order: index offset length

### Parameters:

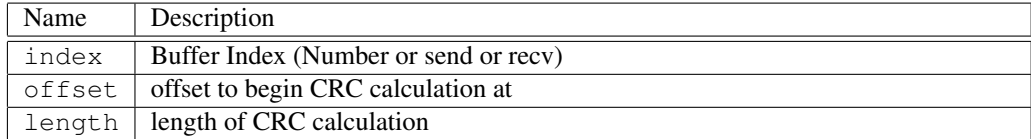

# D.7 buff diff

Command Name(s): buff diff

Description: This function diffs the contents of two buffers over a specified range for a match. In the standard implementation the information reported is: the address of the first difference and the number of bytes that are different in the file. When -v is used the same information is shown in addition to a hex dump of any two 8 byte regions that contain differences between the files (differences are surrounded by () characters). For backwardcompatibility reasons, offset1 is applied to both buffers if offset2 is not specified.

Default Parm Order: index1 index2 amount ?offset1? ?offset2? ?-b? ?-a? ?-v? ?-d? ?-dw? ?-dd? ?-pre? ?-fp? ?-f? ?-fa? ?-do?

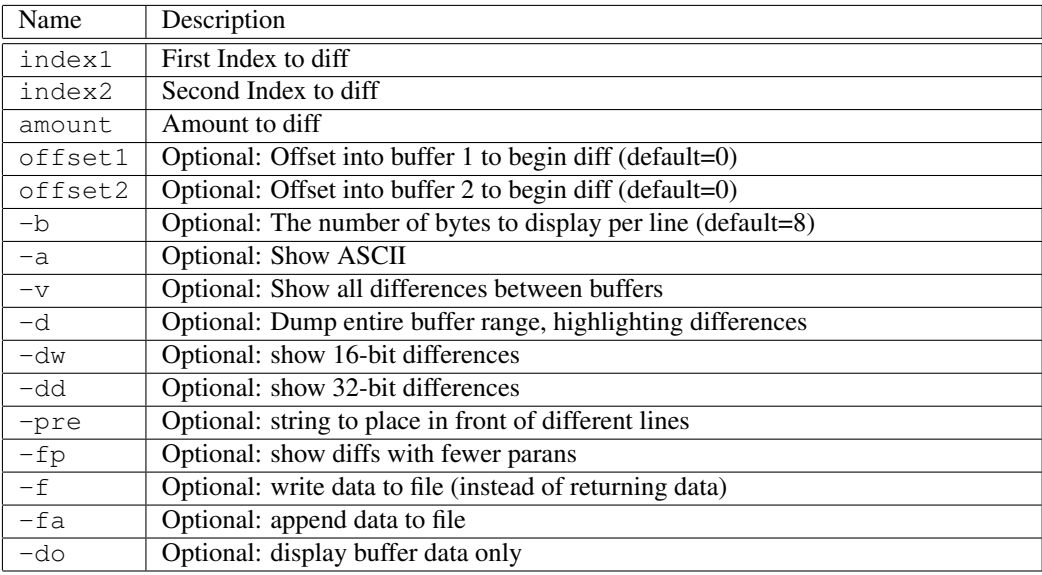

# D.8 buff dump

Command Name(s): buff dump, bd

Description: This function dumps the data contained in a specified buffer in hex. For the "specified buffer", either an index, "send" or "recv" can be used. Output can be formated using the several optional format flags. The column, sub, and hex width used to be set like "-column\_width 16", but that has had to be changed to just the value in the correct order.

Default Parm Order: ?index? ?offset? ?length? ?column\_width? ?sub\_width? ?hex\_width? ?-big\_endian? ?-hide\_ascii? ?-hide\_header? ?-hide\_offset? ?-hide\_divider? ?-show\_x? ?-dw? ?-dd? ?-qw? ?-lp? ?-op? ?-column\_width? ?-sub\_width? ?-hex\_width? ?-be? ?-ha? ?-hh? ?-ho? ?-hd? ?-sx? ?-cw? ?-sw? ?-hw?

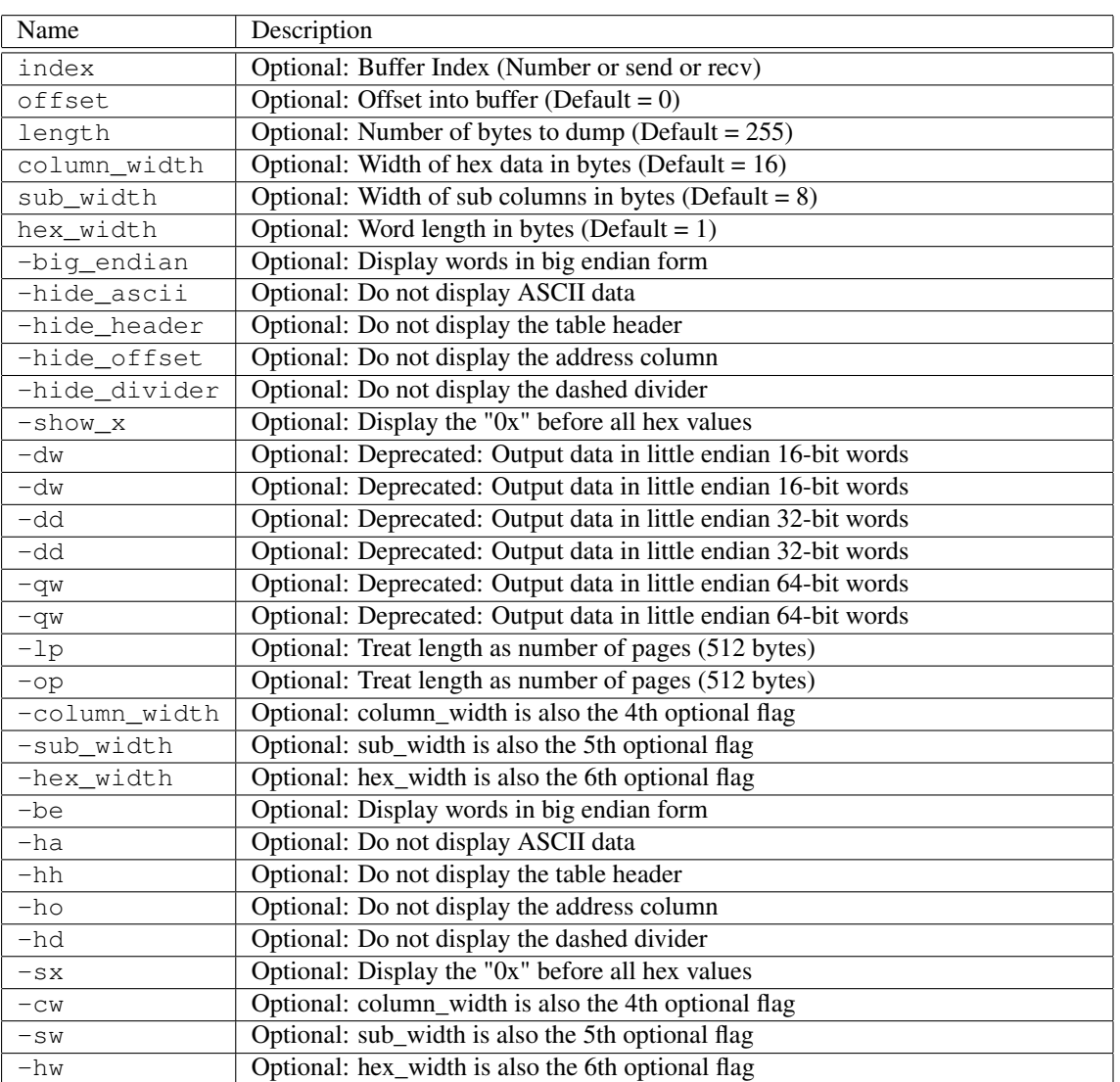

# D.9 buff e2e

Command Name(s): buff e2e

Description: This command can be used to calculate the guard of end-to-end buffer data. It can also be used to set the apptag value and the reftag value. All parameters are optional and at least one parameter should be specified for the command to do something. Note that the very first time this function is called, a lookup-table is generated. Future calls simply use the lookup talbe, resulting in improved performance.

Default Parm Order: ?-guard? ?-offset? ?-blksize? ?-buffindex? ?-index? ?-length? ?-apptag? ?-lba? ?-check? ?-info?

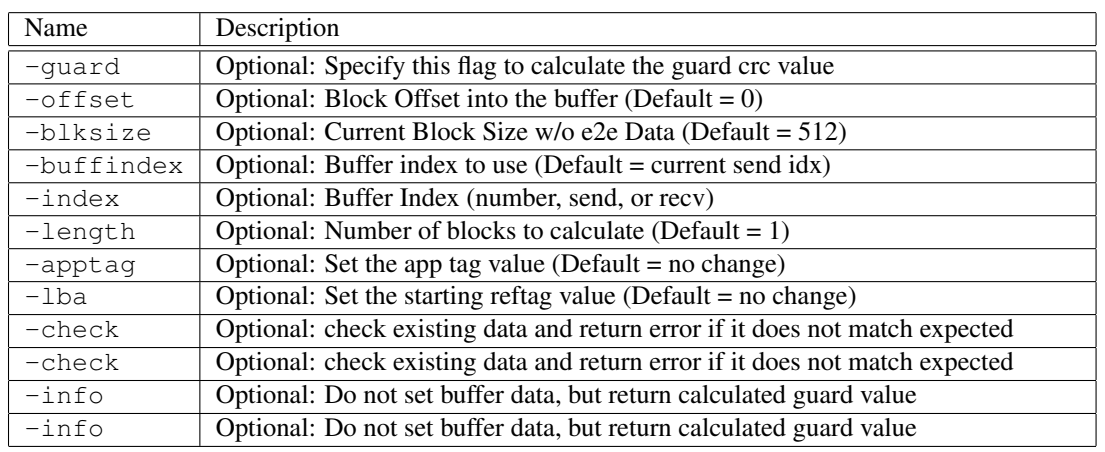

# D.10 buff fill byte

Command Name(s): buff fill byte, bfb

Description: This function fills a buffer with a particular byte value.

Default Parm Order: index offset length byte

### Parameters:

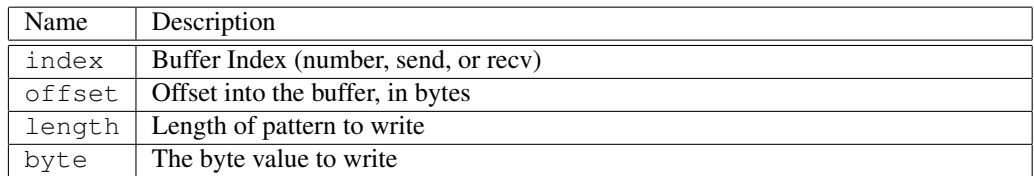

## D.11 buff fill float

Command Name(s): buff fill float, bff

Description: This function can be used to insert a 32-bit or 64-bit float value into a buffer. This can be useful for setting up CDB parameters and other tasks.

Default Parm Order: index offset float size ?-le?

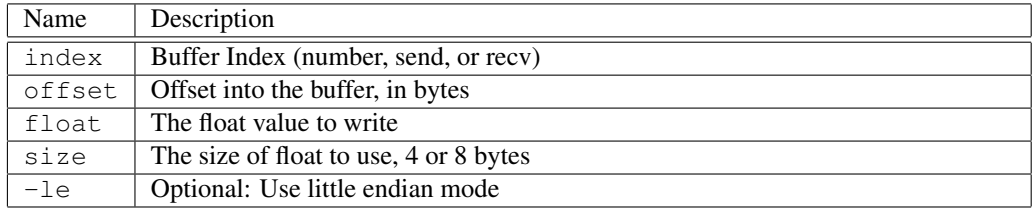

# D.12 buff fill int

Command Name(s): buff fill int, bfi

Description: This function can be used to insert an integer value into a buffer. This can be useful for setting up CDB parameters and for tagging write data with information (such as LBA or other information).

Default Parm Order: index offset int ?-le?

Parameters:

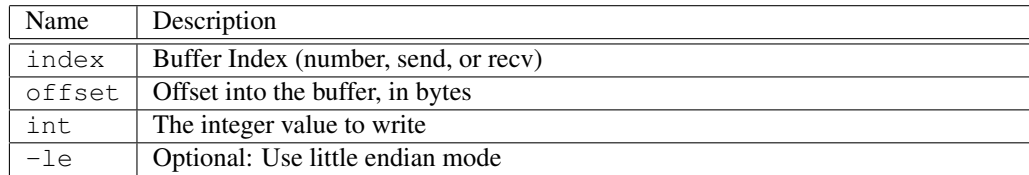

# D.13 buff fill int64

Command Name(s): buff fill int64

Description: This function can be used to insert a 64-bit value into a buffer. This can be useful for setting up CDB parameters and other tasks.

Default Parm Order: index offset int64 ?-le?

Parameters:

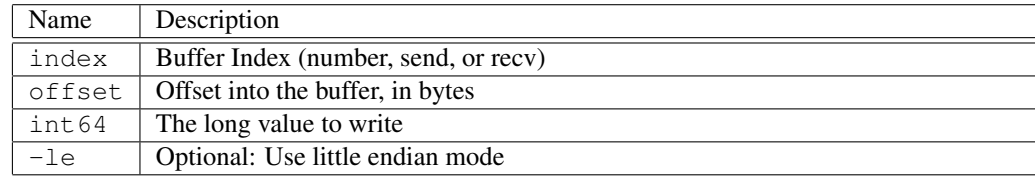

# D.14 buff fill one

Command Name(s): buff fill one, bfo

Description: This commands fills a specified buffer with 0xFF bytes.

Default Parm Order: index offset length

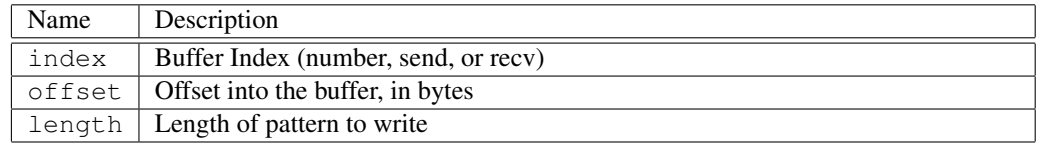

# D.15 buff fill patt

Command Name(s): buff fill patt, bfp

Description: This function fills a specified buffer with a pattern of bytes. The bytes should each be 0-255 (0x00-0xff) and should have 0x prepended if the intended values are in hex.

Default Parm Order: index offset length byte\_list

Parameters:

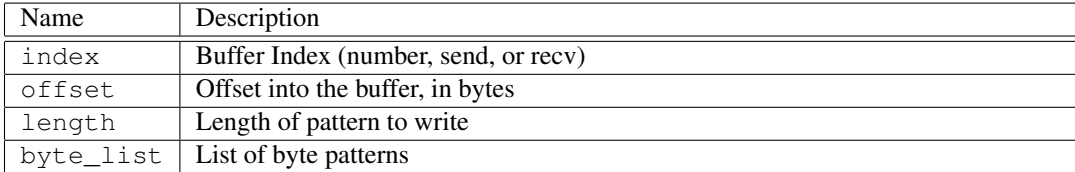

# D.16 buff fill rand

Command Name(s): buff fill rand, bfr

Description: This function writes random bytes of data to a specified buffer. This function is useful for setting up a buffer for random CSO operations.

Default Parm Order: index offset length ?channel?

Parameters:

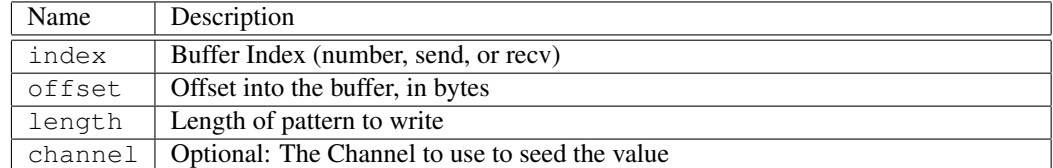

# D.17 buff fill seq

Command Name(s): buff fill seq, bfs

Description: This function writes a sequence of data to the specified buffer. The command is useful for generating sequential data patterns. The minimum and maximum values for the pattern can be optionally specified. If no minimum or maximum value is specified  $0-255$  (0x00-0xff) is used as a default range.

Default Parm Order: index offset length ?min? ?max?

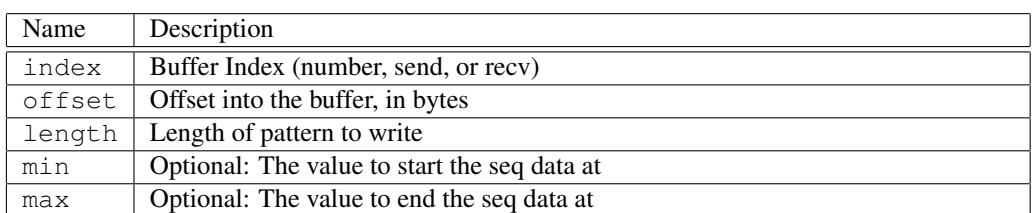

# D.18 buff fill short

Command Name(s): buff fill short, bfsh

Description: This function can be used to insert a 16-bit value into a buffer. This can be useful for setting up CDB parameters and other tasks.

Default Parm Order: index offset short ?-le?

### Parameters:

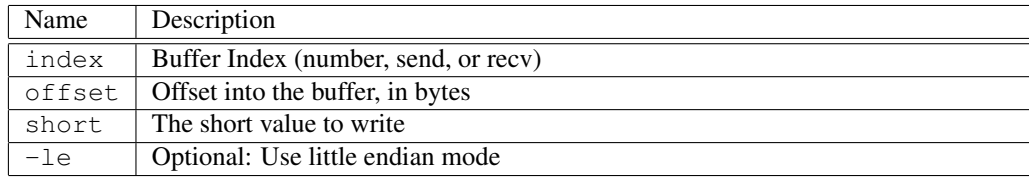

# D.19 buff fill string

Command Name(s): buff fill string, bfstr

**Description:** This function is used to put a string into a buffer. The command is useful for tasks such as time-date and LBA stamping. See the provided example for a demonstration of this.

Default Parm Order: index offset string ?length?

Parameters:

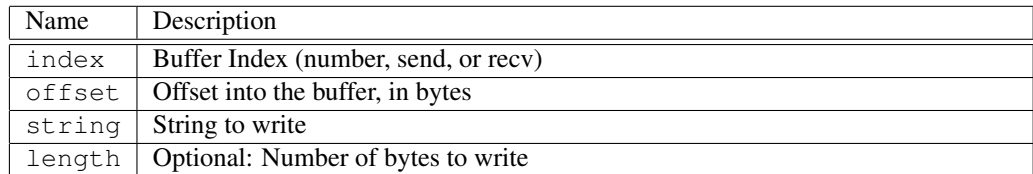

# D.20 buff fill zero

Command Name(s): buff fill zero, bfz

Description: This function provides a convenient method for zeroing out a buffer.

Default Parm Order: index offset length

#### Parameters:

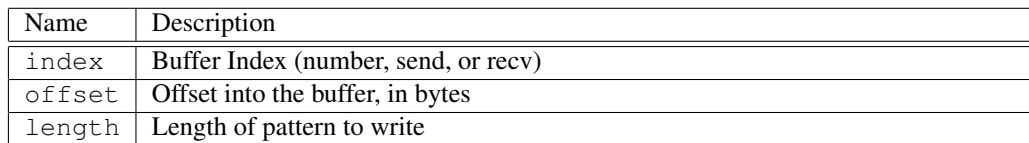

## D.21 buff find

#### Command Name(s): buff find

Description: This function searches the specified buffer for one or more occurances of the specified data. The function will return a list of offsets, each offset indicating the starting location of the pattern match. If no matches are found, then an empty list is returned. Note that this search algorithm will find a pattern, even if it overlaps another found pattern. For example, if you search for "aaa" in the string "bbbaaaaabbb", three offsets will be returned: {3 4 5}.

Default Parm Order: search\_buff\_index search\_buff\_offset search\_buff\_length data\_buff\_index data\_buff\_offset data\_buff\_length

#### Parameters:

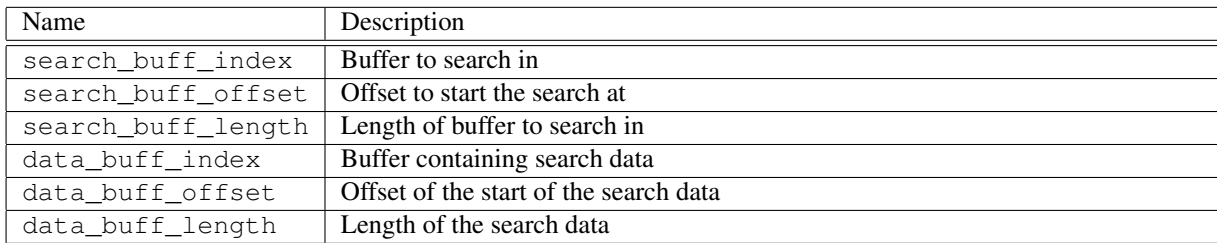

### D.22 buff findstr

#### Command Name(s): buff findstr

Description: This function searches the specifies buffer for one or more occurances of the specified string. The function will return a list of offsets, each offset indicating the starting location of the pattern match. If no matches are found, then an empty list is returned. Note that this search algorithm will find a pattern, even if it overlaps another found pattern. For example, if you search for "aaa" in the string "bbbaaaaabbb", three offsets will be returned:  ${345}$ .

Default Parm Order: search\_buff\_index search\_buff\_offset search\_buff\_length string

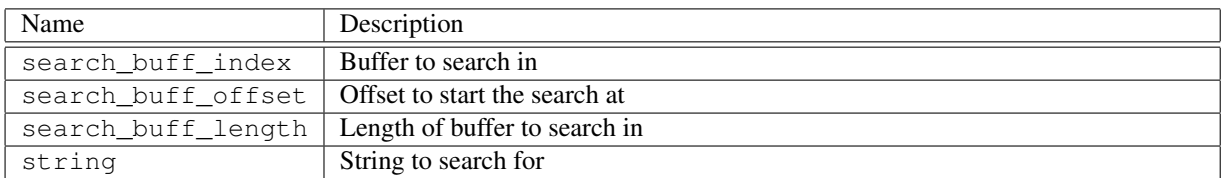

# D.23 buff format

Command Name(s): buff format, bf

Description: This command is useful for extracting buffer data in a formatted way. Many CDB commands return a binary "table" of information. Information from these tables can be easily extracted using this command. This command works a lot like a scanf() in C and supports many of the same operators. The "offset" and "length" parameters correspond to the keys found in the format string and determine the offset and length of buffer data to use as input into the keys (note that the number of keys in the format string must match the number of offset/length parameters). See the example below... Important: The "offset" and "length" fields given above are NOT parsed by the buff format command. This means that when using variables, you must surround the fields with quotes and not braces (or you will get a syntax error). %L is the same as %u only it puts the value in little endian form. %h and %H work the same as %x and %X respectively only the value is in little endian form.

Default Parm Order: index fmt\_str parm\_list ?-flip\_endian? ?-word\_length?

### Parameters:

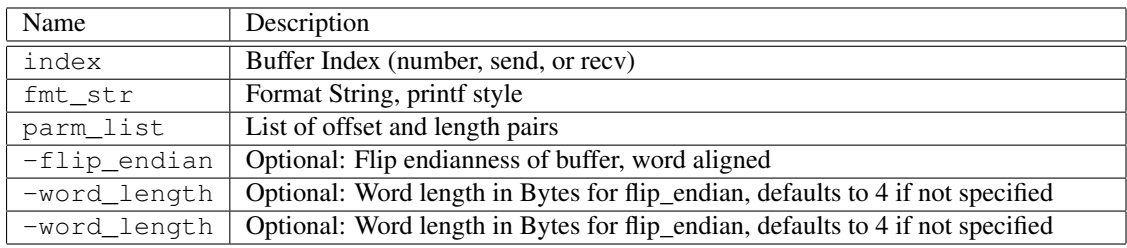

# D.24 buff get address

Command Name(s): buff get address

Description: Returns the address of the buffer.

Default Parm Order: index

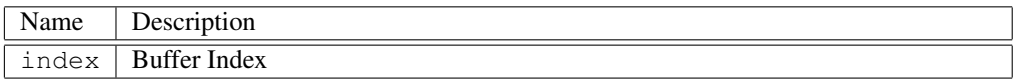

### D.25 buff get count

Command Name(s): buff get count

Description: This function returns the maximum number of buffers available (the default setting is 10). This maximum can be changed with "buff set count".

Default Parm Order: <None>

### D.26 buff get dsize

Command Name(s): buff get dsize

Description: This functions returns the minimum buffer allocation size. This parameter controls the size a buffer created at when it is first filled with data. Note that, buffers auto expand when needed so this command is not needed for functional operations. The usefulness of this command is for certain "algorithm" patterns where successively larger chunks of data are read into a buffer, requiring a lot of "costly" resizing.For most applications, this command can be safely ignored.

Default Parm Order: <None>

### D.27 buff get ri

Command Name(s): buff get ri

Description: This function returns the current receive buffer index. CDB commands that return data (such as read10) will fill this buffer index with data. Note that, when specifying indexes in commands that require them, a "recv" can be used in place of the index (see the example below). Also note that "recv" only works with Niagara specific commands. When in doubt, use "buff get ri", which always works.

Default Parm Order: <None>

### D.28 buff get si

Command Name(s): buff get si

Description: This function returns the current send buffer index. CDB commands that send data (such as write10) will send data from this buffer. Note that, when specifying indexes in commands that require them, a "send" can be used in place of the index. Also note that "send" only works with Niagara specific commands. When in doubt, use "buff get si", which always works.

Default Parm Order: <None>

### D.29 buff get size

Command Name(s): buff get size

**Description:** Returns the amount of space that is allocated to a specified buffer. This is the same value that is used by buff diff when a length of 0 is specified. buff get size index.

HGST Confidential 200

#### Default Parm Order: index

#### Parameters:

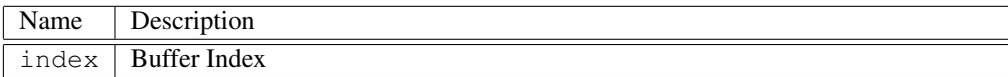

# D.30 buff gets

#### Command Name(s): buff gets

Description: This function is intended to parse through a text fle loaded into a buffer. the variable varname is loaded with the contents between the offset given and the first pattern character. The value returned is the first non pattern character past the string returned. The pattern sequence is \n, \r and NULL.

Default Parm Order: buff offset varname

#### Parameters:

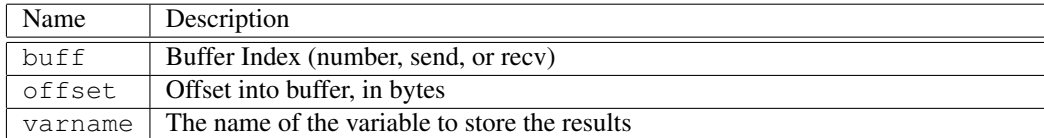

### D.31 buff load

#### Command Name(s): buff load

**Description:** This function is used to load the contents of a (binary) file into a buffer. This function is useful in binary parsing operations, as the "buff format" command can be used to easily parse the data contained in a structured binary file (such as a saved binary logdump or a serial dump). Important note: When using a Windows(tm) system, use forward slashes instead of backward slashes. Backward slashes in TCL are interpreted as special characters (another option is to use two back slashes). Use the ASCII command to import an ASCII file in binary mode. Note that The ASCII import expect data in a format similar to that produced by the bd command (an address followed by 16 hex bytes per row). In ASCII mode, the file\_offset and file\_length variables represent the offset and length of the interpreted binary data, not the file itself (in strait binary the file offset and binary offsets are equivalent).

Default Parm Order: filename ?buffer? ?buff\_offset? ?file\_offset? ?length? ?-ascii? ?-ascii\_b?

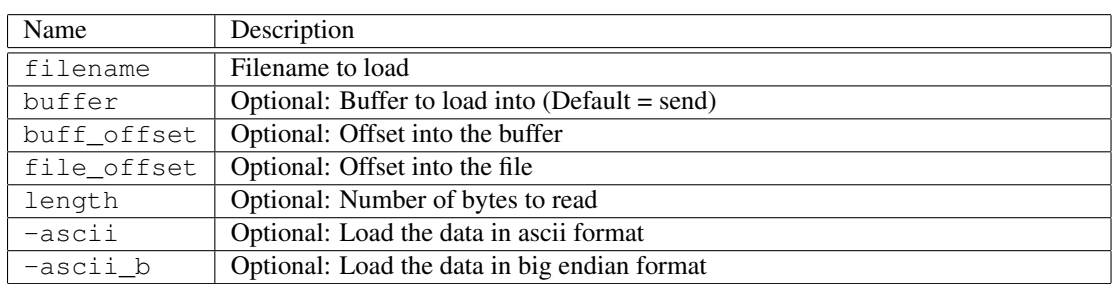

# D.32 buff peek

Command Name(s): buff peek

Description: This function can be used to get a byte from a buffer.

Default Parm Order: index offset

### Parameters:

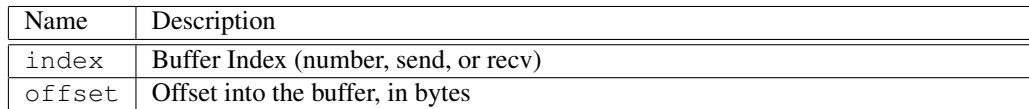

# D.33 buff poke

Command Name(s): buff poke

Description: This function can be used to insert a byte into a buffer. This can be useful for setting up CDB parameters and other tasks.

Default Parm Order: index offset byte

### Parameters:

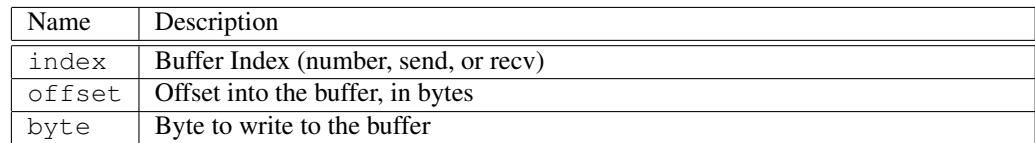

# D.34 buff print sgl

Command Name(s): buff print sql

Description: This command prints a representation of an SGL as specified by the parameter, buffer index.

Default Parm Order: index

#### Parameters:

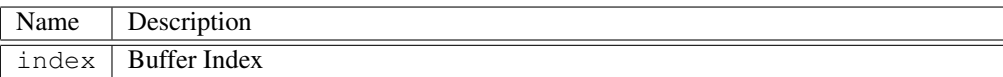

### D.35 buff reset

Command Name(s): buff reset

**Description:** This function clears the contents of existing buffers. This is useful for freeing up memory resources after a memory intensive operation.

Default Parm Order: <None>

### D.36 buff rsa keygen

Command Name(s): buff rsa keygen

Description: Create an RSA public/private key pair. These keys are used during signature creation and verification. The command returns a list of key sizes {pubKeySize privKeySize} buff rsa keygen ?random\_data\_buffer? ?random\_data\_length? ?private\_key\_buffer? ?public\_key\_buffer?.

Default Parm Order: random\_data\_buffer random\_data\_length private\_key\_buffer public\_key\_buffer

#### Parameters:

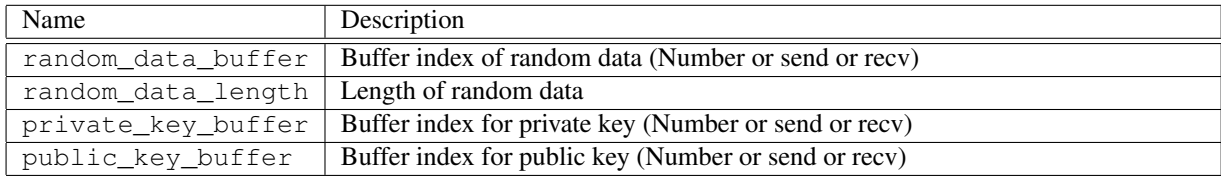

# D.37 buff rsa sign

Command Name(s): buff rsa sign

Description: Create an RSA signature using the provided message data and private key. The buffer index specified for the signature buffer will contain the signature after the command returns. The command returns the length of the signature in bytes. buff rsa keygen ?message\_buffer\_index? ?message\_length? ?random\_data\_buffer? ?random\_data\_length? ?priavte\_key\_buffer\_index? ?signature\_buffer\_index?.

Default Parm Order: message\_buffer\_index message\_length random\_data\_buffer random\_data\_length private\_key\_buffer signature\_buffer\_index

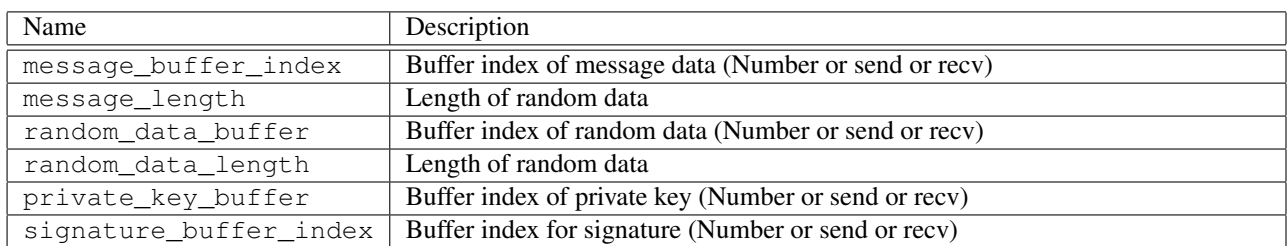

# D.38 buff rsa verify

Command Name(s): buff rsa verify

Description: Verify an RSA signature using the provided message data, public key and signature. The command will return 1 if the signature verifies correctly, 0 or error otherwise. buff rsa verify ?message\_buffer\_index? ?message\_length? ?public\_key\_buffer? ?signature\_buffer? ?signature\_length?.

Default Parm Order: message\_buffer\_index message\_length public\_key\_buffer signature\_buffer signature\_length

### Parameters:

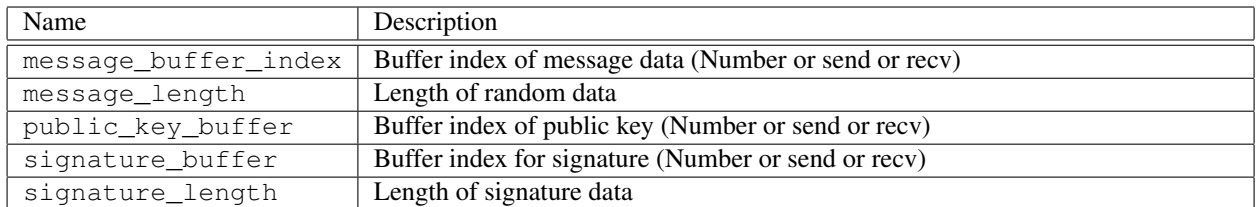

# D.39 buff save

### Command Name(s): buff save

Description: This command saves the contents of a buffer to a file. Binary data is stored. An existing file can be appended to with the -append option. If you wish to store an ASCII hex dump, use the -ascii option...

Default Parm Order: filename buffer buff\_offset length ?-ascii? ?-ascii\_dw? ?-ascii\_dd? ?-append?

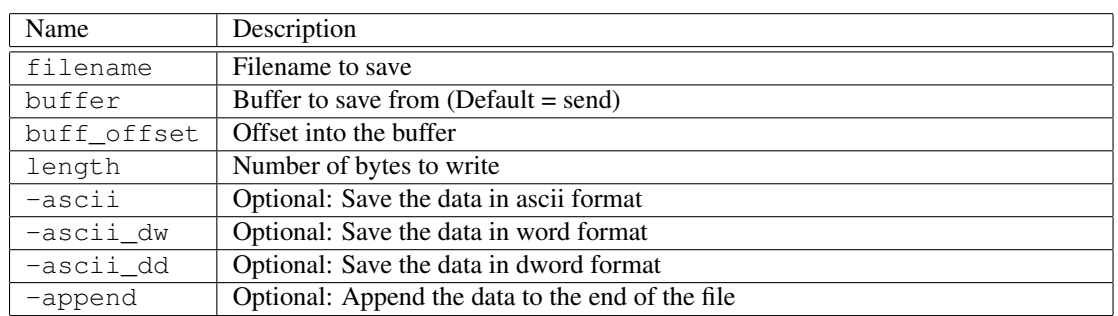

### D.40 buff set count

Command Name(s): buff set count

Description: This function is used to change the number of available buffer indices (the default is 10). This function is useful in applications where a maximum of 10 buffers is restrictive. Note that any pre-existing buffer data is lost after this command is executed.

#### Default Parm Order: count

### Parameters:

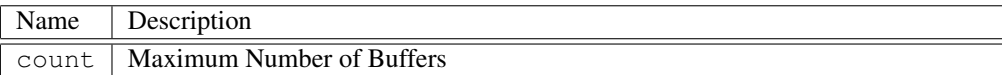

# D.41 buff set dsize

#### Command Name(s): buff set dsize

Description: This functions sets the minimum buffer allocation size. This controls the size a buffer created at when it is first filled with data. Note that, buffers auto expand when needed so this command is not needed for functional operations. The usefulness of this command is for certain "algorithm" patterns where successively larger chunks of data are read into a buffer, requiring a lot of "costly" resizing. For most applications, this command can be safely ignored.

#### Default Parm Order: size

Parameters:

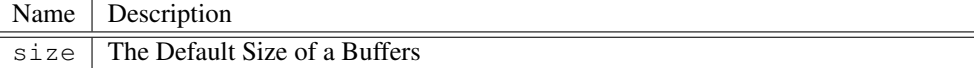

# D.42 buff set pqi\_sgl

Command Name(s): buff set pqi\_sgl

Description: This procedure sets an sgl as specified by its parameter.

#### Default Parm Order: data

#### Parameters:

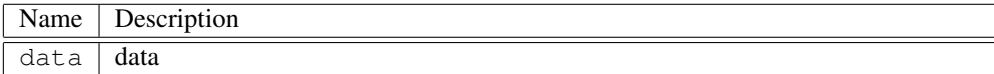

# D.43 buff set ri

#### Command Name(s): buff set ri, bri

Description: This function sets the current receive buffer index. CDB commands that receive data (such as read10) will read data into this buffer index. Note that, when specifying indexes in commands that require them, a "recv" can be used in place of the index. Also note that "recv" only works with Niagara specific commands. When in doubt, use "buff set ri", which always works.

Default Parm Order: index

### Parameters:

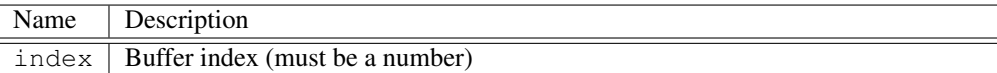

# D.44 buff set si

Command Name(s): buff set si, bsi

Description: This function sets the current send buffer index. CDB commands that send data (such as write10) will use send data from this index. Note that, when specifying indexes in commands that require them, a "send" can be used in place of the index. Also note that "send" only works with Niagara specific commands. When in doubt, use "buff set si", which always works.

#### Default Parm Order: index

### Parameters:

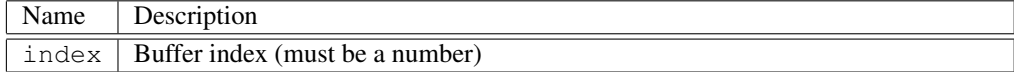

### D.45 buff set size

Command Name(s): buff set size

Description: Allows the user to set the size of a specified buffer in memory. This is the same value that will be used by buff diff when a length of 0 is specified. Note: The buffer will still resize if more information is written to the buffer than there is space for. buff set size index size.

Default Parm Order: index size

#### Parameters:

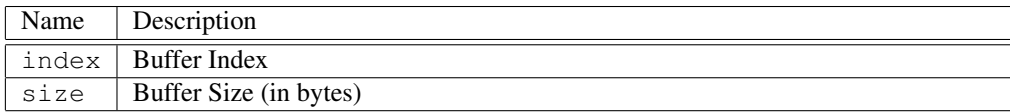

## D.46 console\_sync

#### Command Name(s): console\_sync

Description: Send the current value of ::guimaker::syncConsoleGui. This value is used to determine if more than one device could be selected.

#### Default Parm Order: is\_synced

#### Parameters:

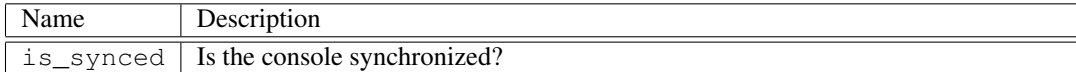

### D.47 device count

Command Name(s): device count

Description: This function returns the number of devices connected to the current UIL driver.

Default Parm Order: ?uil\_index?

Parameters:

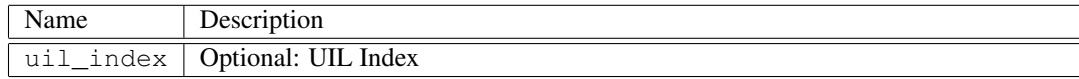

### D.48 device create

Command Name(s): device create

**Description:** This command can be used to change the initiator id of aparticular card. The command can also be used to manually set up a target. A device with the specified parameters is added to the device list. No checks are made to see if the device actually exists. Because of this, you may need to do perform a "read\_capacity" and "inquiry" to update drive fields. This command is not available for all drivers.

Default Parm Order: channel host\_id target\_id lun

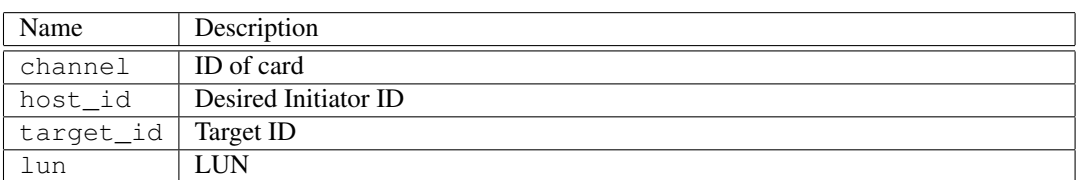

# D.49 device get allow\_set\_when\_locked

Command Name(s): device get allow set when locked

Description: This function returns the current targe allow\_set\_when\_locked flag.

Default Parm Order: <None>

# D.50 device get callback create

Command Name(s): device get callback create

Description: This function returns the callback mapped to a specific device command. Callbacks are code segments that are automatically called whenever a command is executed. Currently supported callbacks are lock, unlock, rescan, create, remove and "set index".

Default Parm Order: <None>

## D.51 device get callback lock

Command Name(s): device get callback lock

Description: This function returns the callback mapped to a specific device command. Callbacks are code segments that are automatically called whenever a command is executed. Currently supported callbacks are lock, unlock, rescan, create, remove and "set index".

Default Parm Order: <None>

# D.52 device get callback remove

Command Name(s): device get callback remove

Description: This function returns the callback mapped to a specific device command. Callbacks are code segments that are automatically called whenever a command is executed. Currently supported callbacks are lock, unlock, rescan, create, remove and "set index".

Default Parm Order: <None>

# D.53 device get callback rescan

Command Name(s): device get callback rescan

HGST Confidential 208

Description: This function returns the callback mapped to a specific device command. Callbacks are code segments that are automatically called whenever a command is executed. Currently supported callbacks are lock, unlock, rescan, create, remove and "set index".

Default Parm Order: <None>

## D.54 device get callback "set index"

Command Name(s): device get callback "set index"

Description: This function returns the callback mapped to a specific device command. Callbacks are code segments that are automatically called whenever a command is executed. Currently supported callbacks are lock, unlock, rescan, create, remove and "set index".

Default Parm Order: <None>

### D.55 device get callback unlock

Command Name(s): device get callback unlock

Description: This function returns the callback mapped to a specific device command. Callbacks are code segments that are automatically called whenever a command is executed. Currently supported callbacks are lock, unlock, rescan, create, remove and "set index".

Default Parm Order: <None>

# D.56 device get index

Command Name(s): device get index

Description: This function returns the current target index. Because FCAL/SCSI are not the only potential interfaces available to Niagara, devices on the loop/bus are enumerated. This function returns the index of the currently selected device.

Default Parm Order: ?uil\_index?

Parameters:

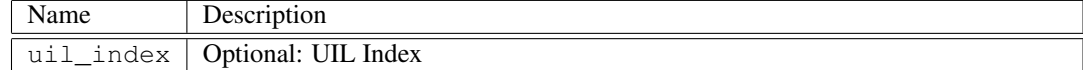

# D.57 device get interface

Command Name(s): device get interface

Description: This function returns the interface type (SCSI/FCAL/SAS/etc) of the current device, if the driver has knowledge of this information. In other cases Unsupported Feature is returned.

Default Parm Order: <None>

HGST Confidential 209

### D.58 device get last cmd

Command Name(s): device get last cmd

Description: This function returns the last CDB/ATA command to be executed. If the last CDB/ATA command execution attempt failed due to a syntax error, a partially formed CDB/ATA command may be returned.

Default Parm Order: <None>

### D.59 device get last cmd time

Command Name(s): device get last\_cmd\_time

Description: Reutrns the command execution time for the last cmd.

Default Parm Order: <None>

# D.60 device get read\_xfer

Command Name(s): device get read xfer

**Description:** Returns the current state of read xfers. One means that buffer transfers on read are enabled. Zero means transfers are disabled. If read\_xfers are disabled, you cannot count on data being in the buffer after a transfer from target to host. This command is useful when performance is more important than data verification.

Default Parm Order: <None>

# D.61 device get receive count

Command Name(s): device get receive\_count

Description: Certain commands, such as inquiry or mode\_sense, may return fewer bytes back than were asked for. This function can be used to determine the number of data bytes that we actually sent from the target to the host. This feature is not available in all drivers.

Default Parm Order: <None>

# D.62 device get reserved

Command Name(s): device get reserved

Description: This command will get the reserved status of a device on a given interface at a given index. If the device is reserved nothing other than Niagara can send I/O requests to the device. If no index is given then the current device will be used.

Default Parm Order: ?index?

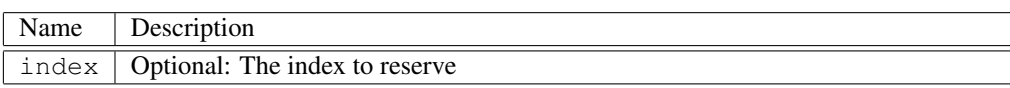

# D.63 device get send count

Command Name(s): device get send\_count

Description: This function returns the number of bytes actually requested by the device for the last command. This feature is not available in all drivers.

Default Parm Order: <None>

# D.64 device get timeout

Command Name(s): device get timeout

Description: This function returns the timeout value for the current device in milliseconds.

Default Parm Order: ?-override\_persistent?

Parameters:

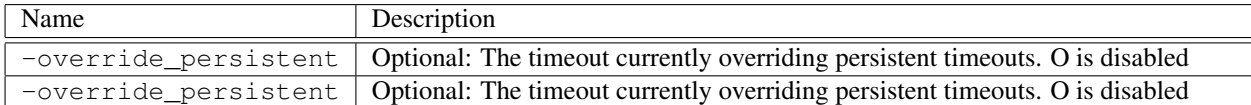

# D.65 device get xfer\_mode

Command Name(s): device get xfer\_mode

Description: Returns the current transfer mode for the current driver. Possible modes are: normal, hc, copy, random, random\_hc, random\_seed, random\_seed\_keyed, keyed, keyed\_hc, inc, inc\_hc, repeat, repeat\_hc.

Default Parm Order: <None>

# D.66 device hbareset

Command Name(s): device hbareset

Description: This function resets the device driver and rescans the interface of the current UIL driver for new/removed devices. Note that not all UIL drivers support hbaresets.

Default Parm Order: <None>

### D.67 device info

Command Name(s): device info

HGST Confidential 211

Description: This function returns the following information about a device: VendorID, Serial, CodeLevel, HostID, CardId, TargetID, LUN, BlockSize, and MaxLBA. Performing an inquiry updates the serial number, code level, and vendor id (This is useful after a code download). Performing a rdcap updates the blocksize and maxlba fields (This is useful after changing the blocksize via a format).

Default Parm Order: ?device\_index? ?uil\_index? ?-prev?

#### Parameters:

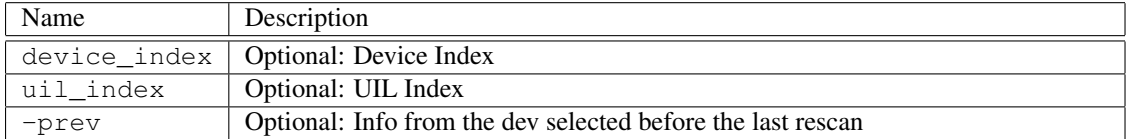

### D.68 device info blocksize

Command Name(s): device info blocksize

Description: This function returns the current blocksize for a device. This function does not issue a read\_capacity but instead relies on a previous call to read\_capacity for the information. It is a good idea to execute a read\_capacity after formatting a device to a different blocksize to update this field.

Default Parm Order: ?device\_index? ?uil\_index? ?-prev?

### Parameters:

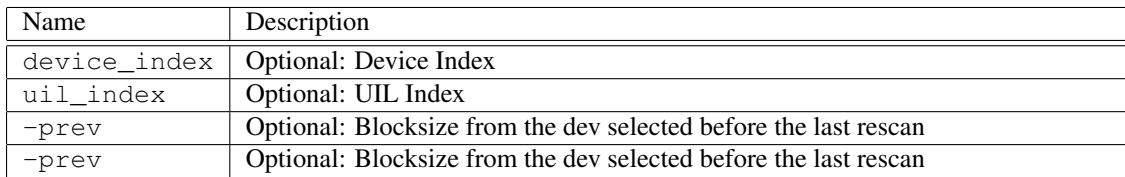

# D.69 device info channel

Command Name(s): device info channel

Description: This function returns the channel id for a device.

Default Parm Order: ?device\_index? ?uil\_index? ?-prev?

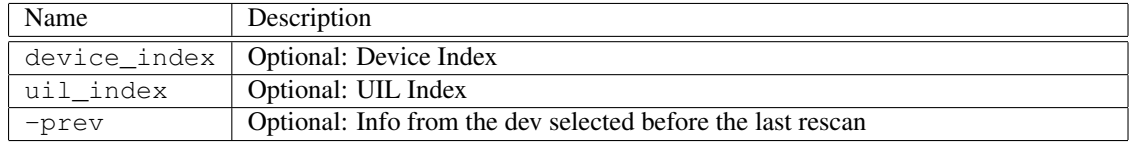

# D.70 device info codelevel

Command Name(s): device info codelevel

Description: This function returns the code level for a device. This function does not perform an inquiry but instead relies on a past inquiry for the information. Performing an appropriate inquiry will automatically update the information. Is is generally a good idea to execute an inquiry command after performing a download and save operation to update this field.

Default Parm Order: ?device\_index? ?uil\_index? ?-full? ?-prev?

Parameters:

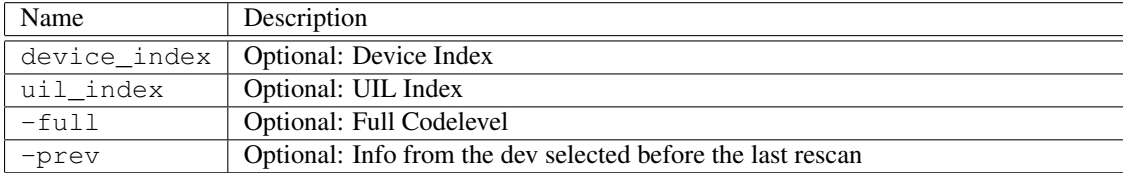

### D.71 device info host

Command Name(s): device info host

Description: This function returns the host id of the current device.

Default Parm Order: ?device\_index? ?uil\_index? ?-prev?

Parameters:

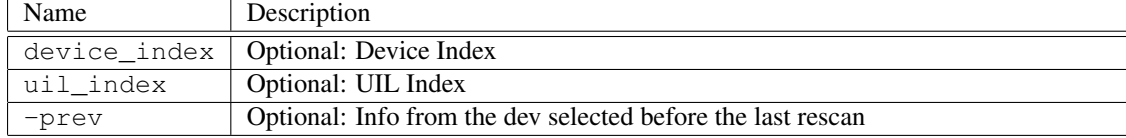

# D.72 device info lun

Command Name(s): device info lun

Description: This function returns the LUN of the currently selected device.

Default Parm Order: ?device\_index? ?uil\_index? ?-prev?

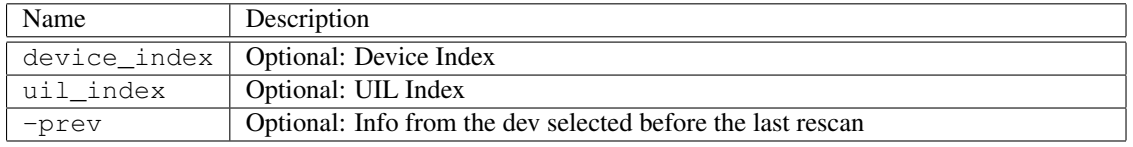

# D.73 device info markersize

Command Name(s): device info markersize

Description: This function returns the stored HA Marker Size (MRKSZ) for the selected device.

Default Parm Order: ?device\_index? ?uil\_index? ?-prev?

Parameters:

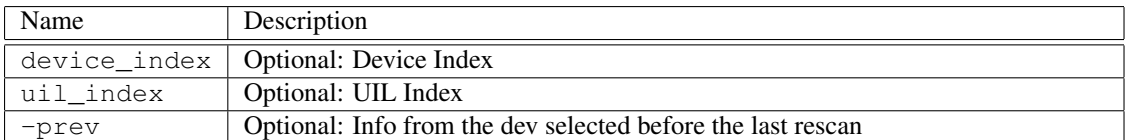

# D.74 device info maxlba

Command Name(s): device info maxlba

Description: This function returns the stored maxlba for the current device. Note that this function does not perform a read\_capacity, therefore it is possible for the results of this command to be reformatted. Every time an appropriate read\_capacity is executed, however this field is automatically updated. If Niagara was started with a drive spun down, this command may return a zero. Executing a read\_capacity will correct the value automatically.

Default Parm Order: ?device\_index? ?uil\_index? ?-prev?

Parameters:

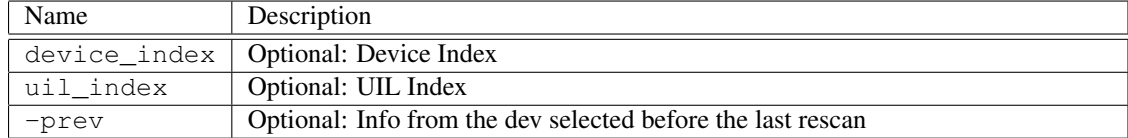

## D.75 device info mdata\_inline

Command Name(s): device info mdata\_inline

Description: This function returns whether the device has inline metadata.

Default Parm Order: ?device\_index? ?uil\_index? ?-prev?

Parameters:

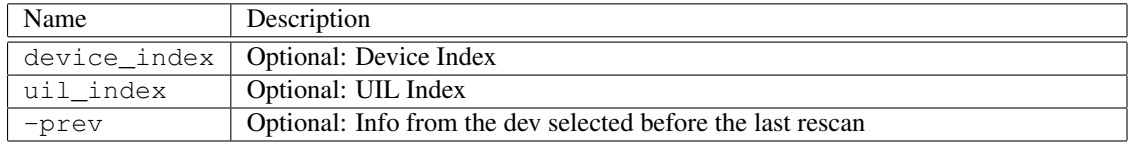

HGST Confidential 214

# D.76 device info mdata size

Command Name(s): device info mdata\_size

Description: This function returns the metadata size of a device.

Default Parm Order: ?device\_index? ?uil\_index? ?-prev?

Parameters:

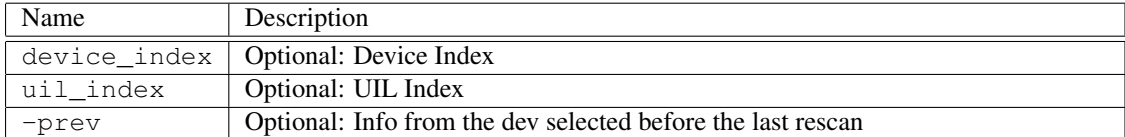

# D.77 device info phy\_blocksize

Command Name(s): device info phy\_blocksize

Description: This function returns the current physical blocksize for a device. This function does not issue a read\_capacity16 but instead relies on a previous call to read\_capacity16 for the information. It is a good idea to execute a read\_capacity16 after formatting a device to a different blocksize to update this field.

Default Parm Order: ?device\_index? ?uil\_index? ?-prev?

Parameters:

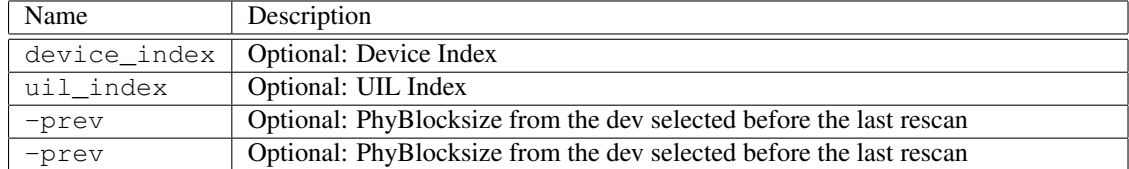

# D.78 device info productid

Command Name(s): device info productid

Description: This function returns the stored product id for a device. Note that this command does not perform an inquiry for the information but instead depends on a inquiry that was called when the CIL was started. Performing an inquiry at any time will update the information returned by this command. Setting the device\_index to -1 will return the product id for the currently selected device on the UIL specified.

Default Parm Order: ?device\_index? ?uil\_index? ?-dev? ?-uil? ?-prev?
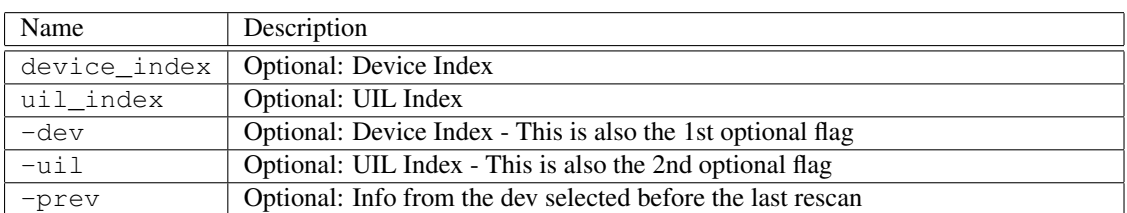

# D.79 device info protection

Command Name(s): device info protection

Description: This function returns true if end to end protection is enabled for the currently selected device.

Default Parm Order: ?device\_index? ?uil\_index? ?-prev?

Parameters:

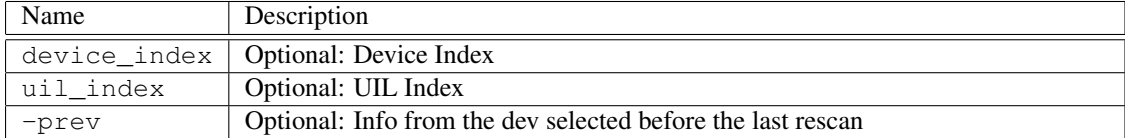

# D.80 device info protection\_location

Command Name(s): device info protection\_location

Description: This function returns the protection location of a device.

```
Default Parm Order: ?device_index? ?uil_index? ?-prev?
```
Parameters:

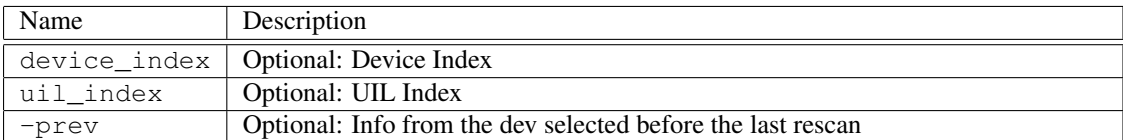

# D.81 device info protection\_type

Command Name(s): device info protection\_type

Description: Returns the protection type for a device. This is the protection type value defined in the SCSI spec. It is equal to the value returned by rdcap16 + 1.

Default Parm Order: ?device\_index? ?uil\_index? ?-prev?

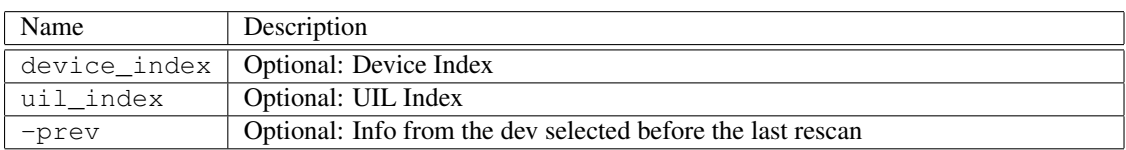

# D.82 device info protocol

Command Name(s): device info protocol

Description: This function returns the protocol of a device (scsi or ata). This function does not issue an inquiry for the information but instead relies on information stored from a previous inquiry for the information.

Default Parm Order: ?device\_index? ?uil\_index? ?-prev?

#### Parameters:

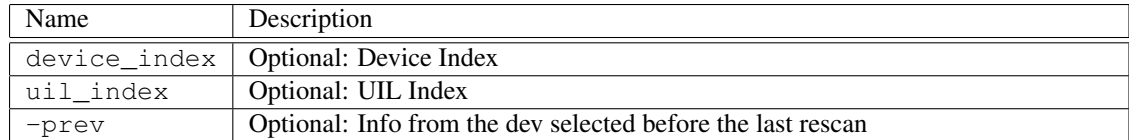

### D.83 device info rto

Command Name(s): device info rto

Description: This function returns true if reference tag own is enabled for the currently selected device.

Default Parm Order: ?device\_index? ?uil\_index? ?-prev?

Parameters:

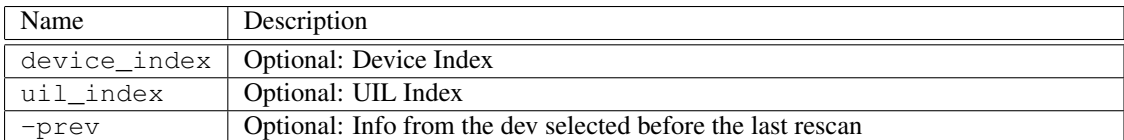

## D.84 device info serial

Command Name(s): device info serial

Description: This function returns the stored serial number for a device. Note that this command does not perform an inquiry for the information but instead depends on a inquiry that was called when the CIL was started. Performing an inquiry at any time will update the information returned by this command. Setting the device\_index to -1 will return the serial for the currently selected device on the UIL specified.

```
Default Parm Order: ?device_index? ?uil_index? ?-dev? ?-uil? ?-prev?
```
#### Parameters:

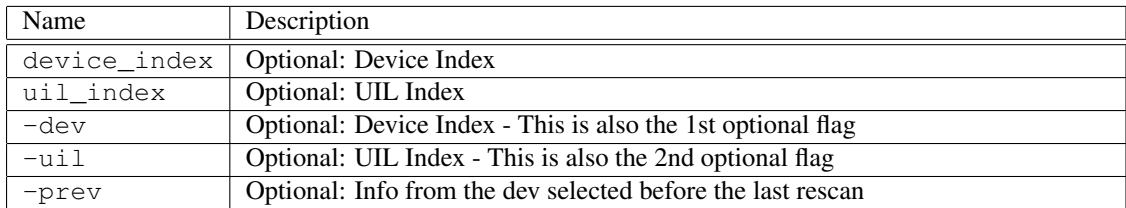

### D.85 device info serial asic version

Command Name(s): device info serial\_asic\_version

Description: This function returns the ASIC version of a device connected over serial.

Default Parm Order: ?device\_index? ?uil\_index? ?-prev?

Parameters:

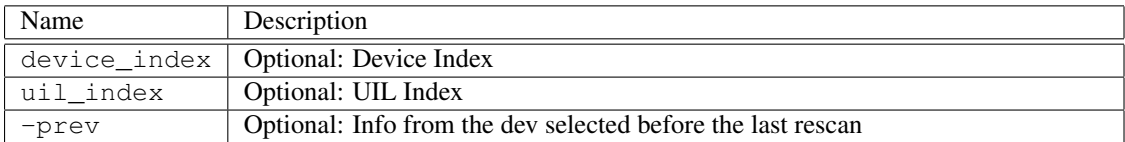

# D.86 device info target

Command Name(s): device info target

Description: This function returns the target ID of the current device.

Default Parm Order: ?device\_index? ?uil\_index? ?-prev?

Parameters:

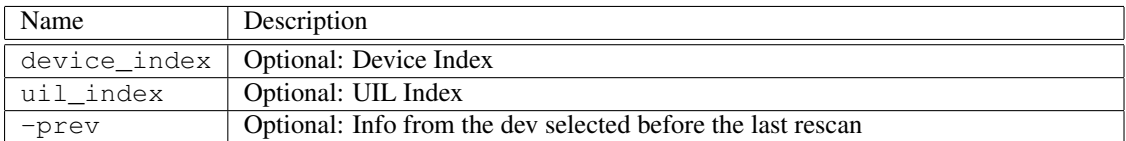

# D.87 device info vendor

Command Name(s): device info vendor

Description: This function returns the vendor id for a device. This function does not issue an inquiry for the information but instead relies on information stored from a previous inquiry for the information.

Default Parm Order: ?device\_index? ?uil\_index? ?-prev?

#### Parameters:

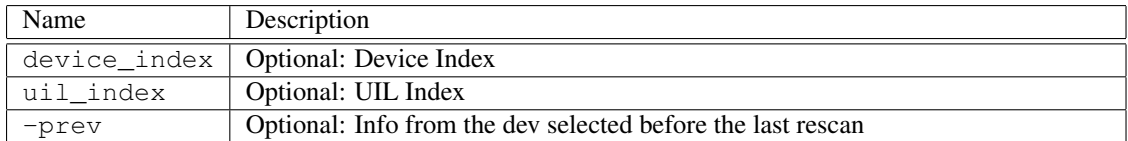

## D.88 device info wwid

Command Name(s): device info wwid

**Description:** This function returns the stored wwid for a device. Note that this command does not perform an inquiry for the information but instead depends on a inquiry that was called when the CIL was started. Performing an inquiry at any time will update the information returned by this command. Setting the device\_index to -1 will return the WWID for the currently selected device on the UIL specified.

Default Parm Order: ?device\_index? ?uil\_index? ?-dev? ?-uil? ?-prev?

Parameters:

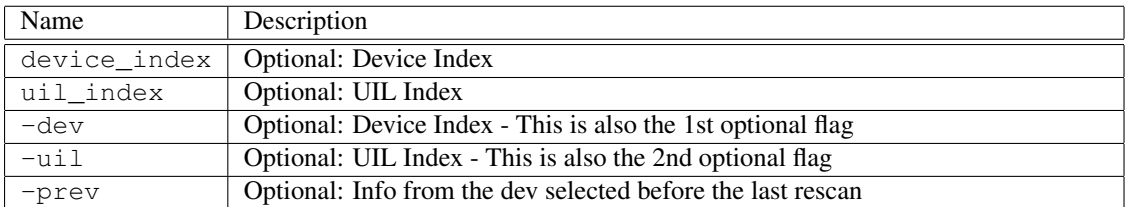

# D.89 device islocked

Command Name(s): device islocked

Description: This function returns 1 if a device is locked, 0 otherwise. A locked device returns a "Device Locked" error to any commands directed at it.

Default Parm Order: index ?uil\_index?

Parameters:

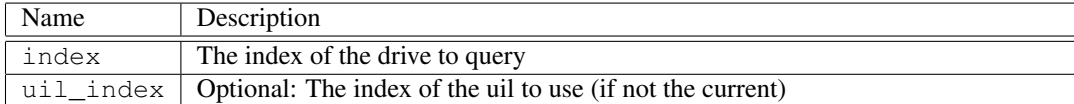

# D.90 device list

Command Name(s): device list

Description: This function returns a table of devices connected to the current uil. This table contains the following information: index of device, vendor id,host id, card id, target id, LUN, maxlba of device, and the blocksize of the device.

#### Default Parm Order: ?uil\_index?

#### Parameters:

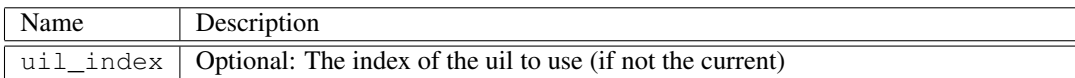

### D.91 device lock

Command Name(s): device lock

**Description:** This function locks a device. A locked device return an error if any commands are sent to it. This function is useful for protecting an internal drive or other non-testing device from accidental damage.

Default Parm Order: index ?uil\_index?

### Parameters:

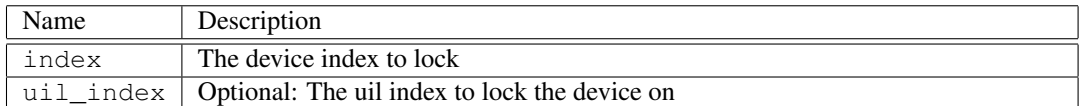

## D.92 device lock serial

Command Name(s): device lock serial

Description: Locks a device based on the device serial number.

Default Parm Order: serial\_num ?uil\_index?

#### Parameters:

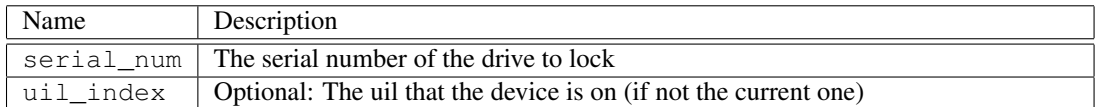

### D.93 device remove

Command Name(s): device remove

**Description:** This command removes a device from the device list. If the current device index is greater than or equal to the removed device, it is decremented automatically. This command is not available for all drivers.

Default Parm Order: index

#### Parameters:

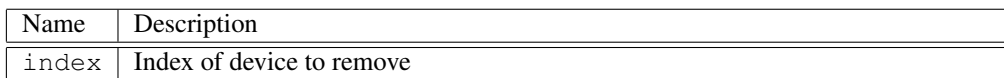

### D.94 device rescan

Command Name(s): device rescan

Description: This function rescans the interface of the current UIL driver for new/removed devices. Note that not all UIL drivers support device rescans.

Default Parm Order: ?uil\_index?

Parameters:

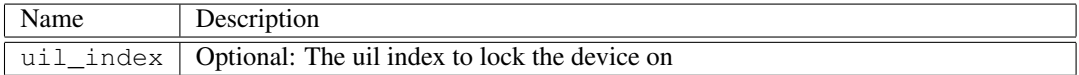

# D.95 device set allow\_set\_when\_locked

Command Name(s): device set allow\_set\_when\_locked

Description: Default is device is allowed to be set when locked.

Default Parm Order: on/off

#### Parameters:

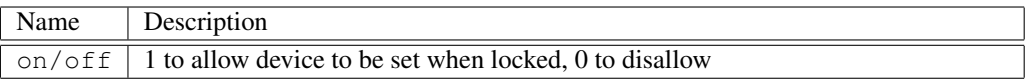

# D.96 device set blocksize

Command Name(s): device set blocksize

**Description:** This function sets the blocksize for the device. Normally this should be done using a read\_capacity cdb (which sets the parameter automatically). This command is provided for cases where the blocksize needs to be explicitly set (such as during drive bringup).

Default Parm Order: blocksize

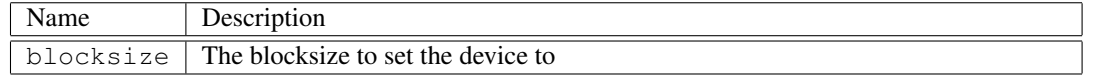

### D.97 device set callback create

Command Name(s): device set callback create

**Description:** This function is used to set a callback for a particular command. Each time the command is called, this callback is executed as code. Currently supported callbacks are "lock", "unlock", "rescan", "create", "remove", and "set index". Each of these callbacks correspond to the associated device command. Note that in the cases of lock, unlock, create, remove, and set index, the variable device index and uil index are set to provide further information within the callback (rescan only sets uil\_index). Also note that it is generally a good idea to make sure a callback is unset before setting it yourself. To remove a callback, set it to "".

Default Parm Order: callback

#### Parameters:

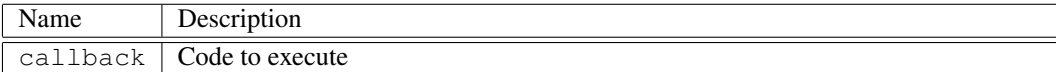

## D.98 device set callback lock

Command Name(s): device set callback lock

**Description:** This function is used to set a callback for a particular command. Each time the command is called, this callback is executed as code. Currently supported callbacks are "lock", "unlock", "rescan", "create", "remove", and "set index". Each of these callbacks correspond to the associated device command. Note that in the cases of lock, unlock, create, remove, and set index, the variable device index and uil index are set to provide further information within the callback (rescan only sets uil\_index). Also note that it is generally a good idea to make sure a callback is unset before setting it yourself. To remove a callback, set it to "".

#### Default Parm Order: callback

Parameters:

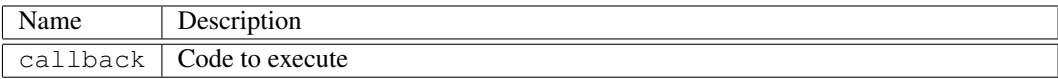

## D.99 device set callback remove

Command Name(s): device set callback remove

**Description:** This function is used to set a callback for a particular command. Each time the command is called, this callback is executed as code. Currently supported callbacks are "lock", "unlock", "rescan", "create", "remove", and "set index". Each of these callbacks correspond to the associated device command. Note that in the cases of lock, unlock, create, remove, and set index, the variable device\_index and uil\_index are set to provide further information within the callback (rescan only sets uil\_index). Also note that it is generally a good idea to make sure a callback is unset before setting it yourself. To remove a callback, set it to "".

Default Parm Order: callback

#### Parameters:

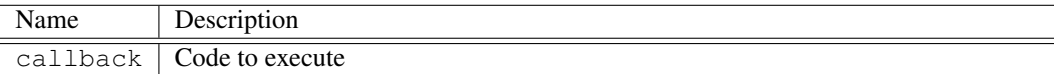

### D.100 device set callback rescan

Command Name(s): device set callback rescan

**Description:** This function is used to set a callback for a particular command. Each time the command is called, this callback is executed as code. Currently supported callbacks are "lock", "unlock", "rescan", "create", "remove", and "set index". Each of these callbacks correspond to the associated device command. Note that in the cases of lock, unlock, create, remove, and set index, the variable device\_index and uil\_index are set to provide further information within the callback (rescan only sets uil\_index). Also note that it is generally a good idea to make sure a callback is unset before setting it yourself. To remove a callback, set it to "".

Default Parm Order: callback

#### Parameters:

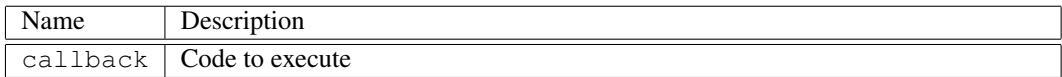

# D.101 device set callback "set index"

Command Name(s): device set callback "set index"

**Description:** This function is used to set a callback for a particular command. Each time the command is called, this callback is executed as code. Currently supported callbacks are "lock", "unlock", "rescan", "create", "remove", and "set index". Each of these callbacks correspond to the associated device command. Note that in the cases of lock, unlock, create, remove, and set index, the variable device\_index and uil\_index are set to provide further information within the callback (rescan only sets uil\_index). Also note that it is generally a good idea to make sure a callback is unset before setting it yourself. To remove a callback, set it to "".

#### Default Parm Order: callback

### Parameters:

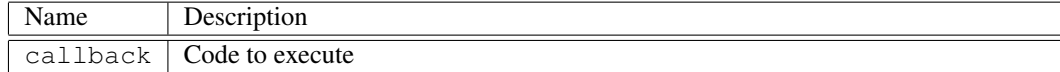

# D.102 device set callback unlock

Command Name(s): device set callback unlock

Description: This function is used to set a callback for a particular command. Each time the command is called, this callback is executed as code. Currently supported callbacks are "lock", "unlock", "rescan", "create",

"remove", and "set index". Each of these callbacks correspond to the associated device command. Note that in the cases of lock, unlock, create, remove, and set index, the variable device\_index and uil\_index are set to provide further information within the callback (rescan only sets uil\_index). Also note that it is generally a good idea to make sure a callback is unset before setting it yourself. To remove a callback, set it to "".

#### Default Parm Order: callback

Parameters:

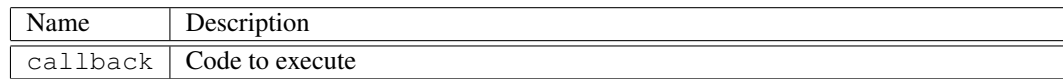

### D.103 device set index

Command Name(s): device set index, dsi

Description: Each UIL object can generally access one or more devices. This function selects a device for a particular uil. Note that a given UIL instance "remembers" its current device index so this command only applies to the current uil. This command is generally used to communicate with multiple drives on a single bus/loop.

Default Parm Order: index ?uil?

#### Parameters:

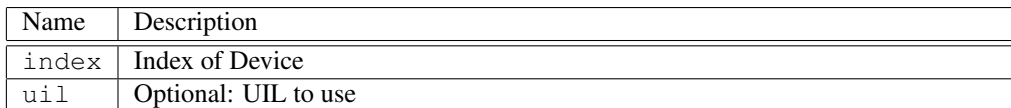

# D.104 device set markersize

Command Name(s): device set markersize

Description: This function sets the HA Marker Size (MRKSZ) for the selected device. NOTE:This command will overwrite the Niagara internal markersize value, but will not change the value on the actual device (as it is read only).

Default Parm Order: markersize

Parameters:

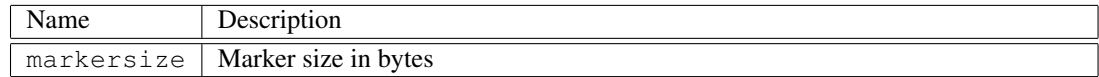

# D.105 device set maxlba

Command Name(s): device set maxlba

Description: This function sets the maximum LBA for the device. Normally this should be done using a read\_capacity cdb (which sets the parameter automatically). This command is provided for cases where the max lba needs to be explicitly set (such as during drive bringup).

Default Parm Order: maxlba

#### Parameters:

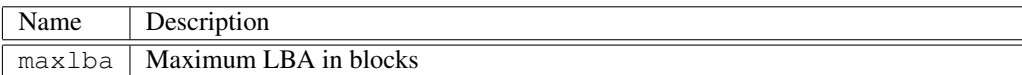

# D.106 device set phy\_blocksize

Command Name(s): device set phy\_blocksize

**Description:** This function sets the physical blocksize for the device. Normally this should be done using a read\_capacity cdb (which sets the parameter automatically). This command is provided for cases where the physical blocksize needs to be explicitly set (such as during drive bringup).

Default Parm Order: phy\_blocksize

Parameters:

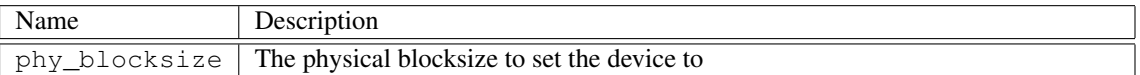

# D.107 device set protocol

Command Name(s): device set protocol

Description: This function sets the current device's protocol. This is something that is set during a device rescan. This is useful if you want certain tools to act a specific way depending on the device's protocol. SuperCSO is an example of that.

Default Parm Order: device protocol

Parameters:

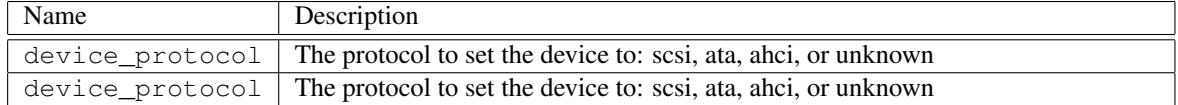

### D.108 device set read\_xfer

Command Name(s): device set read xfer

Description: This command (might) disable transfers to the current receive buffer. The intent of this function is to allow application that are only concerned with maximum speed to disable the transfers in exchange for faster command execution. Note that not all drivers support this function.

Default Parm Order: read\_xfer\_state

Parameters:

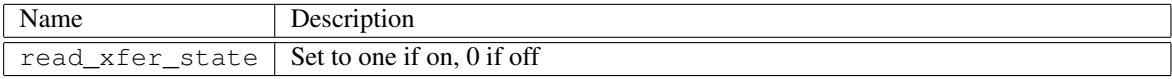

### D.109 device set reserved

Command Name(s): device set reserved

Description: This command will get the reserved status of a device on a given interface at a given index. If the device is reserved nothing other than Niagara can send I/O requests to the device. If no index is given then the current device will be used.

Default Parm Order: reserve ?index?

Parameters:

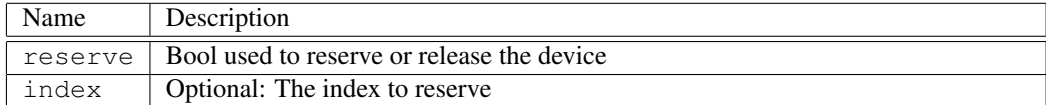

## D.110 device set serial

Command Name(s): device set serial

Description: This function will set a new serial number for the drive.

Default Parm Order: serial

Parameters:

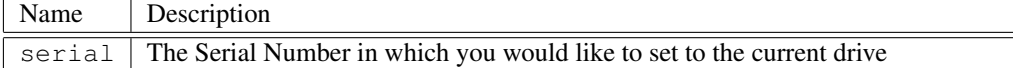

# D.111 device set timeout

Command Name(s): device set timeout

Description: This function sets a command timeout value for devices. Note that different UIL drivers support different units for timeout values, not all allow timing to millisecond accuracy. Therefore after setting a timeout, the actual timeout set is returned.

#### Default Parm Order: time ?-override\_persistent?

#### Parameters:

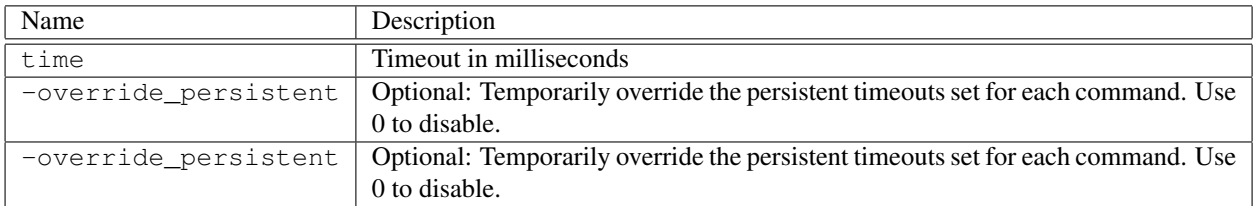

# D.112 device set xfer\_mode

Command Name(s): device set xfer\_mode

Description: Sets the transfer mode for the current driver, return error if not supported, 0 if hardware implemented, 1 if software emulated. Available modes are: normal, hc, copy, random, random\_hc, random\_seed, random\_seed\_keyed, keyed, keyed\_hc, inc, inc\_hc, repeat, repeat\_hc, or repeat\_read\_hc. Note that for most drivers (i-Tech), only read/write commands generate data from hardware.

#### Default Parm Order: mode ?seed?

#### Parameters:

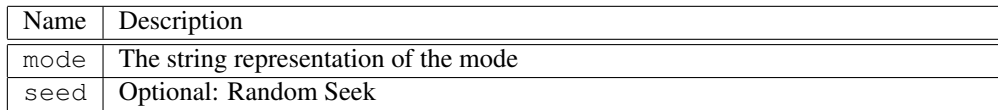

# D.113 device unlock

Command Name(s): device unlock

Description: This command unlocks a device. A locked device returns a "Device Locked" error if any CDBs or other commands are sent to it.

### Default Parm Order: index ?uil\_index?

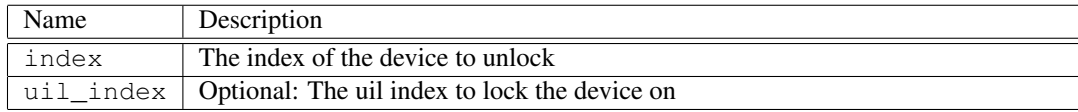

# D.114 device unlock serial

Command Name(s): device unlock serial

Description: Unlocks a device based on the drive serial number.

Default Parm Order: serial\_num ?uil\_index?

Parameters:

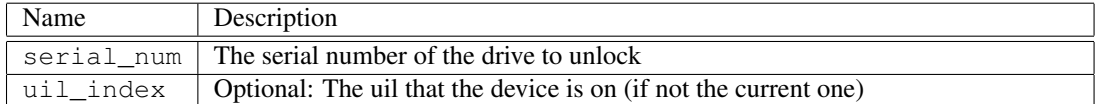

# D.115 encode

#### Command Name(s): encode

Description: This function encrypts a TCL file, producing a  $\triangle$  filename  $\triangle$ . stc file. Once encrypted, the file cannot be viewed or edited. The file can be executed with the esource command, however.

Default Parm Order: tcl\_filename

Parameters:

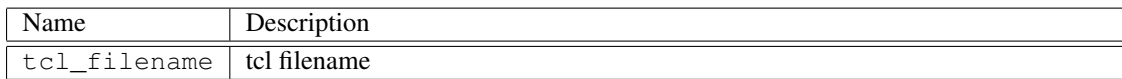

# D.116 eparse

Command Name(s): eparse

Description: This function opens a special file that contains definition for CDBs/ATA commands and sense data.

Default Parm Order: filename ?-dont\_overwrite?

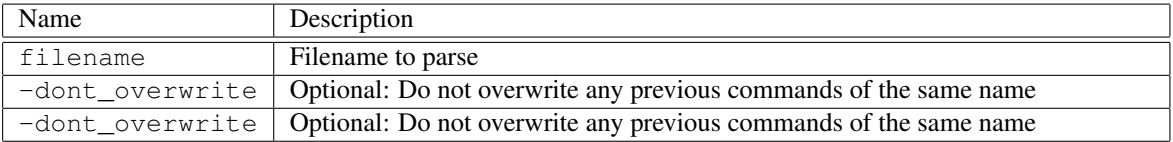

### D.117 err str

Command Name(s): err\_str

**Description:** Converts the error code returned by the ec variable into a human readable string.

Default Parm Order: error\_code

Parameters:

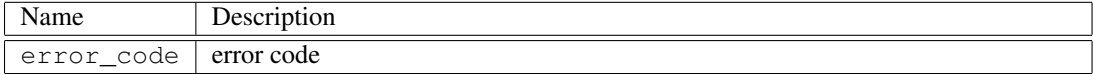

### D.118 esource

#### Command Name(s): esource

Description: This version of source acts identical to TCL version except that it can also execute .stc files. A .stc file is an encrypted TCL file created with the encode command.

#### Default Parm Order: filename

Parameters:

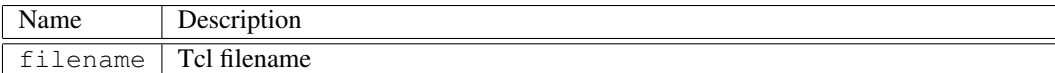

### D.119 fcal abort\_task\_set

Command Name(s): fcal abort task set

Description: This function sends a low-level abort\_task\_set FCAL frame to the device. Clearly, this command is intended for FCAL devices only.

Default Parm Order: ?ox\_id?

Parameters:

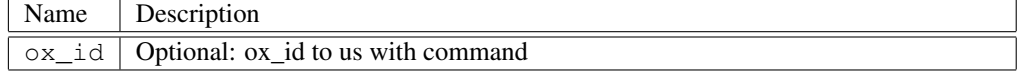

# D.120 fcal abts

Command Name(s): fcal abts

Description: This function sends a low-level abort sequence FCAL frame to the device. Clearly, this command is intended for FCAL devices only.

Default Parm Order: <None>

### D.121 fcal clear aca

Command Name(s): fcal clear aca

**Description:** This function sends a low-level clear aca FCAL frame to the device. Clearly, this command is intended for FCAL devices only.

Default Parm Order: <None>

### D.122 fcal clear task set

Command Name(s): fcal clear\_task\_set

Description: This function sends a low-level clear task set FCAL frame to the device. Clearly, this command is intended for FCAL devices only.

Default Parm Order: <None>

# D.123 fcal lip reset

Command Name(s): fcal lip\_reset

**Description:** This function sends a LIP followed by a port and process login to all devices.Normally you would want to use a device rescan instead of this command.

Default Parm Order: <None>

# D.124 fcal port\_login

Command Name(s): fcal port\_login

Description: This function sends a low-level port\_login FCAL frame to the device. Clearly, this command is intended for FCAL devices only.

Default Parm Order: payload\_size

Parameters:

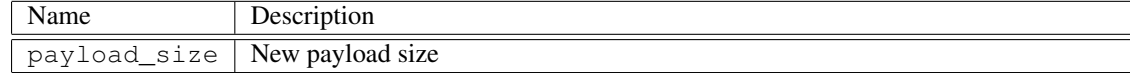

# D.125 fcal process login

Command Name(s): fcal process\_login

Description: This function sends a low-level process\_login FCAL frame to the device. Clearly, this command is intended for FCAL devices only.

Default Parm Order: <None>

### D.126 fcal reset

Command Name(s): fcal reset

Description: This function sends a reset followed by a port and process login to all devices. Normally you would want to use a device rescan instead of this command.

Default Parm Order: <None>

### D.127 fcal target\_reset

Command Name(s): fcal target reset

Description: This function sends a low-level target\_reset FCAL frame to the device. Clearly, this command is intended for FCAL devices only.

Default Parm Order: <None>

## D.128 fcal term\_task

Command Name(s): fcal term task

Description: This function sends a low-level term\_task FCAL frame to the device.Clearly, this command is intended for FCAL devices only.

Default Parm Order: <None>

# D.129 feedback asynccqe

```
Command Name(s): feedback asynccqe
```
Description: This function turns the output of asynchronus NVMe CQEs on/off.A zero value turns the CQE display off, a non-zero value turns CQE output on.This function is used to make a trade-off between functionality and output speed.

#### Default Parm Order: ?flag?

Parameters:

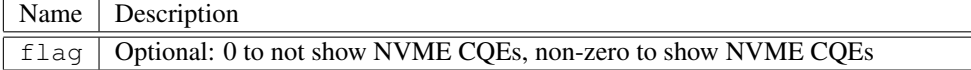

### D.130 feedback color

Command Name(s): feedback color

Description: This function turns embedded color on/off. A zero value turns embedded color on, non-zero value turns color off. Note that this setting is only effective when using Niagara through an ANSI compatible terminal. On other terminals, this option will add "garbage" characters to the display. The default setting for this function is off. This setting is generally called in a startup script.

Default Parm Order: ?flag?

Parameters:

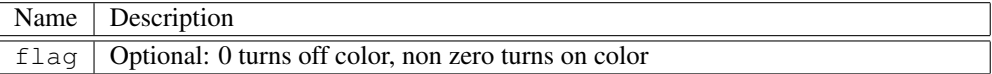

### D.131 feedback default

Command Name(s): feedback default

**Description:** This function sets the current feedback level to a known state. This setting sets maxlen=255, showcmd=true, and showatafis=true.

Default Parm Order: <None>

# D.132 feedback maxlen

Command Name(s): feedback maxlen

Description: This function changes the maximum number of buffer bytes returned by a command. Whenever a command is called, the number of buffer bytes will be either the number actually returned, or the number specified by this function, whichever is smaller. If a returned buffer prints less bytes than are returned, a ... is printed at the end of the hex dump. This command is primarily used to make a trade-off between return verbosity and speed. When trying to achieve maximum performance on high speed commands, set this value to zero for a notable speed improvement.

Default Parm Order: ?length?

Parameters:

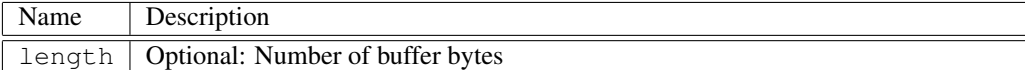

### D.133 feedback min

Command Name(s): feedback min

Description: This function sets the maximum number of returned buffer bytes to zero and turns off CDB output. The result is improved execution performance. Use this command to set Niagara for maximum speed.

Default Parm Order: <None>

## D.134 feedback pop

#### Command Name(s): feedback pop

Description: This function pops the current state off the "feedback stack". This allows a user to store a feedback state and recall it. This command is useful for storing a feedback state before changing it for performance, or other reasons.

Default Parm Order: <None>

### D.135 feedback push

Command Name(s): feedback push

Description: This function pushes the current state off the "feedback stack". This allows a user to recall a stored feedback state.

Default Parm Order: <None>

## D.136 feedback showatafis

Command Name(s): feedback showatafis

Description: This function turns the output of the ATA return FIS on/off. A zero value turns the FIS display off, a non-zero value turns FIS output on. This function is used to make a trade-off between functionality and output speed.

Default Parm Order: ?flag?

Parameters:

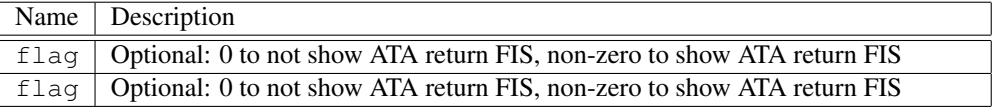

# D.137 feedback showcdb

Command Name(s): feedback showcdb

Description: This function turns the output of the CDB/ATA command on/off. A zero value turn the CDB display off, a non-zero value turns CDB output on. This function is used to make a (slight) trade-off between functionality and output speed.

Default Parm Order: ?flag?

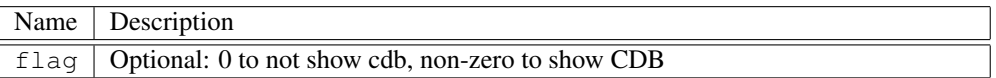

# D.138 feedback showcqe

#### Command Name(s): feedback showcqe

Description: This function turns the output of the NVMe Completion Queue entry on/off.A zero value turns the CQE display off, a non-zero value turns CQE output on.This function is used to make a trade-off between functionality and output speed.

Default Parm Order: ?flag?

#### Parameters:

Name Description flag | Optional: 0 to not show NVMe CQEs, non-zero to show NVMe CQE

## D.139 get\_cil\_list

Command Name(s): get cil list

Description: Return a list of all CIL commands, listed in the order that the command was created.

Default Parm Order: <None>

# D.140 get\_kcq\_str

Command Name(s): get kcq\_str

Description: This command returns the full descriptive error string associated with the specified kcq value.

Default Parm Order: kcq

Parameters:

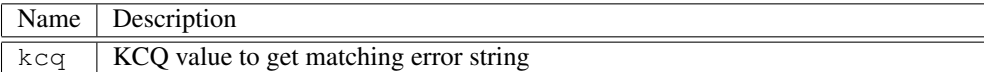

### D.141 init

Command Name(s): init

Description: No Description Given.

Default Parm Order: <None>

# D.142 niagara\_log\_puts

#### Command Name(s): niagara\_log\_puts

**Description:** This function will log a message to the Niagara log file which can be useful in debugging problemsshould they arise.

Default Parm Order: message

Parameters:

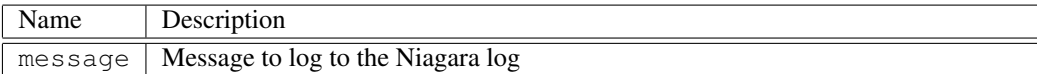

# D.143 nvme dump\_cq

Command Name(s): nvme dump\_cq

Description: This function dumps the current head, tail, size, and contents of a completion queue.If 'all' is specified, it dumps every completion queue owned by this controller, orthe controller associated with the selected namespace.

### Default Parm Order: qid

#### Parameters:

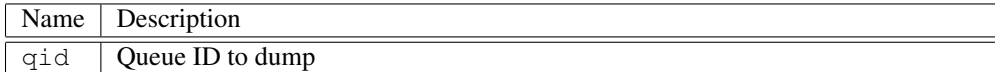

# D.144 nvme dump\_sq

Command Name(s): nvme dump\_sq

Description: This function dumps the current head, tail, size, and contents of a completion queue.If 'all' is specified, it dumps every completion queue owned by this controller, orthe controller associated with the selected namespace.

### Default Parm Order: qid

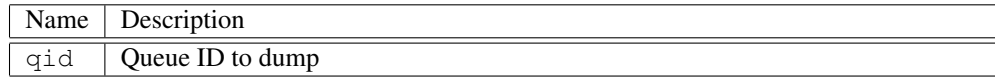

### D.145 nvme get callback reset

Command Name(s): nvme get callback reset

Description: This function returns the callback mapped to a specific device command. Callbacks are code segments that are automatically called whenever a command is executed. Currently supported callbacks are reset.

Default Parm Order: <None>

## D.146 nvme get cq ids

Command Name(s): nvme get cq\_ids

Description: This function returns a list of completion queue ids that currently exist for the selected controller, or the controller associated with the selected namespace.

Default Parm Order: <None>

# D.147 nvme get last cid

Command Name(s): nvme get last\_cid

Description: This function returns the command ID (CID) of the last completion entry received by the driver. It may be helpful to turn off asynchronus events, otherwise the "last" completion entry may not be for the command that was just issued.

Default Parm Order: <None>

## D.148 nvme get last\_dword

Command Name(s): nvme get last dword

Description: This function returns the specified dword of the last completion entry received by the driver. It may be helpful to turn off asynchronus events, otherwise the "last" completion entry may not be for the command that was just issued.

Default Parm Order: dword

Parameters:

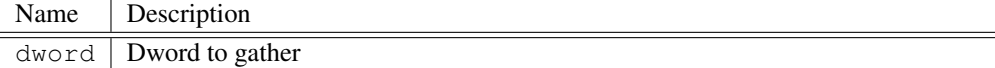

## D.149 nvme get last dword0

Command Name(s): nvme get last\_dword0

Description: This function returns the first dword of the last completion entry received by the driver. It may be helpful to turn off asynchronus events, otherwise the "last" completion entry may not be for the command that was just issued.

Default Parm Order: <None>

### D.150 nvme get last\_dword1

Command Name(s): nvme get last\_dword1

Description: This function returns the second dword of the last completion entry received by the driver. It may be helpful to turn off asynchronus events, otherwise the "last" completion entry may not be for the command that was just issued.

Default Parm Order: <None>

### D.151 nvme get last err logpage

Command Name(s): nvme get last\_err\_logpage

Description: This function returns the last error log page. This is set when the more bit is set in a completion queue entry.

Default Parm Order: <None>

## D.152 nvme get last\_status

Command Name(s): nvme get last\_status

**Description:** This function returns the status code and status code type of the last completion queue entry received by the driver. It may be helpful to turn off asynchronus events, otherwise the "last" completion entry may not be for the command that was just issued.

Default Parm Order: <None>

### D.153 nvme get page\_size

Command Name(s): nvme get page\_size

Description: This function returns the memory page size (in bytes) for the selected controller, or the controller associated with the selected namespace.

Default Parm Order: <None>

## D.154 nvme get register

Command Name(s): nvme get register

Description: This function reads a specified register. The registers can be referended byname (CAP, VS, CC, CSTS, AQA, ASQ, ACQ), or by address.

Default Parm Order: reg

Parameters:

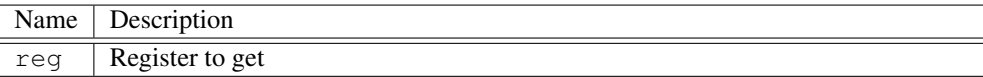

## D.155 nvme get sq ids

Command Name(s): nvme get sq\_ids

Description: This function returns a list of submission queue ids that currently exist for the selected controller, or the controller associated with the selected namespace.

Default Parm Order: <None>

### D.156 nvme reset

Command Name(s): nvme reset

Description: This function performs either a NVM subsystem reset, a controller reset, or a shutdown on the device. A controller reset with the shutdown\_type specified will shutdown the controller before resetting it. Valid reset types are "controller" and "nvm". "c" and "n" are also accepted.

Default Parm Order: type ?shutdown\_type? ?-no\_reenable? ?-timeout?

Parameters:

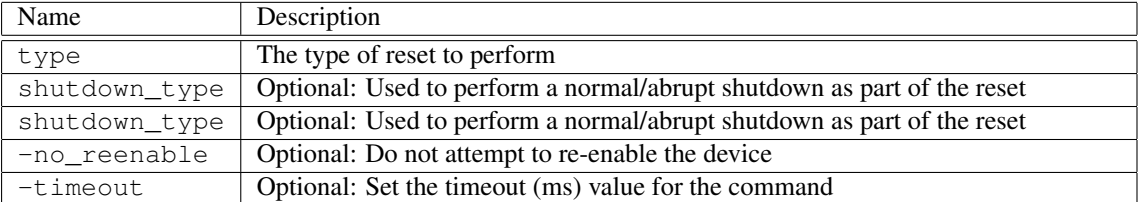

### D.157 nvme set callback reset

Command Name(s): nvme set callback reset

**Description:** This function is used to set a callback for a particular command. Each time the command is called, this callback is executed as code. Currently supported callbacks are "reset". Each of these callbacks correspond to the associated nvme command. Note that it is generally a good idea to make sure a callback is unset before setting it yourself. To remove a callback, set it to "".

Default Parm Order: callback

#### Parameters:

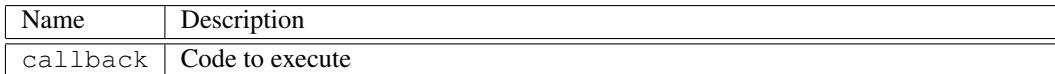

# D.158 nvme set page\_size

Command Name(s): nvme set page\_size

Description: This function sets the memory page size (in bytes) for the selected controller, or the controller associated with the selected namespace. This value is used for PRP entry size and will result in a controller reset.

Default Parm Order: size

### Parameters:

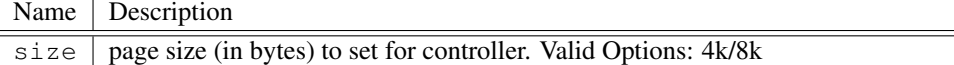

# D.159 nvme set register

Command Name(s): nvme set register

Description: This function attempts to set a given NVMe register to a given value. The register can be specified by name, or as an offset and a mask.

Default Parm Order: reg data ?mask?

Parameters:

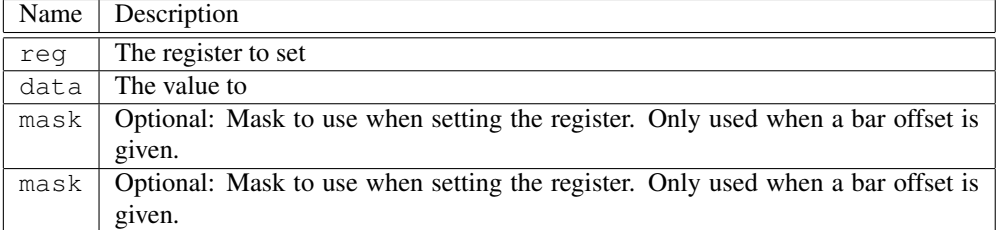

## D.160 parse

Command Name(s): parse

Description: This function opens a special file that contains definition for CDBs/ATA commands and sense data.

Default Parm Order: filename ?-dont\_overwrite?

#### Parameters:

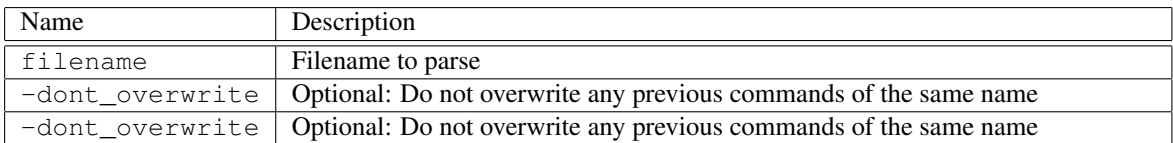

# D.161 pcie get config

Command Name(s): pcie get config

Description: This function reads the PCIe config space for a given offset and size.

Default Parm Order: offset length

#### Parameters:

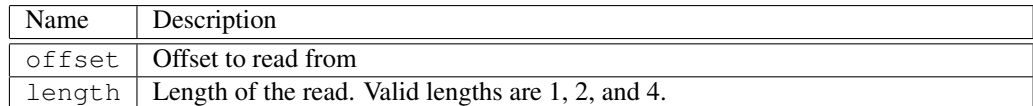

# D.162 pcie set config

Command Name(s): pcie set config

Description: This function writes the PCIe config space for a given offset and size.

Default Parm Order: offset length data

Parameters:

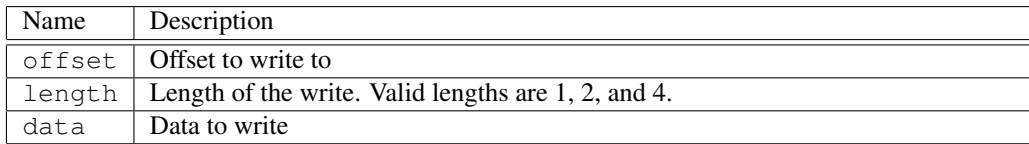

# D.163 perfcnt clicks

Command Name(s): perfcnt clicks

Description: This function functions like [clock clicks] but returns value in microseconds instead of milliseconds. See also: perfcnt count, perfcnt freq.

Default Parm Order: <None>

### D.164 perfcnt count

Command Name(s): perfcnt count

Description: Result is given in a list of [HighPart, LowPart], with the HighPart given in seconds. See also: perfcnt freq, perfcnt clicks.

Default Parm Order: <None>

### D.165 perfcnt delay

Command Name(s): perfcnt delay

Description: Delay is performed using a high resolution timer. See also: perfcnt count, perfcnt clicks.

Default Parm Order: usecs\_to\_delay

#### Parameters:

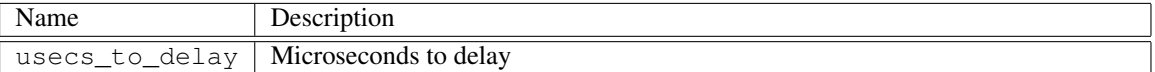

# D.166 perfcnt freq

Command Name(s): perfcnt freq

Description: Result is given in list of [HighPart, LowPart]. Most likely ticks per seconds will not exceed the LowPart. See also: perfcnt count, perfcnt clicks.

Default Parm Order: <None>

### D.167 pqi dump\_iq

Command Name(s): pqi dump\_iq

Description: This function dumps the current PI, CI, size, and contents of an inbound queue. If 'all' is specified, it dumps every inbound queue related to this device.

Default Parm Order: qid

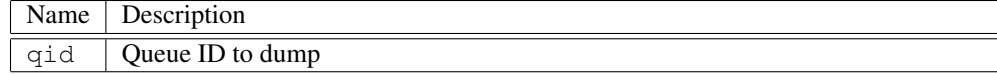

# D.168 pqi dump\_oq

Command Name(s): pqi dump\_oq

Description: This function dumps the current PI, CI, size, and contents of an outbound queue. If 'all' is specified, it dumps every completion queue owned by this controller, orthe controller associated with the selected namespace.

Default Parm Order: qid

Parameters:

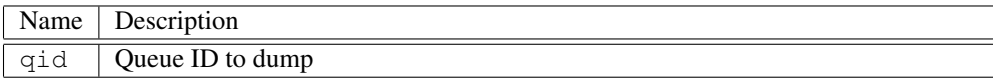

# D.169 pqi get register

Command Name(s): pqi get register

Description: This function reads a given PQI register. The register offset must be dword aligned.

Default Parm Order: reg

### Parameters:

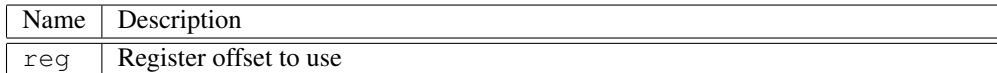

# D.170 pqi set register

Command Name(s): pqi set register

Description: This function attempts to set a given PQI register to a given value. The register offset must be dword aligned.

Default Parm Order: reg data mask

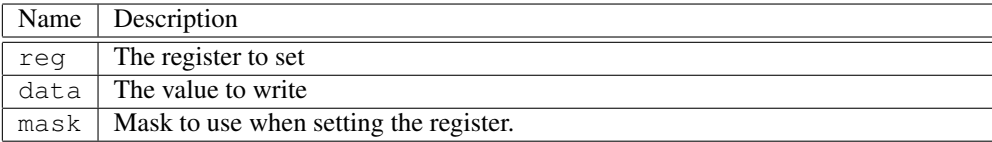

# D.171 qctl get auto incr

Command Name(s): qctl get auto\_incr

Description: This function returns a 1 if auto tag increment is enabled, zero otherwise.If auto tag increment is on, the tag id sent with command is incremented by one each time a command is sent. See also: qctl set auto incr, qctl set tag\_id.

Default Parm Order: <None>

## D.172 qctl get ignore queue full

Command Name(s): qctl get ignore\_queue\_full

Description: The ignore\_queue\_full bit decides whether to report an error message if the current queue depth exceeds the maximum queue depth. A value of '1' disables the Queue Full error message report.

Default Parm Order: <None>

# D.173 qctl get max depth

Command Name(s): qctl get max\_depth

Description: This function returns the current setting for the maximum queue depth. See also: qctl set max\_depth.

Default Parm Order: ?sq? ?-driver\_max? ?sq?

Parameters:

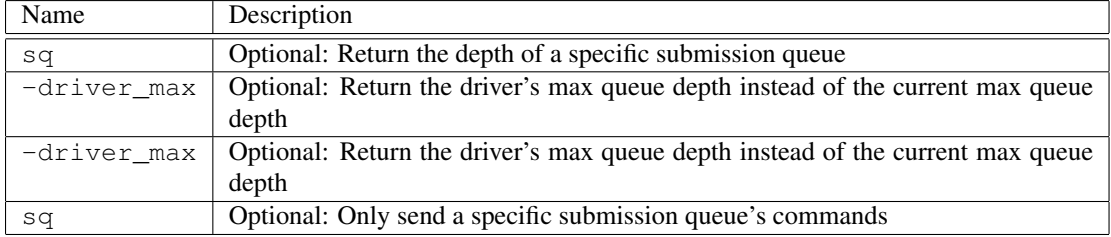

## D.174 qctl get num\_queued

Command Name(s): qctl get num\_queued

Description: This function returns the number of commands that have been issued, but haven't had status returned.

Default Parm Order: ?sq? ?-all?

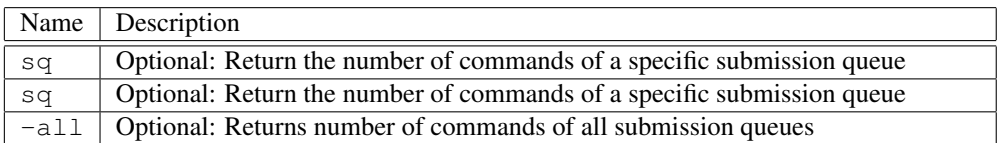

# D.175 qctl get num waiting

Command Name(s): qctl get num\_waiting

Description: This function returns the number of queued commands that have returned status.This function is useful for determining an estimation of realized queue depth. See also: qmode concurrent, qmode stacked.

Default Parm Order: ?device?

Parameters:

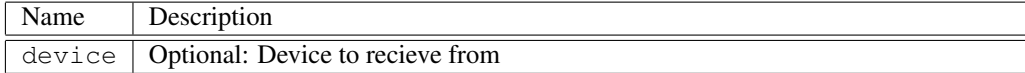

# D.176 qctl get tag\_type

Command Name(s): qctl get tag\_type

Description: This function returns the current queue tag type. Types include simple, ordered and head. See also: qctl set tag\_type.

Default Parm Order: <None>

### D.177 qctl idx info

Command Name(s): qctl idx\_info

Description: This function returns status information for a specified queue index. When "qctl recv all" is called, queue entries are placed in an internal table.This function is one of the way to examine the contents of the table. See also: qctl recv all, qctl table\_info, qctl tag\_info.

Default Parm Order: index ?-list?

Parameters:

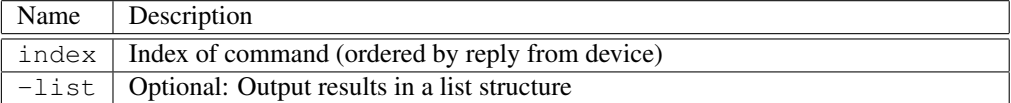

## D.178 qctl recv

Command Name(s): qctl recv

Description: This function waits for and retrieves the next available command from the device. Status on the commands success is returned See also: qctl recv all, qctl recv tag.

Default Parm Order: ?device?

Parameters:

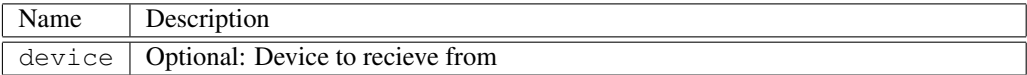

# D.179 qctl recv all

Command Name(s): qctl recv all

Description: Waits for and retrieves all outstanding commands from the device. Returns successif all commands were completed successfully or an error if any commands did not.Commands results are placed in a table that can be parsed with the "qctl idx\_info","qctl tag\_info", and "qctl table\_info" commands. See also: qctl recv, qctl recv tag.

Default Parm Order: <None>

## D.180 qctl recv tag

Command Name(s): qctl recv tag

Description: This function waits for and retrieves commands from the current device until the tag id is received. Returns success if all commands up to and including <tag id> were successful andan error if any were not. See also: qctl set tag\_id,qctl recv, qctl recv all.

Default Parm Order: tag\_id ?device?

Parameters:

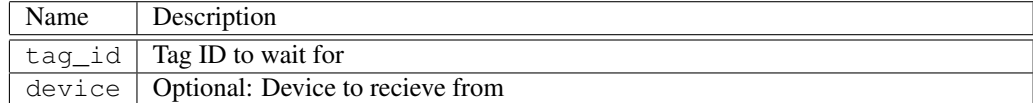

# D.181 qctl send

Command Name(s): qctl send

Description: This function sends an internal table of commands that were built up in stacked/pcie queuing mode to a device. This command cannot be used in concurrent mode. See also: qmode stacked, qmode concurrent, qmode info, qmode pcie, init, qctl recv.

Default Parm Order: <None>

### D.182 qctl set auto incr

Command Name(s): qctl set auto\_incr

**Description:** This function turns tag id auto increment on/off. When auto increment is on, the tag id will automatically increment by 1 every time a command is send. Normally you want this setting on for convenience. See also: qctl set tag\_id, qctl get auto\_incr.

Default Parm Order: auto\_incr

Parameters:

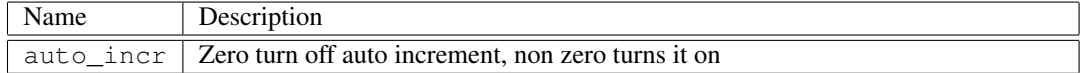

### D.183 qctl set ignore queue full

Command Name(s): qctl set ignore\_queue\_full

**Description:** This function enables or disables QUEUE FULL error. The default setting is '0', if the queue buffer exceeds the max queue depth, a QUEUE\_FULL error message will be returned. If sets to '1', the driver ignores any potential risk of sending too many commands to the HBA and will alow you to send as many commands as you like without error. Please be warned that this is an ADVANCED setting and you must make sure your queue depth does not exceed the maximum queue depth supported or you may experience an HBA hang.

Default Parm Order: on/off

Parameters:

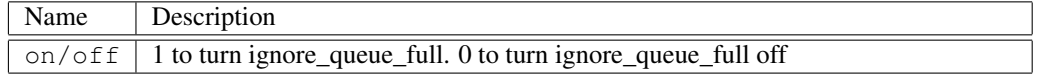

### D.184 qctl set max\_depth

Command Name(s): qctl set max\_depth

**Description:** This function tests a queuing depth to see if it is supported and makes any setting changes required to support the depth. Note that the default queuing depth may be deeperthan the depth specified. This command only guarantees that thecurrent queuing depth is at least that specified, the actual depth may be deeper. See also: qctl get max\_depth.

#### Default Parm Order: max\_depth ?sq?

Parameters:

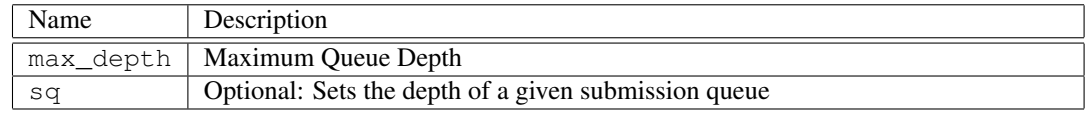

# D.185 qctl set next\_tag

Command Name(s): qctl set next\_tag

**Description:** This function is used to explicitly set the tag id of the next command. In most cases, "qctl set auto incr 1" is a more convenient approach to handling tag ids. See also: qctl set auto incr.

Default Parm Order: tag\_id

Parameters:

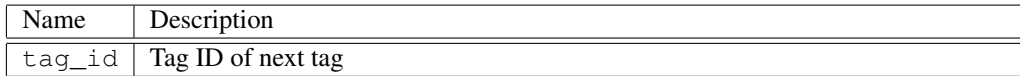

# D.186 qctl set tag\_type

Command Name(s): qctl set tag\_type

Description: This function sets the tag type of commands that follow. Options for the type include simple, ordered and head. See also: qmode concurrent, qmode stacked, qctl get tag\_type.

Default Parm Order: tag\_type

### Parameters:

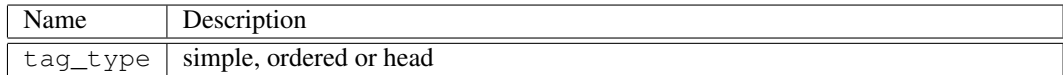

### D.187 qctl table\_info

Command Name(s): qctl table\_info

Description: This function returns a table describing the status of commands returnedby "qctl recv all". Using the -list option, the format is one that is easy to parse. Otherwise the format is one that is easy to read. See also: qctl recv all, qctl idx\_info, qctl tag\_info.

#### Default Parm Order: ?-list?

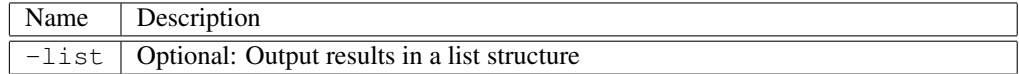

# D.188 qctl tag info

Command Name(s): qctl taq\_info

Description: This function returns information for a specified tag. When the "actl recv all" commandis used, results of the commands are placed in an internal table. This funcition allow information for a specific tag to be extracted from the table. See also: qctl recv all, qctl idx\_info, qctl table\_info.

Default Parm Order: tag\_id ?-list?

Parameters:

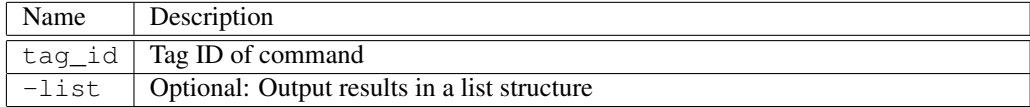

### D.189 qmode concurrent

Command Name(s): qmode concurrent

**Description:** This function places Niagara in concurrent queuing mode. In this mode, Niagara does not wait for commands to return status before returning control to the user. When status is needed, it is retrieved using a "qctl recv" command. Return to normal mode with a "qmode disable" command. See also: qmode stacked, qmode info, qmode disable, qctl recv, init.

Default Parm Order: ?depth?

Parameters:

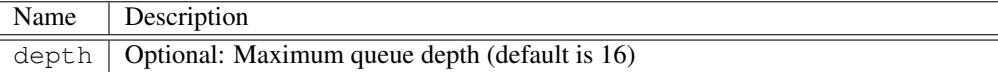

### D.190 qmode disable

Command Name(s): qmode disable

Description: This function puts the current UIL in normal (non-queued) mode. In this mode commands to the drive wait for status (or time out) before returning control to the user. See also: qmode concurrent, qmode info, init.

Default Parm Order: <None>

## D.191 qmode info

Command Name(s): qmode info

Description: This function returns Niagara's current queuing mode. Possible modes are disabled, concurrent, stacked, and pcie. See also: qmode concurrent, qmode disable, qmode stacked, qmode pcie, init.

Default Parm Order: <None>

### D.192 qmode pcie

Command Name(s): amode pcie

Description: This function puts the current UIL into pcie queuing mode. In this mode, commands are placed into the IO submission queue specified by the -sq flag or into the last IO submission queue that received a command. They can be issued as a group with a "qctl send" command. Completion queues are not checked or emptied until a "qctl recv" command is issued.

Default Parm Order: ?depth?

#### Parameters:

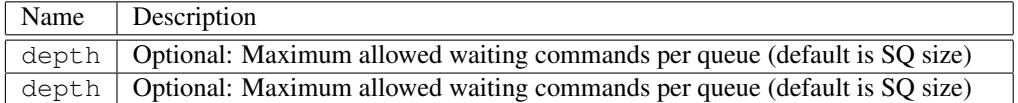

### D.193 qmode stacked

Command Name(s): qmode stacked

Description: This function puts the current UIL into stacked queuing mode. In this mode, commands are stacked in memory and then sent to the drive as fast as possible with a "qctl send" command. This mode is generally used to try and force a deep queue depthSee also: qmode concurrent, qmode info, qmode disable, qmode pcie, init.

Default Parm Order: ?depth?

#### Parameters:

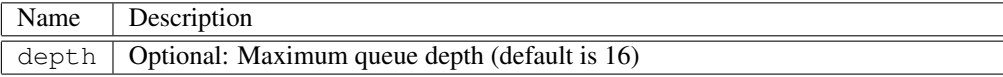

### D.194 rand

Command Name(s): rand

**Description:** This function generates a random, unsigned float in the range of [0.0:1.0]. An optional random channel can be specified (which can contain optional histogram information). If histogram information is provided, the range returned will be influenced by histogram information. If no channel is specified, channel 0 is used. - See Also: rand open, rand int, rand addhist, rand range, rand frange.

Default Parm Order: ?channel?

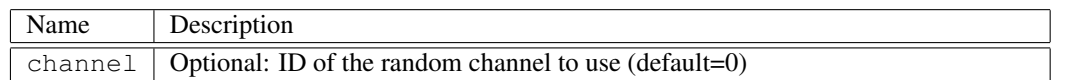

See Also: : rand open (page ??), rand int (page 251), rand addhist (page 250), (page ??)

### D.195 rand addhist

Command Name(s): rand addhist

Description: This function defines a histogram entry for an open random channel. When a random number is generated, this entry will be used to predict the numbers value the specified percentage of the time. You can stack up to 32 histogram entrys per random generator. Note that once your added histogram entrys total 100 percent or above, adding further entrys will cause the least likely entrys in the histogram to never take effect (the most likely entrys will always consume the 100% range, leaving extra entrys with a zero percent chance of being used). If your histogram entries total to less than 100 percent, the default range (which varies per command) is used for the remaining percentage. Another important thing to note is that, if you define a histogram range that is outside of a particular commands (rand int, rand double, rand range, etc) range limit, an error will result. It is your responsibility to ensure that your histogram ranges are appropriate for the commands you are using. - See Also: rand showhist, buff fill rand, randlba, rand int, rand addhist, rand float, rand range, rand frange, rand open.

Default Parm Order: channel min max percentage

#### Parameters:

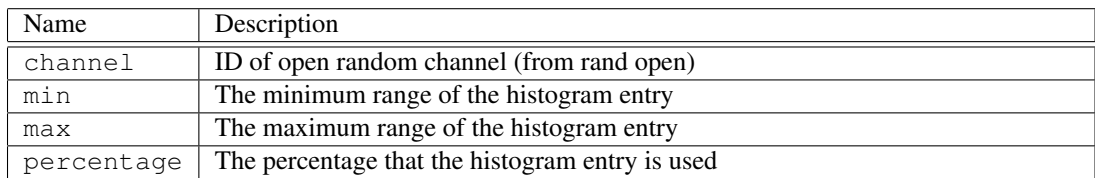

See Also: : (page ??)

### D.196 rand close

#### Command Name(s): rand close

Description: This function closes a random channel opened with the "rand open" function and frees resources associated with the random channel. You can not close channel 0. Because the number of random channels is limited (1024), you should always close a random channel when finished with it. - See Also: rand open, rand int, rand addhist, rand float, rand range, rand frange, rand seed.

#### Default Parm Order: channel

#### Parameters:

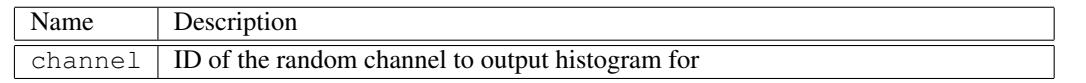

See Also: : rand (page ??)

### D.197 rand float

Command Name(s): rand float

**Description:** This function generates a random, unsigned float in the range of [0.0:1.0]. An optional random channel can be specified (which can contain optional histogram information). If histogram information is provided, the range returned will be influenced by histogram information. If no channel is specified, channel 0 is used. - See Also: rand open, rand int, rand addhist, rand range, rand frange.

Default Parm Order: ?channel?

Parameters:

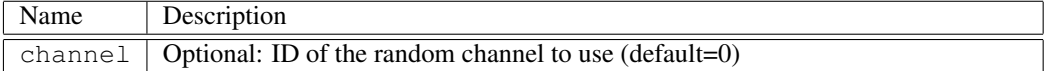

See Also: : rand open (page ??), rand int (page  $251$ ), rand addhist (page  $250$ ), (page ??)

### D.198 rand frange

Command Name(s): rand frange

Description: This function generates a random, floating point number between [min:max]. An optional random channel can be specified. If no channel is specified, channel 0 is used. The formula used to determine the range is equivalent to: expr ([rand float]\*(\$max-\$min)) + \$min. When using histograms with this command, it is generally clearer to define your histogram ranges between 0.0 and 1.0. All histogram ranges are applied to the formula given above. An alternative to this command is to simply bound the random range of a channel with the "rand addhist" command. - See Also: rand open, rand int, rand addhist, rand range.

Default Parm Order: min max ?channel?

Parameters:

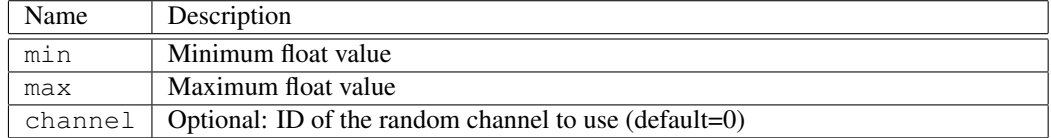

See Also: : rand open (page ??), rand int (page 251), rand (page 249)

### D.199 rand int

Command Name(s): rand int
#### APPENDIX D. CIL COMMANDS

Description: This function generates a random, unsigned integer between 0 and 0xFFFFFFFF. An optional random channel can be specified (which can contain optional histogram information). If no channel is specified, channel 0 is used. - See also: rand open, rand float, rand addhist, rand range, rand frange.

#### Default Parm Order: ?channel?

#### Parameters:

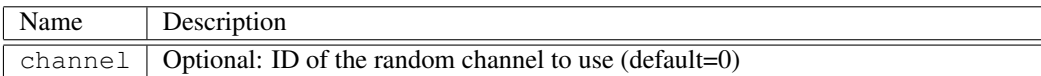

# D.200 rand open

Command Name(s): rand open

Description: This Function creates a new random number generator channel. This channel can be used in commands like "randlba" and "buff fill rand" as well as any of the rand commands. This command returns a "handle" to the generator which can be used by the associated commands - See Also: buff fill rand, randlba, rand close, rand int, rand addhist, rand float, rand range, rand frange, rand seed.

#### Default Parm Order: ?seed?

#### Parameters:

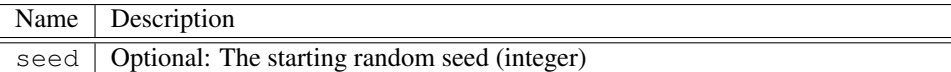

See Also: : buff fill rand (page ??), (page ??)

### <span id="page-252-0"></span>D.201 rand range

Command Name(s): rand range

**Description:** This function generates a random, unsigned integer between [min:max]. An optional random channel can be specified. If no channel is specified, channel 0 is used. The formula used to determine the range is equivalent to: expr ([rand int]%( $$max$-$min + 1)$ ) +  $$min$ . It is generally not recommended that histogram random channels be used in combination with this command (this is not generally a problem since you can define ranges within the histogram itself). Histogram ranges outside of those asked for with this command are applied to the formula given above. This can lead to confusing results. An alternative to this command is to simply bound the random range of a channel with the "rand addhist" command. - See Also: rand open, rand float, rand addhist, rand frange.

Default Parm Order: min max ?channel?

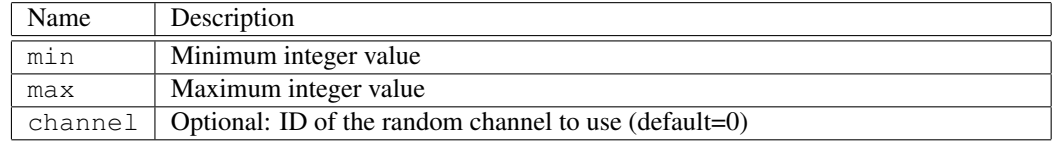

See Also: : rand open (page ??), rand float (page 251), rand (page 249)

### D.202 rand seed

Command Name(s): rand seed

Description: This funciton seeds a random channel. The seed value is an integer ranging from 0-0xFFFFFFF. Is no channel is specified, channel zero is seeded - See Also: rand open, rand int, rand float, rand range, rand frange.

Default Parm Order: chanSeed ?channel?

#### Parameters:

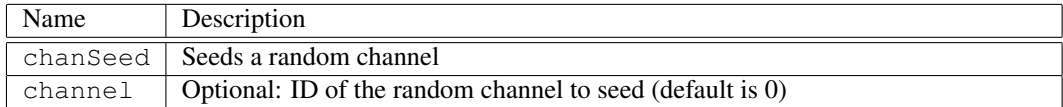

See Also: : rand open (page ??), rand int (page 251), rand float (page 251), rand range (page 252), rand frange (page 251)

#### D.203 rand showhist

C[omm](#page-252-0)and Name(s): rand sh[owh](#page-251-0)ist

Description: This function outputs the histogram settings for an existing random channel. Note that the histogram entries may be in a different order than they were added. This happens because the rand addhist command orders the histogram entries for optimal performance - See Also: rand open, rand addhist.

Default Parm Order: channel

#### Parameters:

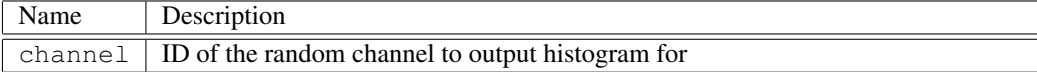

See Also: : rand open (page ??), rand addhist (page 250)

#### D.204 randlba

#### Command Name(s): randlba

Description: This command provides a convenient way to produce a random lba. The lba produced will be somewhere between zero and "maxlba - maxblk". An optional random channel can be specified.

Default Parm Order: ?maxblk? ?channel?

Parameters:

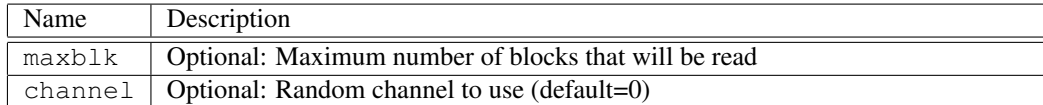

# D.205 sas abort task set

Command Name(s): sas abort\_task\_set

**Description:** This function sends a low-level abort task set SAS frame to the device. Clearly, this command is intended for SAS devices only.

Default Parm Order: ?ox\_id?

Parameters:

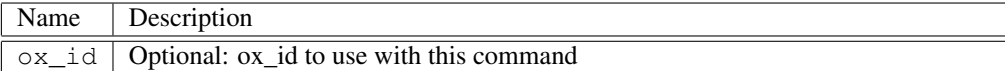

#### D.206 sas clear aca

Command Name(s): sas clear\_aca

Description: This function sends a low-level clear\_aca SAS frame to the device. Clearly, this command is intended for SAS devices only.

Default Parm Order: <None>

# D.207 sas clear task set

Command Name(s): sas clear\_task\_set

Description: This function sends a low-level clear\_task\_set SAS frame to the device. Clearly, this command is intended for SAS devices only.

Default Parm Order: <None>

### D.208 sas get\_pod\_address

Command Name(s): sas get\_pod\_address

Description: Gets SAS pod Address for current device.

Default Parm Order: <None>

### D.209 sas get sas address

Command Name(s): sas get\_sas\_address

Description: Gets SAS Address for current device.

Default Parm Order: <None>

# D.210 sas get\_speed

Command Name(s): sas get\_speed

Description: Returns the current speed of the SAS bus. This could be 1.5, 3.0, or 6.0 Gbs.

Default Parm Order: <None>

# D.211 sas link reset

Command Name(s): sas link reset

Description: Mode page 0, byte 4 indicates whether this is enabled or not.

Default Parm Order: <None>

### D.212 sas lun reset

Command Name(s): sas lun\_reset

Description: This function sends a logical unit reset SAS task to the device. It waits up to 2 seconds for a response, but it does not verify that good status was received back.

Default Parm Order: <None>

#### D.213 sas nexus\_reset

Command Name(s): sas nexus\_reset

Description: Performs a SAS I-T Nexus reset sequence to a specific LUN. The optional LUN value has a default for LUN 0.

Default Parm Order: ?lun?

#### Parameters:

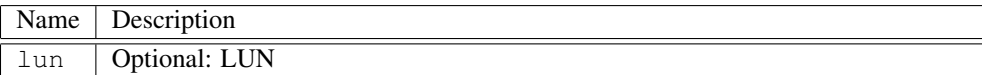

# D.214 sas notify

Command Name(s): sas notify

Description: Sends NOTIFY (ENABLE SPINUP) SAS primitive to allow automatic unit start. Mode page 0, byte 4 indicates whether this is enabled or not.

Default Parm Order: <None>

# D.215 sas notify\_epow

Command Name(s): sas notify\_epow

Description: Sends a SAS Notify (Power Loss Expected), or EPOW Notify, triple primitive.

Default Parm Order: <None>

#### D.216 sas phy\_reset

Command Name(s): sas phy\_reset

Description: Performs a SAS phy reset sequence (link reset minus sending identify).

Default Parm Order: <None>

## D.217 sas power manage

Command Name(s): sas power\_manage

Description: Sets the SAS Power Management for the current device to either full, partial, or slumber. No parameter willquery the current power management state.

Default Parm Order: ?mode?

Parameters:

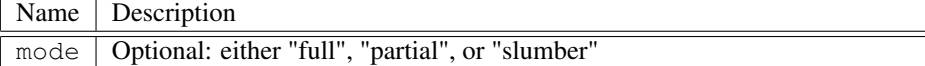

# D.218 sas query\_async\_event

Command Name(s): sas query\_async\_event

Description: Sends a Query Asynchronous Event TMF (formerly known as Query Unit Attention).

Default Parm Order: <None>

# D.219 sas query\_task\_set

Command Name(s): sas query\_task\_set

Description: Sends a Query Task Set TMF.

Default Parm Order: <None>

#### D.220 sas reset

Command Name(s): sas reset

Description: This performs a SAS hard reset sequence. Normally you would want to use a device rescan instead of this command.

Default Parm Order: <None>

#### D.221 sas set sas address

Command Name(s): sas set\_sas\_address

Description: Sets the SAS Address for the current device. Current device from device get index. The SAS Address top byte is always 0x50. User specifies next seven bytes.

Default Parm Order: address\_byte1 address\_byte2 address\_byte3 address\_byte4 address\_byte5 address\_byte6 address\_byte7

#### Parameters:

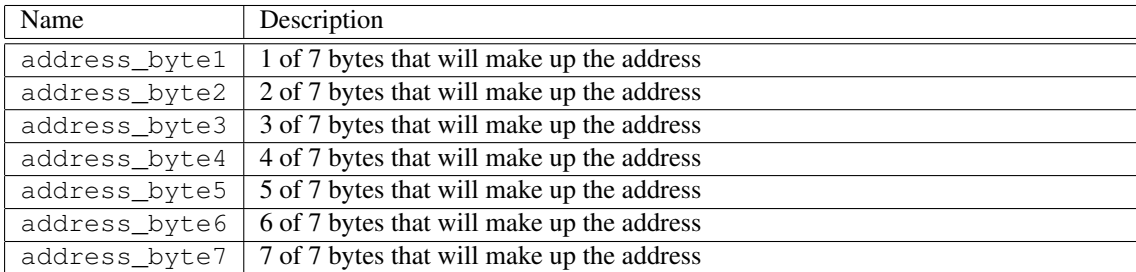

### D.222 sas set speed

Command Name(s): sas set\_speed

**Description:** Sets the speed of the SAS interface ( $0 =$  autodetect,  $1 = 1.5$  Gbps,  $3 = 3.0$  Gbps,  $6 = 6.0$  Gbps).

Default Parm Order: speed

#### Parameters:

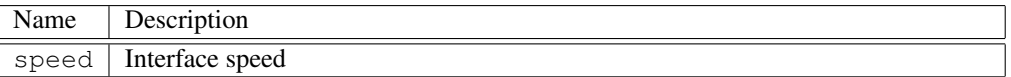

# D.223 sata comreset

Command Name(s): sata comreset

Description: This command will send a COM reset to the current port and hold it for the specified time. If the -ns switch is present, time will interpreted in nanoseconds, and if the switch is not present, time will be interpreted in seconds. If time is not specified, a default of 10 milliseconds is assumed.

Default Parm Order: ?-ns? ?time?

Parameters:

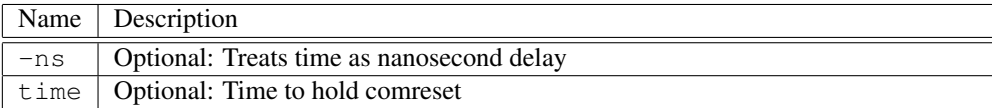

# D.224 sata get

Command Name(s): sata get

Description: This command will read and display info on the desired part of an ata device. Append sata get with a command below to get the info.

Default Parm Order: status error control active

Parameters:

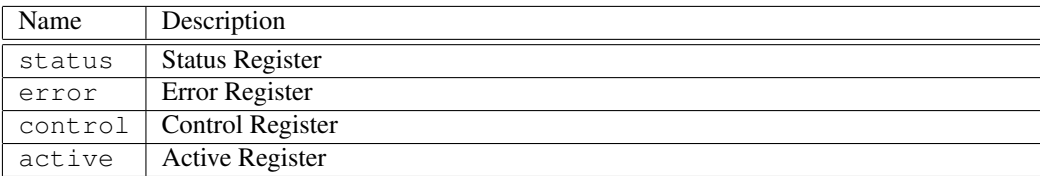

# D.225 sata get active

Command Name(s): sata get active

Description: No Description Given.

Default Parm Order: <None>

#### D.226 sata get control

Command Name(s): sata get control

Description: No Description Given.

Default Parm Order: <None>

### D.227 sata get error

Command Name(s): sata get error

Description: No Description Given.

Default Parm Order: <None>

# D.228 sata get status

Command Name(s): sata get status

Description: No Description Given.

Default Parm Order: <None>

### D.229 sata get\_auto\_tags

Command Name(s): sata get\_auto\_tags

Description: This command will return whether the driver should automatically choose a free tag for NCQ commands.

Default Parm Order: <None>

# D.230 sata get clear ncq err

Command Name(s): sata get\_clear\_ncq\_err

Description: This command will return whether the driver should automatically clear a NCQ command error.

Default Parm Order: <None>

### D.231 sata get\_speed

Command Name(s): sata get\_speed

Description: Gets the speed of SATA Drive.

Default Parm Order: <None>

### D.232 sata pm

#### Command Name(s): sata pm

Description: This command is used to changed the interface sleep state sata pm active . Return interface to active state sata pm partial . Set interface to partial state sata pm slumber . Set interface to slumber state.

Default Parm Order: mode

#### Parameters:

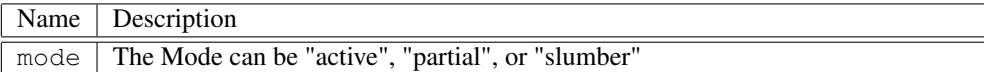

#### D.233 sata pm aggressive

#### Command Name(s): sata pm aggressive

Description: This Command is used to change the hba's aggressive sleep state sata pm aggressive off . Turn off HBA aggressive PM sata pm aggressive partial . Turn on HBA aggressive PM to the partial state sata pm aggressive slumber . Turn on HBA aggressive PM to the slumber state.

Default Parm Order: mode

#### Parameters:

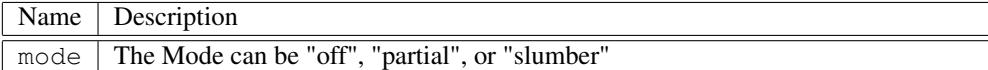

#### D.234 sata read\_port\_regs

Command Name(s): sata read\_port\_regs

Description: This command will read and display the port registers (Status, Error, and Sata Control).

Default Parm Order: <None>

# D.235 sata set auto tags

Command Name(s): sata set\_auto\_tags

Description: This command will set whether the driver should automatically choose a free tag for NCQ commands.

Default Parm Order: state

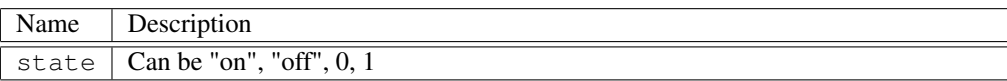

# D.236 sata set clear ncq err

Command Name(s): sata set\_clear\_ncq\_err

Description: This command will set whether the driver should automatically drop the queue and issue a read\_log\_ext to log 0x10 when an error occurs in NCQ.

Default Parm Order: state

#### Parameters:

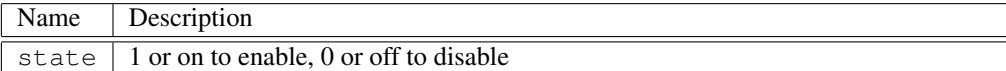

#### D.237 sata set\_speed

Command Name(s): sata set\_speed

Description: input speed rate by speed code.speed codes are as follows 0 : No speed negotiation restriction 1 : 1.5Gbps 2 : 3Gbps 3 : 6Gbps after do this command, you should do "COMRESET".

Default Parm Order: speed

Parameters:

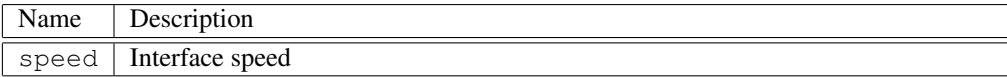

# D.238 sata soft\_reset

Command Name(s): sata soft\_reset

Description: This command will issue a soft reset by toggling the SRST bit in the control register.

Default Parm Order: <None>

### D.239 sata srst

Command Name(s): sata srst

Description: This command will issue a soft reset by toggling the SRST bit in the control register.

Default Parm Order: <None>

#### D.240 scsi abort

Command Name(s): scsi abort

Description: This function sends a low-level abort SCSI message to the device. Clearly, this command is intended for SCSI devices only. See also "scsi abort\_tag".

Default Parm Order: <None>

### D.241 scsi abort tag

Command Name(s): scsi abort\_tag

Description: This function sends a low-level abort tag SCSI message to the device. Clearly, this command is intended for SCSI devices only. See also "scsi abort".

Default Parm Order: tagID

Parameters:

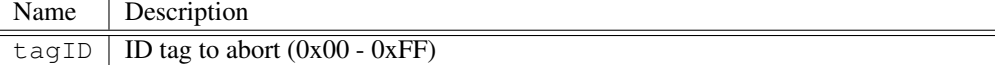

#### D.242 scsi clear\_queue

Command Name(s): scsi clear\_queue

Description: This command clears all queued tasks from the drive.

Default Parm Order: <None>

#### D.243 scsi device reset

Command Name(s): scsi device\_reset

Description: Sends a SCSI device reset message to the current target. See also "device rescan", "scsi reset".

Default Parm Order: <None>

#### D.244 scsi id mode

Command Name(s): scsi id\_mode

Description: This function changes the IDENTIFY message the initiator uses after a SCSI SELECT. Options include 0x00 (no identify sent), 0x80 (no disconnects allowed) and 0xC0 (disconnects are allowed). Attempting to use any other mode will return an error.

Default Parm Order: mode

#### Parameters:

Name Description mode | Options are:  $0x00$ ,  $0x80$ ,  $0xC0$ 

# D.245 scsi ppr\_mode

Command Name(s): scsi ppr\_mode

Description: This function changes when PPR (Parallel Protocol Request) negotiations will occur. Options include all (every command), check (after next check status), none (disallow), once (after next command only), required (if context requires), and target (if initiated by target). Attempting to use any other mode will return an error See also "scsi ppr\_mode target".

Default Parm Order: mode

#### Parameters:

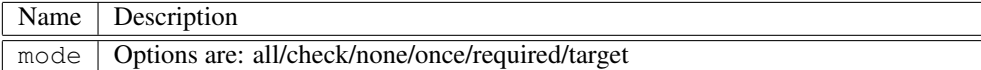

# D.246 scsi ppr\_mode\_parms

Command Name(s): scsi ppr\_mode\_parms

Description: This command sets the desired Parallel Protocol Request (PPR) parameters to use in a ll subsequent PPR negotiations. It will also force a PPR negotiation to occur on the following selection, either I/O or microprogramming functions.

Default Parm Order: offset period width ppr\_parms

Parameters:

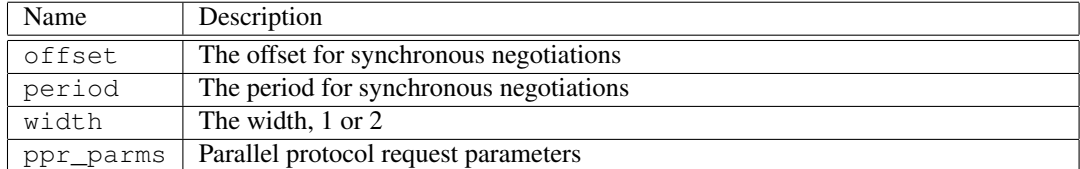

### D.247 scsi reset

Command Name(s): scsi reset

Description: This function preforms a SCSI bus reset. See also "device rescan", "scsi device\_reset".

Default Parm Order: <None>

### D.248 scsi sync\_mode

Command Name(s): scsi sync\_mode

Description: This function changes when synchronous negotiations will occur. Options include all (every command), check (after next check status), none (disallow), once (after next command only), required (if context requires), and target (if initiated by target). Attempting to use any other mode will return an error.

Default Parm Order: mode

Parameters:

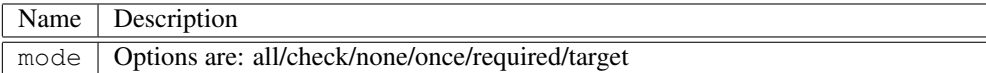

# D.249 scsi sync\_mode\_parms

Command Name(s): scsi sync\_mode\_parms

Description: This command will set the desired synchronous period and offset for use in all subsequent synchronous negotiations. It will also force a synchronous data transfer request negotiation to occur on the following selection, either I/O or microprogramming functions.

Default Parm Order: offset period

Parameters:

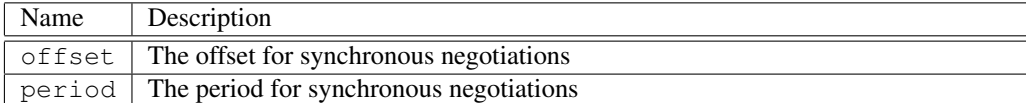

#### D.250 scsi wide\_mode

Command Name(s): scsi wide mode

Description: This function changes when width negotiations will occur. Options include all (every command), check (after next check status), none (disallow), once (after next command only), required (if context requires), and target (if initiated by target). Attempting to use any other mode will return an error.

#### Default Parm Order: mode

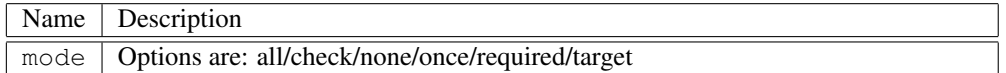

# D.251 scsi wide\_mode\_parms

Command Name(s): scsi wide\_mode\_parms

Description: This command will set the desired data width for use in all subsequent wide negotiations. It will also force a wide data transfer request negotiation to occur on the following selection, either I/O or microprogramming functions. A value of 2 for the width specifies that there should be no forced negotiation.

Default Parm Order: width

Parameters:

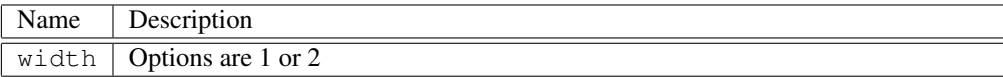

# D.252 sop get cdb\_iu\_type

Command Name(s): sop get cdb\_iu\_type

Description: This function returns what IU type is currently being used as the default when sending CDBs to a SOP device.

Default Parm Order: <None>

# D.253 sop set cdb iu type

Command Name(s): sop set cdb\_iu\_type

Description: This function sets the default wrapper for CDBs. Any CDBs issued to a SOP device will be sent as this IU type. Valid types are "limited\_command", "command", and "extended\_command". "limited\_command" is the default type. The numerical value of the IU type is also accepted.

Default Parm Order: type

Parameters:

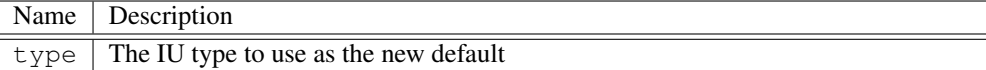

### D.254 transport\_cdb get always\_on

Command Name(s): transport\_cdb get always\_on

Description: Returns the current state of the transport cdb always on flag.

Default Parm Order: <None>

#### D.255 transport cdb get desc format

Command Name(s): transport\_cdb get desc\_format

Description: Returns the current state of the transport cdb descriptor format flag.

Default Parm Order: <None>

### D.256 transport\_cdb get pad\_boundary

Command Name(s): transport\_cdb get pad\_boundary

Description: Returns the current state of the transport\_cdb padding boundary.

Default Parm Order: <None>

# D.257 transport\_cdb get padding

Command Name(s): transport\_cdb get padding

Description: Returns the current state of the transport\_cdb padding flag.

Default Parm Order: <None>

#### D.258 transport\_cdb get protocol

Command Name(s): transport\_cdb get protocol

Description: Use this command to return the APT protocol used during a transport command.Either "DMA" or "PIO" will be returned.

Default Parm Order: <None>

#### D.259 transport\_cdb set always\_on

Command Name(s): transport\_cdb set always\_on

Description: Use this command to turn on the transport\_cdb flag for every CDB issued.

Default Parm Order: always\_on

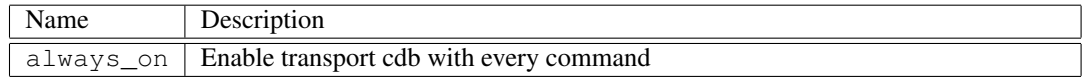

# D.260 transport\_cdb set desc\_format

Command Name(s): transport\_cdb set desc\_format

Description: The sns size of the 0xC3 option 3 command defaults to 32 bytes and fixed format. Enable descriptor sns format with this command.

Default Parm Order: desc\_format

Parameters:

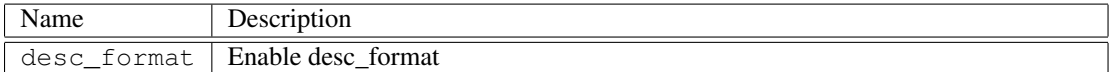

# D.261 transport\_cdb set pad\_boundary

Command Name(s): transport\_cdb set pad\_boundary

Description: When padding flag is set, this command defines the padding boundary. Default is 512. The send/recv buffer will be padded, as will the amount of bytes sent/received.

Default Parm Order: pad\_boundary

#### Parameters:

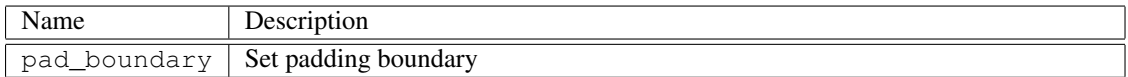

#### D.262 transport\_cdb set padding

Command Name(s): transport\_cdb set padding

**Description:** Enabling this flag will pad every transport cdb command to the next 512 bytes. The send/recv buffer will by padded, as will the amount of bytes sent/received. This functionality is necessary for the Audacious chip set.

#### Default Parm Order: padding

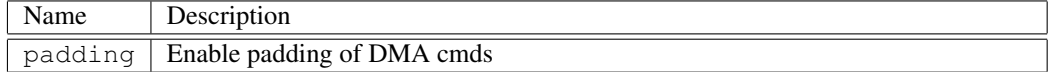

#### D.263 transport cdb set protocol

Command Name(s): transport\_cdb set protocol

Description: Use this command to set the APT protocol used during a transport command. Users can give a value of "DMA" or "PIO".

Default Parm Order: protocol

Parameters:

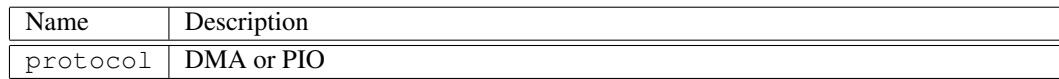

#### D.264 uil count

Command Name(s): uil count

Description: This function returns the number of loaded UIL drivers. For more details about the drivers, uil list can be used. Also see "uil list".

Default Parm Order: <None>

#### D.265 uil create

Command Name(s): uil create

Description: This function is used to create a new driver instance. If the creation is successful, the driver is added to the uil list and the uil information is returned. Any parameters given to this function after the driver name are passed into the driver initialization routine. The initialization parameters vary, some drivers may have none. Creating multiple instances of a driver works for most drivers. Also see "uil info", "uil list".

Default Parm Order: driver\_name ?driver\_parms?

Parameters:

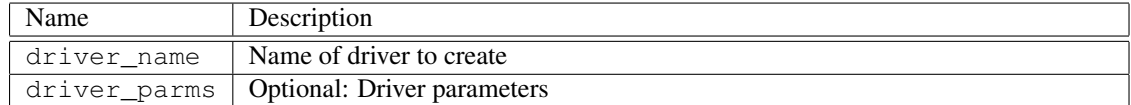

# D.266 uil get autosense

Command Name(s): uil get autosense

Description: This function returns a 1 if autosense is currently active. Zero is returned otherwise. If the current driver does not support the disabling of autosense, 1 is always returned. Also see "uil set autosense".

Default Parm Order: <None>

### D.267 uil get buffsize

Command Name(s): uil get buffsize

Description: This function returns the memory allocation for the current driver's internal data buffer.

Default Parm Order: <None>

# D.268 uil get callback create

Command Name(s): uil get callback create

**Description:** This function returns the callback mapped to a specific uil command. Callbacks are code segments that are automatically called whenever a command is executed. Currently supported callbacks are create, remove and "set index". Also see "uil set callback".

Default Parm Order: <None>

# D.269 uil get callback remove

Command Name(s): uil get callback remove

Description: This function returns the callback mapped to a specific uil command. Callbacks are code segments that are automatically called whenever a command is executed. Currently supported callbacks are create, remove and "set index". Also see "uil set callback".

Default Parm Order: <None>

#### D.270 uil get callback "set index"

Command Name(s): uil get callback "set index"

Description: This function returns the callback mapped to a specific uil command. Callbacks are code segments that are automatically called whenever a command is executed. Currently supported callbacks are create, remove and "set index". Also see "uil set callback".

Default Parm Order: <None>

### D.271 uil get err\_info

Command Name(s): uil get err\_info

Description: This function dumps to stdout or to a file the error information returned by ERR\_STR\_MESSAGE errInfo call.

Default Parm Order: ?outputfile?

Parameters:

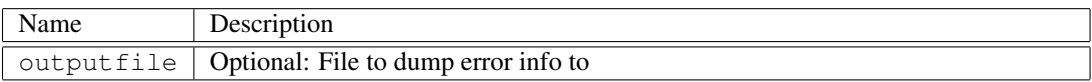

### D.272 uil get filter

Command Name(s): uil get filter

Description: This function returns the filter flag of the current driver, currently only in the ASPI driver.

Default Parm Order: <None>

### D.273 uil get index

Command Name(s): uil get index

**Description:** This function returns the index of the currently active UIL driver. The uil info command can be used in place of this one if more detailed information is required. If the optional 'uil\_driver' is provided, this function returns the index of 'uil\_driver' or -1 if not loaded. Also see "uil count", "uil info", "uil list", "uil name", "uil set index".

Default Parm Order: ?uil\_driver?

Parameters:

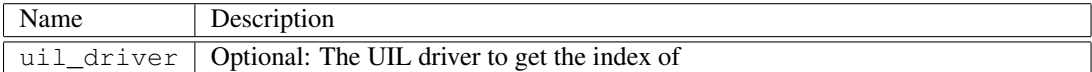

# D.274 uil get max\_xfer\_len

Command Name(s): uil get max xfer len

Description: This function gets the driver's max transfer bytes.

Default Parm Order: <None>

# D.275 uil get speed

Command Name(s): uil get speed

Description: This function gets the interface speed for this driver. It will return an interface type as well as the speed that it is running at.

Default Parm Order: <None>

### D.276 uil get timeout

Command Name(s): uil get timeout

Description: This function gets the default timeout value for all devices. This default timeout value is the timeout assigned to a device upon a device rescan.

Default Parm Order: <None>

### D.277 uil get version

Command Name(s): uil get version

Description: This function gets the interface version for this driver.

Default Parm Order: <None>

### D.278 uil info

Command Name(s): uil info

Description: This function returns a brief description about the current uil driver. Information returned includes the index of the current driver, the name of the current driver, the version of the driver and the number of devices that the driver currently has access to. Also see "uil list".

Default Parm Order: ?uilIndex?

Parameters:

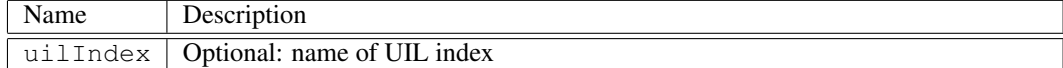

#### D.279 uil list

Command Name(s): uil list

Description: This function returns a list of the currently installed UIL drivers. Each entry shows the index, name, and version of the driver. The number of devices connected to each driver is also reported. Also see "uil info".

Default Parm Order: <None>

#### D.280 uil load

Command Name(s): uil load

Description: This function is used to load a TCL "C" extension that needs access to the UIL. These types of extensions generally extend the TCL command set with high performance macro functions (such as CSO operations). One example of this command is used to add the serial commands to TCL. Also see "uil create".

Default Parm Order: driver\_name

Parameters:

#### APPENDIX D. CIL COMMANDS

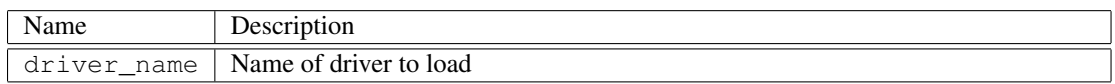

# D.281 uil message

#### Command Name(s): uil message

Description: This function can be used to send special, non standard messages to a driver. Potential applications for this including the setting and or checking of internal driver settings. This command is provided as a path to non standard driver features.

```
Default Parm Order: message ?uil_index?
```
#### Parameters:

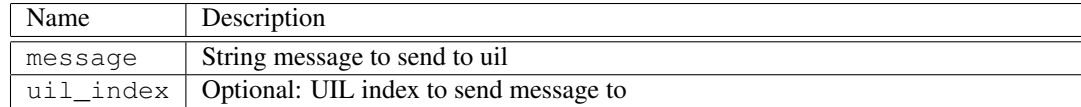

#### D.282 uil name

Command Name(s): uil name

Description: This function returns the name of the current driver or specified uil driver. This function is useful for determining which driver is currently running, for conditional code. It is also useful for determining what drivers are available. For maximum versatility, use this feature only when necessary. Also see "uil info".

#### Default Parm Order: ?index?

#### Parameters:

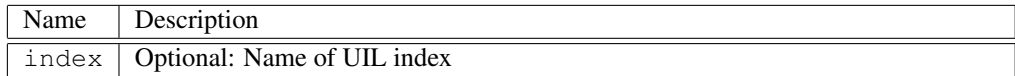

# D.283 uil remove

Command Name(s): uil remove

**Description:** This function uninitializes a driver and removes it from the uil list. Also see "uil list".

Default Parm Order: index

Parameters:

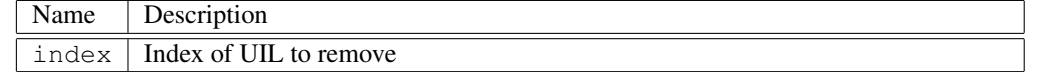

### D.284 uil set autosense

Command Name(s): uil set autosense

Description: This function is used to activate/deactivate "autosense" for the current uil driver. When autosense is active (the default setting) the driver will automatically aquire / return sense information when a check condition occurs. Note that some uil drivers operate in autosense mode only and do not allow autosense to be deactivated. Also see "uil get autosense".

Default Parm Order: ?enable?

Parameters:

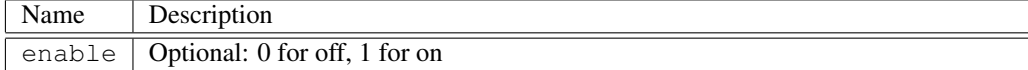

### D.285 uil set callback create

Command Name(s): uil set callback create

**Description:** This function is used to set a callback for a particular uil command. Each time the command is called, this callback is executed as code. Currently supported callbacks are "create", "remove", and "set index". Each of these callbacks correspond to the associated uil command. The variable uil\_index is set to provide further information within the callback. Also note that it is generally a good idea to make sure a callback is unset before setting it yourself. To remove a callback, set it to "". Also see "uil get callback".

Default Parm Order: callback

Parameters:

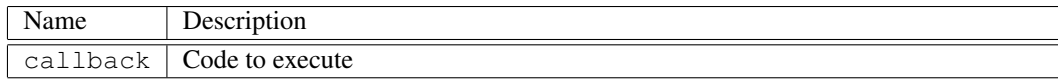

# D.286 uil set callback remove

Command Name(s): uil set callback remove

Description: This function is used to set a callback for a particular uil command. Each time the command is called, this callback is executed as code. Currently supported callbacks are "create", "remove", and "set index". Each of these callbacks correspond to the associated uil command. The variable uil\_index is set to provide further information within the callback. Also note that it is generally a good idea to make sure a callback is unset before setting it yourself. To remove a callback, set it to "". Also see "uil get callback".

Default Parm Order: callback

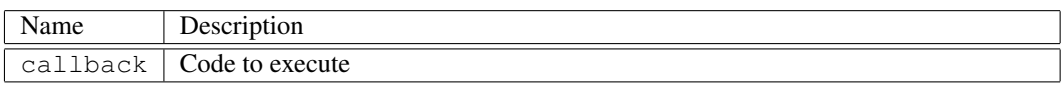

# D.287 uil set callback "set index"

Command Name(s): uil set callback "set index"

Description: This function is used to set a callback for a particular uil command. Each time the command is called, this callback is executed as code. Currently supported callbacks are "create", "remove", and "set index". Each of these callbacks correspond to the associated uil command. The variable uil\_index is set to provide further information within the callback. Also note that it is generally a good idea to make sure a callback is unset before setting it yourself. To remove a callback, set it to "". Also see "uil get callback".

Default Parm Order: callback

#### Parameters:

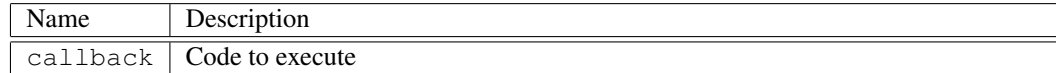

#### D.288 uil set index

Command Name(s): uil set index, usi

Description: This function sets the current uil driver index. Using this command will retarget subsequent CDB/ATA commands to the specified driver. Also see "uil count", "uil get index", "uil info", "uil list".

#### Default Parm Order: index

Parameters:

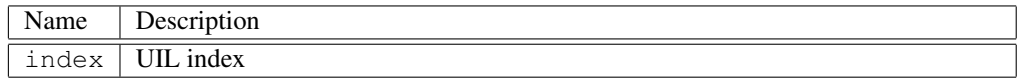

### D.289 uil set loglevel

Command Name(s): uil set loglevel

Description: This function sets the current loglevel for the current UIL. Higher loglevels will return more verbosity than lower loglevels. This verbosity can be used for anything from getting more information about executing commands to debugging the drivers themselves. Level 10 is considered to request a maximum level of verbosity. Note that in some environments, namely Windows, Niagara needs to be run from within a command prompt to see the outputted messages.

Default Parm Order: level

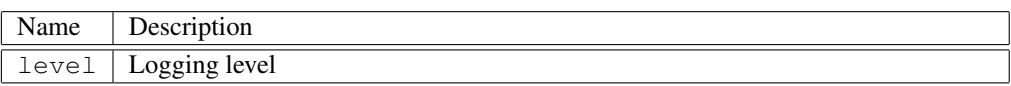

# D.290 uil set speed

#### Command Name(s): uil set speed

Description: This function sets the interface speed for this driver. Options for ?interface? are scsi, fcal, or serial.

#### Default Parm Order: interface speed

#### Parameters:

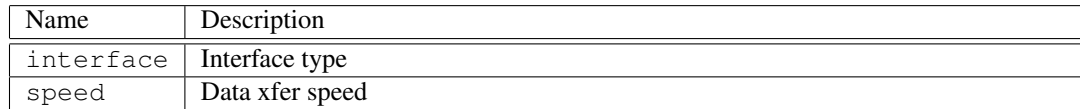

# D.291 uil set timeout

Command Name(s): uil set timeout

Description: This function sets the command timeout value for all devices. Note that different UIL drivers support different units for timeout values, not all allow timing to millisecond accuracy. Therefore after setting a timeout, the actual timeout set is returned.

Default Parm Order: time ?-override\_persistent?

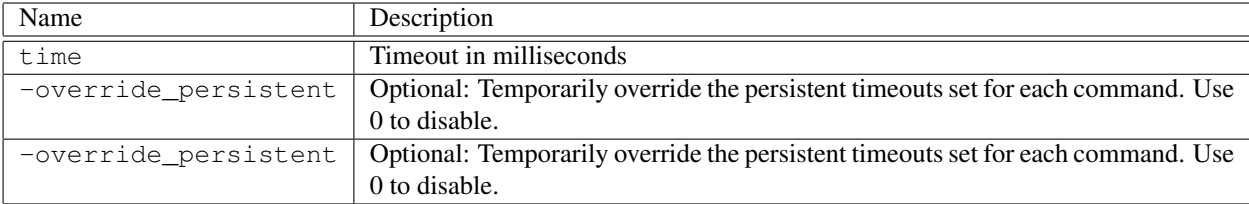

# Appendix E Serial Commands

# E.1 get\_serial\_list

Command Name(s): get\_serial\_list

Description: This function returns a list of available serial commands. The function is intended to be used by TCL programs (such as documentation generators) that need to know the current set of available commands.

Default Parm Order: <No Parameters>

Example:

```
#print docs for all serial commands
foreach name [get_serial_list] {
 puts [eval "$name -help"]
}
```
See Also: get\_cdb\_list (page ??), get\_ata\_list (page ??), get\_cil\_list (page 234)

#### E.2 sabortCDB

Command Name(s): sabortCDB

Description: This function will send CDB abort command, aborting the CDB command that is currently in progress. It is used as a last resort when communication sync is lost and cannot be regained.

Default Parm Order: <No Parameters>

Example:

sabortCDB

# E.3 scdb

Command Name(s): scdb

Description: This function is used to send a UART2 cdb frame to the drive. The first ?length? bytes in the send buffer are used as the cdb to send.

Default Parm Order: ?length?

Parameters:

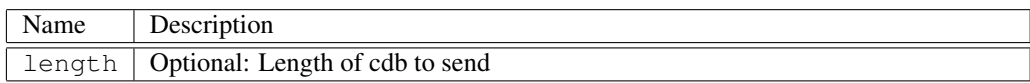

#### Example:

#fill a buffer with an inquiry cdb buff fill patt send 0 6 0x12 0x00 0x00 0x00 0xFF 0x00 #send a cdb constructed of the first 6 #bytes of the send buffer scdb 6

#### E.4 sclose

Command Name(s): sindex

Description: Close the serial port. Useful to allow external programs access to the serial port. Usage: sclose.

Default Parm Order: <No Parameters>

Example:

sclose

# E.5 sdelay

Command Name(s): sdelay

Description: This function is used to set the serial comminication timing delay. Slower machines may need to increase the delay to keep comminication in sync. The delay is set in micro seconds.

Default Parm Order: delay

Parameters:

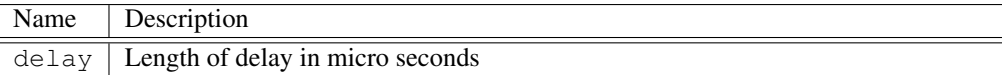

#### E.6 secho

Command Name(s): secho

Description: This function requests an echo response from the serial device. The response contains the serial number of the drive. This function is useful to asserting a good serial connection with the drive.

Default Parm Order: <No Parameters>

Example:

secho

# E.7 sget\_speed

Command Name(s): sget\_speed

Description: This function requests a Get UART Parameters response from the serial device. This function will parse out the line speed from the return information.

Default Parm Order: <No Parameters>

Example:

sget\_speed

# E.8 sindex

Command Name(s): sindex

Description: Get/Set the suil device index. Usage sindex ?index?.

Default Parm Order: ?index?

#### Parameters:

Name Description index | Optional: Optional: The device index you wish to select.

#### Example:

sindex 1

### E.9 sio

Command Name(s): sio

Description: This command allows low level UART communication on a byte-by-byte basis. The send length and recieve length are specified; then, ?send\_length? number of bytes are sent from the send buffer and ?recv\_length? number of bytes are read into the recieve buffer.

Default Parm Order: ?send\_length? ?recv\_length?

Parameters:

#### APPENDIX E. SERIAL COMMANDS

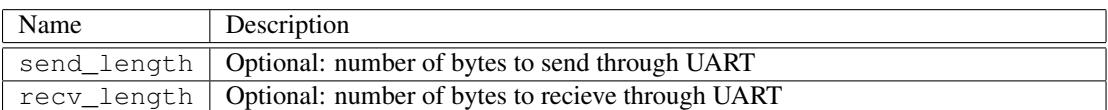

#### Example:

```
buff fill patt send 0 2 0xaa 0x55
sio 2 1
```
#### E.10 slip

Command Name(s): slip

Description: This function causes the drive to request LIP if it is a Fibre Channel drive. The drive will send a response block to the host indicating the command is acknowledged and then call the appropriate function to request LIP.

Default Parm Order: ?LIP type?

#### Parameters:

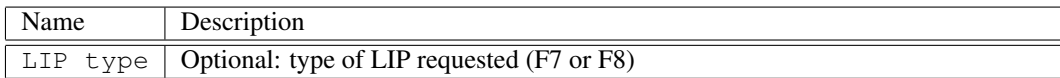

#### Example:

slip

# E.11 squery

#### Command Name(s): squery

Description: This function will send a UART query command to the drive. This command will be used by the host when it is polling the drive to see if it is ready for the next command.

Default Parm Order: <No Parameters>

#### Example:

squery

### E.12 sread

Command Name(s): sread

Description: This function returns a portion of memory from the current serial device. Information is also read into the current receive buffer where it can be manipulated further by "buff" commands. Note that, unlike Serial Debugger, you need to append 0x to all parameters you wish to be in hex.

Default Parm Order: address length ?-dw? ?-dd? ?-qw? ?-transport\_cdb? ?-show\_status?

#### Parameters:

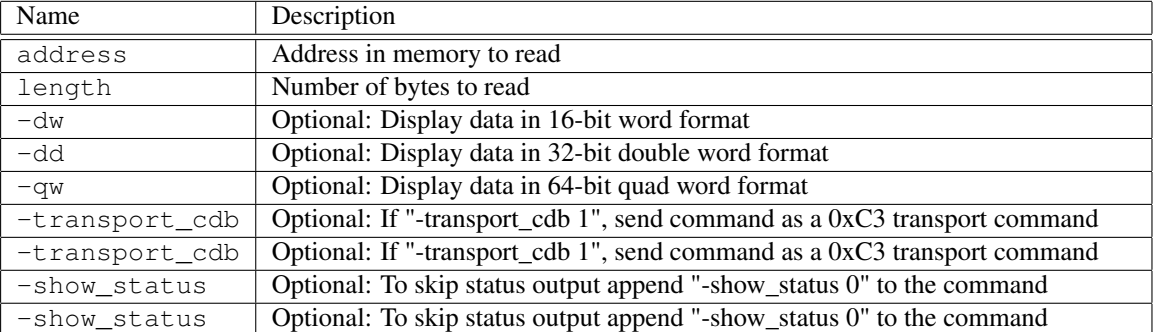

#### Example:

sread 0x20000 0x1E00

See Also: buff dump (page 192), buff save (page 204), buff format (page 199), swrite (page 284)

### E.13 sreadsp

C[omm](#page-284-0)and Name(s): sreadsp

Description: This function returns the stack pointer location for the current device.

```
Default Parm Order: <No Parameters>
```
Example:

sreadsp

# E.14 srescan

Command Name(s): srescan

Description: Requests that the current suil performs a device rescan. Note: This skips any device rescan binds.

Default Parm Order: <No Parameters>

#### Example:

srescan

### E.15 sreset

#### Command Name(s): sreset

Description: The command initiates a reset on the drive. The drive will send a response block to the host indicating that the command is acknowledged and then call the appropriate reset function.

Default Parm Order: ?command flags? ?drive type?

#### Parameters:

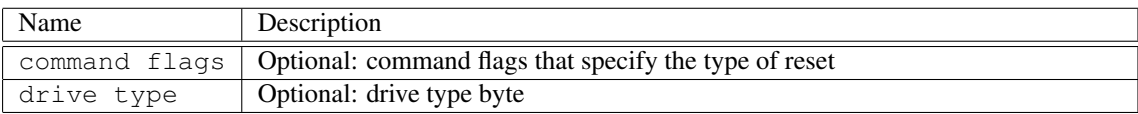

#### Example:

sreset

# E.16 sset\_speed

#### Command Name(s): sset\_speed

Description: This function requests a Get UART Parameters response from the serial device, it then modifies the line speed section, sends a Set UART Parameters request, and changes the host speed to match the new speed.

Default Parm Order: coded\_speed ?-quick\_scan?

#### Parameters:

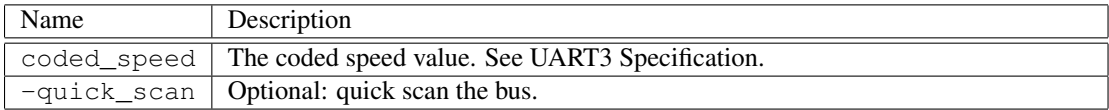

#### Example:

sset\_speed

# E.17 sspeed

#### Command Name(s): sspeed

Description: Get/Set the serial speed for suil in bps. It is valid for both serail/serial3 drivers. Usage sspeed ?speed?.

Default Parm Order: ?index?

#### Parameters:

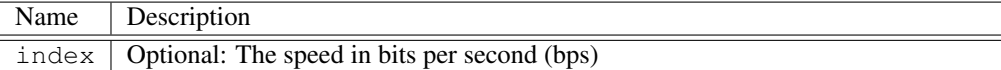

#### Example:

sspeed 115200

#### E.18 sstatus

Command Name(s): sstatus

Description: This function is only valid for the serial3 driver.

Default Parm Order: <No Parameters>

#### Example:

sstatus

#### E.19 suart2

Command Name(s): suart2

Description: This function is used to set the serial communication link to UART2.

Default Parm Order: <No Parameters>

#### Example:

suart2

# E.20 suart3

Command Name(s): suart3

Description: This function is used to set the serial communication link to UART3. The speed value determines the line speed that will be used in the new mode. See the UART protocol definition for values.

Default Parm Order: speed

#### Parameters:

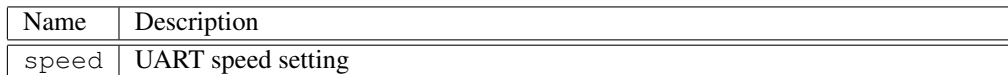

#### E.21 suil

#### Command Name(s): suil

Description: This command sets the UIL target index that serial commands (sread, etc...) will be directed at. Serial commands have an independent uil setting for convenience purposes. Note that if you are sending CDBs through the serial port, you should use "uil set index" to set your driver.

#### Default Parm Order: ?index?

#### Parameters:

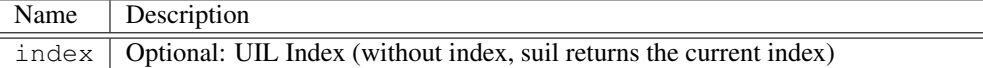

#### Example:

```
#Send serial commands to UIL 0
suil 0
#see what are UIL serial commands are being directed to
suil
```
See Also: uil set index (page 274)

#### E.22 sversion

Command Name(s): sversion

Description: This function requests that the drive report back to the host the version of the UART interface it supports. A drive that supports the UART 2 interface will return the Version response block with the version field set to at least 2, while a drive that does not will either return an error on the transmission (legacy versions) or return the response block with a different value (future versions). UART 3 devices will return the response block with a value of at least 5.

Default Parm Order: <No Parameters>

Example:

sversion

### E.23 swrite

#### Command Name(s): swrite

<span id="page-284-0"></span>Description: This function is used to write data to memory in the drive. Data can be entered directly as part of the swrite command or the current send buffer can be used (if no data is specified, the send buffer is used). All entered parameters (including data) must be preceeded by a 0x if the data is in hex format. The "buff" commands can be used to assist in pre-buffer setup (such as loading a buffer with contents from a file).

Default Parm Order: address length ?-dw? ?-dd? ?hex data?

#### Parameters:

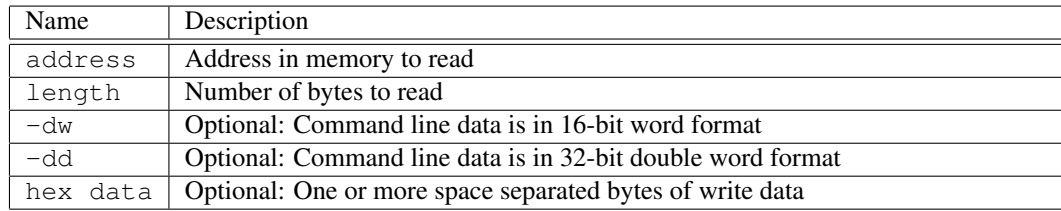

#### Example:

```
#write some data from the command line
swrite 0 1 52
#write multiple bytes from the command line
swrite 0 4 0xAA 0xBB 0xCC 0xDD
#write a 4 byte word from the command line
swrite 0 1 -dw 0x11223344
#write data from a file
buff load data.bin
swrite 0 2048
```
See Also: buff load (page 201), buff fill (page ??), sread (page 279)

#### E.24 sxfer

#### Command Name(s): sxfer

Description: This command sends a UART2 data xfer command block to the drive. The type of data xfer is defined by the parameters used.

Default Parm Order: ?Transfer Bit? ?Status Bit? ?Send Length? ?Recv Length?

Parameters:

#### APPENDIX E. SERIAL COMMANDS

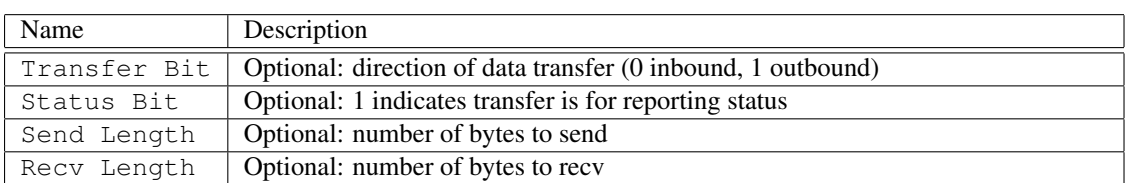

# Index

Additional Helper Serial Commands, 66 ata get, 35, 189

bd, 192 bf, 199 bfb, 19[4](#page-35-0) bff, 194 bfi, [195](#page-192-0) bfo, [19](#page-199-0)5 bfp, [196](#page-194-0) bfr, [196](#page-194-0) bfs, [196](#page-195-0) bfsh, [197](#page-195-0) bfstr, [197](#page-196-0) bfz, [197](#page-196-0) bri, [206](#page-196-0) bsi, 2[06](#page-197-0) buff [adler](#page-197-0)chksum, 35, 189 buff [chec](#page-197-0)ksum, 35, 189 buf[f com](#page-206-0)pare, 35, 190 buff [cop](#page-206-0)y, 35, 190 buff crc, 36, 191 buff diff, 36, 19[1](#page-35-0) buff dump, 36, [19](#page-35-0)[2](#page-190-0) buff e2e, [36,](#page-35-0) [193](#page-190-0) buff fill [byte](#page-36-0), [36,](#page-191-0) 194 buff fill fl[oat](#page-36-0), [36,](#page-191-0) 194 buff fill int, [36](#page-36-0), [195](#page-192-0) buff fill i[nt6](#page-36-0)4, [36](#page-193-0), 195 buff fill one, [36,](#page-36-0) [195](#page-194-0) buff fill patt, [36,](#page-36-0) [196](#page-194-0) buff fill ran[d,](#page-36-0) 36, [19](#page-195-0)6 buff fill seq, 3[6,](#page-36-0) 1[96](#page-195-0) buff fill short, [3](#page-36-0)6, [19](#page-195-0)7 buff fill strin[g,](#page-36-0) 36, [19](#page-196-0)7 buff fill zero, [36,](#page-36-0) [197](#page-196-0) buff find, 36, [19](#page-36-0)[8](#page-196-0) buff findstr, 3[6,](#page-36-0) 1[98](#page-197-0) buff format, 36, [1](#page-36-0)[99](#page-197-0)

buff get address, 36, 199 buff get count, 36, 200 buff get dsize, 36, 200 buff get ri, 36, 200 buff get si, 36, 2[00](#page-36-0) buff get size, 3[6,](#page-36-0) 2[00](#page-200-0) buff gets, 37, [201](#page-36-0) buff load, [37,](#page-36-0) [201](#page-200-0) buff peek, [37,](#page-36-0) [202](#page-200-0) buff poke, 37, [20](#page-36-0)[2](#page-200-0) buff print [sgl](#page-37-0), [37,](#page-201-0) 202 buff reset, [37](#page-37-0), [203](#page-201-0) buff rsa k[eyge](#page-37-0)[n,](#page-202-0) 37, 203 buff rsa si[gn,](#page-37-0) [37,](#page-202-0) 203 buff rsa verify, [37](#page-37-0), [204](#page-202-0) buff save, [37,](#page-37-0) [204](#page-203-0) buff set count, 3[7,](#page-37-0) 2[05](#page-203-0) buff set dsize, [37](#page-37-0), [205](#page-203-0) buff set pqi\_sgl, [3](#page-37-0)7, [20](#page-204-0)5 buff set ri, [37](#page-37-0), [206](#page-204-0) buff set si, 37, [206](#page-37-0) buff set size, 3[7,](#page-37-0) 2[06](#page-205-0) change de[fin](#page-37-0)i[tion,](#page-206-0) 31, 115 chdef, 115 close\_zone, [31,](#page-37-0) [115](#page-206-0) console\_sync, 37, 207 delay, [66](#page-115-0) device coun[t,](#page-31-0) 37, [20](#page-115-0)7 device create, [37,](#page-37-0) [207](#page-207-0) device get allow\_set\_when\_locked, 37, 208 device [ge](#page-66-0)t callback create, 37, 208 device get cal[lba](#page-37-0)[ck lo](#page-207-0)ck, 37, 208 device get cal[lbac](#page-37-0)[k rem](#page-207-0)ove, 37, 208 device get callback rescan, 37, 208 device get callback set ind[ex|h](#page-37-0)[yper](#page-208-0)page, 38, 209 device get callback unloc[k,](#page-37-0) 3[8,](#page-208-0) 209 device get index, 38, 209

device get interface, 38 , 209 device get last\_cmd, 38 , 210 device get last\_cmd\_time, 38 , 210 device get read\_xfer, 38 , 210 device get receive\_c[oun](#page-38-0)t, [38](#page-209-0) , 210 device get reserved, [38](#page-38-0) , [210](#page-210-0) device get send\_count, 38 , [21](#page-38-0)[1](#page-210-0) device get timeout, 38 , [2](#page-38-0)[11](#page-210-0) device get xfer\_mode, 38 , [21](#page-38-0)[1](#page-210-0) device hbareset, 38 , [21](#page-38-0)[1](#page-210-0) device info, 38 , 211 device info blocksi[ze,](#page-38-0) [38](#page-211-0) , 212 device info channel, 38 , [2](#page-38-0)[12](#page-211-0) device info code[lev](#page-38-0)el, [38](#page-211-0) , 213 device info [hos](#page-38-0)t, [38](#page-211-0) , 213 device info lun, 38 , 2[13](#page-38-0) device info markersi[ze,](#page-38-0) [38](#page-212-0) , 214 device info maxlba, 38 , [2](#page-38-0)[14](#page-213-0) device info mdat[a\\_i](#page-38-0)[nline](#page-213-0), 38 , 214 device info mda[ta\\_](#page-38-0)[size,](#page-213-0) 39 , 215 device info phy\_blocks[ize,](#page-38-0) [39](#page-214-0) , 215 device info producti[d,](#page-38-0) 39 , [21](#page-214-0)5 device info protection, 39 , [21](#page-38-0)[6](#page-214-0) device info protection\_l[oca](#page-39-0)t[ion,](#page-215-0) 39 , 216 device info protection\_type, [3](#page-39-0)9 , [21](#page-215-0)6 device info protocol, 3[9](#page-39-0) , 2[17](#page-215-0) device info rto, 39 , 21[7](#page-39-0) device info serial, 39 , 217 device info serial\_asic\_versi[on,](#page-39-0) [39](#page-216-0) , 218 device info target, 39 , [21](#page-39-0)[8](#page-217-0) device info ven[dor](#page-39-0), [39](#page-217-0) , 218 device info wwid, [39](#page-39-0), [219](#page-217-0) device islocked, 39 , 219 device list, 39 , 21[9](#page-39-0) device lock, 39 , 22[0](#page-39-0) device lock serial, [39](#page-39-0) , [220](#page-219-0) device remove, [39](#page-39-0) , [220](#page-219-0) device resc[an,](#page-39-0) [39](#page-219-0) , 221 device set al[low](#page-39-0)[\\_set\\_](#page-220-0)when\_locked, 39 , 221 device set blocksi[ze,](#page-39-0) [39](#page-220-0) , 221 device set callb[ack](#page-39-0) [crea](#page-220-0)te, 39 , 222 device set call[bac](#page-39-0)[k loc](#page-221-0)k, 40 , 222 device set callback remove, 40 , 222 device set callback r[esca](#page-39-0)[n,](#page-221-0) 40 , 223 device set callback set ind[ex|h](#page-39-0)[yper](#page-222-0)page, 40, 223 device set callback unloc[k,](#page-40-0) 40 , [22](#page-222-0)3 device set index, 40 , 224 device set markersize, 40 , [224](#page-40-0) device set maxlba, 40 , 224 device set phy\_blocksize, 4[0](#page-40-0) , 2[25](#page-223-0)

device set protocol, 40 , 225 device set read\_xfer, 40 , 225 device set reserved, 40 , 226 device set serial, 40 , 226 device set timeout, [40](#page-40-0) , [226](#page-225-0) device set xfer\_mode, [4](#page-40-0)0 , [22](#page-225-0)7 device unlock, 40 , [227](#page-40-0) device unlock se[rial](#page-40-0), [40](#page-226-0) , 228 dsi, 224 e6, 31 , 116 encode, 40 , 22[8](#page-40-0) epa[rse,](#page-224-0) 40 , 228 err\_str, 40 , 229 eso[urc](#page-31-0)e, [40](#page-116-0) , 229 fcal ab[ort\\_](#page-40-0)[task\\_](#page-228-0)set, 40 , 229 fcal abt[s,](#page-40-0) 40 , [22](#page-229-0)9 fcal clea[r\\_a](#page-40-0)[ca,](#page-229-0) 41 , 230 fcal clear\_task\_set, 41 , 230 fcal lip\_reset, 41 , 2[30](#page-40-0) fcal port[\\_log](#page-40-0)[in,](#page-229-0) 41 , 230 fcal process\_l[ogin](#page-41-0), [41](#page-230-0) , 230 fcal reset, 41 , 231 fcal target\_res[et,](#page-41-0) [41](#page-230-0) , 231 fcal term\_task, [41](#page-41-0) , [231](#page-230-0) feedback asynccqe, [41](#page-41-0) , [231](#page-230-0) feedback [colo](#page-41-0)r, [41](#page-231-0) , 231 feedback default, [41](#page-41-0) , [232](#page-231-0) feedback maxl[en,](#page-41-0) [41](#page-231-0) , 232 feedback min, 41 , 2[32](#page-41-0) feedback pop, [41](#page-41-0) , [233](#page-231-0) feedback push, 41 , [2](#page-41-0)[33](#page-232-0) feedback showata[fis,](#page-41-0) [41](#page-232-0) , 233 feedback sho[wcdb](#page-41-0), [41](#page-232-0) , 233 feedback sho[wcq](#page-41-0)e, [41](#page-233-0) , 234 finish\_zone, 31 , [11](#page-41-0)[7](#page-233-0) fmt, 118 format\_unit, 31 , 11[8](#page-41-0) get\_cil\_list, [41](#page-31-0) , [234](#page-117-0) get\_[delay](#page-118-0), 66 get\_kcq\_str, [41](#page-31-0) , [234](#page-118-0) get\_poll\_count, 67 get\_retry\_c[oun](#page-41-0)t, [66](#page-234-0) get\_serial[\\_lis](#page-66-0)t, 276 get\_stats, 67 init, 41 , 234 inq, 119
inquiry, 31 , 119 io10, 31 , 120 io12, 31 , 121 io16, 31 , 122 io32, 31 , [12](#page-31-0)[3](#page-119-0) io6, 3[1](#page-31-0) , 1[25](#page-120-0) lgsel, [12](#page-31-0)[5](#page-122-0) lgsns, [12](#page-31-0)[6](#page-123-0) log\_[du](#page-31-0)[mp,](#page-125-0) 116 log\_select, 31 , 125 log\_s[ense](#page-125-0), 31 , 126 mdsl10, 12[7](#page-116-0) mdsl6, 128 mdsn10, 1[28](#page-31-0) mdsn6, 129 mode\_s[elect](#page-127-0)10, 31 , 127 mode\_[selec](#page-128-0)t6, 31 , 128 mode\_se[nse1](#page-128-0)0, 31 , 128 mode\_s[ense](#page-129-0)6, 31 , 129 niagara\_log\_p[uts,](#page-31-0) [41](#page-128-0) , 235 nvme dump\_cq, [41](#page-31-0) , [235](#page-128-0) nvme dump\_s[q,](#page-31-0) 41 , [23](#page-129-0)5 nvme get callback reset, 41 , 236 nvme get cq\_ids, [42](#page-41-0) , [236](#page-235-0) nvme get last\_ci[d,](#page-41-0) 42 , [23](#page-235-0)6 nvme get last\_d[wor](#page-41-0)d, [42](#page-235-0) , 236 nvme get last\_dword0, [42](#page-41-0) , 2[36](#page-236-0) nvme get last\_dw[ord](#page-42-0)1, [42](#page-236-0) , 237 nvme get last\_err\_[log](#page-42-0)[page](#page-236-0), 42, 237 nvme get last\_status, [42](#page-42-0), [237](#page-236-0) nvme get page\_size, 42 , [2](#page-42-0)[37](#page-236-0) nvme get register, 42 , [237](#page-42-0) nvme get sq\_ids, 42 , 238 nvme reset, 42, 238 nvme set callback re[set,](#page-42-0) [42](#page-237-0) , 238 nvme set page\_siz[e,](#page-42-0) 42 , [23](#page-237-0)9 nvme set register, [42](#page-42-0) , [239](#page-238-0) open\_zone, [31](#page-42-0) , [130](#page-238-0) parse, 42 , 239 pcie get config, 42 , [2](#page-42-0)[40](#page-239-0) pcie set con[fig,](#page-31-0) [42](#page-130-0) , 240 perfcnt clicks, 42 , 240 perfcn[t co](#page-42-0)[unt,](#page-239-0) 42 , 241 perfcnt delay, 4[2](#page-42-0) , 2[41](#page-240-0) perfcnt freq, 42 , [24](#page-42-0)[1](#page-240-0) persistent\_res[erve](#page-42-0)[\\_in,](#page-240-0) 31 , 131

persistent\_reserve\_out, 31 , 132 poll\_count, 67 pqi dump\_iq, 42 , 241 pqi dump\_oq, 42 , 242 pqi get register, 42 , 24[2](#page-31-0) pqi set regis[ter](#page-67-0), 42 , 242 pref, 132 pref16, 133 prefetch, 31 , 13[2](#page-42-0) prefetch16, 31 , [133](#page-42-0) pri, [131](#page-132-0) pro, 13[2](#page-133-0) qctl get a[uto\\_in](#page-31-0)[cr,](#page-133-0) 42 , 243 qctl [get](#page-131-0) ignore\_queue\_full, 42 , 243 qctl [get m](#page-132-0)ax\_depth, 42 , 243 qctl get num\_queued, 43 , 243 qctl get num\_wait[ing](#page-42-0), [43](#page-243-0) , 244 qctl get tag\_type, 43 , 244 qctl idx\_info, 43 , 2[44](#page-42-0) qctl recv, 43 , 244 qctl recv all, 43 , 245 qctl recv tag, 43 , [245](#page-43-0) qctl send, 43 , [245](#page-43-0) qctl set a[uto\\_](#page-43-0)[incr,](#page-244-0) 43 , 246 qctl set igno[re\\_q](#page-43-0)[ueue](#page-245-0)\_full, 43 , 246 qctl set max\_[dep](#page-43-0)[th,](#page-245-0) 43 , 246 qctl set ne[xt\\_](#page-43-0)t[ag,](#page-245-0) 43 , 247 qctl set tag\_type, [43](#page-43-0) , [247](#page-246-0) qctl table\_info, 43 , 247 qctl tag\_info, 43 , 2[48](#page-43-0) qmode concurren[t,](#page-43-0) 43 , [24](#page-247-0)8 qmode disable, 4[3](#page-43-0) , 2[48](#page-247-0) qmode info, 43 , [24](#page-43-0)[8](#page-247-0) qmode pcie, [43](#page-43-0) , [249](#page-248-0) qmode stacked, 43 , [24](#page-43-0)[9](#page-248-0) r10, 134 r12, 134 r16, 135 r32, 136 r6, [137](#page-134-0) rand, [43](#page-134-0) , 249 rand [add](#page-135-0)hist, 43 , 250

rand [clos](#page-136-0)e, 44 , 250 ran[d flo](#page-137-0)at, 44 , 251 rand [fran](#page-43-0)[ge,](#page-249-0) 44 , 251 rand int, 44 , [251](#page-43-0) rand open, [44](#page-44-0) , [252](#page-250-0) rand range, [44](#page-44-0) , [252](#page-251-0)

HGST Confid[ent](#page-42-0)i[al](#page-241-0) 288

rand seed, 44 , 253 rand showhist, 44 , 253 randlba, 44 , 254 rcvdg, 146 rd10, 134 rd12, 134 rd16, 13[5](#page-44-0) rd32, [136](#page-146-0) rd6, [137](#page-134-0) rdbuf, [138](#page-134-0) rdbuf[32,](#page-135-0) 139 rdcap, [140](#page-136-0) rdca[p16,](#page-137-0) 141 rdd12, [142](#page-138-0) rdlong, 1[43](#page-139-0) rdlong[16,](#page-140-0) 144 rdmap10, [142](#page-141-0) read10, [31](#page-142-0) , 134 read12, [32](#page-143-0) , 134 read16, 32 , [13](#page-144-0)5 read32, 32 , [13](#page-142-0)6 read6, [32](#page-31-0) , [137](#page-134-0) read\_bu[ffe](#page-32-0)r, [32](#page-134-0) , 138 read\_bu[ffe](#page-32-0)r[32,](#page-135-0) 32 , 139 read\_ca[pac](#page-32-0)[ity,](#page-136-0) 32 , 140 read\_c[apa](#page-32-0)[city1](#page-137-0)6, 32 , 141 read\_defect[\\_dat](#page-32-0)[a10,](#page-138-0) 32 , 142 read\_defect\_da[ta1](#page-32-0)2, [32](#page-139-0) , 142 read\_long, 32 , [143](#page-32-0) read\_long16, 32 , [144](#page-32-0) reas, 145 reassign\_blocks, 32 , [14](#page-32-0)[5](#page-142-0) receive\_di[agn](#page-32-0)[ostic\\_](#page-143-0)results, 32 , 146 rel10, 147 rel6, [147](#page-145-0) release10, 32 , 14[7](#page-32-0) release6, 32 , 147 report[\\_lun](#page-147-0), 32 , 148 repo[rt\\_su](#page-147-0)pported\_opcodes, 32 , 148 report\_sup[por](#page-32-0)[ted\\_](#page-147-0)tmf, 32 , 149 report\_z[ones](#page-32-0), [32](#page-147-0) , 150 report\_zon[es\\_](#page-32-0)[old,](#page-148-0) 32 , 151 repsupops, 148 repsuptmf, 149 request\_sense, [32](#page-32-0) , [152](#page-150-0) res10, 153 res6, 153 reserve10, [33](#page-149-0) , 153 reserve6, 33 , 1[53](#page-32-0) reset\_[stats,](#page-153-0) 67

reset\_write\_pointer, 33 , 154 reset\_write\_pointer\_old, 33 , 155 retry count, 66 rezero, 155 rezero\_unit, 33 , 155 rlun, 148 sabort[CDB,](#page-155-0) 64 , 276 sanitize, 33 , [15](#page-33-0)[6](#page-155-0) sas a[bort\\_](#page-148-0)task\_set, 44 , 254 sas clear\_aca, 44 , 254 sas clear\_ta[sk\\_](#page-64-0)s[et,](#page-276-0) 44 , 254 sas get\_[pod](#page-33-0)[\\_add](#page-156-0)ress, 44 , 255 sas get\_sas\_addres[s,](#page-44-0) 44 , [25](#page-254-0)5 sas get\_speed, [44](#page-44-0) , [255](#page-254-0) sas link\_reset, 44 , [255](#page-44-0) sas lun\_reset, 44 , 255 sas nexus\_reset, 44 , [255](#page-44-0) sas notify, 44 , [256](#page-44-0) sas notify\_epo[w,](#page-44-0) [44](#page-255-0) , 256 sas phy\_reset, [44](#page-44-0), [256](#page-255-0) sas power\_mana[ge,](#page-44-0) [44](#page-255-0) , 256 sas query\_[asy](#page-44-0)[nc\\_e](#page-256-0)vent, 44 , 256 sas query\_task\_s[et,](#page-44-0) [44](#page-256-0) , 257 sas reset, 44 , [257](#page-44-0) sas set\_sas\_address, [45](#page-44-0) , [257](#page-256-0) sas set\_speed, 45 , 257 sata comreset, 45 , 2[58](#page-44-0) sata get, [45](#page-44-0) , [258](#page-257-0) sata get active, 45, 2[58](#page-45-0) sata get contr[ol,](#page-45-0) 45 , [25](#page-257-0)9 sata get error, [45](#page-45-0) , [259](#page-258-0) sata get [stat](#page-45-0)[us,](#page-258-0) 45 , 259 sata get\_auto\_t[ags](#page-45-0), [45](#page-258-0) , 259 sata get\_clear\_n[cq\\_](#page-45-0)[err,](#page-259-0) 45 , 259 sata get\_speed, [4](#page-45-0)5 , [25](#page-259-0)9 sata pm, 45, 2[60](#page-45-0) sata pm aggressive, [45](#page-45-0) , [260](#page-259-0) sata read\_port\_regs, 45 , [26](#page-45-0)[0](#page-259-0) sata set\_auto\_t[ags,](#page-45-0) [45](#page-259-0) , 260 sata set\_[clea](#page-45-0)[r\\_nc](#page-260-0)q\_err, 45 , 261 sata set\_speed, 45 , [261](#page-45-0) sata soft\_reset, 45 , 2[61](#page-45-0) sata srst, 45 , 261 scdb, 64 , 276 scsi abort, 45 , [262](#page-45-0) scsi abort\_tag, [45](#page-45-0) , [262](#page-261-0) scsi clear[\\_qu](#page-45-0)[eue,](#page-261-0) 45 , 262 scsi d[evi](#page-64-0)[ce\\_re](#page-276-0)set, 45 , 262 scsi id\_mo[de,](#page-45-0) [45](#page-262-0) , 262

HGST Co[nfid](#page-33-0)[entia](#page-153-0)l 289

scsi ppr mode,  $45, 263$ scsi ppr\_mode\_parms, 45, 263 scsi reset, 46, 263 scsi sync mode,  $46, 264$ scsi sync\_mode\_parms, 46, 264 scsi wide\_mode, 46, 264 scsi wide\_mode\_parms, 46, 265 sdelay, 64, 277  $sec_in_blk$ , 156 sec\_in\_byte,  $157$ sec\_out\_blk, 158 sec\_out\_byte, 159 secho, 277 security\_protocol\_in\_block, 33, 156 security\_protocol\_in\_byte, 33, 157 security protocol out block, 33, 158 security\_protocol\_out\_byte, 33, 159 seek10, 33, 160 seek10\_64lba, 33, 160 seek6, 33, 161 send diagnostic, 33, 162 serial CDB. 62 serial stats, 67 set\_delay, 66 set\_poll\_count, 67 set\_retry\_count, 66 sget\_speed, 278 sindex, 277, 278 sio, 67, 278 sk10, 160 sk10\_64, 160 sk6, 161 slip, 64, 279 sndd, 162 sns, 152 sop get cdb\_iu\_type, 46, 265 sop set cdb\_iu\_type, 46, 265 squery, 64, 279 sread, 279 sreadsp, 280 srescan, 66, 280 sreset, 63, 281 sset\_speed, 281 sspeed,  $66, 282$ sstatus,  $65, 282$ ssu, 162 start\_stop\_unit, 33, 162 statistics, 67 suart2, 65, 282 suart3, 65, 282

suart level, 66 suil, 283 sversion,  $63$ ,  $283$ swrite, 284 sxfer, 64, 284 sync,  $163$ sync16, 164 synchronize\_cache, 33, 163 synchronize\_cache16, 33, 164 test unit ready,  $33$ ,  $164$ transport cdb get always on, 46, 265 transport\_cdb get desc\_format, 46, 266 transport\_cdb get pad\_boundary, 46, 266 transport\_cdb get padding, 46, 266 transport\_cdb get protocol, 46, 266 transport\_cdb set always\_on, 46, 266 transport\_cdb set desc\_format, 46, 267 transport\_cdb set pad\_boundary, 46, 267 transport\_cdb set padding, 46, 267 transport\_cdb set protocol, 46, 268 tstr, 164 tstrdy,  $164$ **UART, 61 UART 2, 61 UART 3.63 UART CDB, 62** uil count, 46, 268 uil create, 46, 268 uil get autosense, 46, 268 uil get buffsize,  $46, 269$ uil get callback create, 46, 269 uil get callback remove, 47, 269 uil get callback set indexlhyperpage, 47, 269 uil get err info,  $47, 269$ uil get filter,  $47, 270$ uil get index,  $47,270$ uil get max\_xfer\_len, 47, 270 uil get speed, 47, 270 uil get timeout,  $47, 270$ uil get version, 47, 271 uil info, 47, 271 uil list, 47, 271 uil load, 47, 271 uil message, 47, 272 uil name, 47, 272 uil remove, 47, 272 uil set autosense, 47, 273 uil set callback create, 47, 273

**HGST** Confidential

uil set callback remove, 47 , 273 uil set callback set index|hyperpage, 47, 274 uil set index, 47 , 274 uil set loglevel, 47 , 274 uil set speed, 47 , 275 uil set timeout, 47 , 275 UILserial me[ssa](#page-47-0)[ges,](#page-274-0) 66 um, 165 unit, 162 unmap, 33 , 165 usi, 274 ver, [165](#page-162-0) ver12, [166](#page-33-0) ver[16,](#page-274-0) 167 ver32, 168 veri[fy,](#page-165-0) 33 , 165 verify[12,](#page-166-0) 34 , 166 verify[16,](#page-167-0) 34 , 167 verify[32,](#page-168-0) 34 , 168 vu\_co[mm](#page-33-0)i[t\\_ve](#page-165-0)rify, 34, 169 vu\_defin[e\\_b](#page-34-0)a[nd\\_](#page-166-0)type, 34 , 170 vu\_query[\\_ba](#page-34-0)[nd\\_i](#page-167-0)nformation, 34 , 170 vu\_query[\\_la](#page-34-0)s[t\\_ve](#page-168-0)rify\_error, 34 , 171 vu\_reset\_write\_poi[nte](#page-34-0)r, [34](#page-169-0) , 172 vu\_set\_write\_pointer, [34](#page-34-0) , [172](#page-170-0) vu\_verify\_squeezed\_blocks, [34](#page-34-0) , [173](#page-170-0) w10, 174 w12, 175 w16, 175 w32, 176 w6, [177](#page-174-0) wr10, [174](#page-175-0) wr12, [175](#page-175-0) wr16, [175](#page-176-0) wr32, [17](#page-177-0)6 wr6, [177](#page-174-0) write[10,](#page-175-0) 34 , 174 write[12,](#page-175-0) 34 , 175 write[16,](#page-176-0) 34 , 175 writ[e32,](#page-177-0) 34 , 176 write6, [34](#page-34-0) , [177](#page-174-0) write\_an[d\\_v](#page-34-0)[erify](#page-175-0), 34 , 178 write\_an[d\\_v](#page-34-0)[erify](#page-175-0)12, 35, 179 write\_an[d\\_v](#page-34-0)[erify](#page-176-0)16, 35, 179 write\_a[nd\\_](#page-34-0)[veri](#page-177-0)fy32, 35 , 180 write\_buffer, 35 , [181](#page-34-0) write\_buffer32, 35 , [182](#page-35-0) write\_long, 35 , 183

HGST Confi[dent](#page-35-0)[ial](#page-181-0) 291

write\_long16, 35 , 184 write\_same, 35 , 185 write\_same16, 35 , 186 write\_same32, 35 , 187 writebuf, 181 writebuf32, [182](#page-35-0) wrlong, 183 wrlong16, 184 wrs, 185 wrs16, 186 wrs32, [187](#page-183-0) wrv, 178 wrv[12,](#page-185-0) 179 wrv16, [179](#page-186-0) wrv32, [180](#page-187-0)